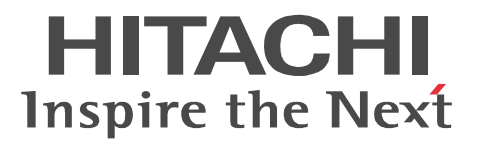

# JP1 Version 8 JP1/File Transmission Server/FTP  $Windows(R)$

3020-3-K57-40

### الدين المسابق بن المسابق المسابق المسابق المسابق المسابق المسابق المسابق المسابق المسابق المسابق المسابق المسابق

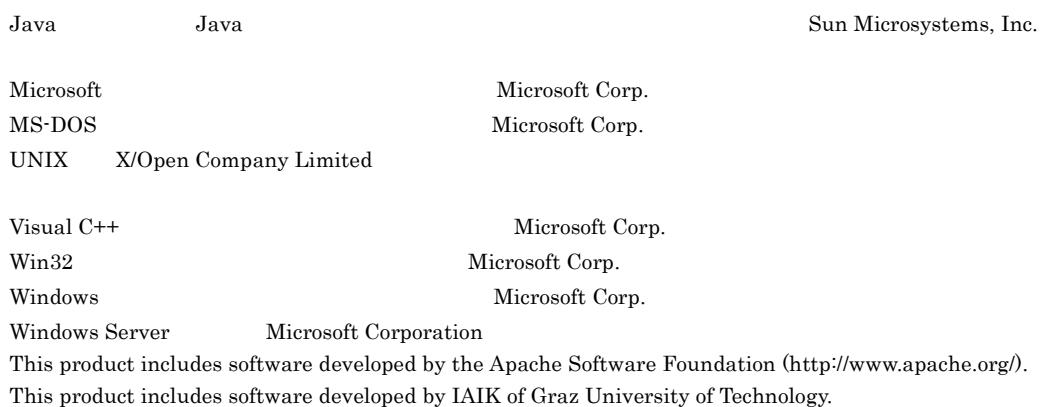

This software and documentation is based in part on BSD Networking Software, Release 1 licensed from The Regents of the University of California. We acknowledge the role of the Computer Systems Research Group and the Electrical Engineering and Computer Sciences Department of the University of California at Berkeley in its development.

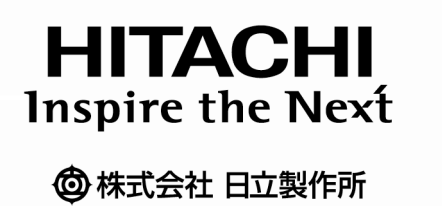

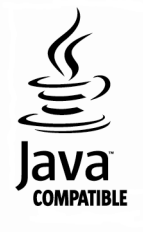

2006 6 1.1 3020-3-K57-01  $2008$  3 3 3020-3-K57-40

All Rights Reserved. Copyright (C) 2006, 2008, Hitachi, Ltd.

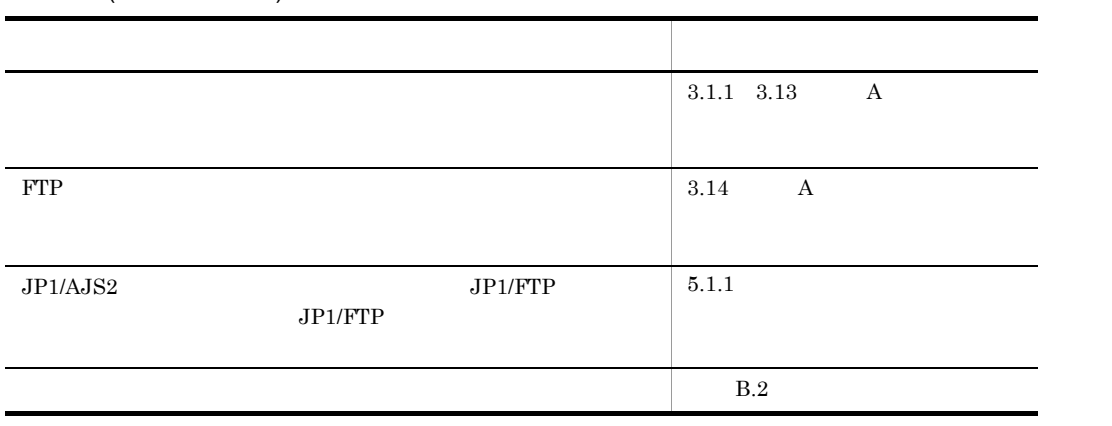

### (3020-3-K57-40) JP1/File Transmission Server/FTP 08-50

JP1/File Transmission Server/FTP JP1/FTP

### $JP1/FTP$

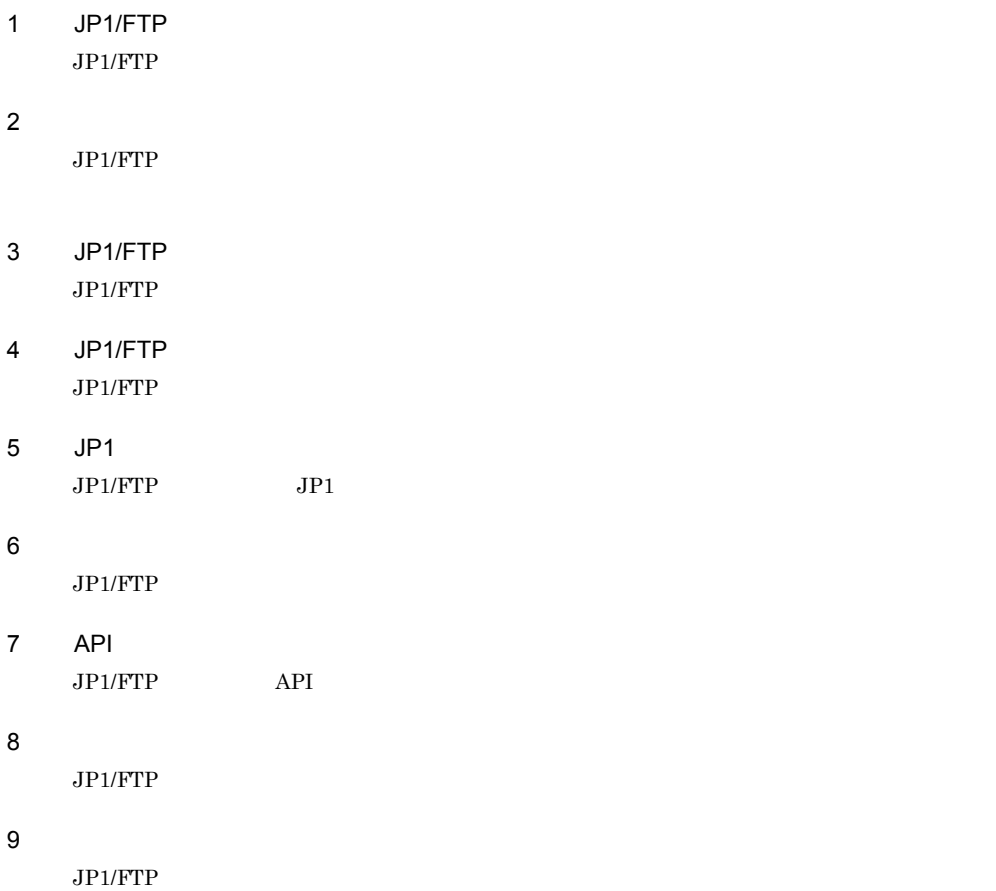

• JP1 Version 8 JP1/Automatic Job Management System 2 2020-3-K27

- JP1 Version 8 JP1/Base  $3020-3-K06$
- JP1 Version 8 JP1/Integrated Management Manager

3020-3-K01

- JP1 Version 8 JP1/Integrated Management Manager 3020-3-K02
- JP1 Version 8 JP1/Cm2/Network Node Manager  $3020-3$ -L01

• JP1 Version 8 JP1/NETM/DM 1 Windows(R) 3020-3-L38

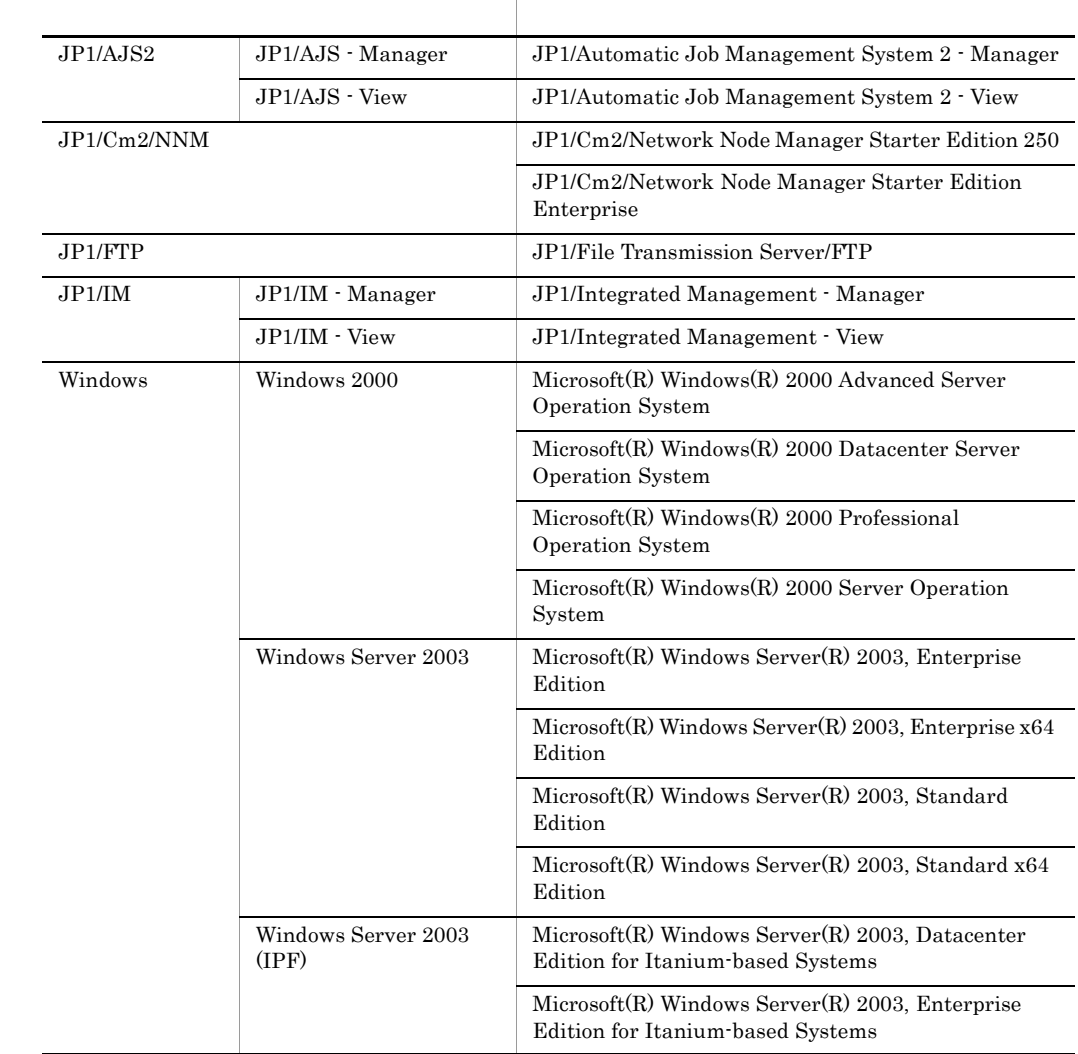

• Windows Server 2003 (IPF) JP1/FTP IPF

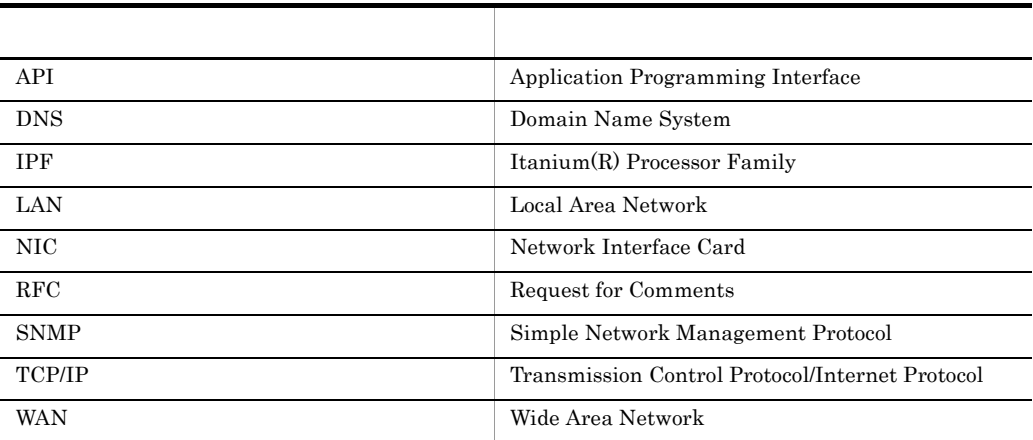

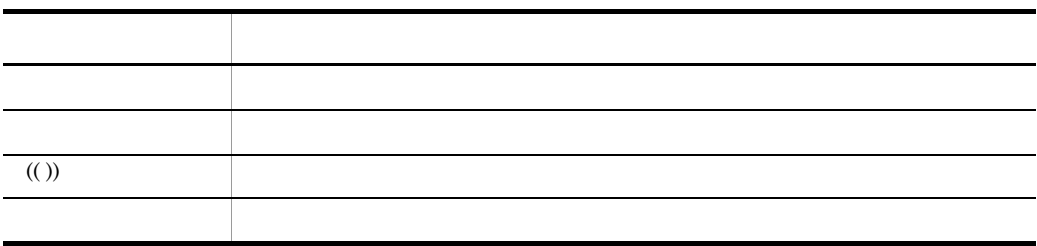

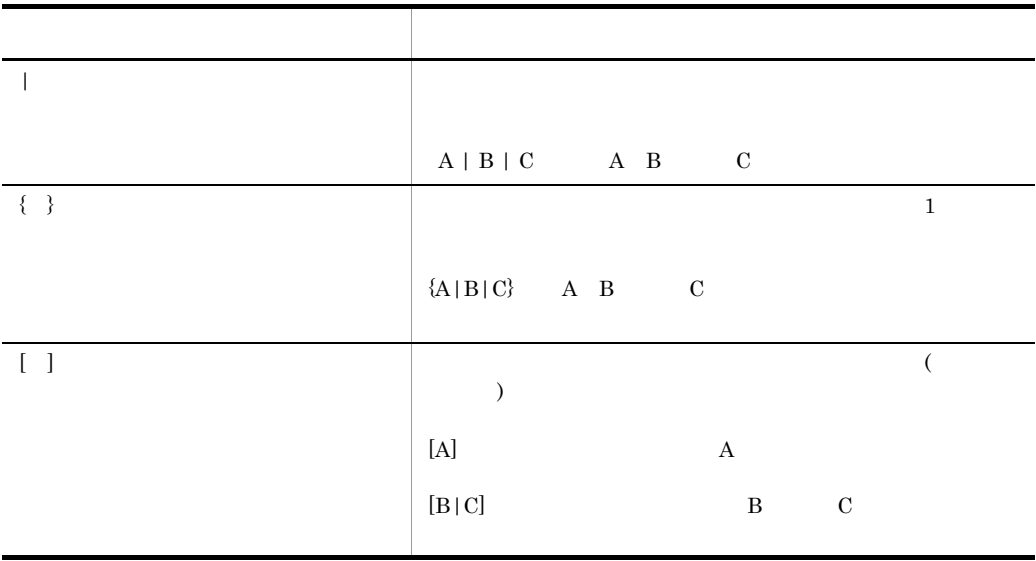

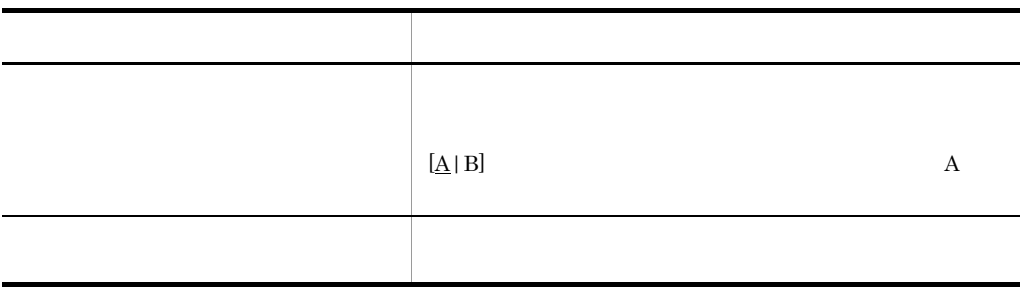

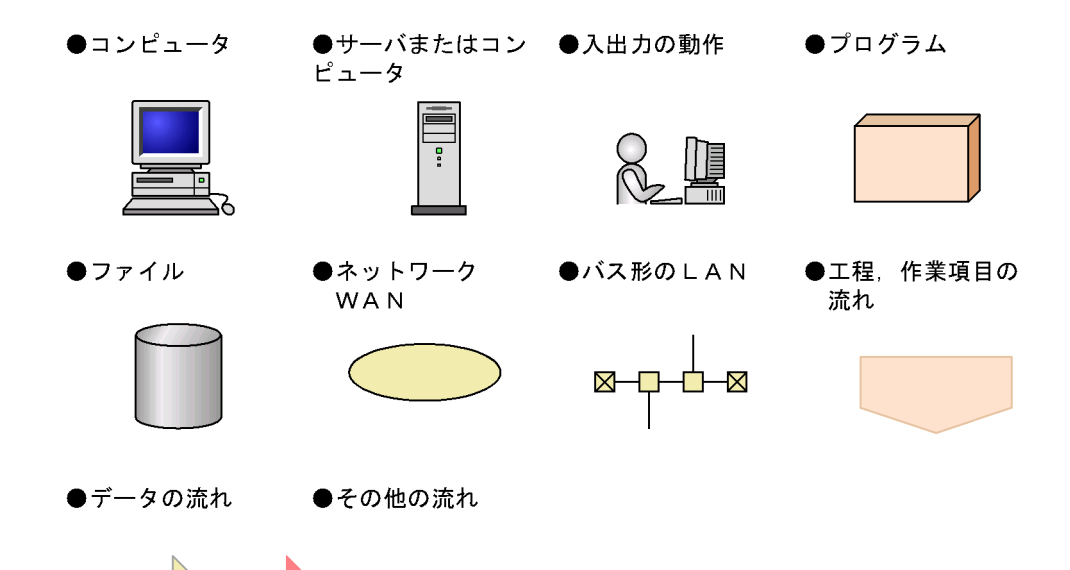

### $KB$

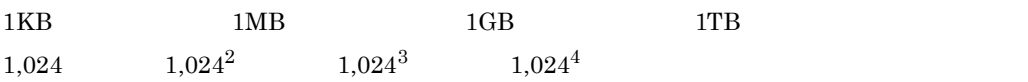

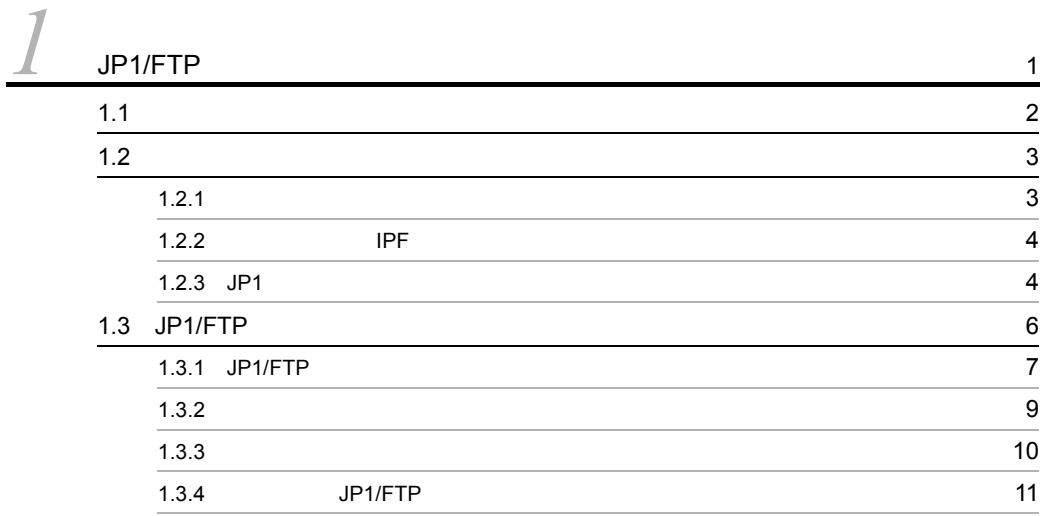

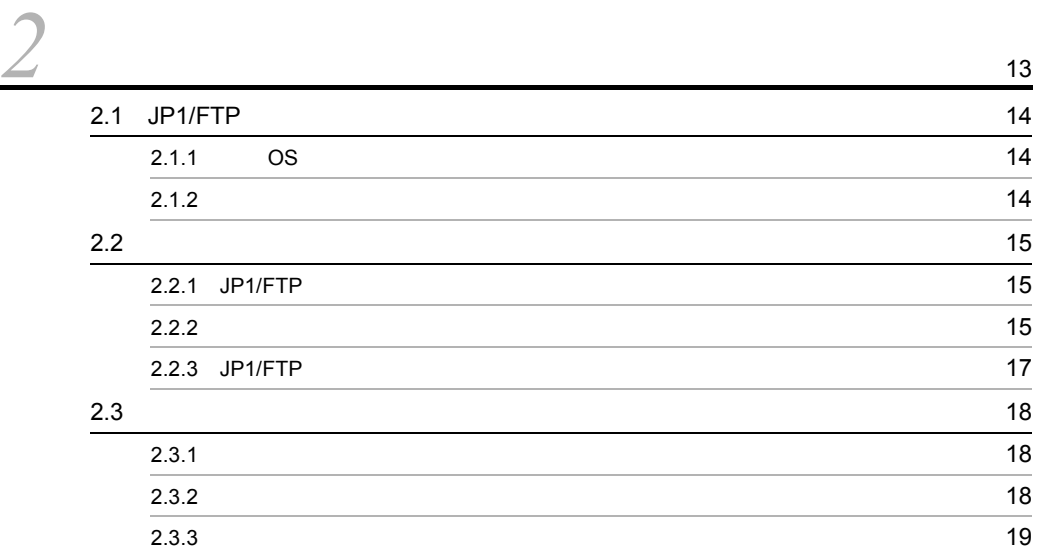

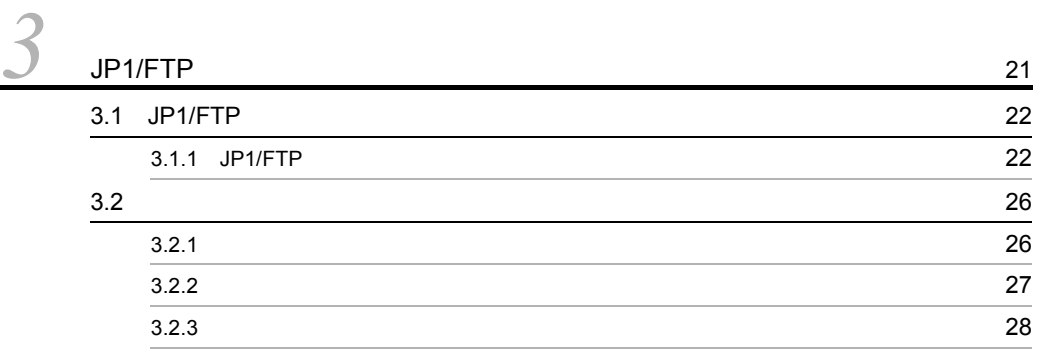

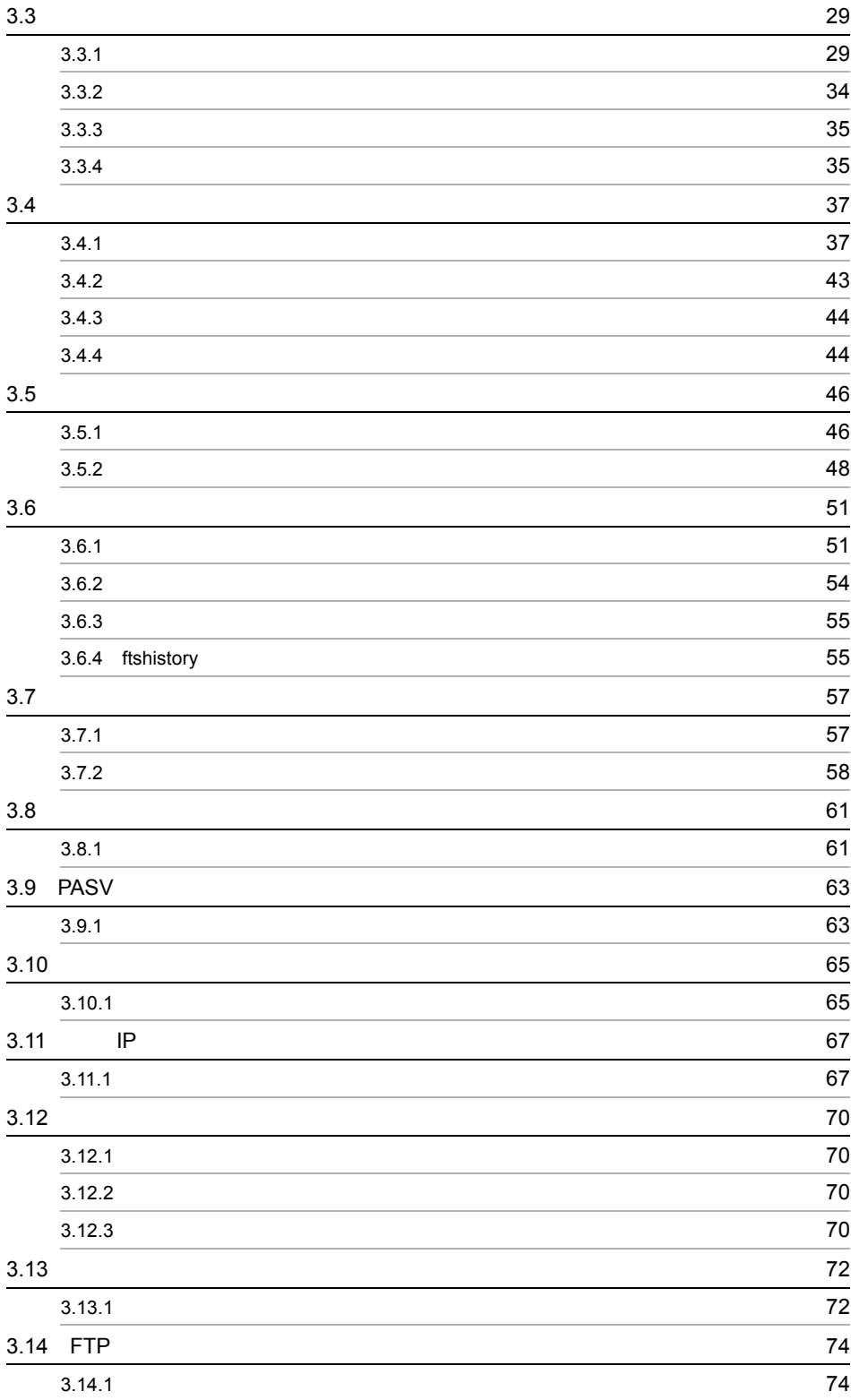

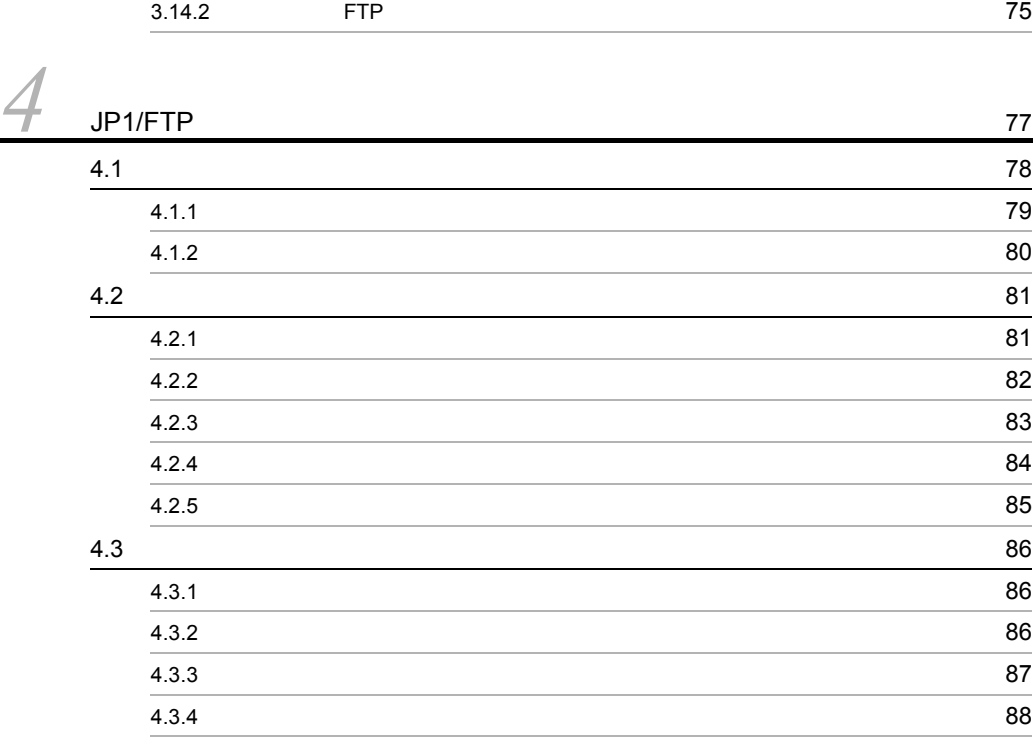

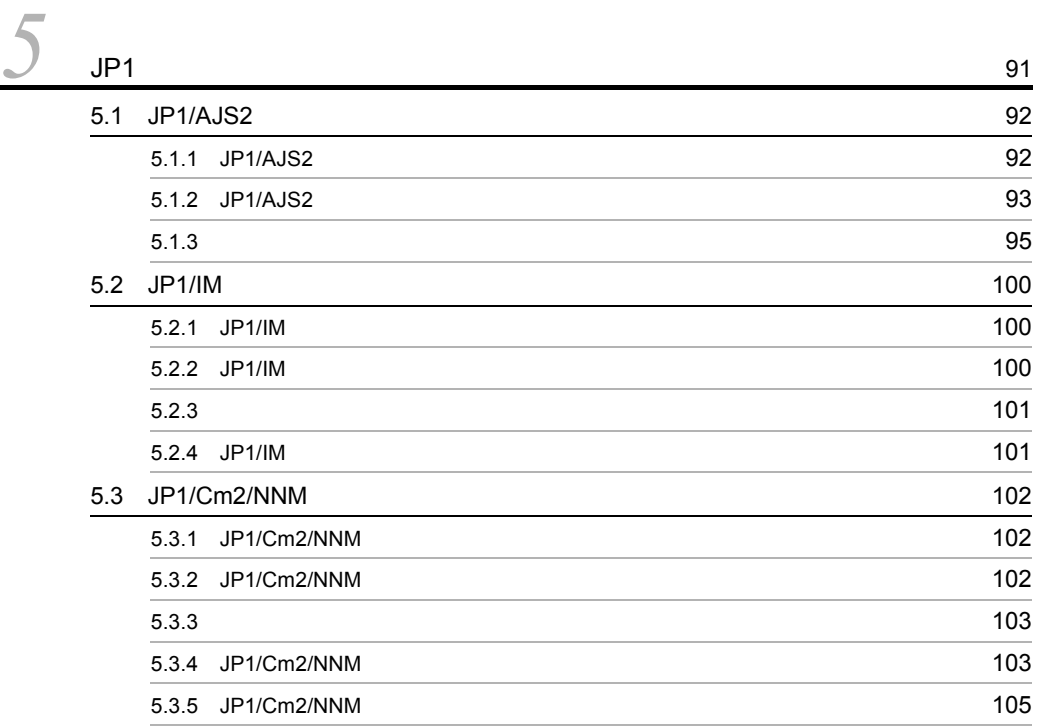

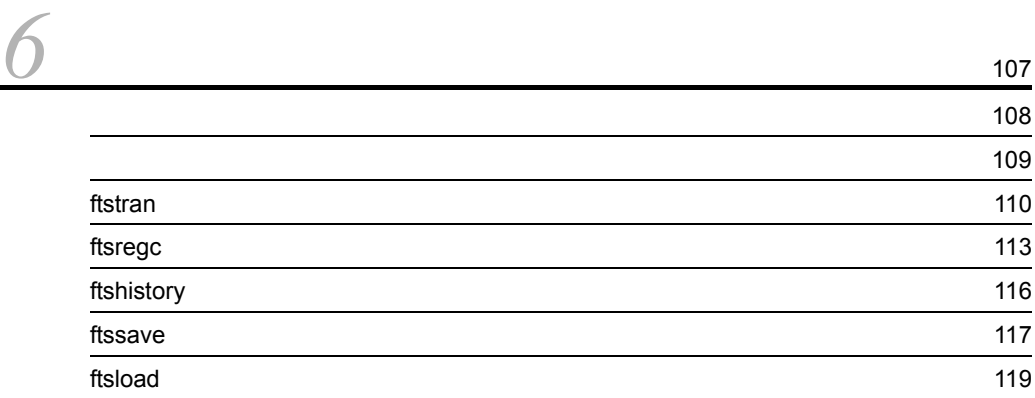

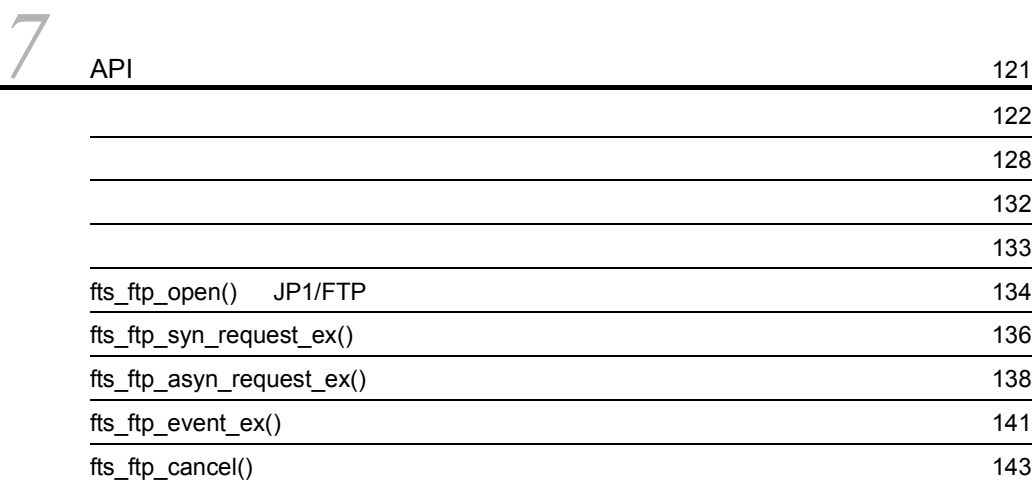

fts\_ftp\_close() JP1/FTP [145](#page-158-0)

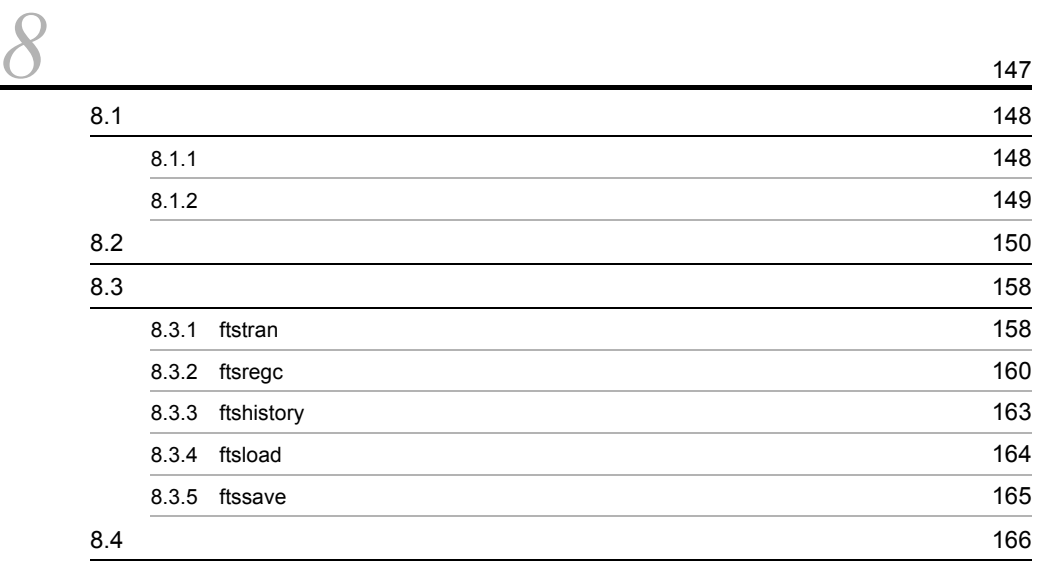

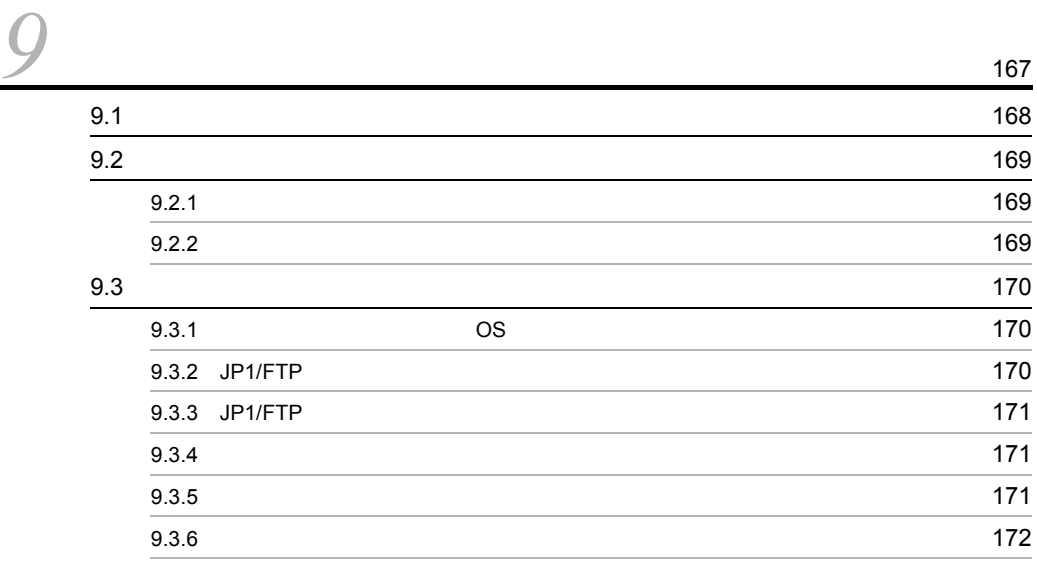

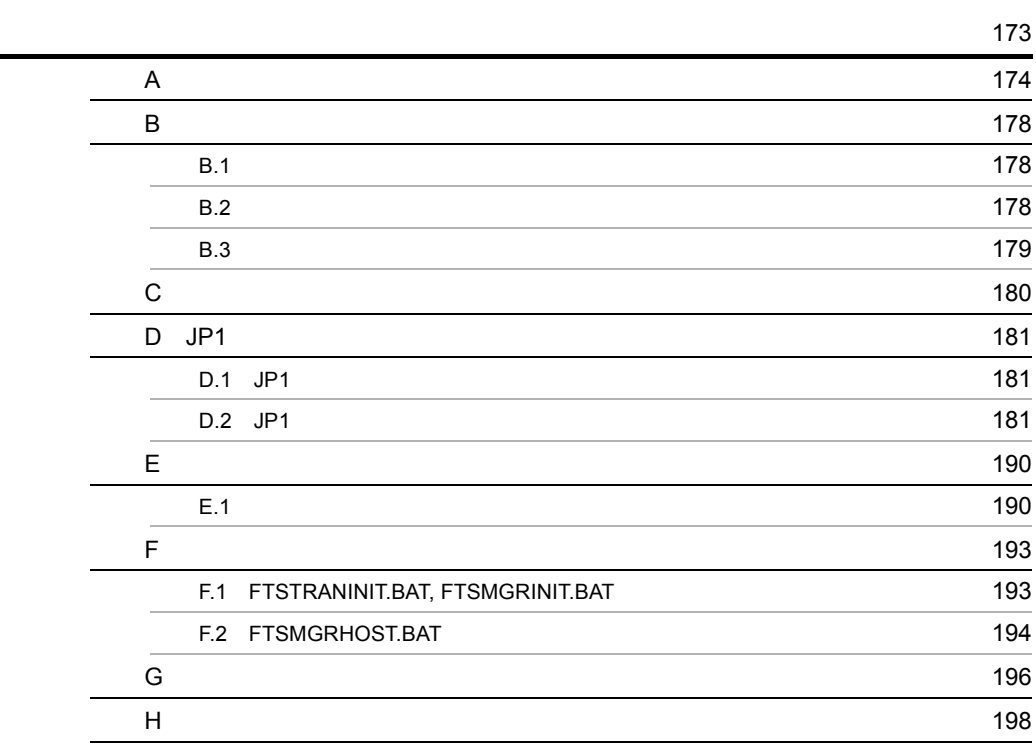

[索引](#page-212-0) <sup>199</sup>

# <span id="page-14-0"></span>*1* JP1/FTP の概要

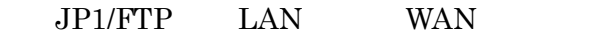

 $JPI/FTP$ 

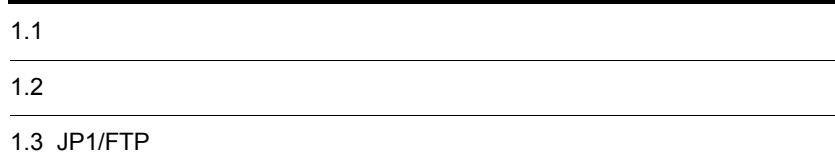

# <span id="page-15-0"></span> $1.1$

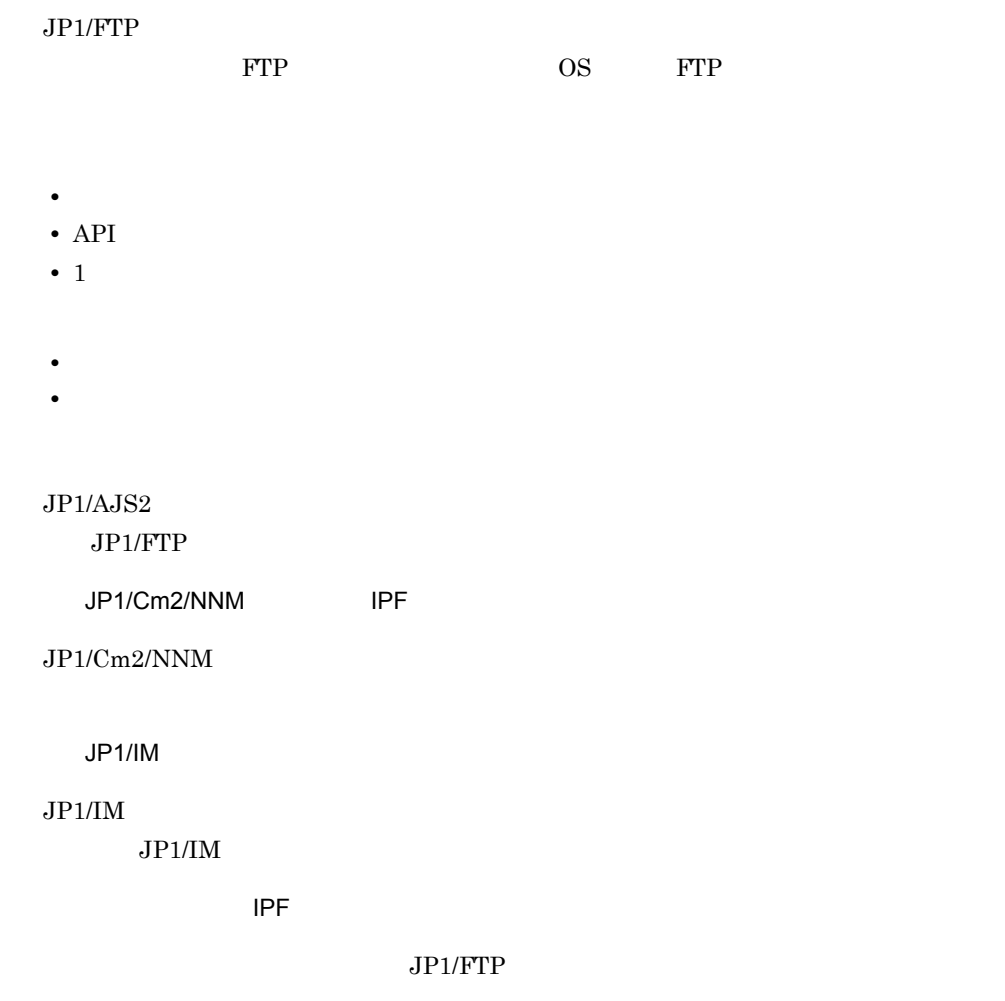

# <span id="page-16-0"></span> $1.2$

### $JP1/FTP$

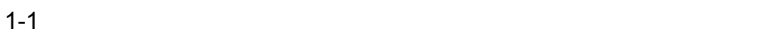

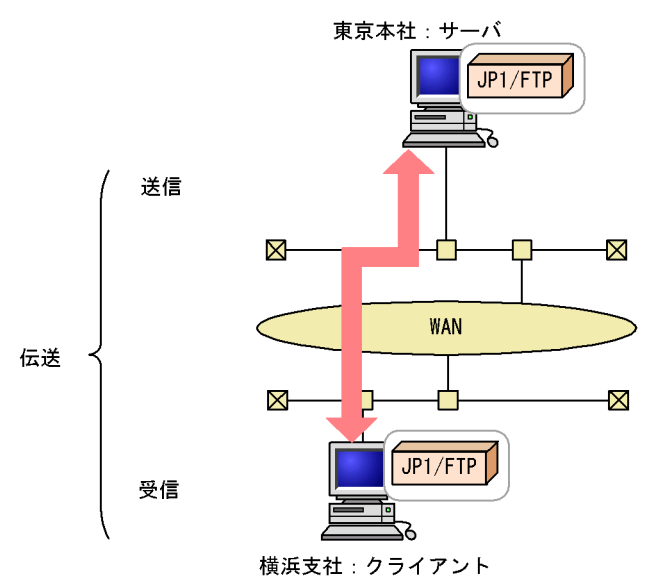

 $JPI/FTP$ 

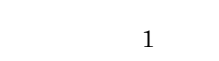

### $JP1/FTP$

- **•** ファイル伝送機能
- **IPF**

• **•** *•*  $\mathbf{r} = \mathbf{r} \cdot \mathbf{r} + \mathbf{r} \cdot \mathbf{r} + \mathbf{r} \cdot \mathbf{r} + \mathbf{r} \cdot \mathbf{r} + \mathbf{r} \cdot \mathbf{r} + \mathbf{r} \cdot \mathbf{r} + \mathbf{r} \cdot \mathbf{r} + \mathbf{r} \cdot \mathbf{r} + \mathbf{r} \cdot \mathbf{r} + \mathbf{r} \cdot \mathbf{r} + \mathbf{r} \cdot \mathbf{r} + \mathbf{r} \cdot \mathbf{r} + \mathbf{r} \cdot \mathbf{r} + \mathbf{r} \$ 

•  $JPI$ 

### <span id="page-16-1"></span> $1.2.1$

 $1$ 

### $JP1/FTP$

 $2$ 

**•** 伝送時のファイルサイズ確認

- **•** 特定のユーザからのファイル伝送を契機に,特定のプログラムを起動させる
- **•** 特定のファイルのファイル伝送を契機に,特定のプログラムを起動させる
- $3$
- 4 API

 $API$ 

### $5$

 $JPI/FTP$ 

<span id="page-17-0"></span>1.2.2 IPF

JP1/FTP

## <span id="page-17-1"></span>1.2.3  $JPI$

1 JP1/AJS2

 $JP1/AJS2$ 

 $2$  JP1/IM

 $JPI/IM$   $JPI/FTP$  $JPI/IM$   $JPI/FTP$ 

3 JP1/Cm2/NNM IPF

 $JPI/Cm2/NNM$   $JPI/FTP$  $JPI/Cm2/NNM$   $JPI/FTP$ 

## <span id="page-19-0"></span>1.3 JP1/FTP

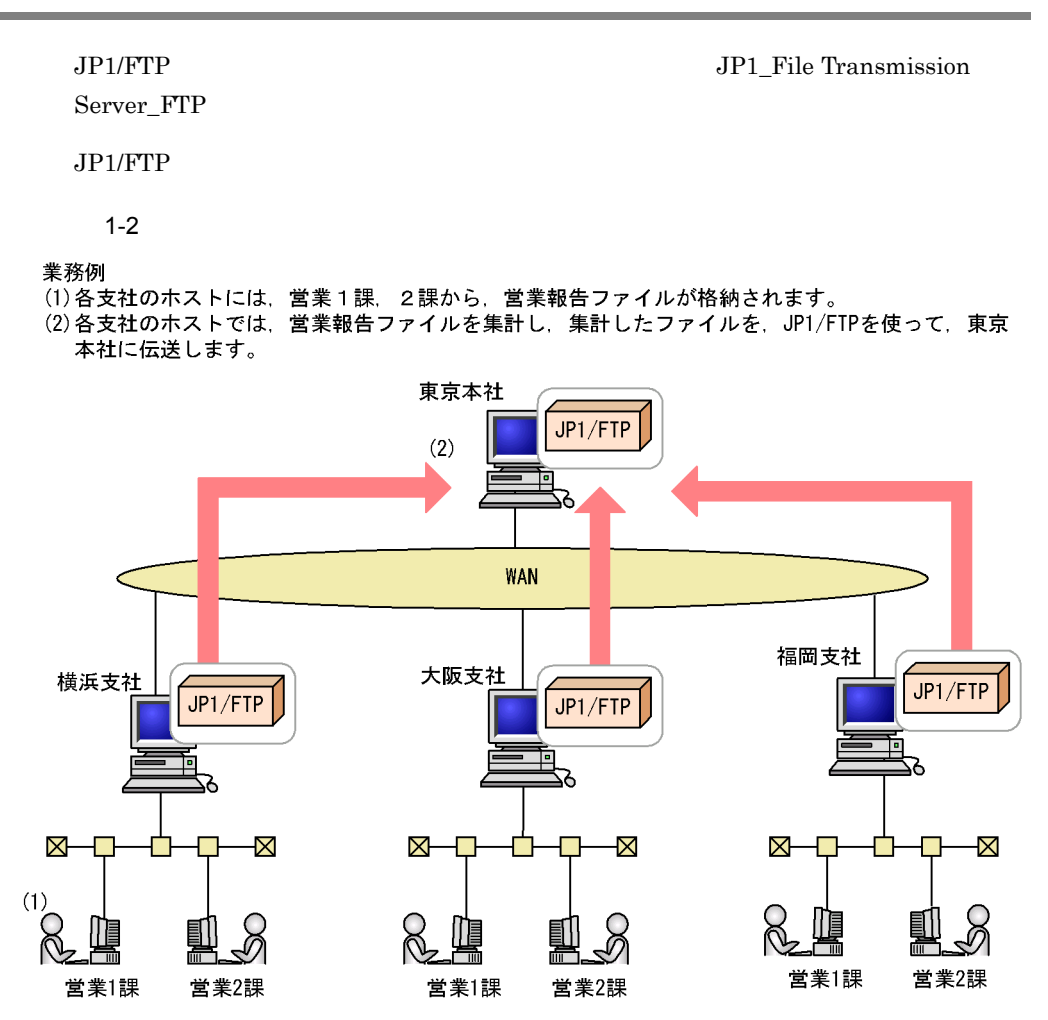

### <span id="page-20-0"></span>1.3.1 JP1/FTP

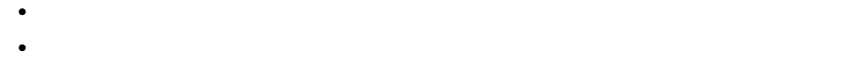

 $1 - 3$ 

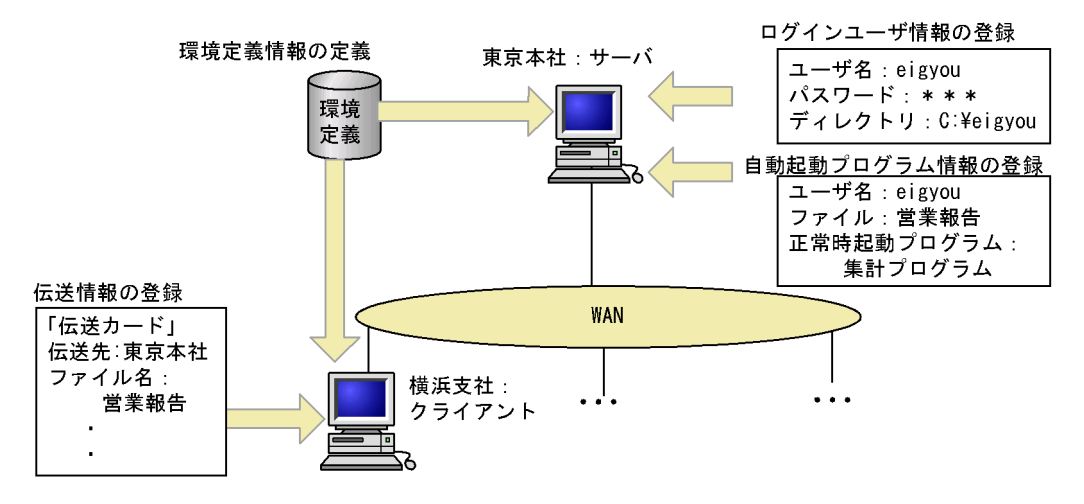

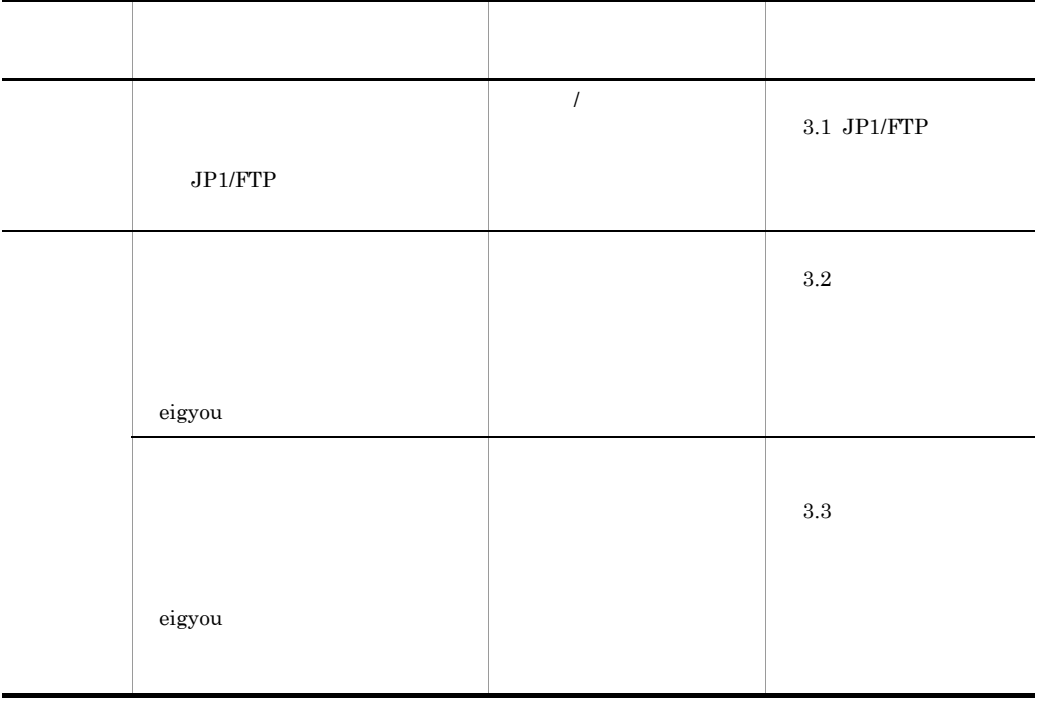

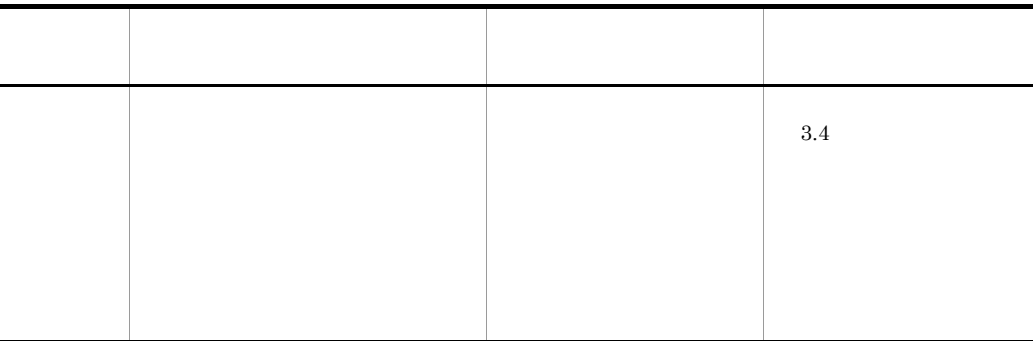

<span id="page-22-0"></span> $1.3.2$ 

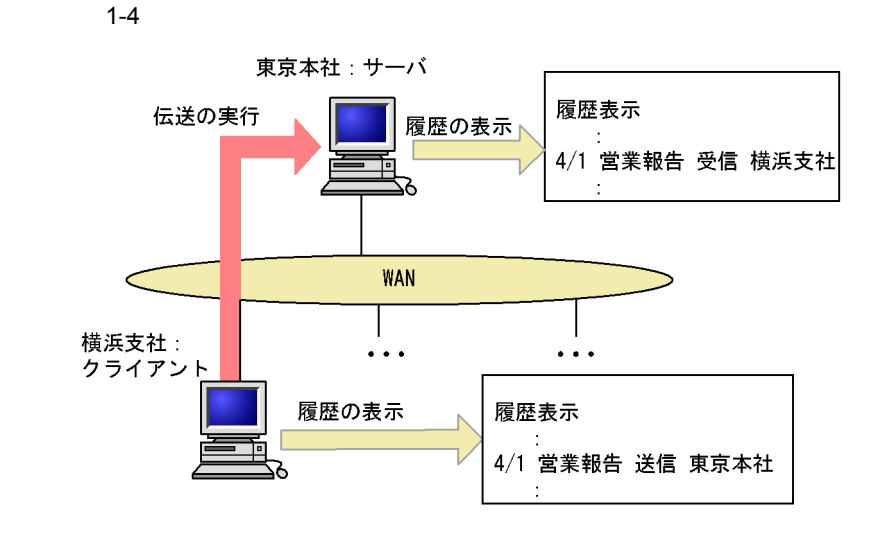

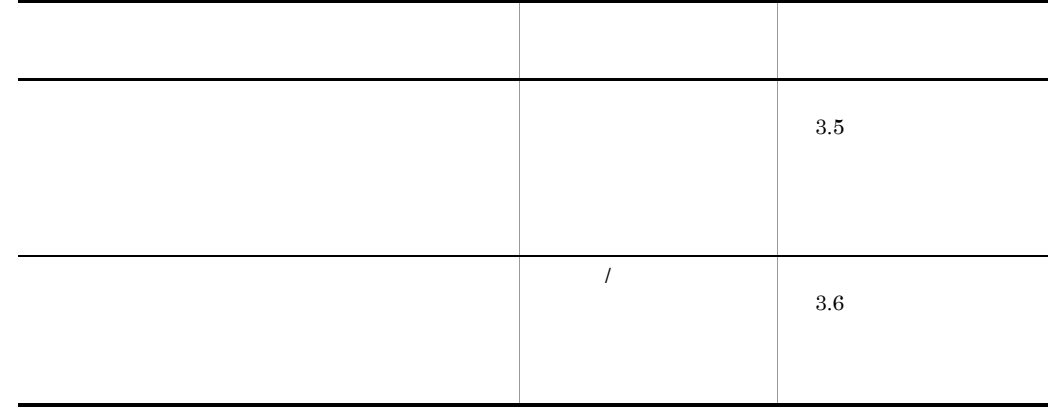

## <span id="page-23-0"></span> $1.3.3$

 $JP1/FTP$ 

 $1 - 5$ 

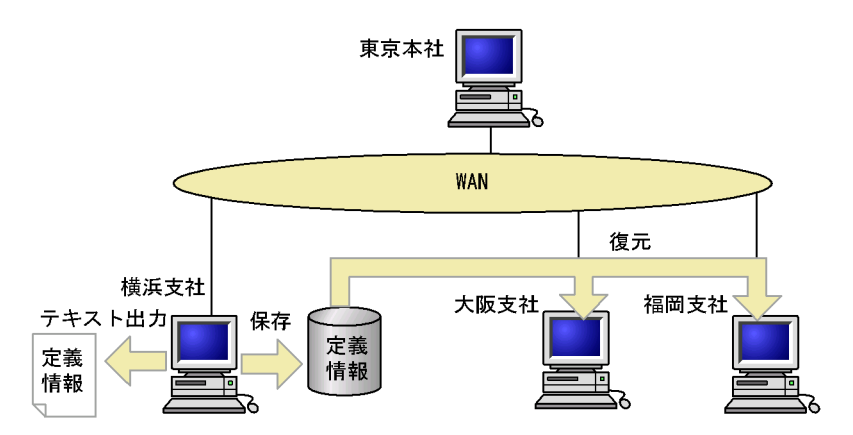

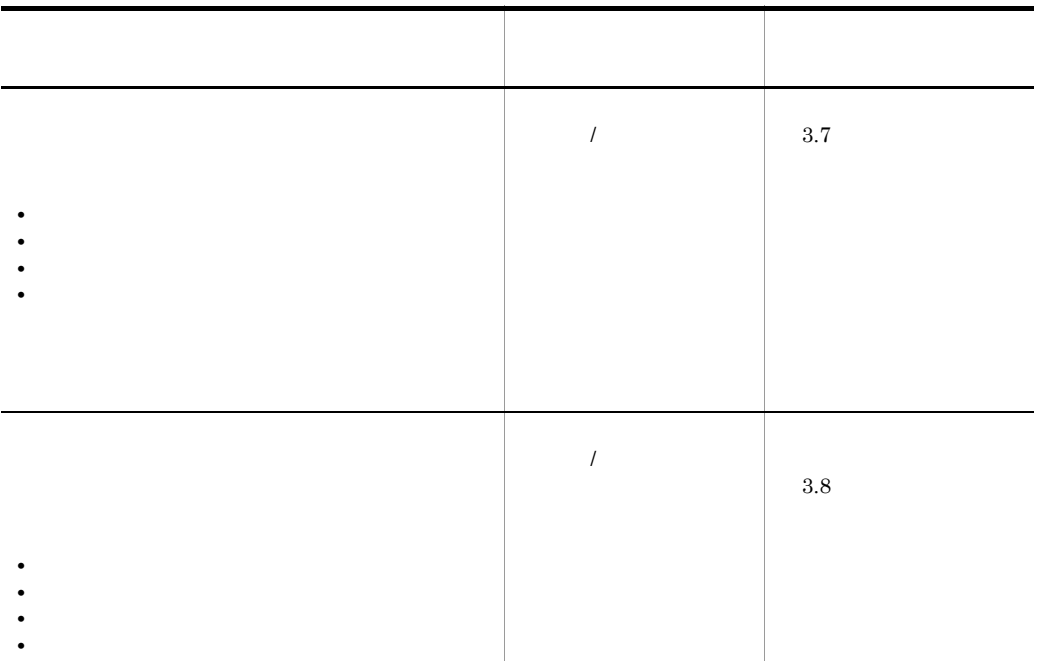

<span id="page-24-0"></span>1.3.4 **JP1/FTP** 

 $JPI/FTP$ 

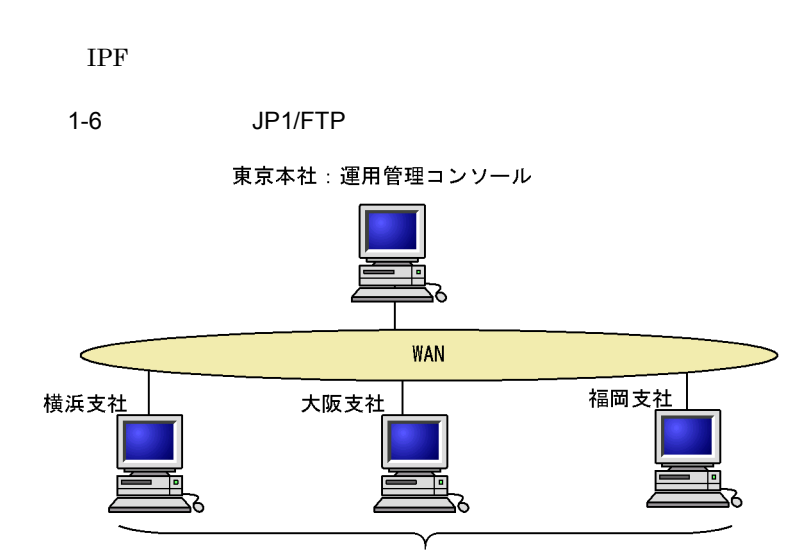

運用管理エージェント

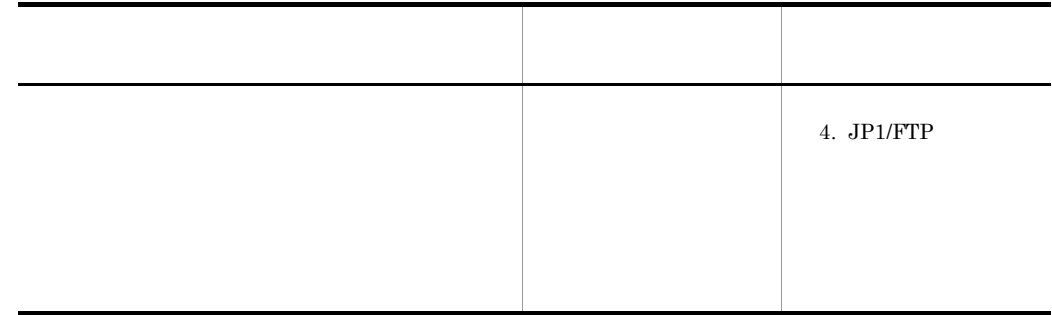

# <span id="page-26-0"></span>*2* インストールとセットアッ

### $JPI/FTP$

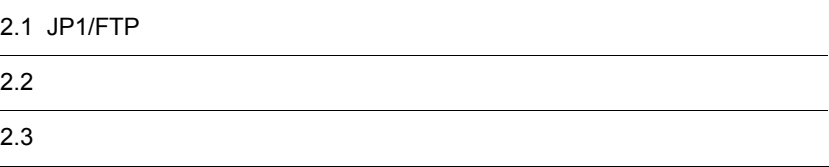

## <span id="page-27-0"></span>2.1 JP1/FTP

 $JP1/FTP$ 

### <span id="page-27-1"></span> $2.1.1$  OS

OS 05

- **•** Windows 2000
- **•** Windows Server 2003
- **•** Windows Server 2003 (IPF)

### <span id="page-27-2"></span> $2.1.2$

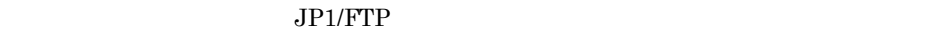

 $\rm JP1/FTP$ 

 $1$ 

 $2.3$ 

### 2-1 JP1/FTP

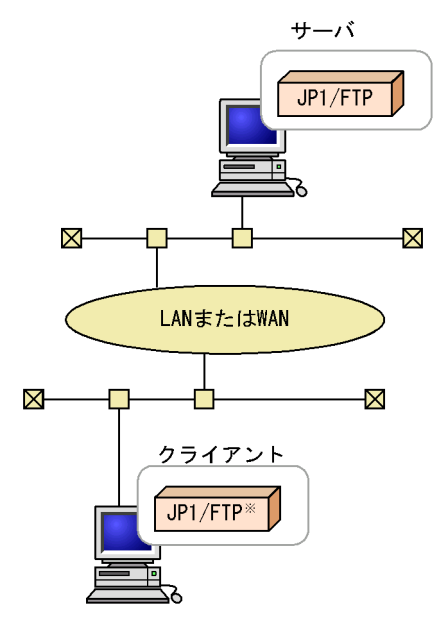

注※ または0S標準のFTP

## <span id="page-28-0"></span> $2.2$

 $JP1/FTP$ 

### <span id="page-28-1"></span>2.2.1 JP1/FTP

1. JP1/FTP

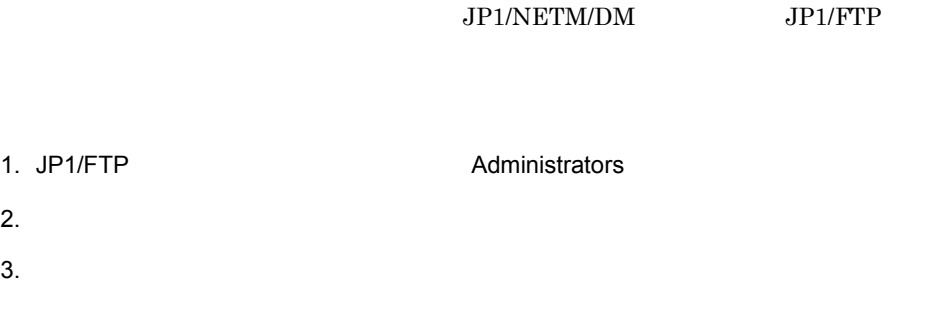

- **•** ユーザ情報 • **•**  $\mathbf{r} = \mathbf{r} \cdot \mathbf{r} + \mathbf{r} \cdot \mathbf{r} + \mathbf{r} \cdot \mathbf{r} + \mathbf{r} \cdot \mathbf{r} + \mathbf{r} \cdot \mathbf{r} + \mathbf{r} \cdot \mathbf{r} + \mathbf{r} \cdot \mathbf{r} + \mathbf{r} \cdot \mathbf{r} + \mathbf{r} \cdot \mathbf{r} + \mathbf{r} \cdot \mathbf{r} + \mathbf{r} \cdot \mathbf{r} + \mathbf{r} \cdot \mathbf{r} + \mathbf{r} \cdot \mathbf{r} + \mathbf{r} \cdot \mathbf{r$  $JP1/FTP$
- OS 323 :¥Win32App¥Hitachi¥FTSFTP

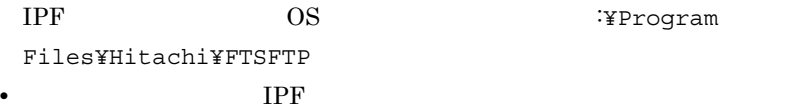

 $20$ 

• TPF TPF  $\blacksquare$ 

JP1\_File Transmission Server\_FTP

<span id="page-28-2"></span> $2.2.2$ 

 $JPI/FTP$ 

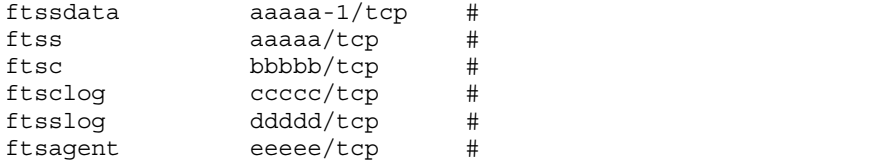

aaaaa bbbbb ccccc ddddd eeeee

• aaaaa-1

• **•**  $\bullet$ 

### ftssdata ftss ftsslog ftsc ftsclog

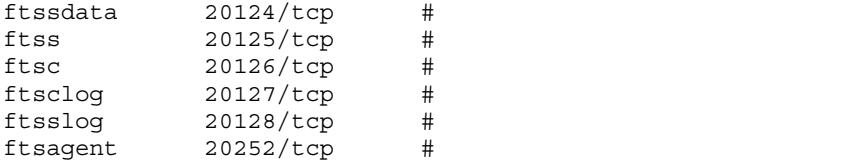

### $JPI/FTP$

ftss  $20125$ 

OS FTP JP1/FTP

 $JP1/FTP$   $OS$   $FTP$ 

### 2-2 OS FTP JP1/FTP

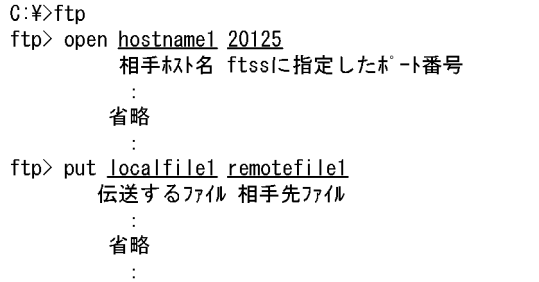

### <span id="page-30-0"></span>2.2.3 JP1/FTP

JP1/FTP Windows Server  $2003$ 1.  $\blacksquare$ 

 $2.3$ 

3. Windows

2. JP1/FTP

 $4.$ 

JP1/File Transmission Server/FTP  $I$ PF  $I$ 

 $5.$ 

# <span id="page-31-0"></span> $2.3$

 $JP1/FTP$ 

### <span id="page-31-1"></span> $2.3.1$

 $JPI/FTP$ 

- **•** JP1/File Transmission Server/FTP Server
- **•** JP1/File Transmission Server/FTP Client
- **•** JP1/File Transmission Server/FTP Log
- **•** JP1/File Transmission Server/FTP Agent

IPF JP1/File Transmission Server/FTP Agent

### <span id="page-31-2"></span> $2.3.2$

- JP1/FTP
- $JPI/FTP$

Windows Server 2003

- 1. Windows
- $2.$

 $8.2$ 

<span id="page-32-0"></span> $2.3.3$ 

Windows Server 2003

1. Windows

2.  $\blacksquare$ 

3. OK

# <span id="page-34-0"></span>3 JP1/FTP

 $JPI/FTP$ 

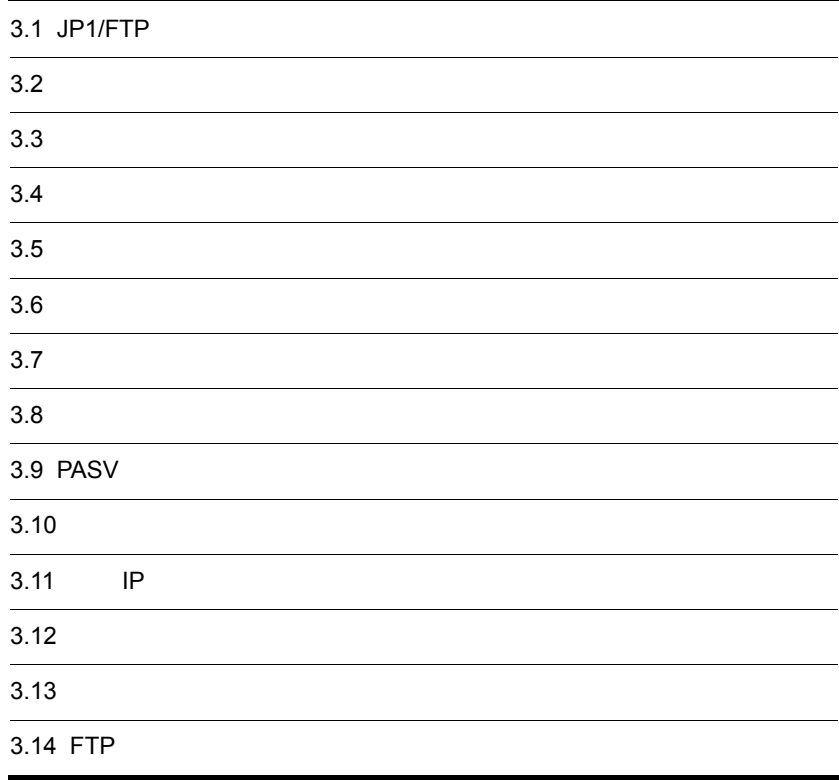

# <span id="page-35-0"></span>3.1 JP1/FTP

### $JP1/FTP$

Windows JP1\_File Transmission Server\_FTP

### $3-1$   $3-1$

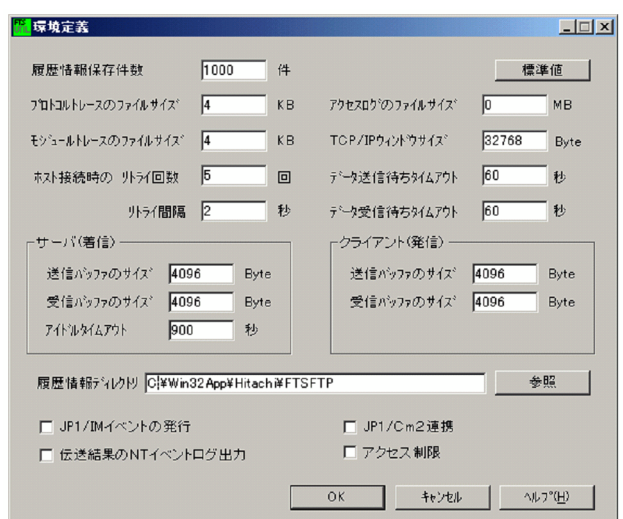

## <span id="page-35-1"></span>3.1.1 JP1/FTP

1.  $\mathsf{OK}$
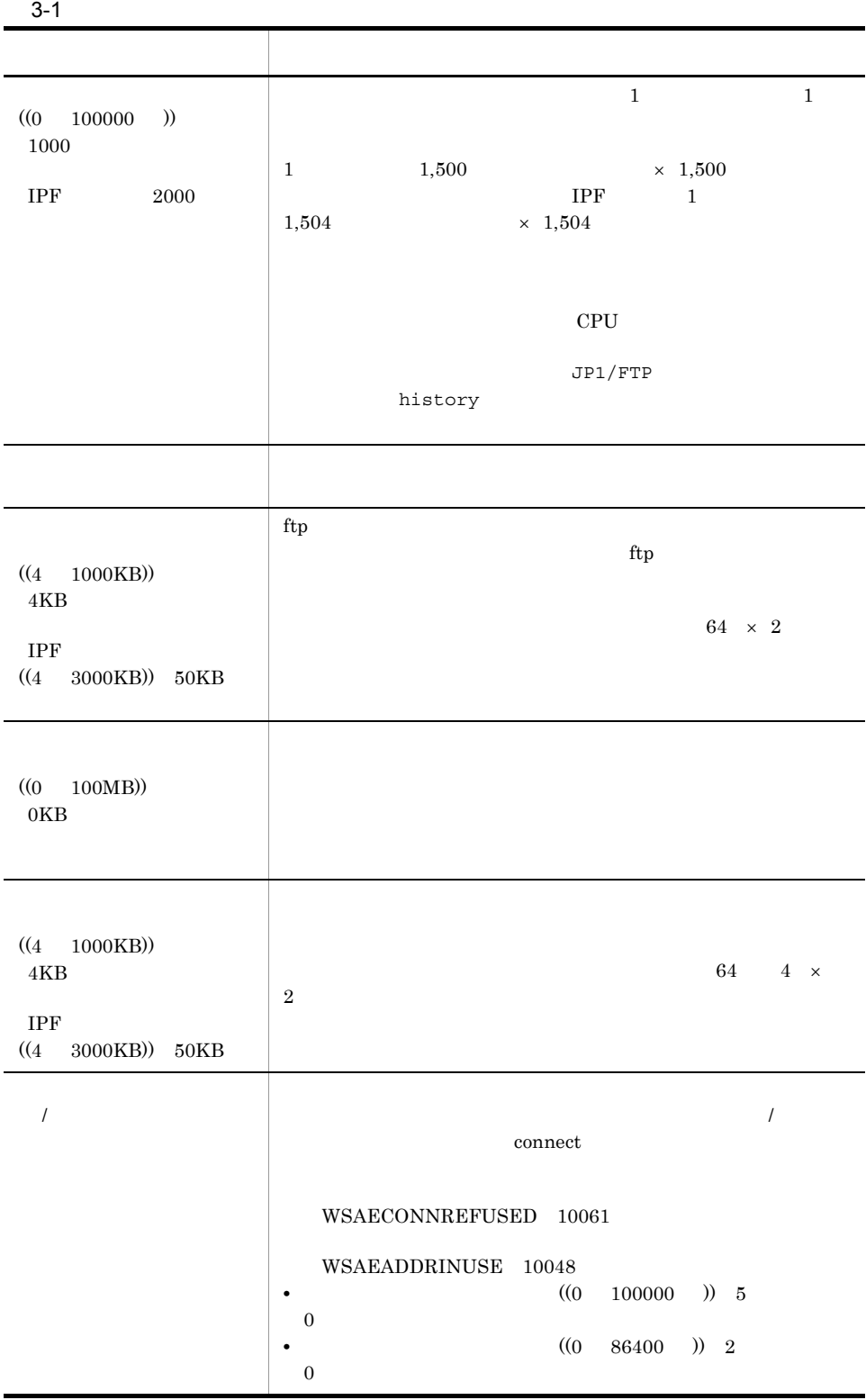

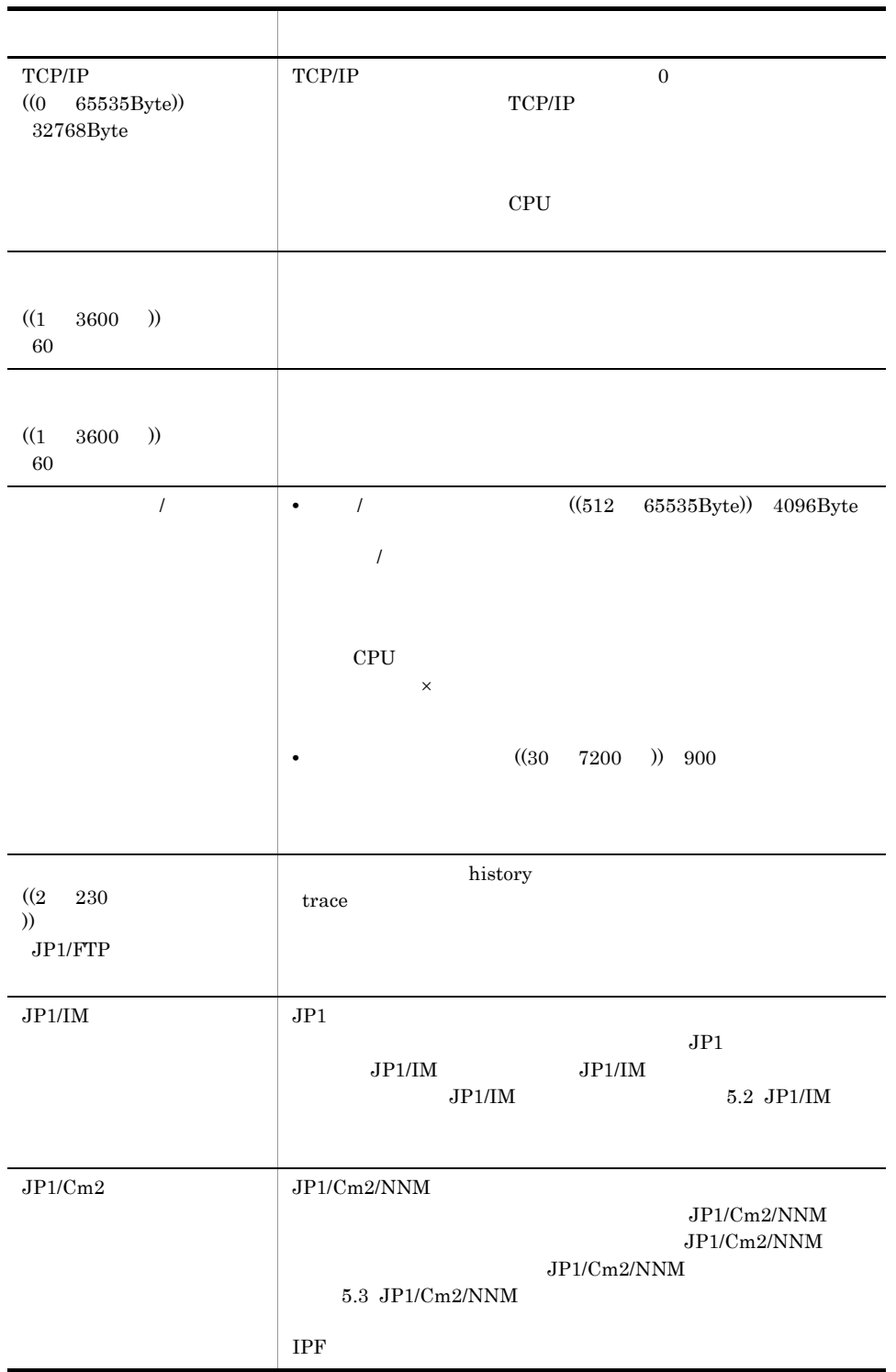

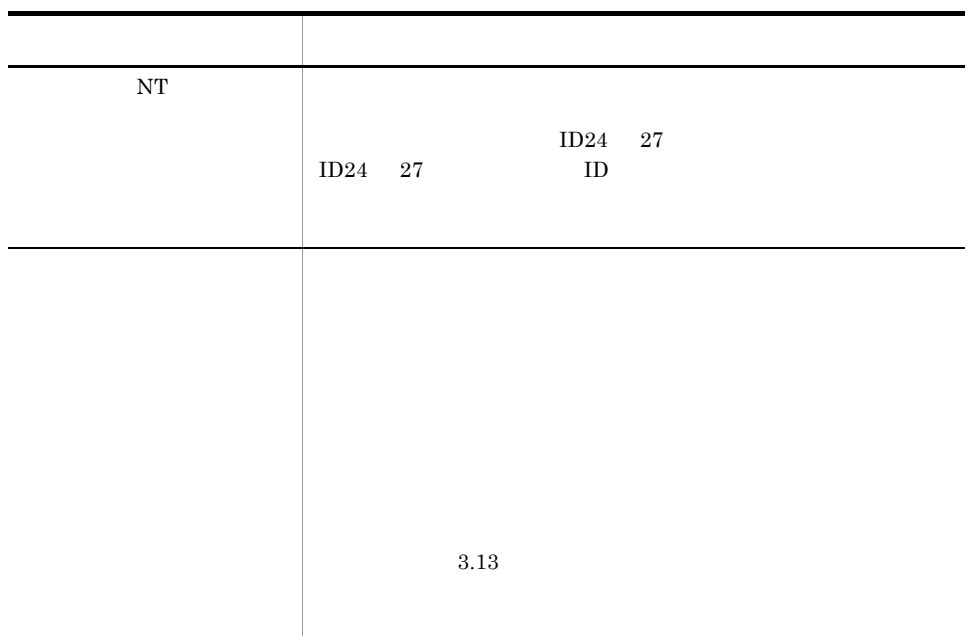

¥FTSLOGSAVE

JP1/Cm2/NNM

 $JP1/Cm2$ 

JP1/Cm2/NNM

HKEY\_LOCAL\_MACHINE¥SOFTWARE¥Hewlett-Packard¥OpenView¥Networ k Node Manager¥OVConsole¥CannotLaunchViewer ovw JP1/Cm2/Network Node Manager ovconsole

 $\rm Server\_FTP$ 

Windows JP1\_File Transmission

 $3-2$   $\blacksquare$ 

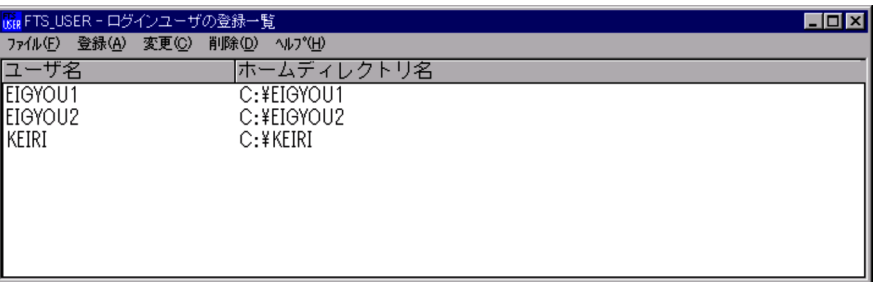

Windows

## $3.2.1$

 $1.$ 

#### $3-3$

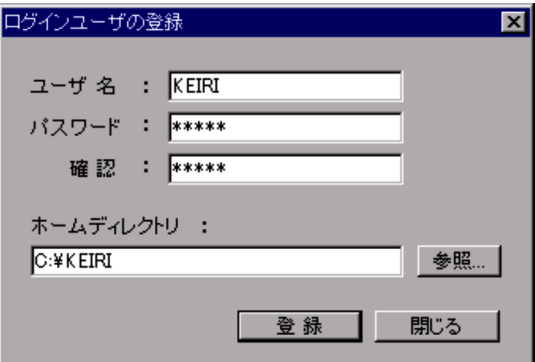

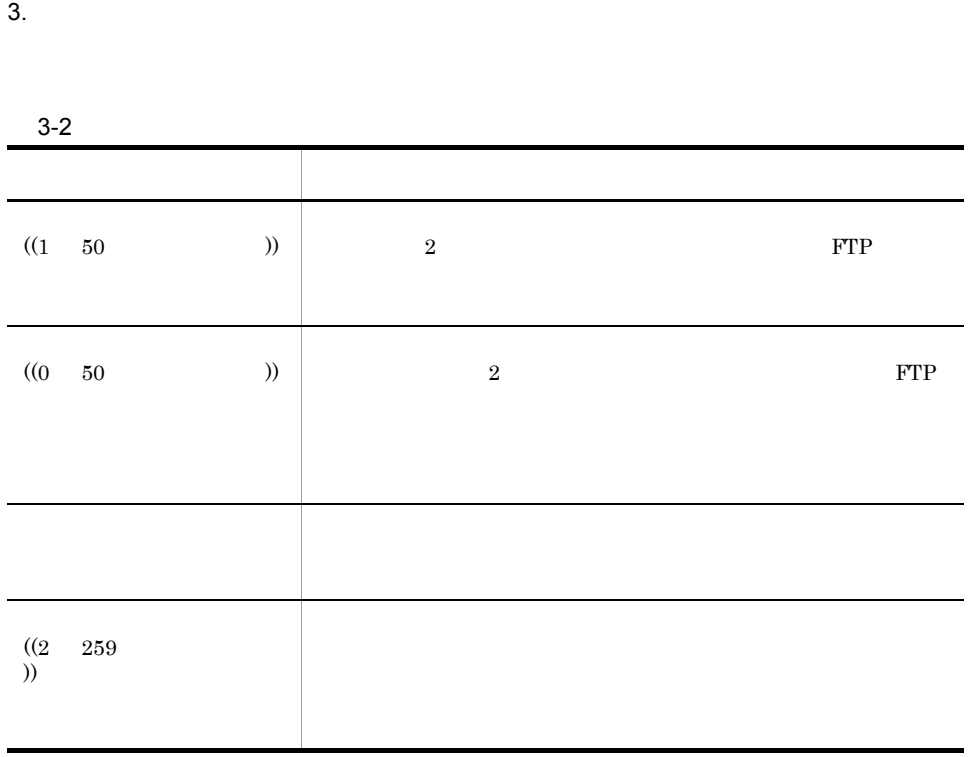

 $2.$ 

## $3.2.2$

 $3-4$ 

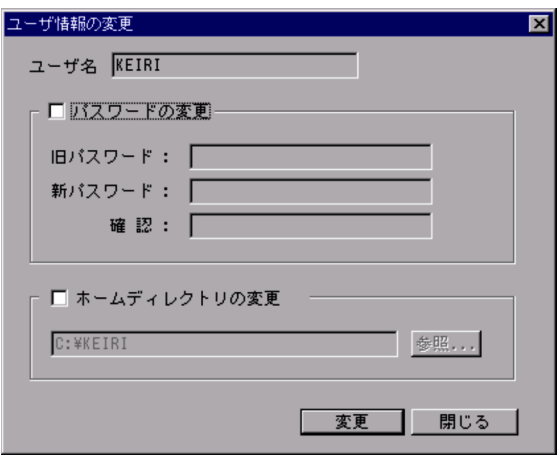

- $2.$
- 
- $3.$

## $3.2.3$

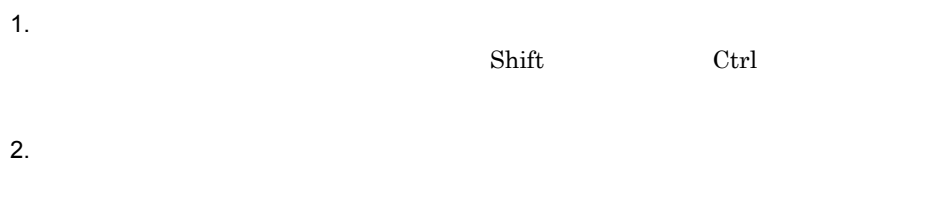

 $3.$ 

Windows JP1\_File Transmission Server\_FTP

 $3-5$ 

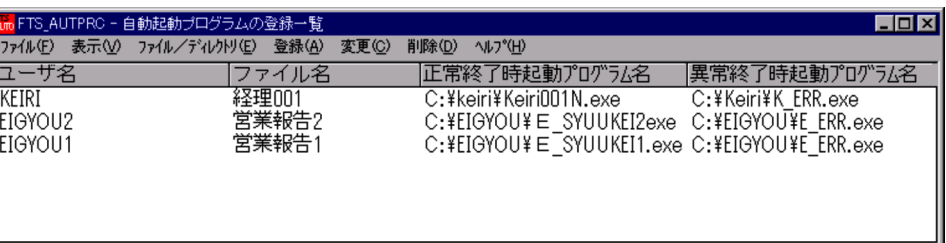

## $3.3.1$

**•** 伝送の正常終了時,異常終了時に,それぞれ別のプログラムを登録できます。 **•** 次のどちらかを対象に,プログラムを起動します。 • **•** Production of the Secondary production of the Secondary production of the Secondary production of the Secondary production of the Secondary production of the Secondary production of the Secondary production of the Se .default **•** 自動起動プログラムの登録は,新規に登録する方法と,既存の登録情報をひな形とし

 $3-6$ 

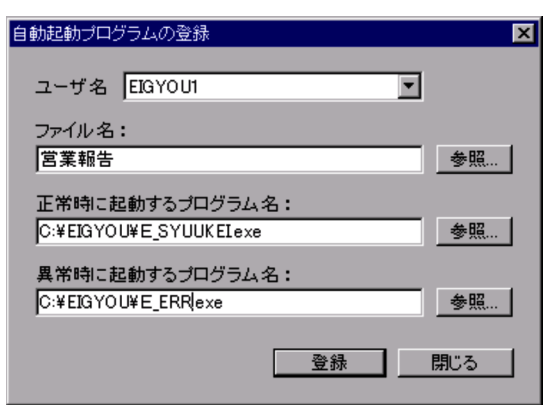

 $2.$ 

 $3.$ 

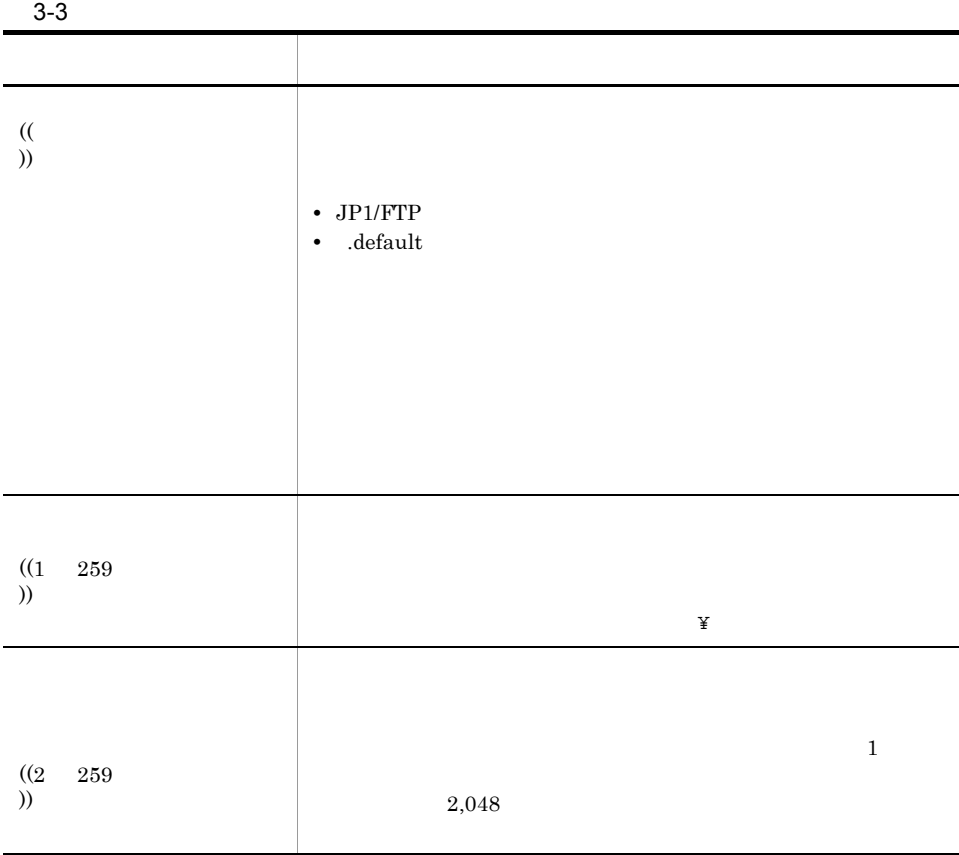

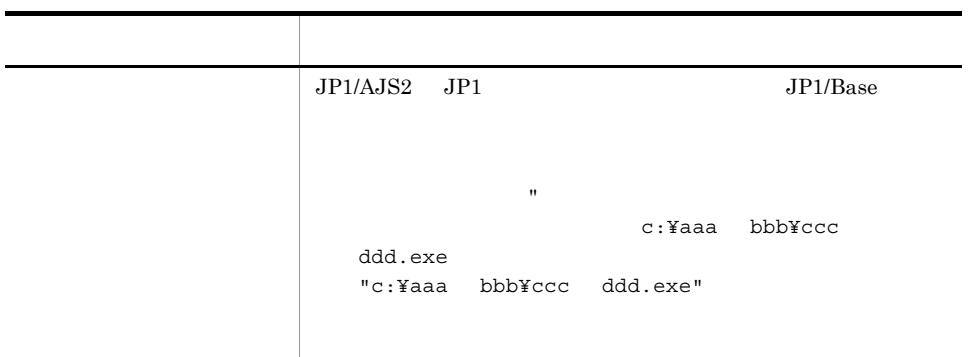

JP1/File Transmission Server/FTP Server

- JP1/File Transmission Server/FTP Server
- **•**  $\bullet$  2000  $\bullet$  2000  $\bullet$  2000  $\bullet$  2000  $\bullet$  2000  $\bullet$  2000  $\bullet$
- $\bullet$   $\bullet$   $\text{JP1/FTP}$

Mindows Server 2003 Windows

 $3-7$ 

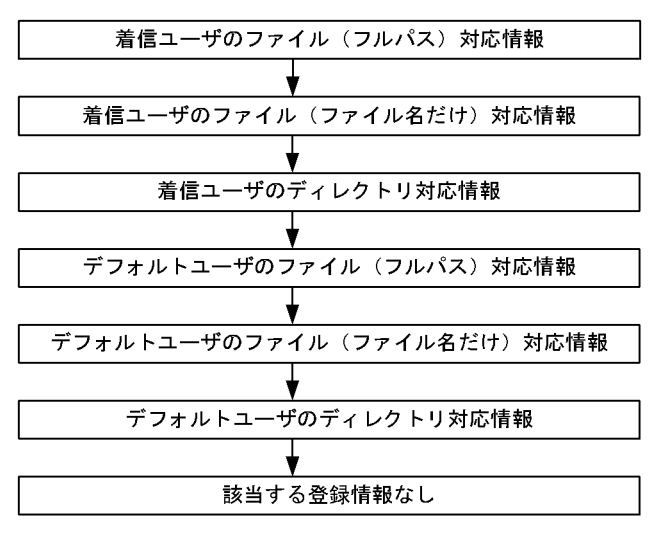

1 引数キーワード

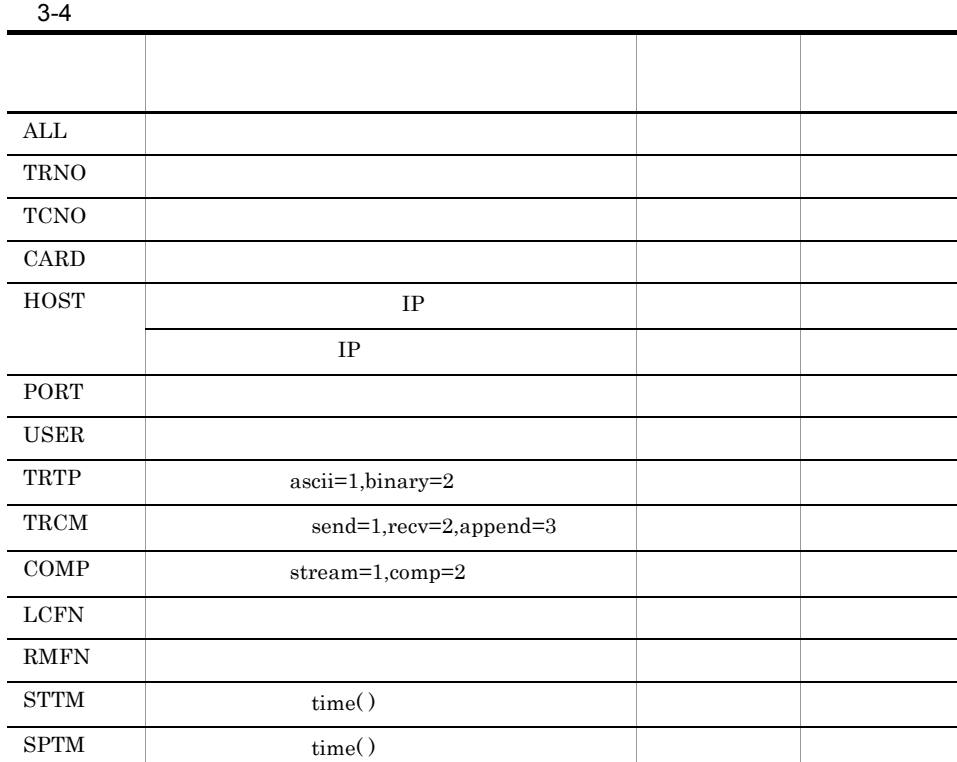

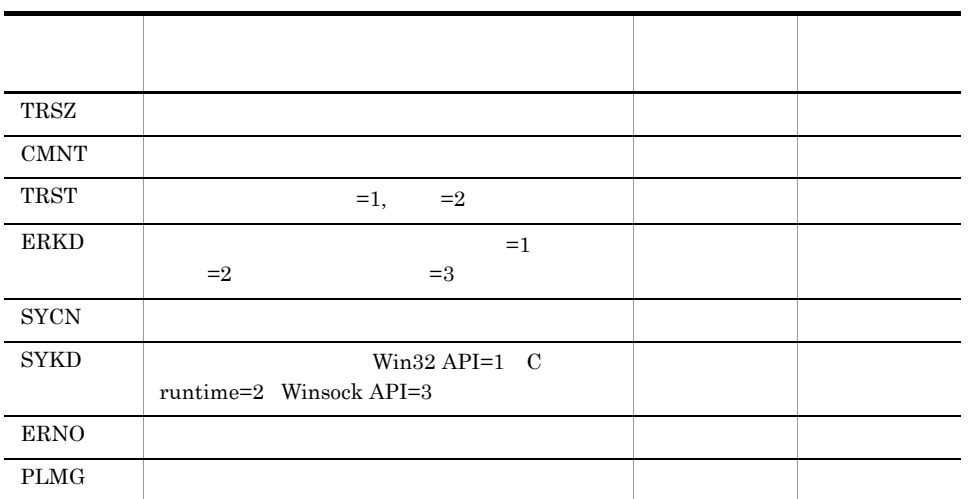

**•** 上記表以外のものを指定した場合,または無効なキーを指定した場合は,指定し

**•** 自動起動プログラムに渡す引数情報にスペースが含まれる場合,引数を指定する

 $\mathbf{R}$ 

例:"ALL"

 $\,$ exe  $\,$ bat

例:A.exe "PLMG" aargv[1]=aaa bbb 例:A.bat "PLMG" a%1="aaa bbb"

C: USERS keiri PROC ALL

C: USERS keiri PROC1 TRNO USER TRCM STTM SPTM C: USERS keiri PROC2 "PLMG"

```
C: USERS keiri PROC1 TRNO USER TRCM STTM SPTM
  C: USERS keiri PROC1 12 keiri 1 12:45:35 12:45:45
   12, Reiri, Reiri, Reiri, Reiri, Reiri, Reiri, Reiri, Reiri, Reiri, Reiri, Reiri, Reiri, Reiri, Reiri, Reiri, R
  send(1) 12:45:35 12:45:45
 2C: USERS WAKA PROC2 "PLMG"
  C: USERS WAKA PROC2 "550 D:¥temp¥test.dat:The system 
  cannot find the path specified."
                    550 D:¥temp¥test.dat:The system cannot
  find the path specified.
                   GetCommandLine
\mathbf Cargc/argy
```
 $3.3.2$ 

1.  $\blacksquare$ 

 $3-8$ 

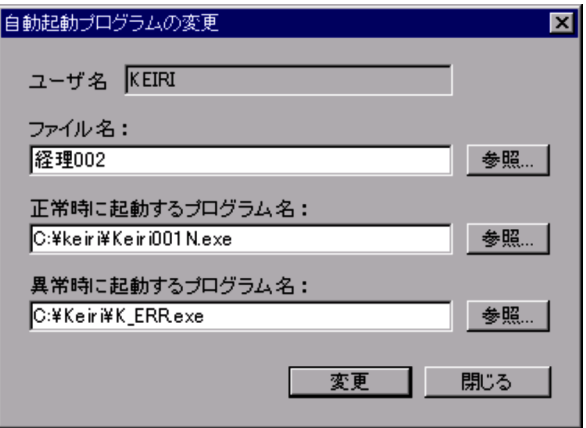

 $2.$ 

 $3.$ 

## $3.3.3$

- $1.$  $\text{Shift} \qquad \text{Ctrl}$ 2.  $\blacksquare$
- $3.$
- $3.3.4$ 
	-
	- **• •**  $\blacksquare$ • **•**  $\mathcal{P}$
	- $1$
	- 1.  $\blacksquare$ 
		- •

### $3-9$

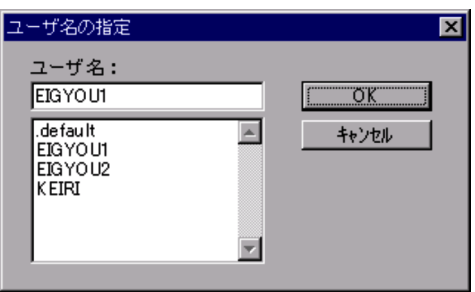

•<br>**•** 

- 3. JP1/FTP
	- $2$
	- 1.  $\blacksquare$ 
		- **•**[ファイル対応の情報]
		- •<br>•<br>

 $Server\_FTP$ 

Windows JP1\_File Transmission

#### $3-10$   $\leq$

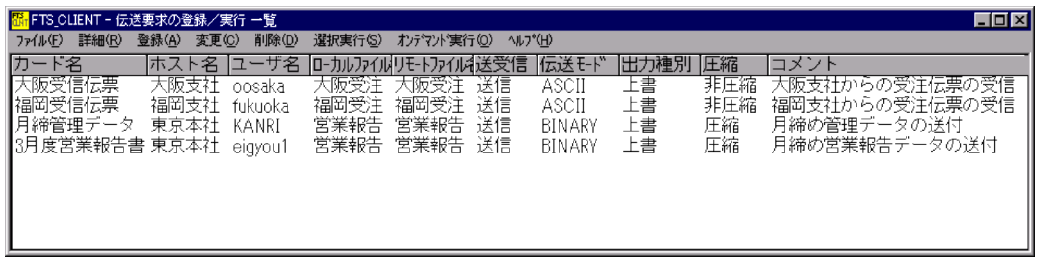

, and the contract of the contract of  $\mathcal{A}$ 

## $3.4.1$

 $1$ 

 $3-11$   $3-11$ 

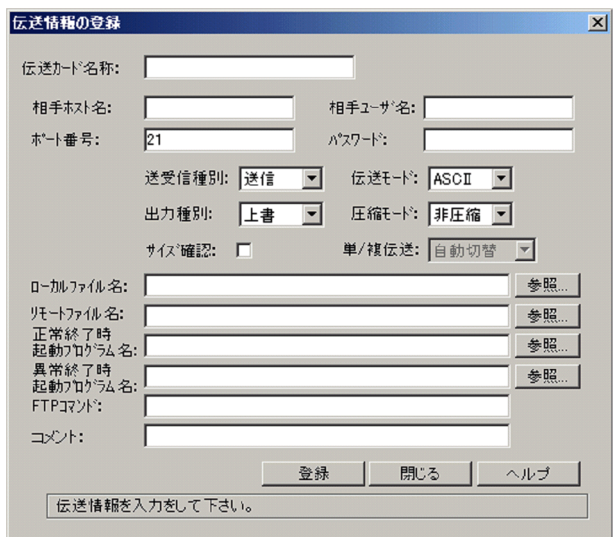

 $2.$ 

 $3.$ 

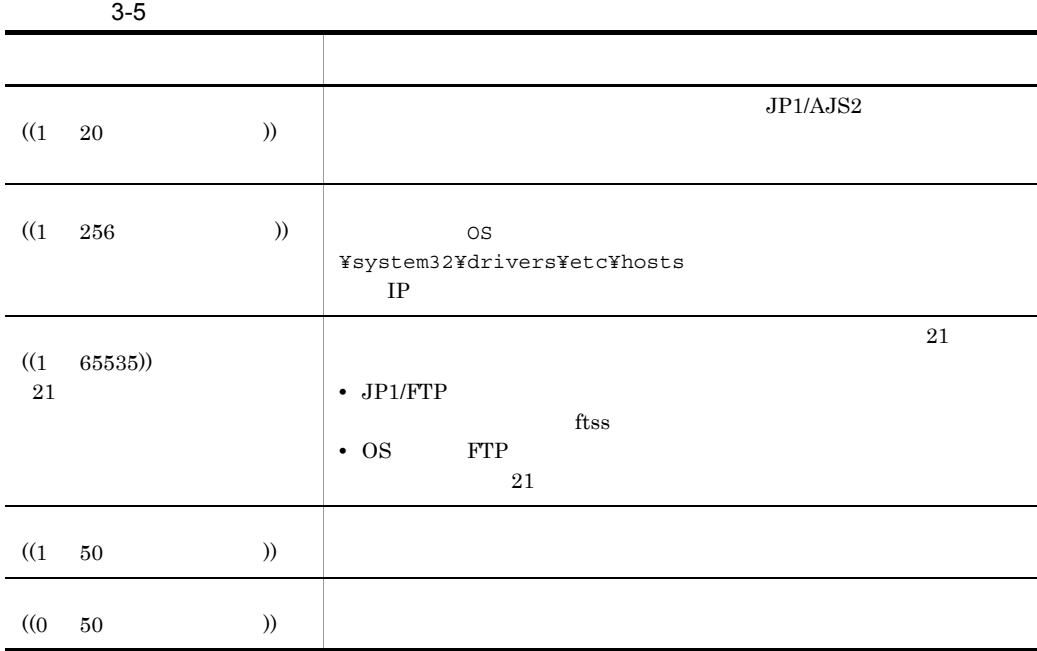

3. JP1/FTP

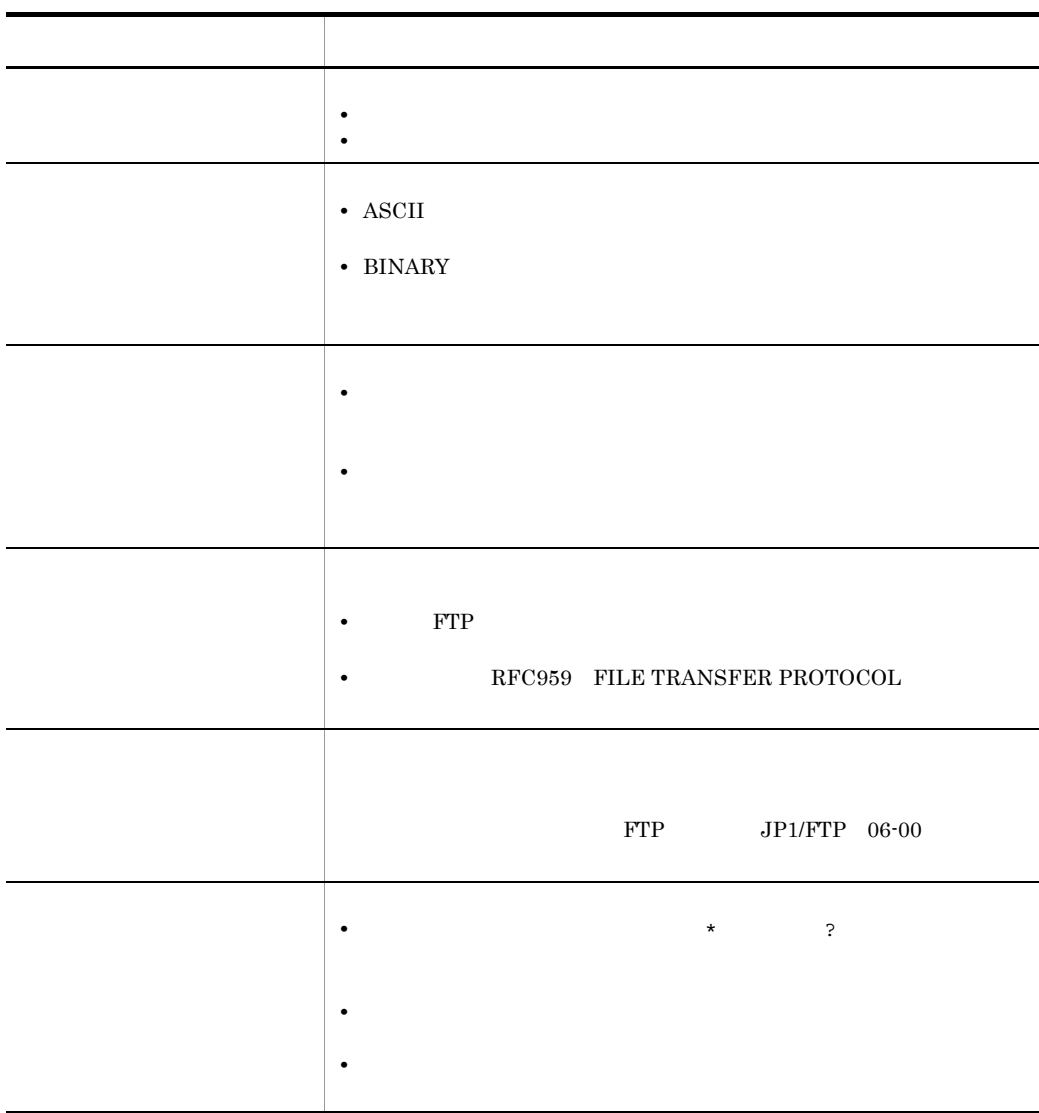

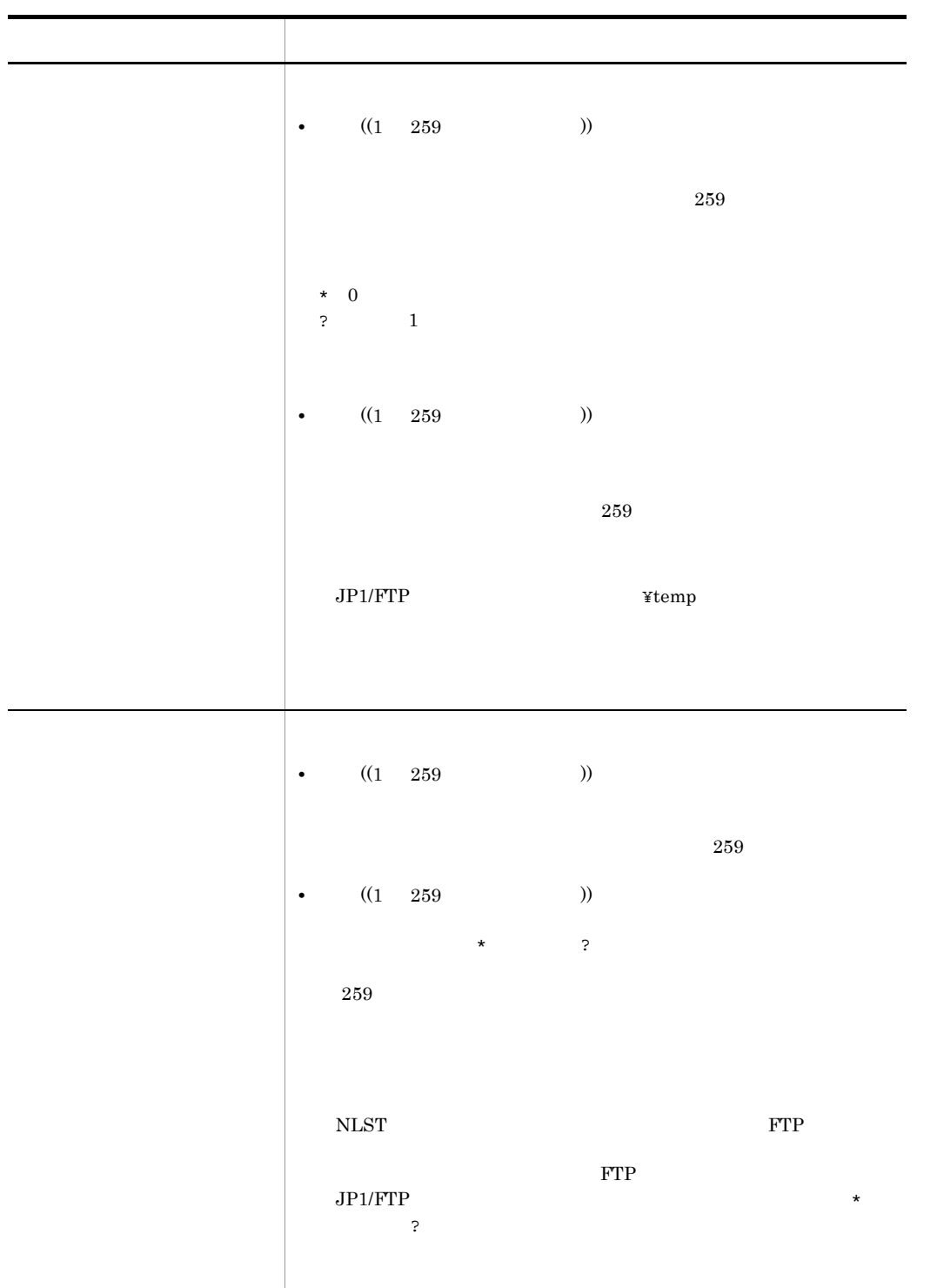

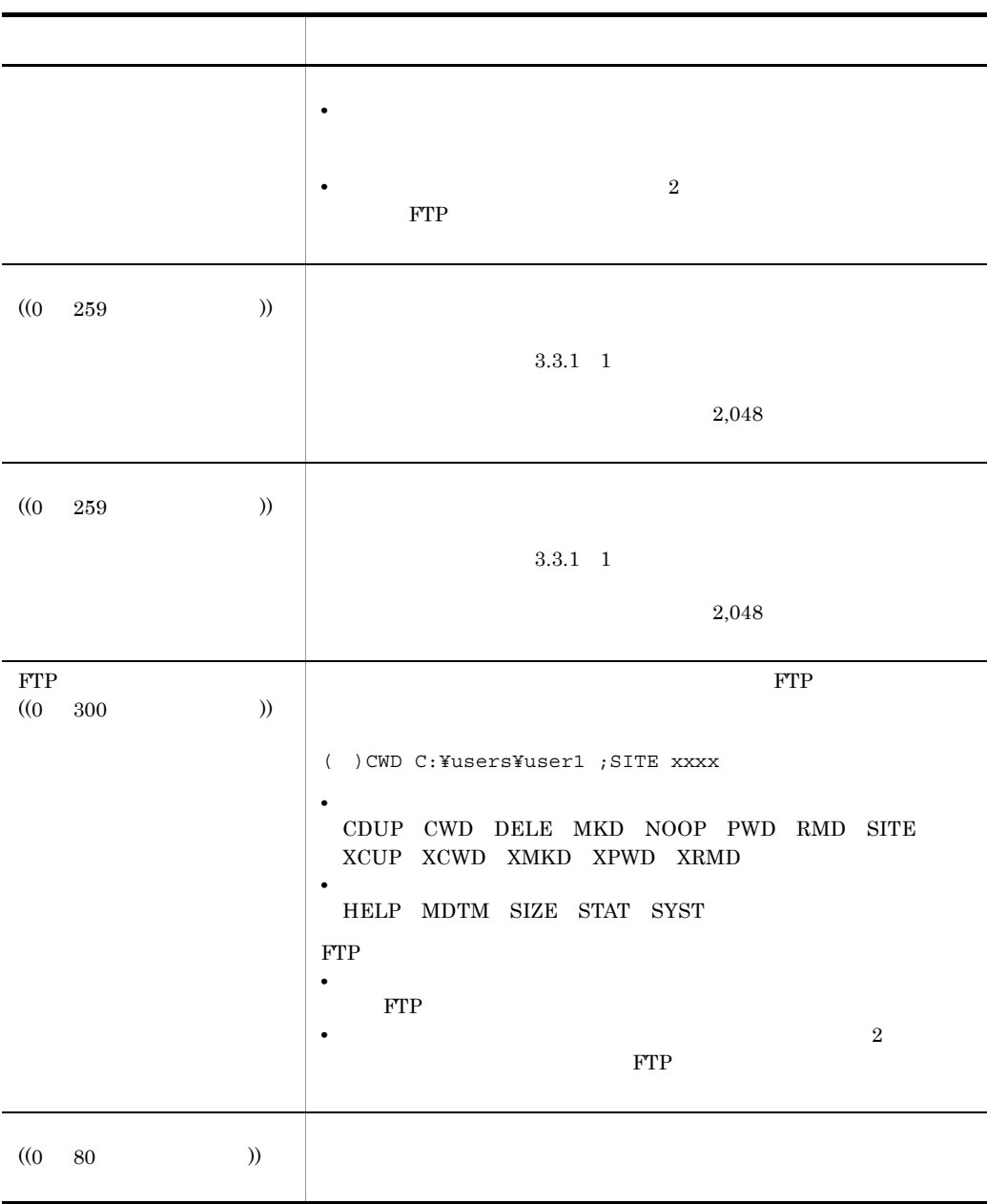

JP1/File Transmission Server/FTP Client

• **•**  $\bullet$  2000  $\bullet$  2000  $\bullet$  2

• JP1/File Transmission Server/FTP Client

• **•**  $JPI/FTP$ 

Windows Server 2003 Windows

2 ftsregc

ftsregc /N /TC card1 /TH host1 /TU keiri /TT SEND /TY BINARY/TL c:\{temp\{file1/TR c:\{temp\{file2

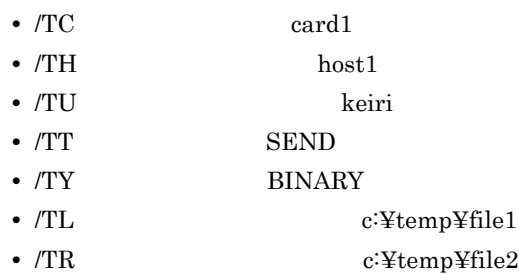

ftsregc /N <u>card1 /TC card2 /TH host1 /TU keiri /TT SEND /TY BINARY /TL</u><br>カード名 伝送情報オプション オプション引数<br><u>c:\temp\file1 /TR c:\temp\file2</u>

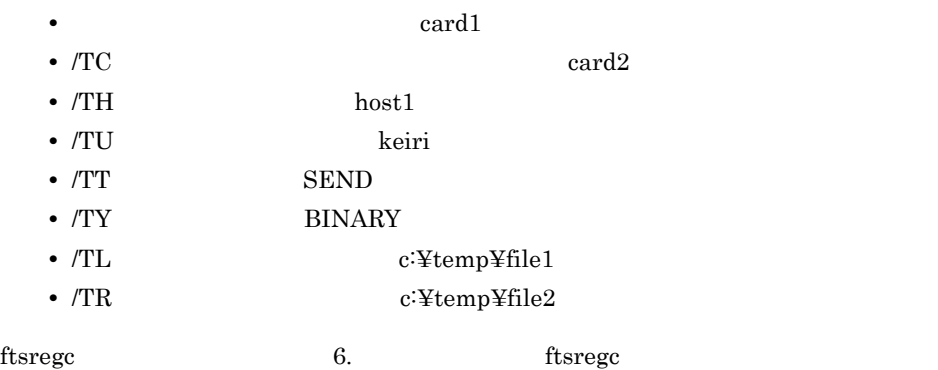

## $3.4.2$

 $1$ 1.  $\blacksquare$ 

#### $3-12$   $\ldots$   $\ldots$

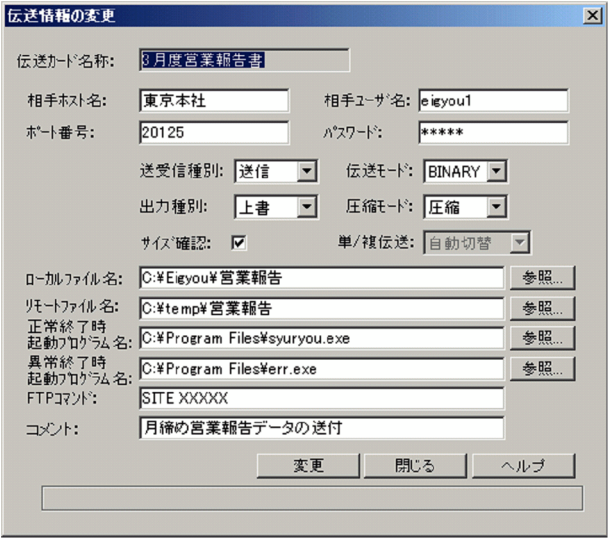

- $2.$
- $3.$
- 2 ftsregc

ftsregc /c <u>card1 /TC card2 /TH host1 /TL c:\temp\file1 /TR c:\temp\file2</u><br>カード名 伝送情報オプション オプション引数

 $card1$ 

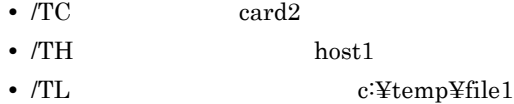

• /TR c:¥temp¥file2

#### 3. JP1/FTP

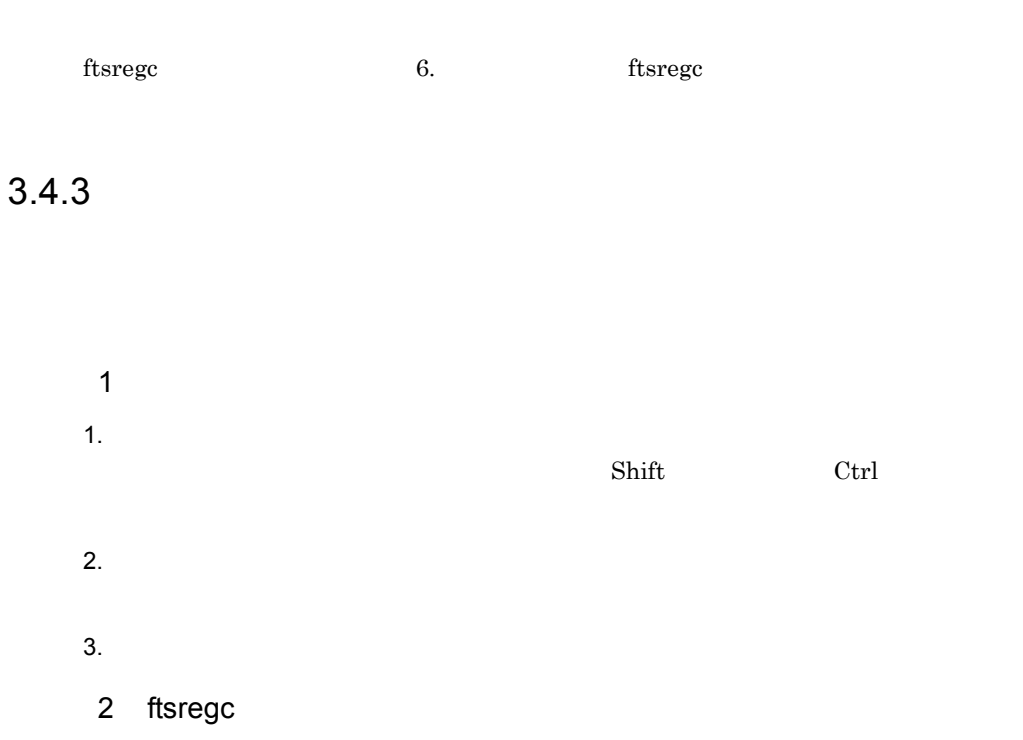

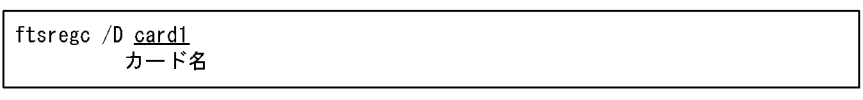

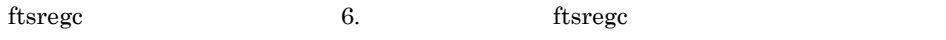

## $3.4.4$

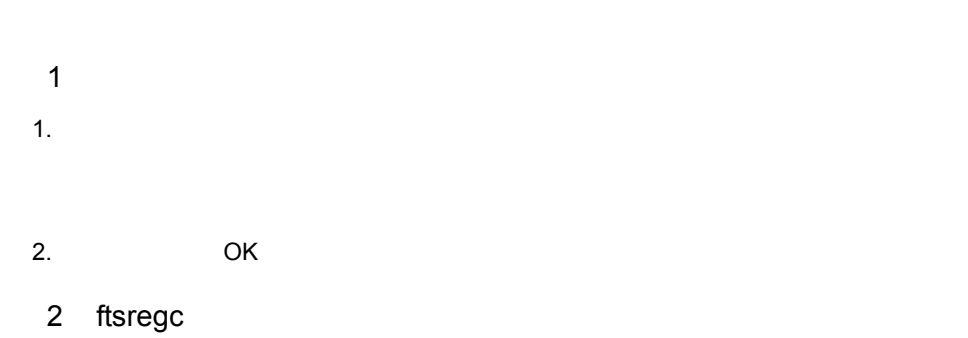

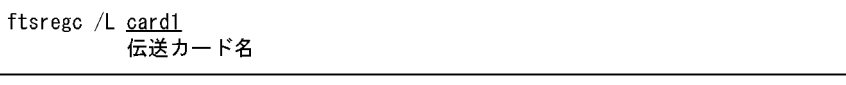

 ${\rm ftsregc}$  6. The ftsregc  ${\rm ftsregc}$ 

Server\_FTP

 $2.$ 

**•** オンデマンド実行

 $\emph{JP1\_File Transmission}$   $\emph{JP1\_File Transmission}$ 

 $3-13$   $\leq$ 

**•** 選択実行

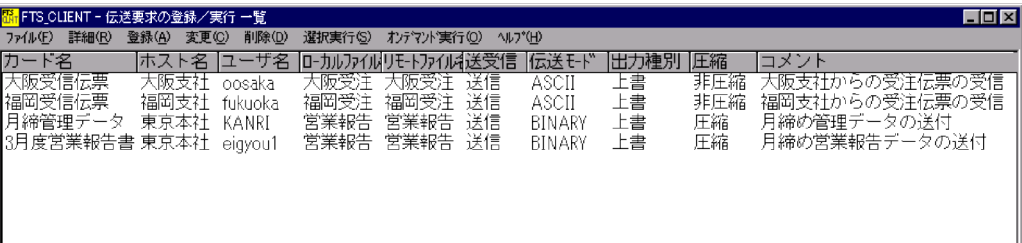

 $3.5.1$ 

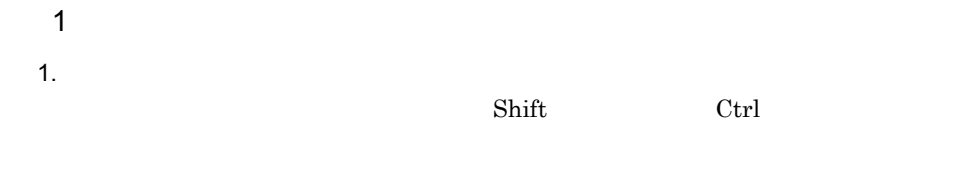

46

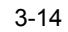

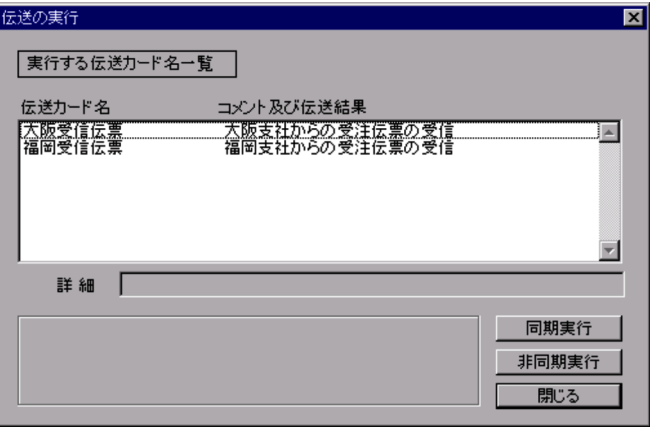

 $3.$ 

**•** 同期実行

**•** 非同期実行

**•**[中断]

**•**[強制中断]

 $64$ 

 $4.$ 

JP1/File Transmission Server/FTP Client

3. JP1/FTP

2 ftstran

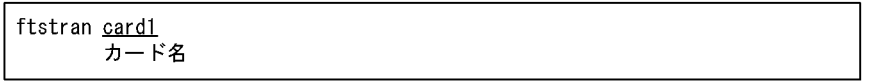

 $3.5.2$ 

ftstran 1990 ftstran 1990 ftstran 1990 ftstran 1990 ftstran 1990 ftstran 1990 ftstran 1990 ftstran 1990 ftstran 1990 ftstran 1990 ftstran 1990 ftstran 1990 ftstran 1990 ftstran 1990 ftstran 1990 ftstran 1990 ftstran 1990 f

 ${\it f}$ tstran

 $1$ 

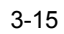

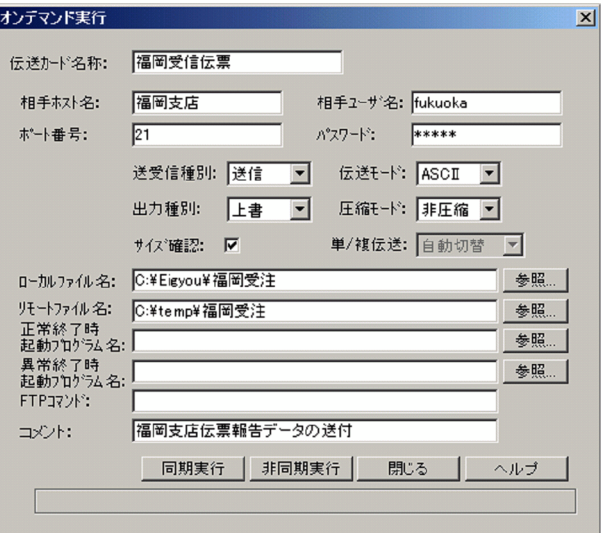

 $2.$ 

 $3.4.1$ 

 $3.$ 

**•** 同期実行

**•** 非同期実行

 $4.$ 

 $64$ 

2 ftstran

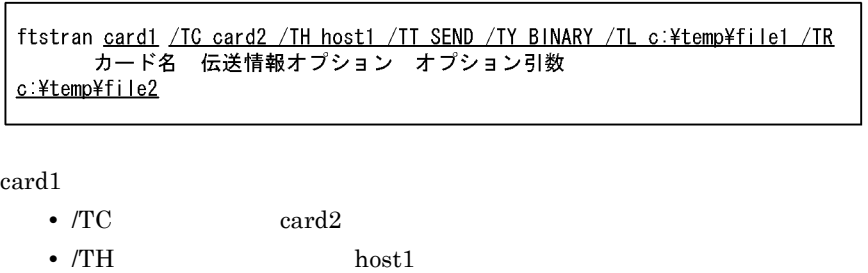

- /TT SEND
- /TY BINARY
- /TL c:¥temp¥file1
- /TR $\hspace{1.6cm}$  c:¥temp¥file2

ftstran  $\sim$  6.

 ${\it f}$ tstran

ftshistory

Windows JP1\_File Transmission Server\_FTP

 $3-16$ 

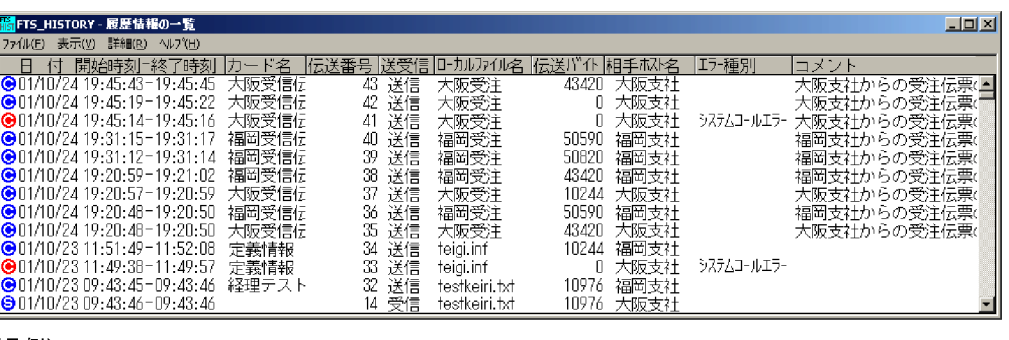

(凡例)

、<br><mark>Ĝ</mark>) (青) : 発信(クライアント)で正常終了した伝送<br><mark>Ĝ</mark>) (恭) : 発信(クライアント)で異常終了した伝送<br><sub>(</sub>Ĝ) (緑) : 発信でプログラムの自動起動ができない

<mark>⊖</mark> (青) : 着信(サーバ)で正常終了した伝送<br><mark>⊖</mark> (赤) :着信(サーバ)で異常終了した伝送<br><mark>白</mark> (緑) :着信でプログラムの自動起動ができない

 $3.6.1$ 

 $3-17$ 

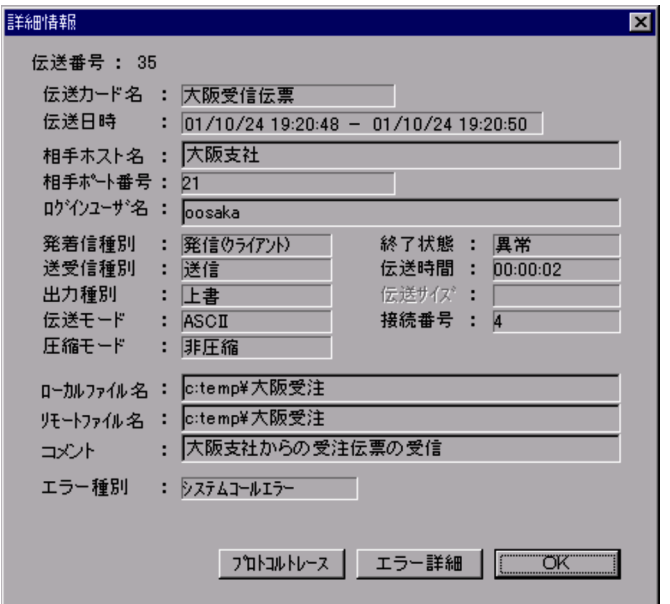

2.  $OK$ 

 $3-6$ 

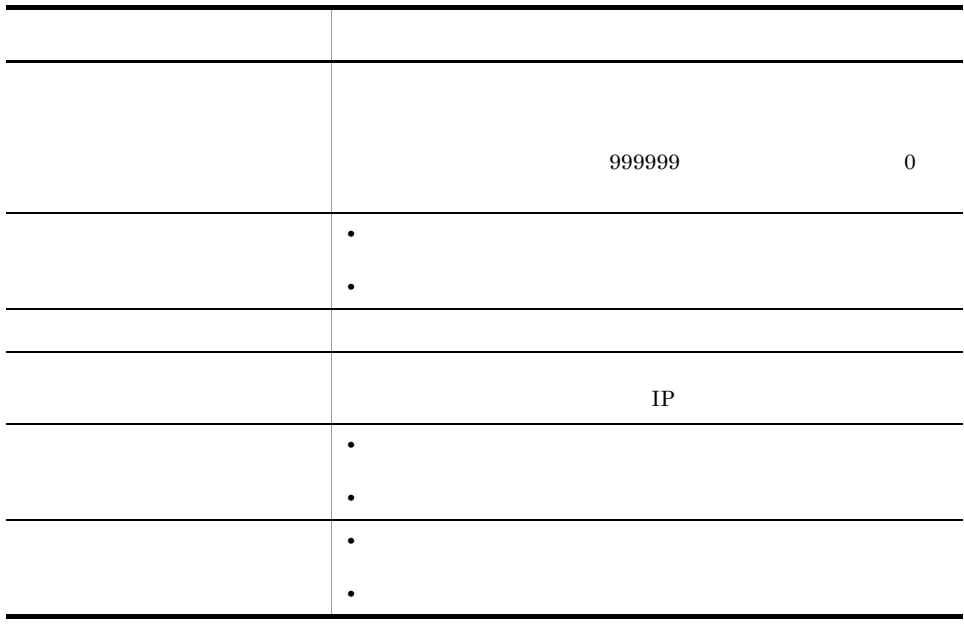

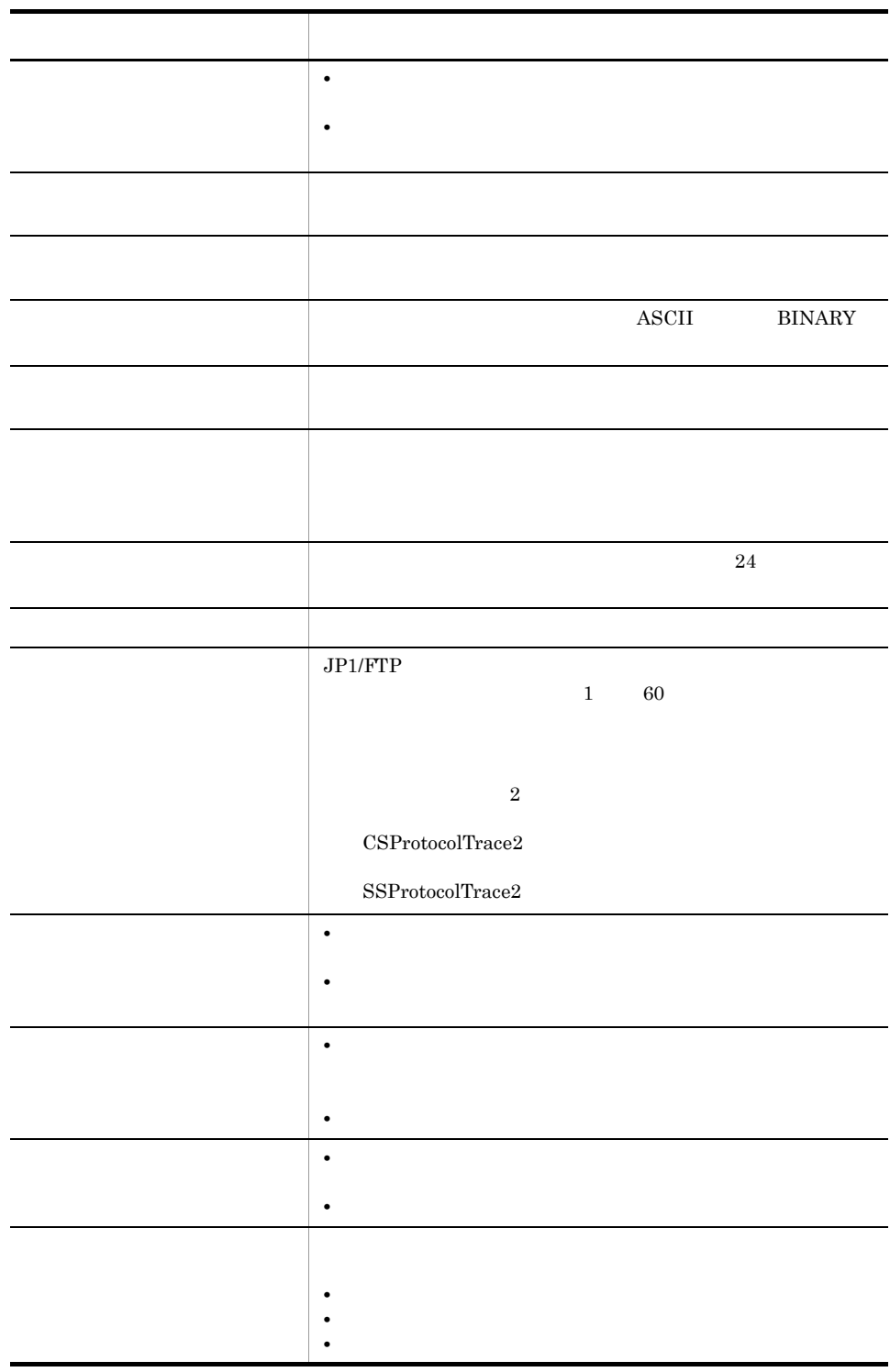

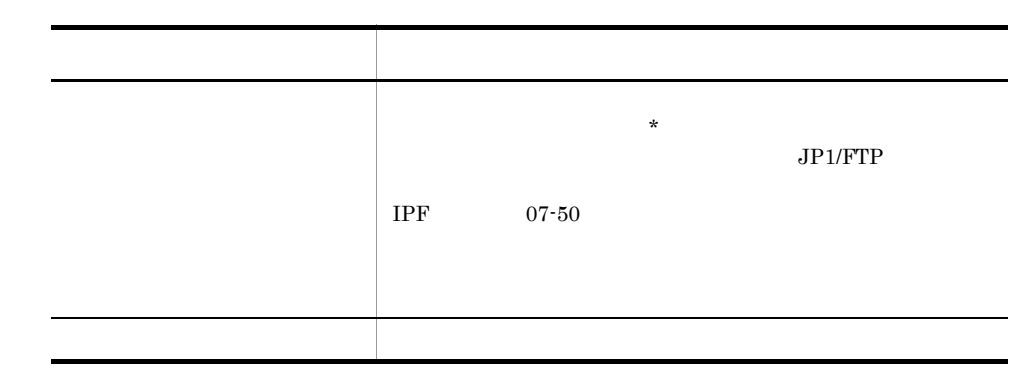

 $3.6.2$   $\overline{\phantom{a}}$ 

1.  $\blacksquare$ 

 $3 - 18$ 

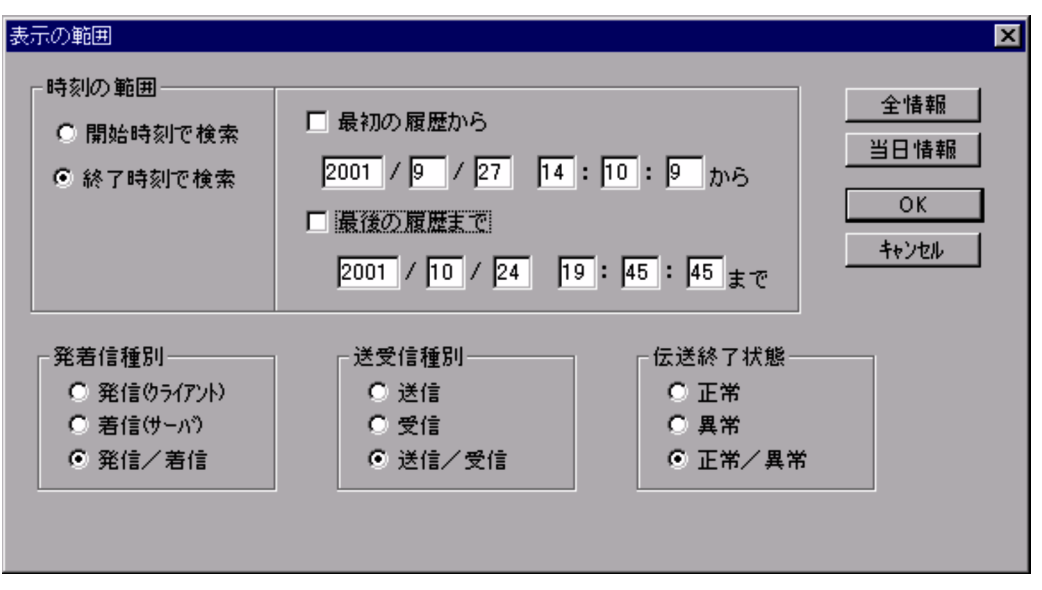

 $3-7$ 項目 設定内容 時刻の範囲 履歴情報を表示する時刻の範囲を指定します。左の欄で,表示時 **•** 左の欄(表示時刻の起点) **•** 右の欄(日時の範囲) YYYY/MM/DD HH:MM:SS YYYY: MM: DD: HH: MM: SS: 全情報 クリックすると,履歴ファイルに残っている履歴の最古の日付か 当日情報 クリックすると,日時範囲が当日の日付に変わります。 発着信種別 表示する履歴を発着信の種別で指定する場合に「発信(クライア 送信者 法定理的 あいしょう おおおお こうしゅうしょう 伝送終了状態 表示する履歴を伝送終了状態で指定する場合に「正常」,または

# $3.6.3$

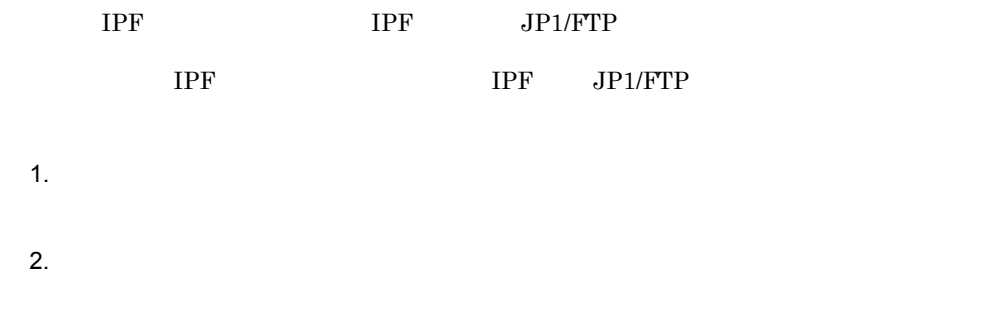

# 3.6.4 ftshistory

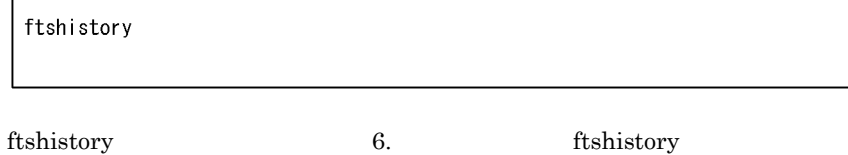

# $3.7$

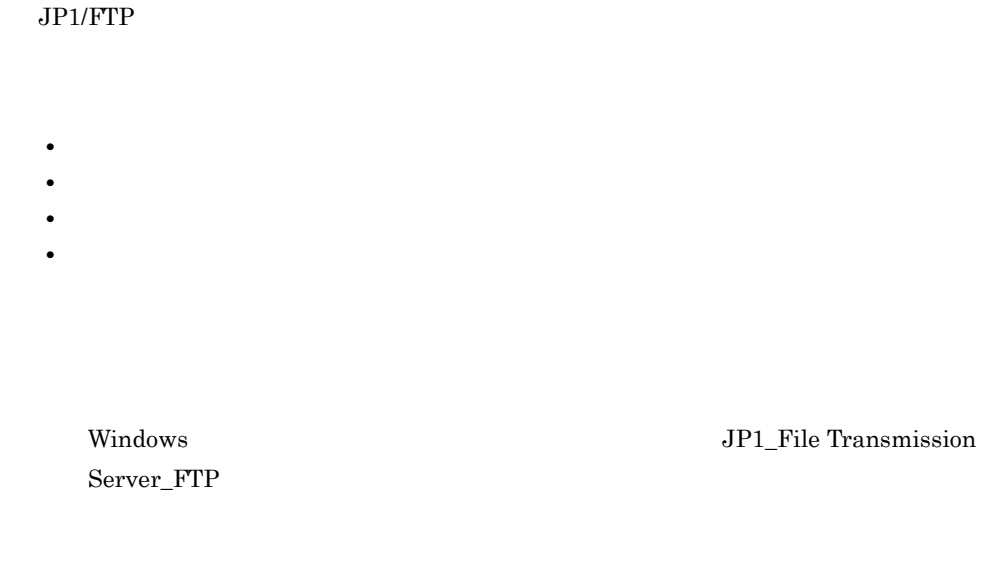

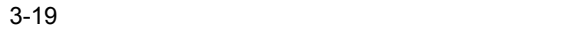

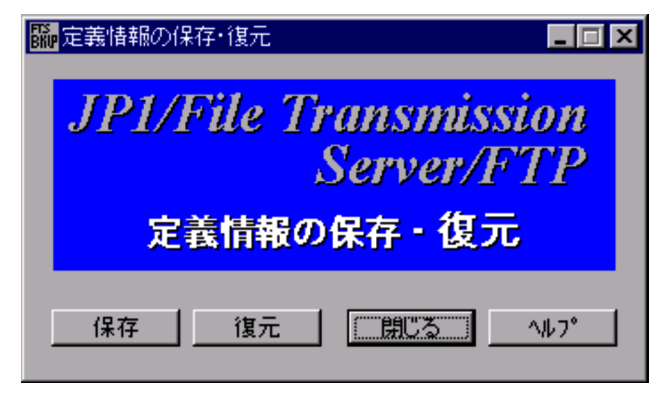

### $3.7.1$

 $3-20$ 

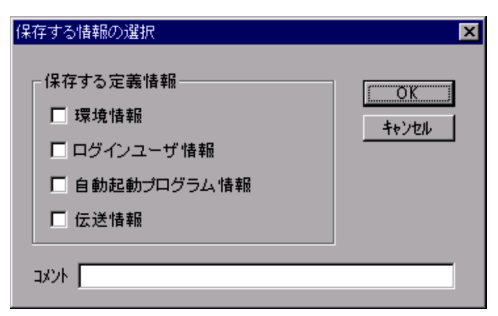

2.  $0 \t 40$ 

3. OK

 $4.$ 

 $5.$ 

2 ftssave

ftssave teigil ファイル名

 ${\rm fts save}$  6. The same state  $\sim$  6. The same state  $\sim$  $3.7.2$ **IPF** IPF IPF  $IPF$   $IPF$
#### 3. JP1/FTP

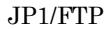

 $1$ 1.  $\blacksquare$  $2.$ 

#### $3-21$   $\frac{1}{2}$

**•** 元の情報を削除しない

**•** 元の情報を削除する

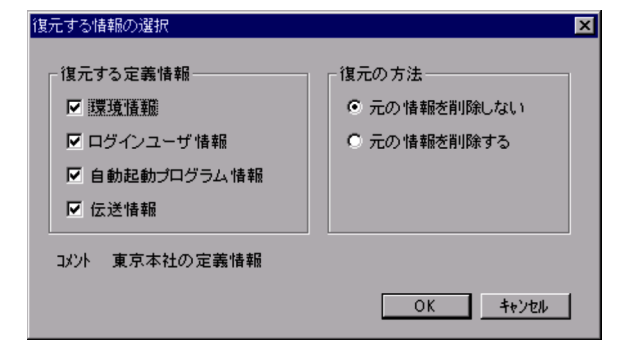

- $3.$
- 4. OK
- 5. OK
- $6.$

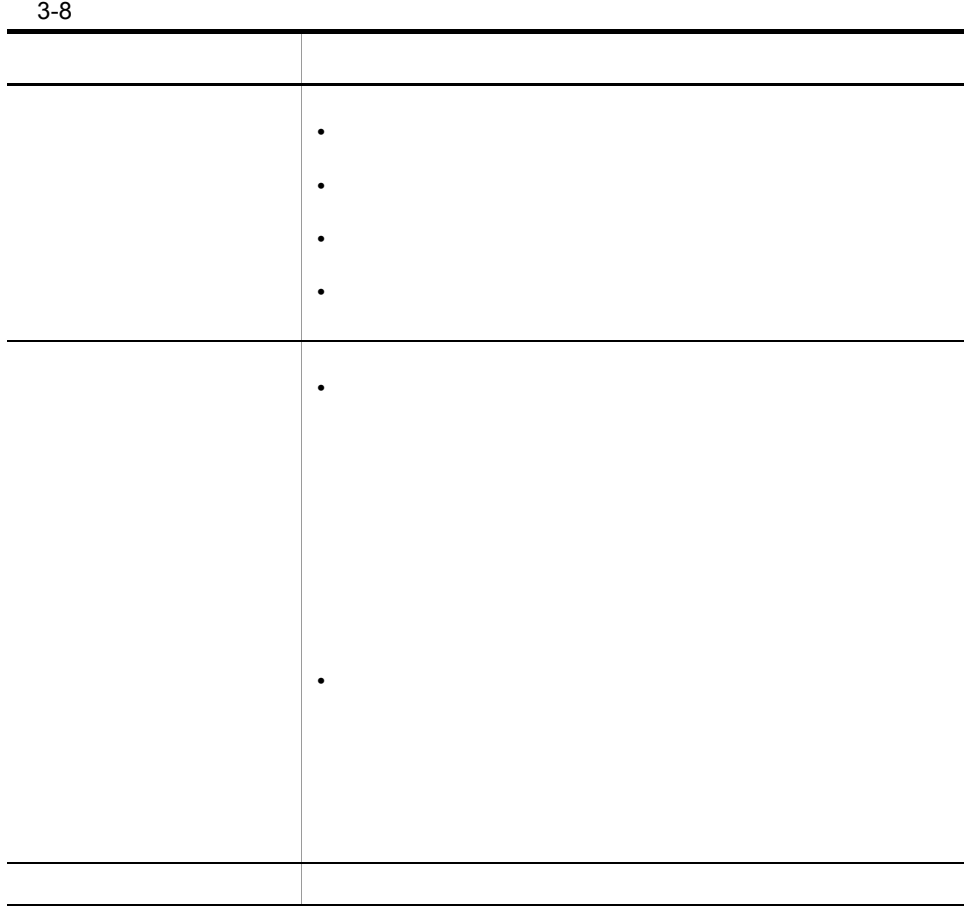

## 2 ftsload

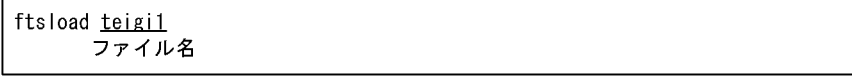

 ${\rm ftsload}$  6.  ${\rm ftsload}$ 

3. JP1/FTP

• **•**  $\mathbf{r} = \mathbf{r} \cdot \mathbf{r}$ **•** 自動起動プログラム情報 **•** 伝送情報 **•** 履歴情報  $\mathbf F$  $3.8.1$ 1. Windows **Confidence Internal Server Confidence** JP1\_File Transmission Server\_FTP  $2.$  $3.$  $3-22$ ////////// 自動起動プログラム登録 リスト //////// No.\$ICNT /////////////

ユーザ : \$USER 対応キー: \$AKEY 正常時起動プログラム: \$ANML 異常時起動プログラム: \$AERR 3-23

/////////// 自動起動プログラム登録 リスト /////////// No.1 /////////////// ユーザ : KEIRI 対応キー: 経理001 正常時起動プログラム: C:¥keiri¥Keiri001N.exe 異常時起動プログラム: C:¥Keiri¥K\_ERR. exe //////////// 自動起動プログラム登録 リスト //////////// No.2 /////////////// ユーザ : EIGYOU1 対応キー: 営業報告3 .<br>正常時起動プログラム : JP1EVENT 1124 ALL<br>異常時起動プログラム : JP1EVENT 1144 ALL

۰

# 3.9 PASV

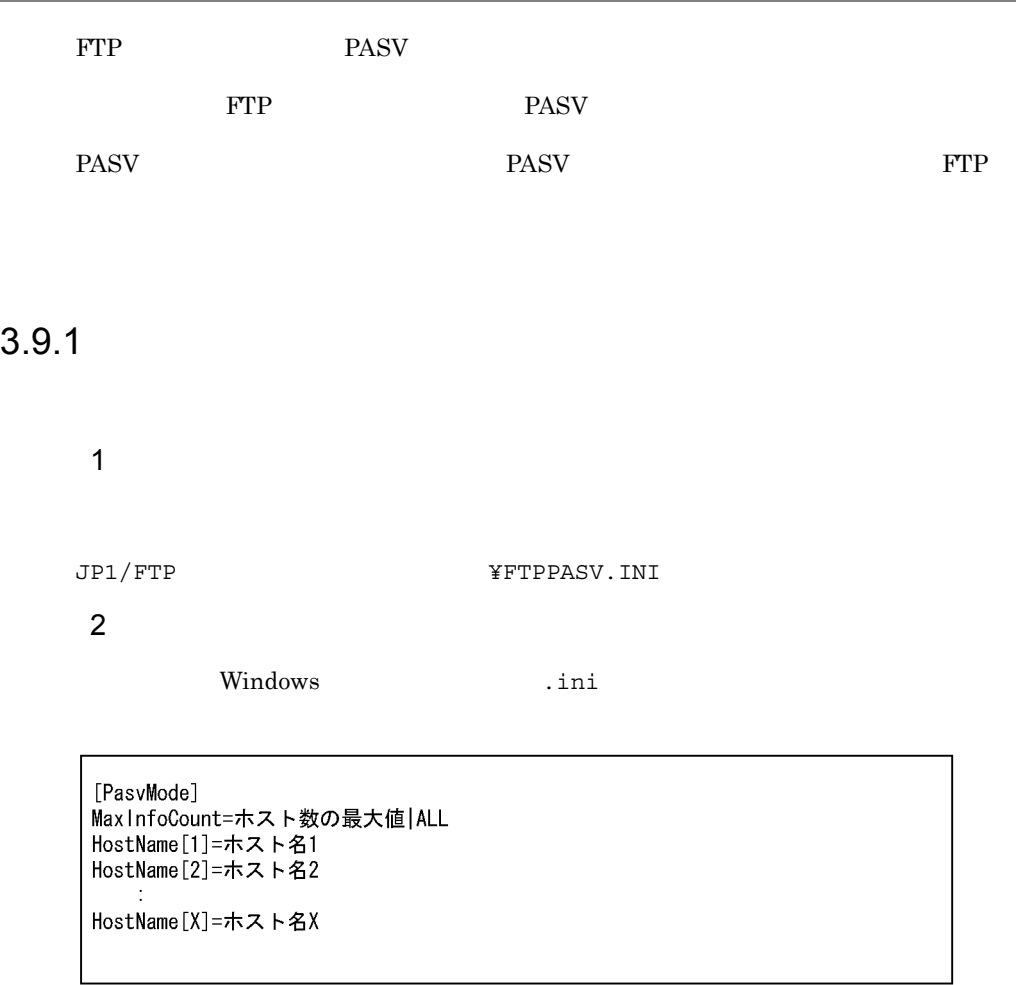

3-9 PASV

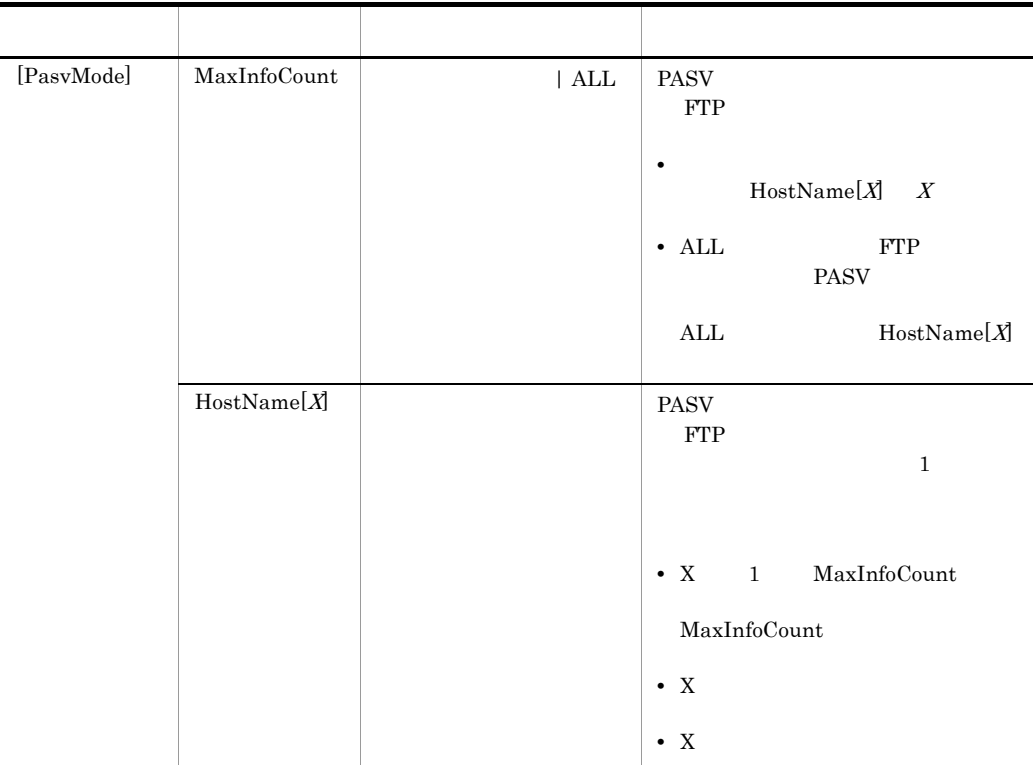

#### $1$  HOST1 HOST2 PASV

: JP1/File Transmission Server/FTP : PASV mode configuration file [PasvMode] MaxInfoCount=2 HostName [1]=HOST1 HostName[2]=HOST2

 $\,2\,$  PASV  $\,$ 

; JP1/File Transmission Server/FTP<br>; PASV mode configuration file [PasvMode] Max InfoCount=ALL

÷

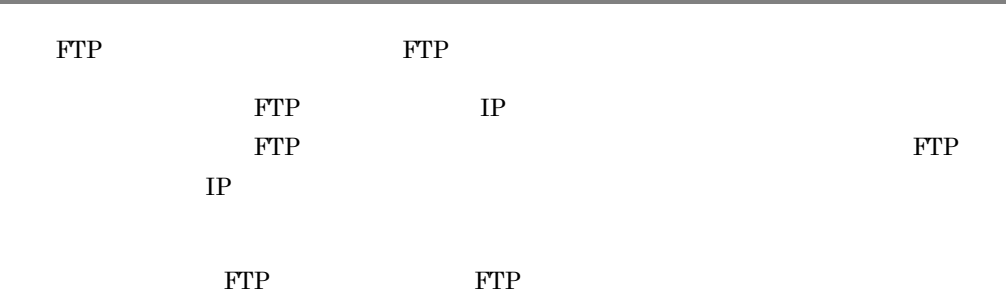

JP1/File Transmission Server/FTP Server

## $3.10.1$

1  $\sim$   $\sim$   $\sim$   $\sim$ 

JP1/FTP **WEIGHTPHOSTACC.INF** 

2 定義ファイルの内容

FTPHOSTACC.INF

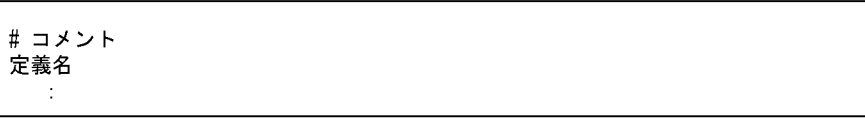

 $1 \t 1$   $1$   $\frac{1}{\#''}$ 

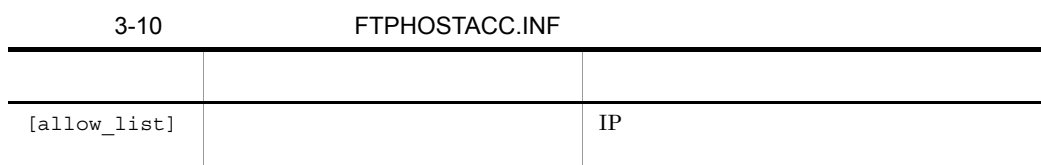

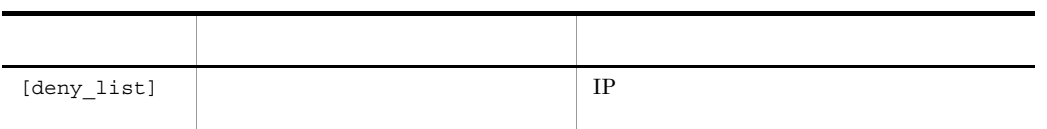

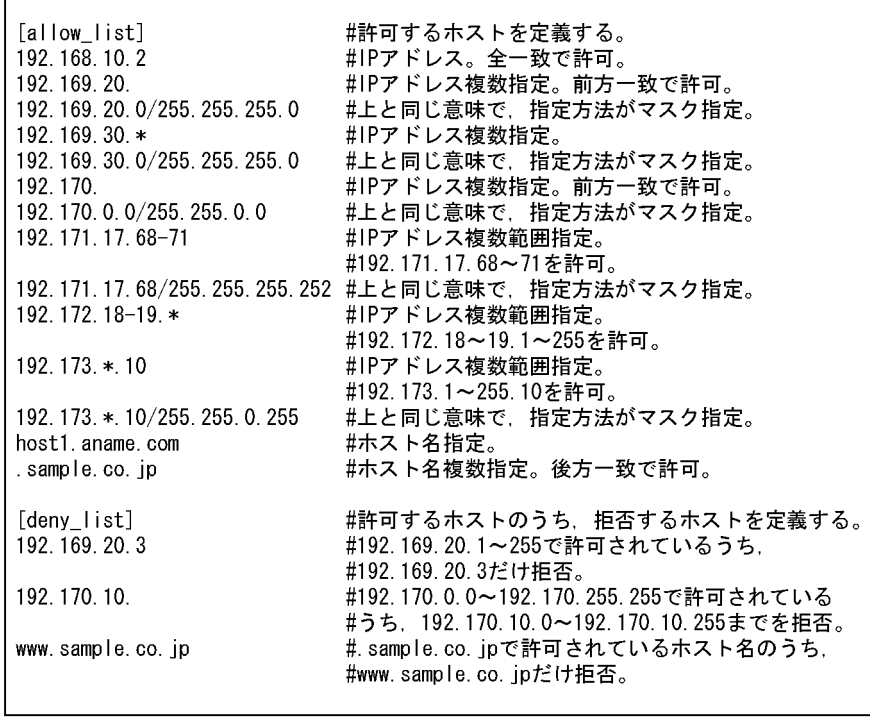

 $3$ 

• **•**  $\overline{a}$ 

• **•**  $\sim$  2007  $\sim$  2007  $\sim$  2007  $\sim$  2007  $\sim$  2007  $\sim$  2007  $\sim$  2007  $\sim$  2007  $\sim$  2007  $\sim$  2007  $\sim$  2007  $\sim$  2007  $\sim$  2007  $\sim$  2007  $\sim$  2007  $\sim$  2007  $\sim$  2007  $\sim$  2007  $\sim$  2007  $\sim$  2007  $\sim$  2007  $\sim$  2

•  $[allow\_list]$  [deny\_list]

# 3.11 IP

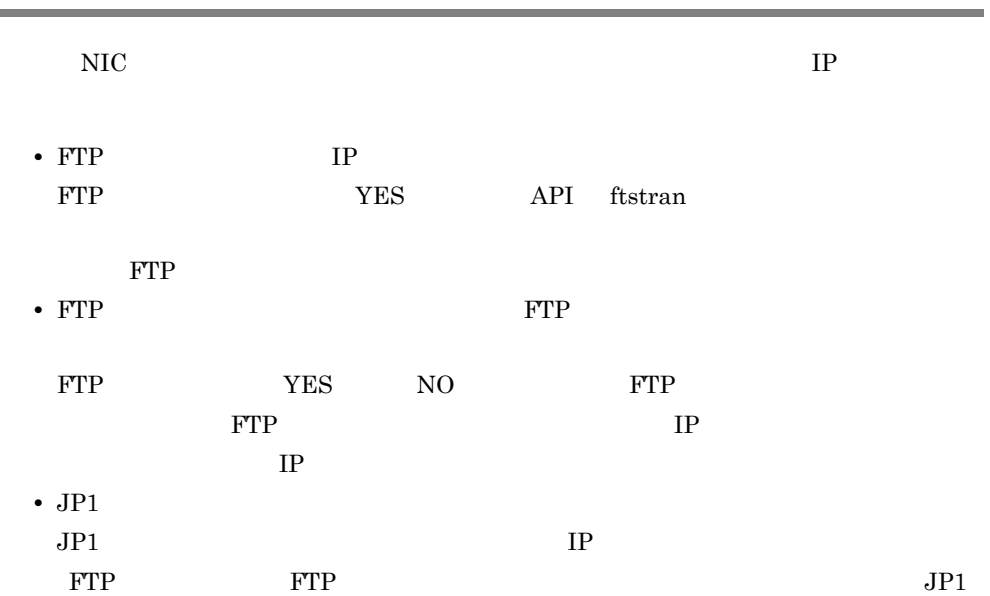

## $3.11.1$

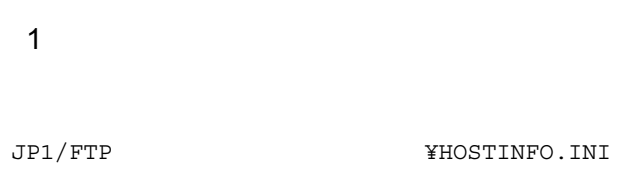

#### 2 定義ファイルの内容

Windows .ini

[CSHOST] CSHost=YES|NO<br>
[RSPMSG]<br>
[RSPMSG] ------------<br>Reverse=YES|NO| (指定なし) [JP1EVENT] -or revent』<br>HostName=ホスト名||Pアドレス|(指定なし)<br>Agent InSame=YES|NO

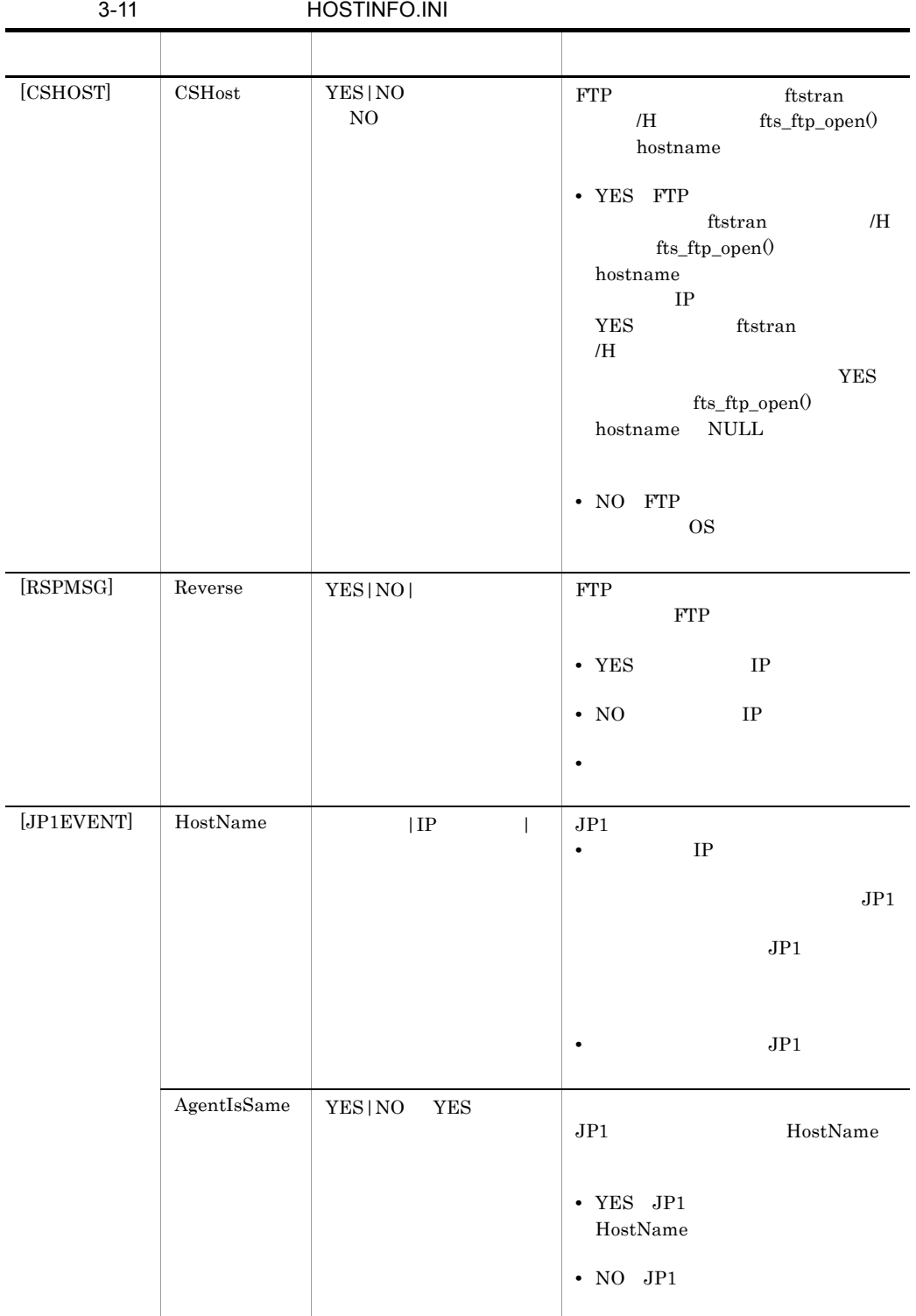

• ftstran  $/H$  fts\_ftp\_open() hostname • FTP **FTP** TP • **•**  $\bullet$  $JP1$  Host1  $=$ Host1

:JP1/File Transmission Server/FTP<br>:For logical host configuration file [CSHOST] CSHost=YES [RSPMSG] Reverse=YES [JP1EVENT] HostName=Host1 Agent InSame=YES

 $\overline{3}$ 

# $3.12$

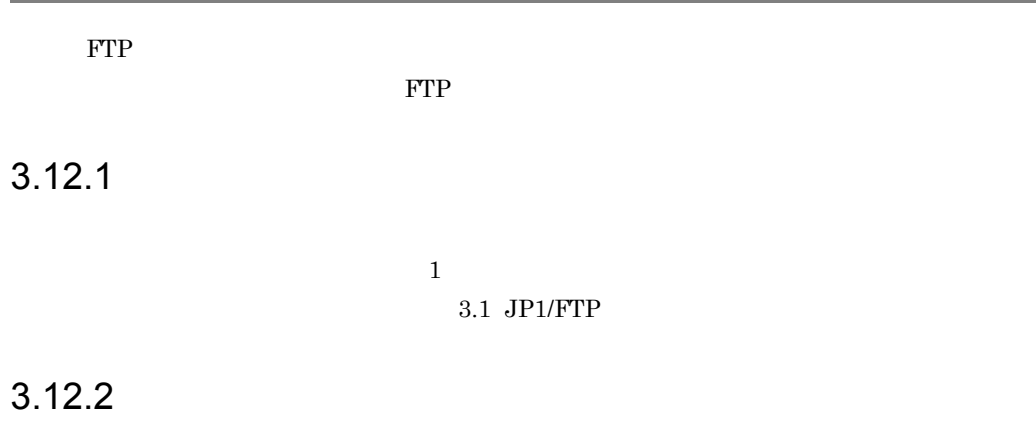

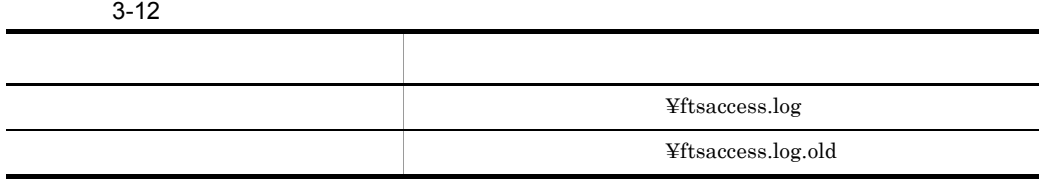

 $\overline{0}$ 

 $\overline{0}$ 

# $3.12.3$

#### $3-13$

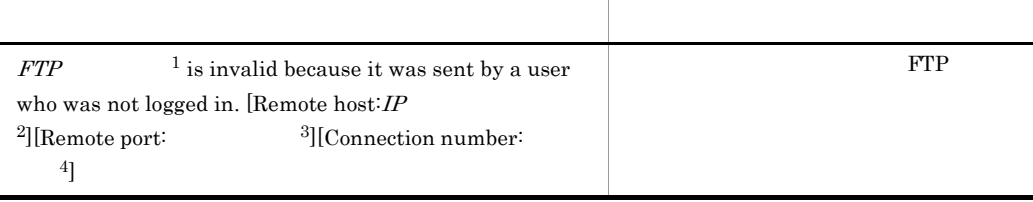

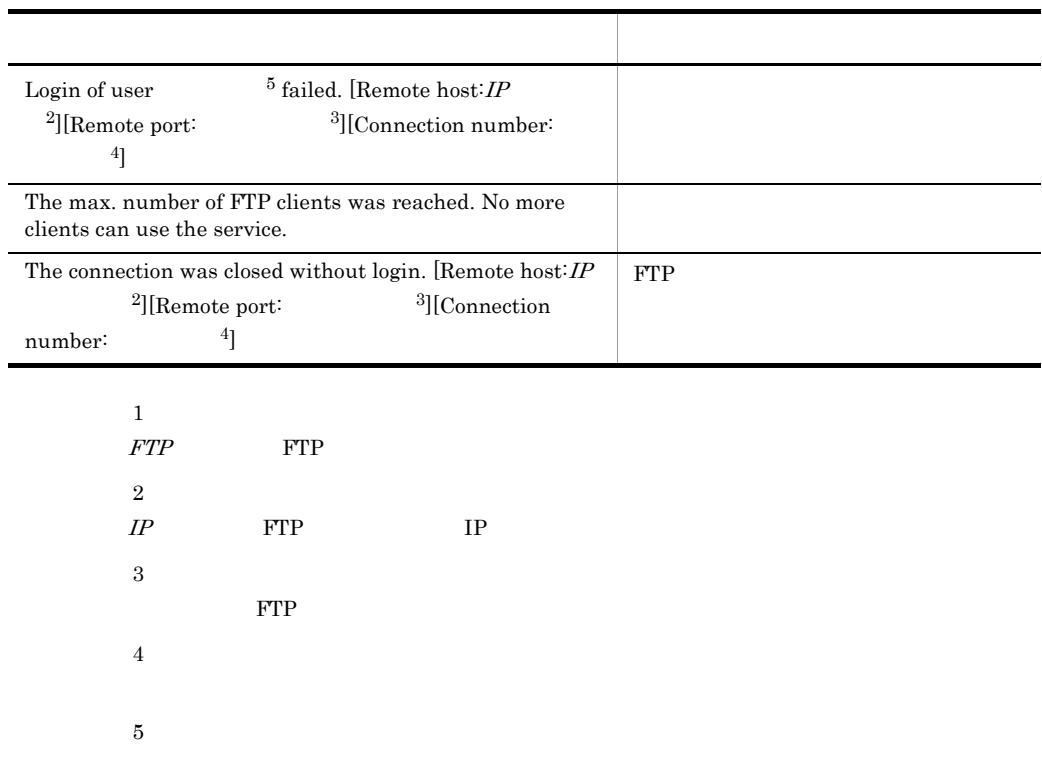

# $3.13$   $2.13$

 $\text{FTP}$ 

JP1/File Transmission Server/FTP Server

## $3.13.1$

1  $\blacksquare$ 

JP1/FTP **WACCESSLimitation.ini** 

 $2 \overline{z}$ 

Windows .ini

[HomeDir] Display=Root|FullPath

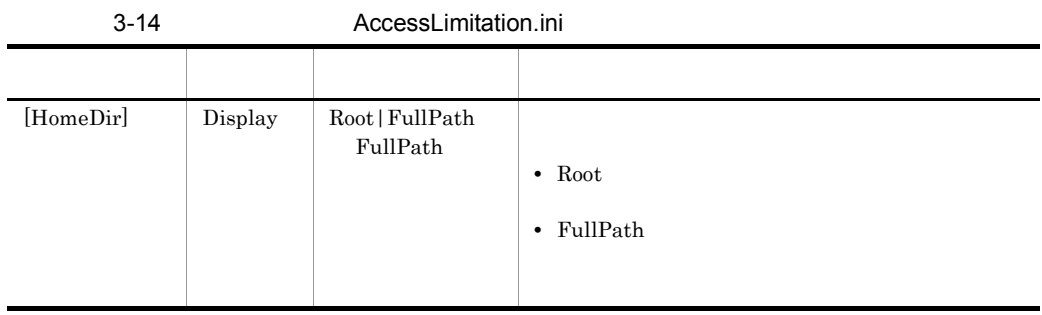

3. JP1/FTP

```
c:<br>Lpirot
         )1<br>.DirO2    ← ログイン時のホームディレクトリ<br>- 「↓FileO1
      \overline{\phantom{1}}Dir02
      L_{\text{File02}}(例 1
                                                                    Dir02 FTP
         \mathop{\rm pwd}\nolimits• Root
       257 "¥" is current directory.
    • FullPath
       257 "C:¥Dir01¥Dir02" is current directory.
   (例 2
                                                                     Dir02 FTP
       File01
    • Root
       delete ¥File01
    • FullPath
       delete C:¥Dir01¥Dir02¥File01
4 注意事項
• • \mathbf{r} = \mathbf{r} \times \mathbf{r}• • \mathbf{r} = \mathbf{r} \cdot \mathbf{r} + \mathbf{r} \cdot \mathbf{r} + \mathbf{r} \cdot \mathbf{r} + \mathbf{r} \cdot \mathbf{r} + \mathbf{r} \cdot \mathbf{r} + \mathbf{r} \cdot \mathbf{r} + \mathbf{r} \cdot \mathbf{r} + \mathbf{r} \cdot \mathbf{r} + \mathbf{r} \cdot \mathbf{r} + \mathbf{r} \cdot \mathbf{r} + \mathbf{r} \cdot \mathbf{r} + \mathbf{r} \cdot \mathbf{r} + \mathbf{r} \cdot \mathbf{r} + \mathbf{r} \cdot \mathbf{r• イベントログに出力されるメッセージは,定義に関係なく常にフルパスの様式で出力
```
 $3 \sim$   $3 \sim$   $3 \sim$ 

73

# 3.14 FTP

FTP extension to the state of the state of the state of the state of the state of the state of the state of the state of the state of the state of the state of the state of the state of the state of the state of the state

```
220 HHH FTP server (JP1/File Transmission Server/FTP VV-RR-SS MMM DD YYYY) ready.
      ホスト名
                      製品名
                                   バージョン情報※
       注※
        W-RR-SS: バージョン (「-SS」は表示されないことがあります。)
        MMM: 月 (Jan:1月, Feb:2月, Mar:3月などの省略形です。)
        DD : HYYYY: 年 (西暦)
    FTPJP1/File Transmission Server/FTP Server
3.14.11 \blacksquareJP1/FTP WEITH YFtsBanner.ini
    2 \overline{z}Windows .ini
```
[BANNER] Display=ON | OFF

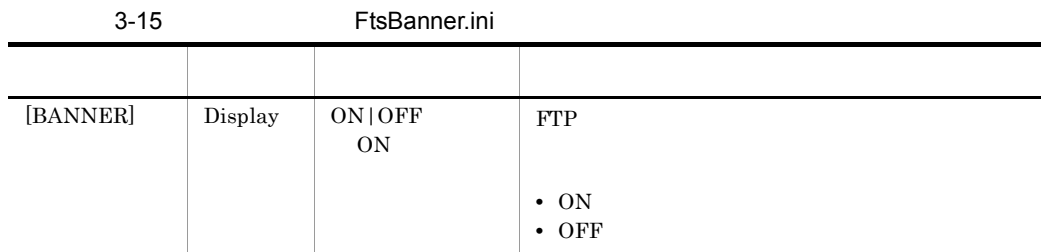

#### 3 FTP

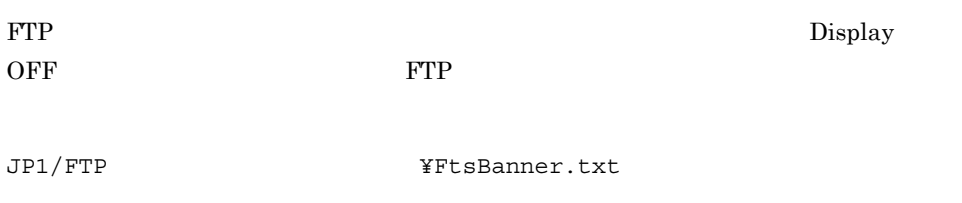

## 4 FTP

FTP extended to the state of the state of the state of the state of the state of the state of the state of the state of the state of the state of the state of the state of the state of the state of the state of the state o

FTP接続応答メッセージ文字列

## • FTP 1

- 1  $256$   $256$
- **512** 512 512
- 
- **•** 改行だけの行も有効です。
- **•**  $\blacksquare$
- 0
- **FTP** FTP 2008 **FTP**

FTP FTP FTP FTP FTP FTP FTP FTP FTP  $\Gamma$ 

# 3.14.2 FTP

表示される FTP 接続応答メッセージを次に示します。

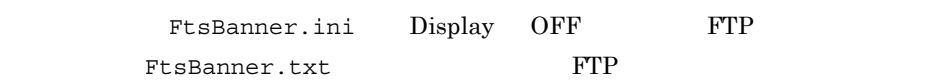

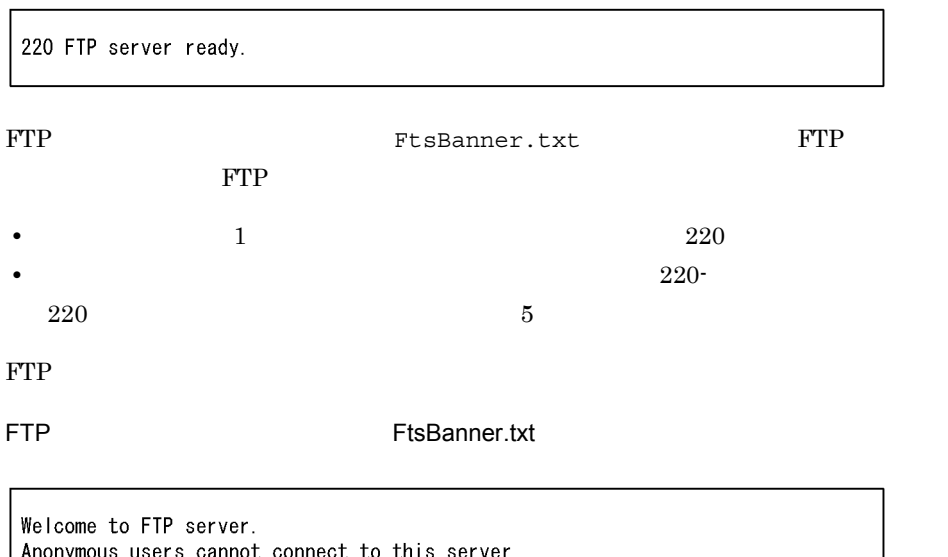

Please enter the username and password.

#### FTP

220- Welcome to FTP server. Anonymous users cannot connect to this server. 220 Please enter the username and password.

 $4$  JP1/FTP

 $JP1/FTP$ 

IPF  $\blacksquare$ 

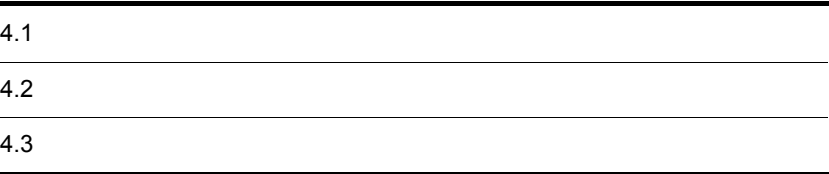

Administrators

 $JPI/FTP$ 

Windows JP1 File Transmission Server\_FTP

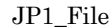

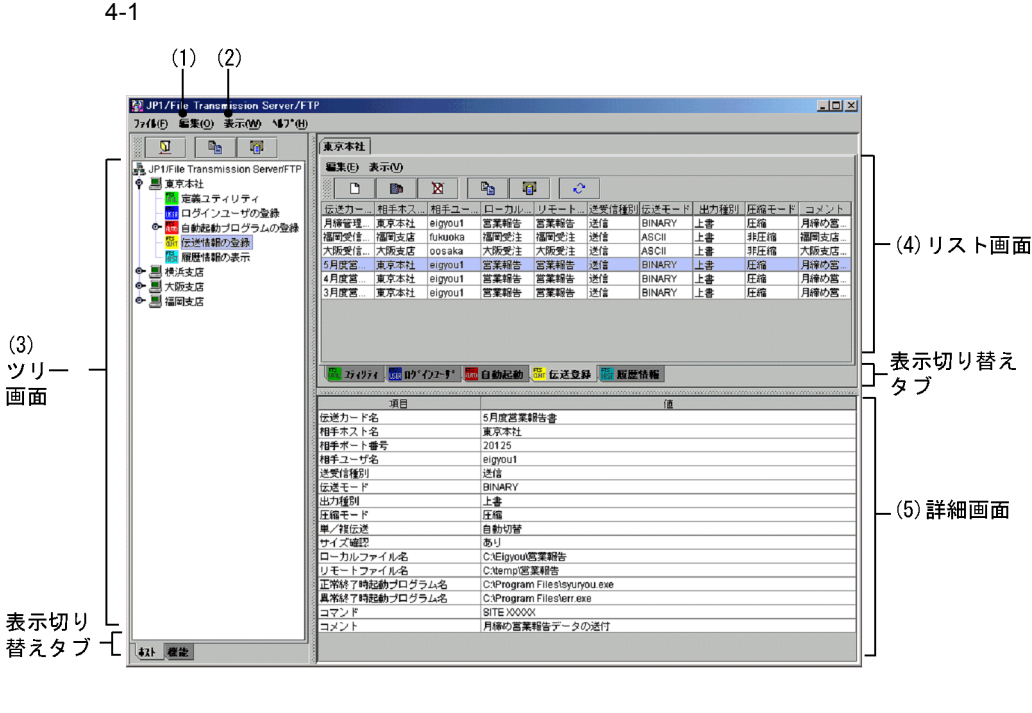

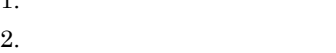

 $1.$   $4.1.1$ 

 $1 \quad 10,000$ 

 $3.$ 

4.

5. 詳細画面:

JP1/File

Transmission Server/FTP Agent  $2.3$ 

## $4.1.1$

 $1.$ 

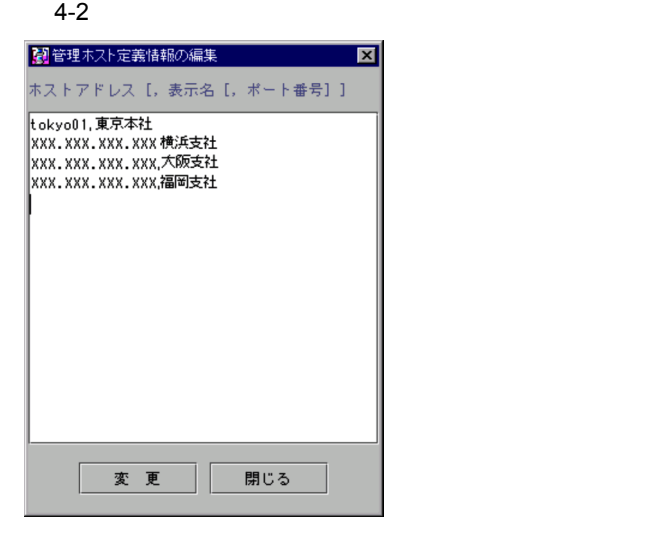

 $2.$ 

 $\overline{\text{OS}}$ 

¥system32¥drivers¥etc¥hosts に記載されているホスト名称),または IP

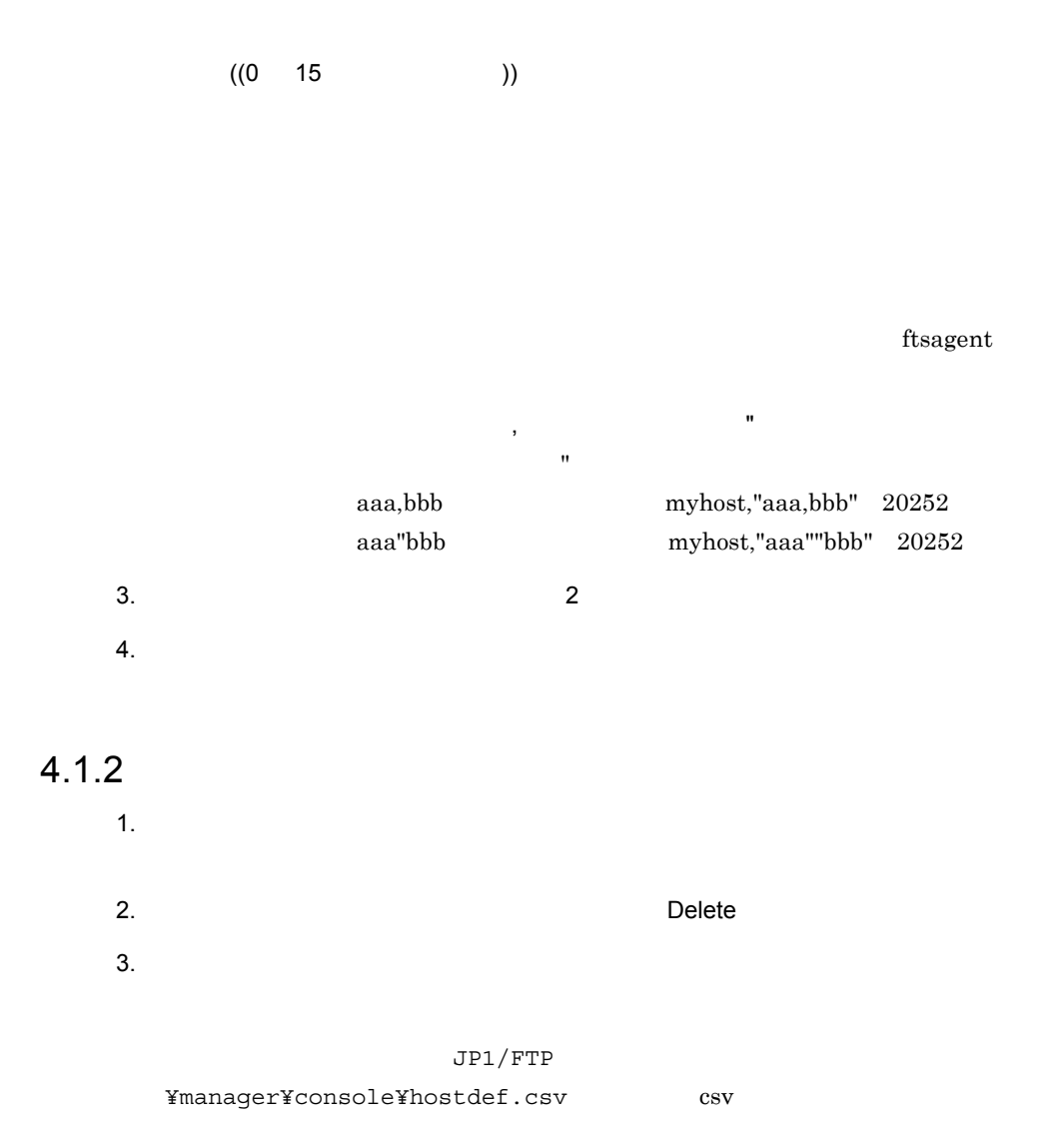

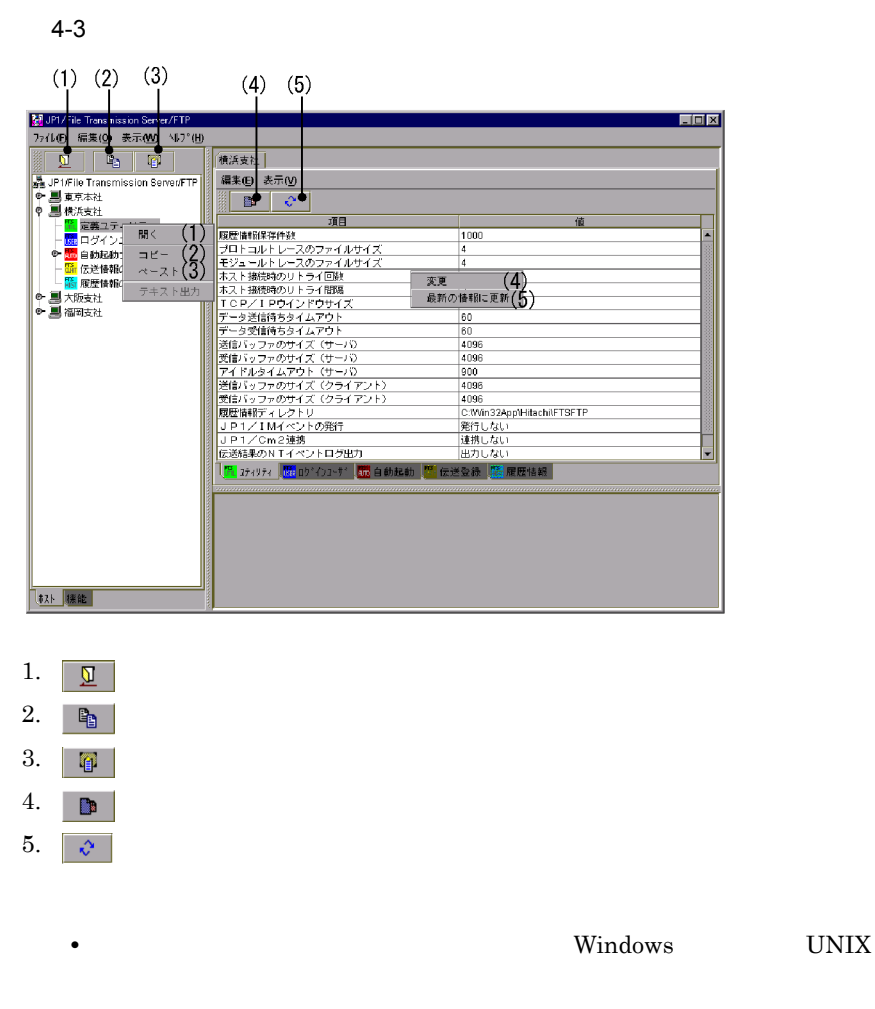

• 07-50  $07-50$ 

 $4-4$ 

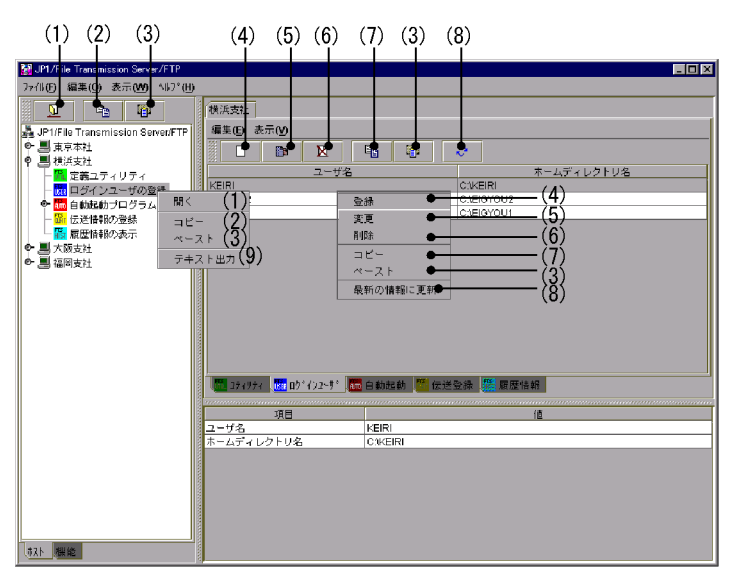

- 1.  $\boxed{9}$
- 2. またはツリー画面で右クリック:ログインユーザの全定義情報をコピーする
- $3.$   $\Box$
- $4.$   $\Box$  $5.$   $\Box$
- 
- $6.$   $\boxtimes$
- $7.$   $\blacksquare$
- $8. \overline{\phantom{a}}$
- $9.$

• **Windows UNIX** 

•<br>•<br>|*|*| <sub>(</sub> )|| ( )|| ( )|| ( )|| ( )|| ( )|| ( )|| ( )|| ( )|| ( )|| ( )|| ( )|| ( )|| ( )|| ( )|| ( )|| ( )|| ( )|

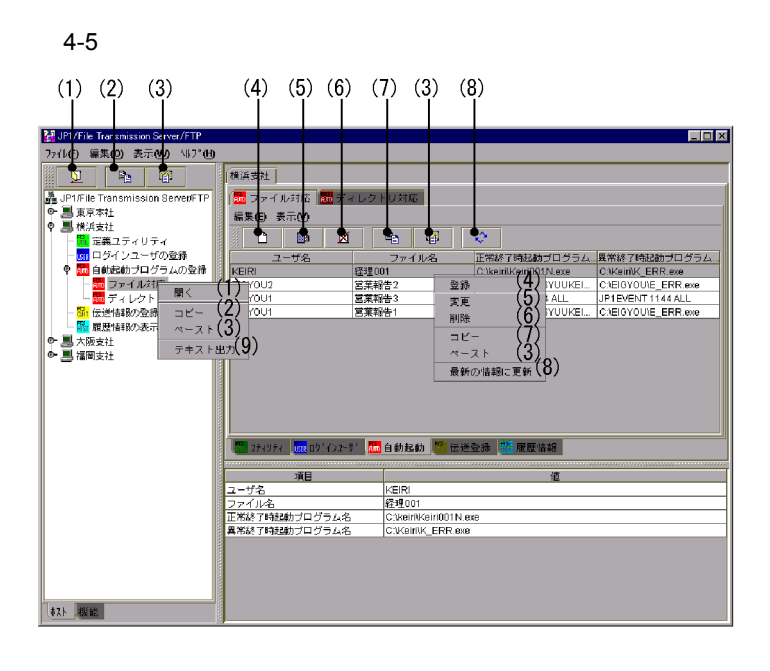

- 1.  $\boxed{9}$  $2.$   $\blacksquare$
- $3.$   $\Box$  $4.$   $\Box$
- $5.$   $\Box$  $6.$   $\boxtimes$
- $7.$   $\blacksquare$

 $8. \overline{\phantom{a}}$ 

 $9.$ 

- •<br>•<br>|*|*| <sub>(</sub> )|| ( )|| ( )|| ( )|| ( )|| ( )|| ( )|| ( )|| ( )|| ( )|| ( )|| ( )|| ( )|| ( )|| ( )|| ( )|| ( )|| ( )|
- TERMINE UNIX 0.000 NEWSTAPP UNIX 0.000 NEWSTAPP UNIX 0.000 NEWSTAPP UNIX 0.000 NEWSTAPP UNIX 0.000 NEWSTAPP UNIX 0.000 NEWSTAPP UNIX 0.000 NEWSTAPP UNIX 0.000 NEWSTAPP UNIX 0.000 NEWSTAPP UNIX 0.000 NEWSTAPP UNIX 0.000 N
	- The extension of the UNIX of the UNIX of the UNIX of the UNIX of the UNIX of the UNIX of the UNIX of the UNIX of the UNIX of the UNIX of the UNIX of the UNIX of the UNIX of the UNIX of the UNIX of the UNIX of the UNIX of

 $4 - 6$ 

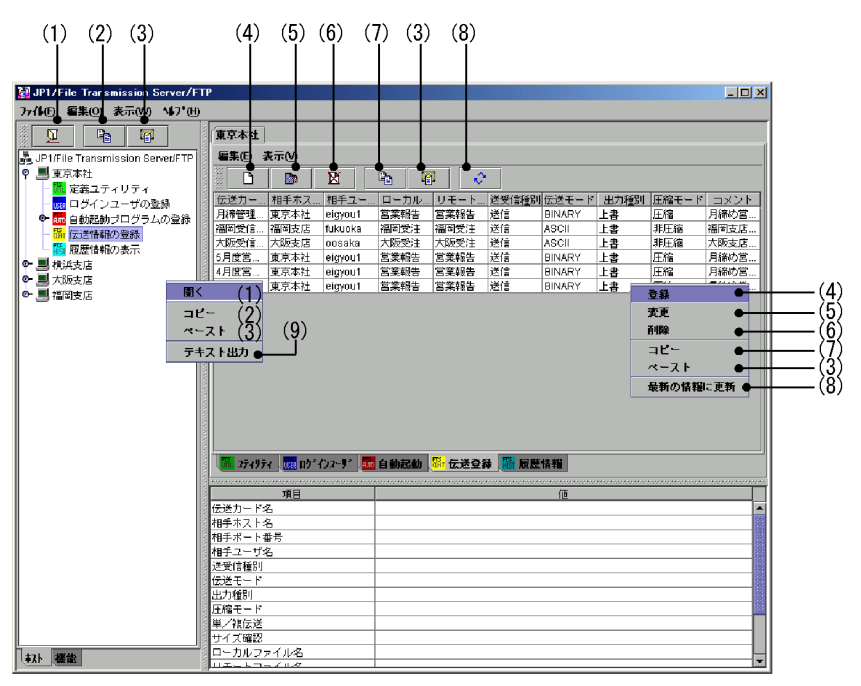

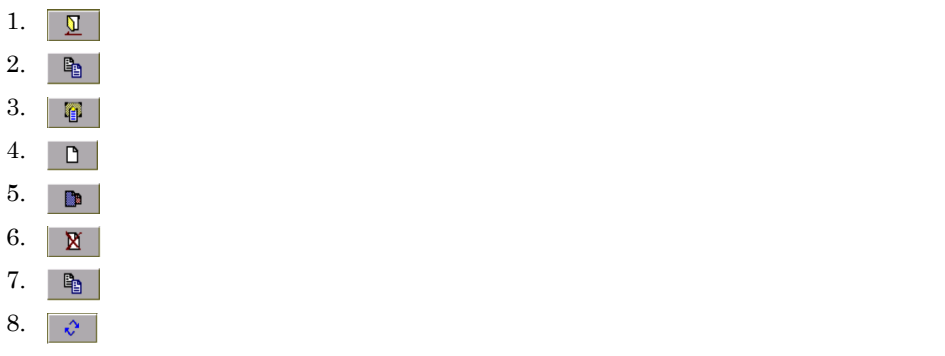

 $9.$ 

• The extension of the UNIX of the UNIX of the UNIX of the UNIX of the UNIX of the UNIX of the UNIX of the UNIX of the UNIX of the UNIX of the UNIX of the UNIX of the UNIX of the UNIX of the UNIX of the UNIX of the UNIX of

•<br>•<br>|*|*| <sub>(</sub> )|| ( )|| ( )|| ( )|| ( )|| ( )|| ( )|| ( )|| ( )|| ( )|| ( )|| ( )|| ( )|| ( )|| ( )|| ( )|| ( )|| ( )|

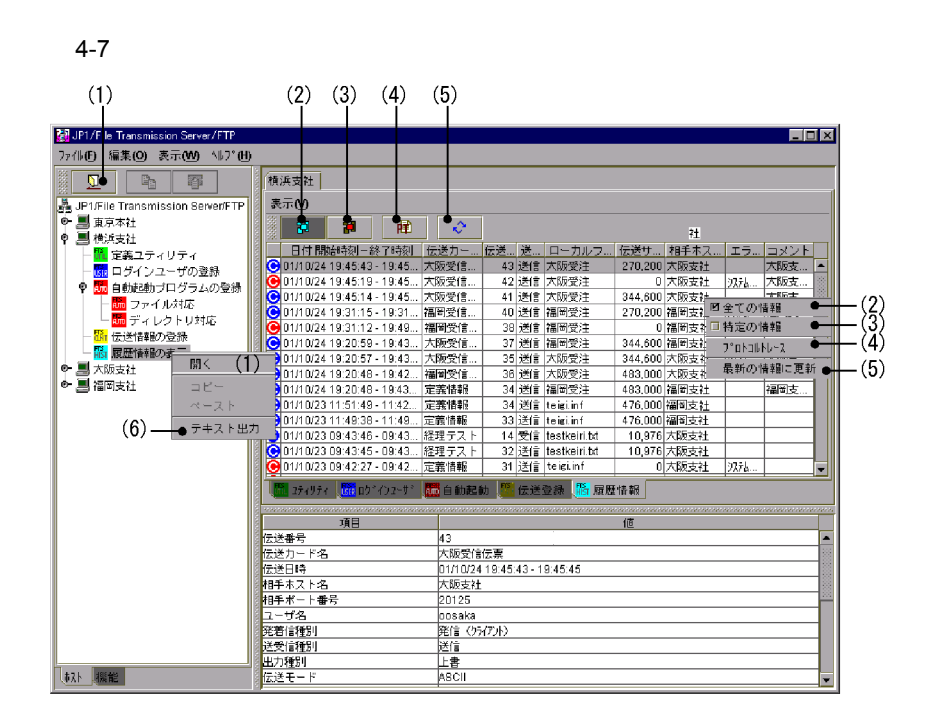

**•** 同時刻の伝送履歴がある場合,運用管理コンソールの履歴情報画面の表示と[履

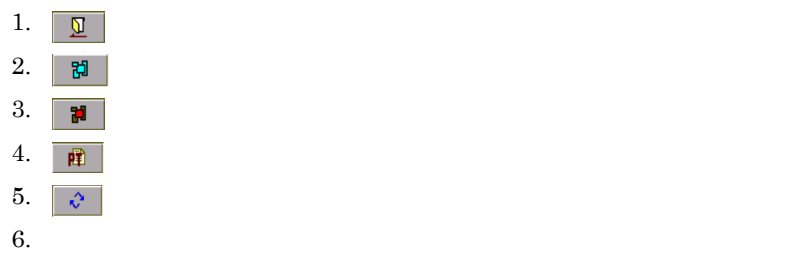

- Windows **JP1\_File** Transmission Server\_FTP
- 
- $\bullet$  4  $\bullet$

# $4.3.1$

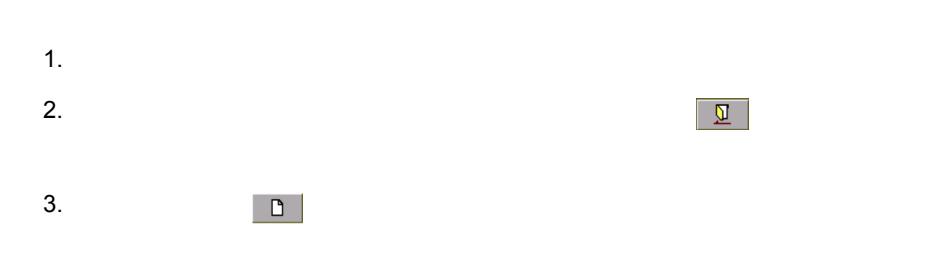

#### $4-8$

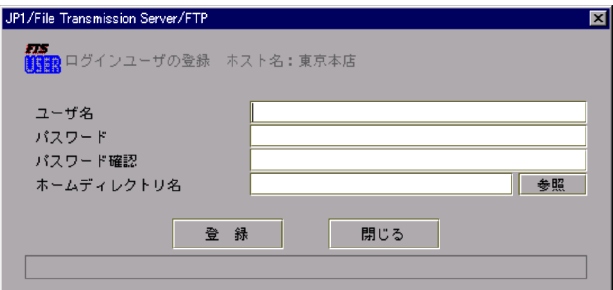

 $4.$ 

 $3.2.1$ 

 $5.$ 

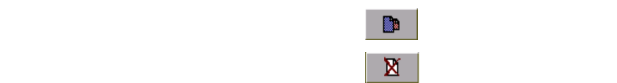

# $4.3.2$

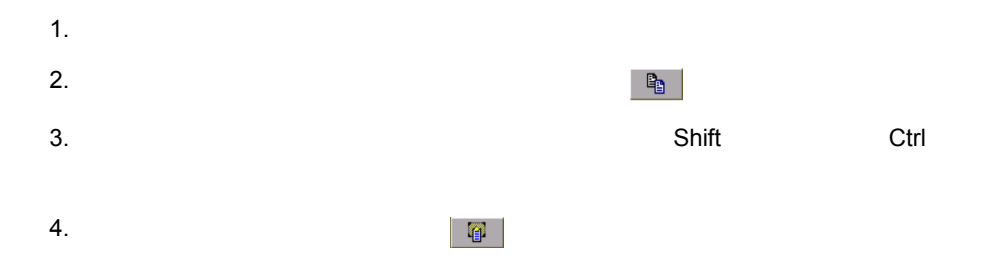

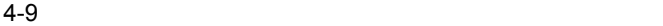

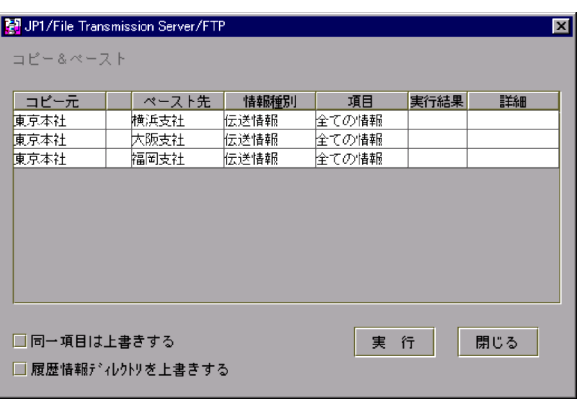

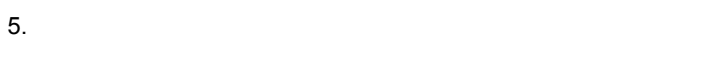

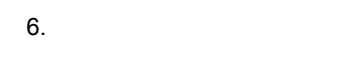

 $4.3.3$ 

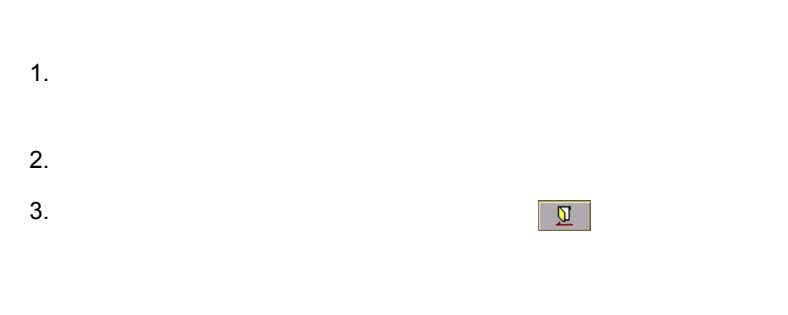

リスト画面上の をクリックし,表示されるダイアログボックスに,表示したい

87

 $4-10$ 

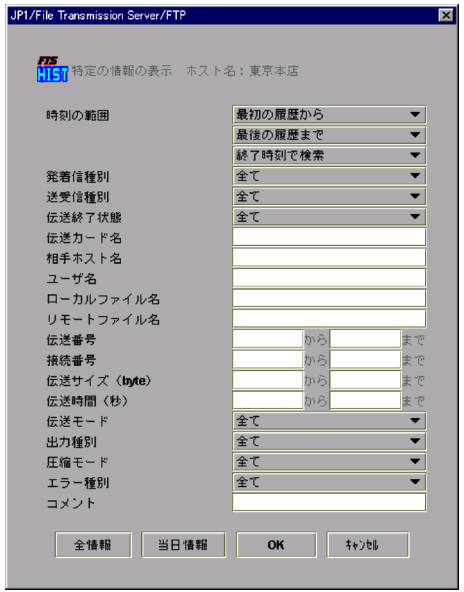

# $4.3.4$

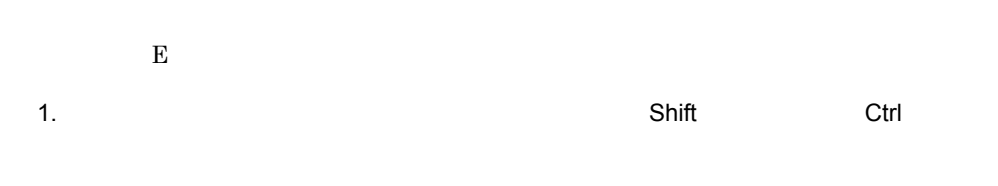

 $2.$ 

#### $4-11$

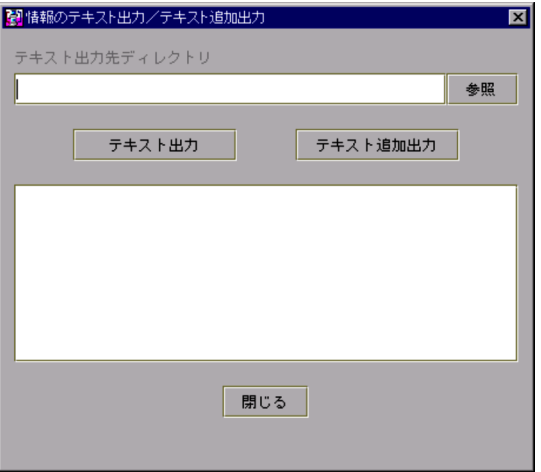

 $3.$ 

 $4.$ 

 $4-1$ 

| . .            |                                      |
|----------------|--------------------------------------|
|                |                                      |
| $\overline{2}$ | ${\_}user.txt$                       |
|                | $_$ _autof.txt                       |
|                | $_$                                  |
|                | $_{\textcolor{red}{\perp}}$ tran.txt |
|                | _hist.txt                            |
|                |                                      |

 $\,$  1

 $\mathbf{Y}$ 

4. JP1/FTP

UNIX

# 5 JP1

## $JPI/FTP$   $JPI$

5.1 JP1/AJS2

5.2 JP1/IM

5.3 JP1/Cm2/NNM

# 5.1 JP1/AJS2

JP1/AJS2

 $JPI/AAJS2$ 

## 5.1.1 JP1/AJS2

JP1/FTP

- JP1/AJS2 Manager JP1/AJS2 Agent
- **•** JP1/AJS2 View

JP1/FTP

JP1/FTP

JP1/FTP JP1/AJS2 - View JP1/FTP JP1/AJS2 - View

fts\_card.exe JP1/AJS2 - $V$ iew  $5.1.2$  JP1/AJS2

IPF fts\_card.exe

5-1 JP1/AJS2

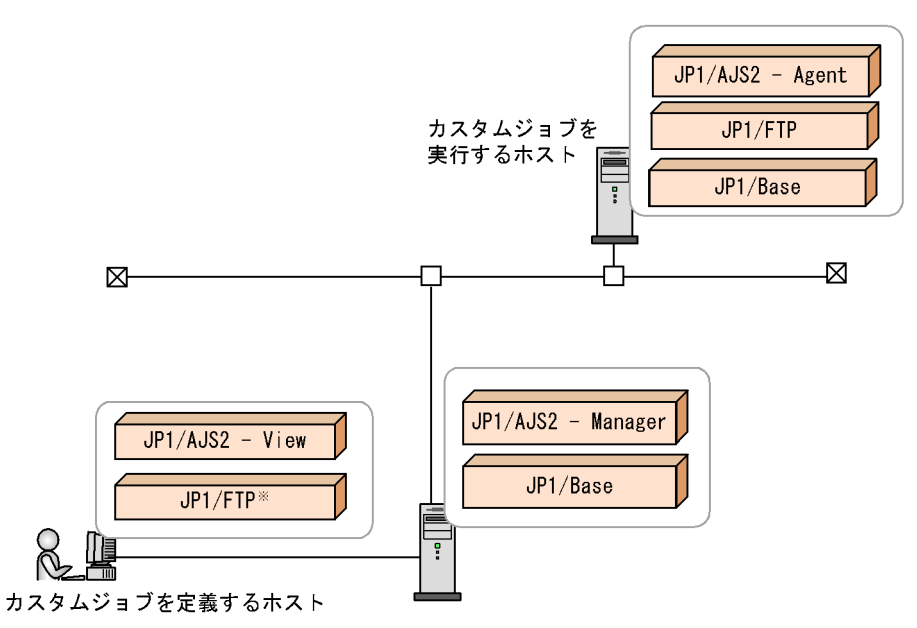

注※ JP1/FTPの代わりに、定義プログラム (fts\_card.exe)をコピーして使用することもできます。

# 5.1.2 JP1/AJS2

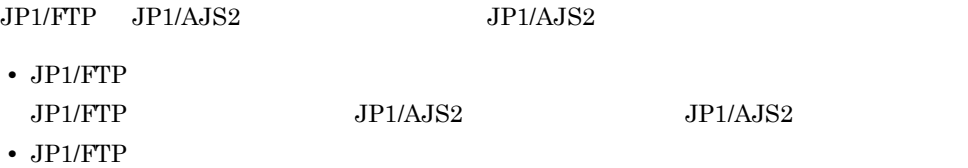

#### 1 JP1/FTP

- 1. Windows **Case Community Community** SP1\_Automatic Job Management System 2 - View
- $2.$
- 3. Better of OK
- 4. JP1/AJS2

#### $5-2$

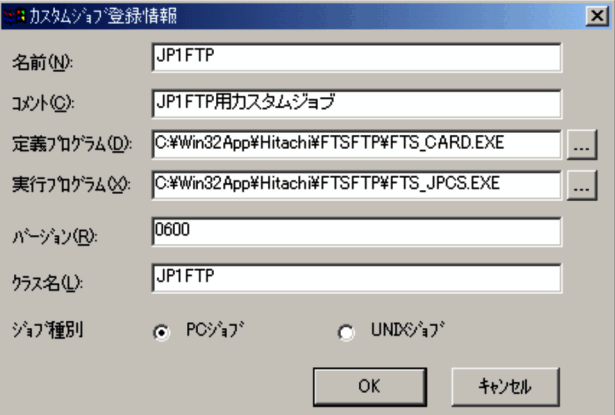

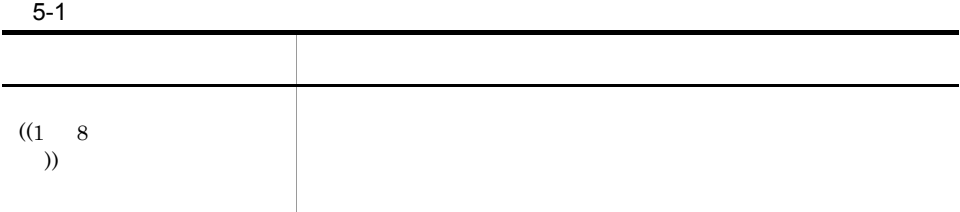

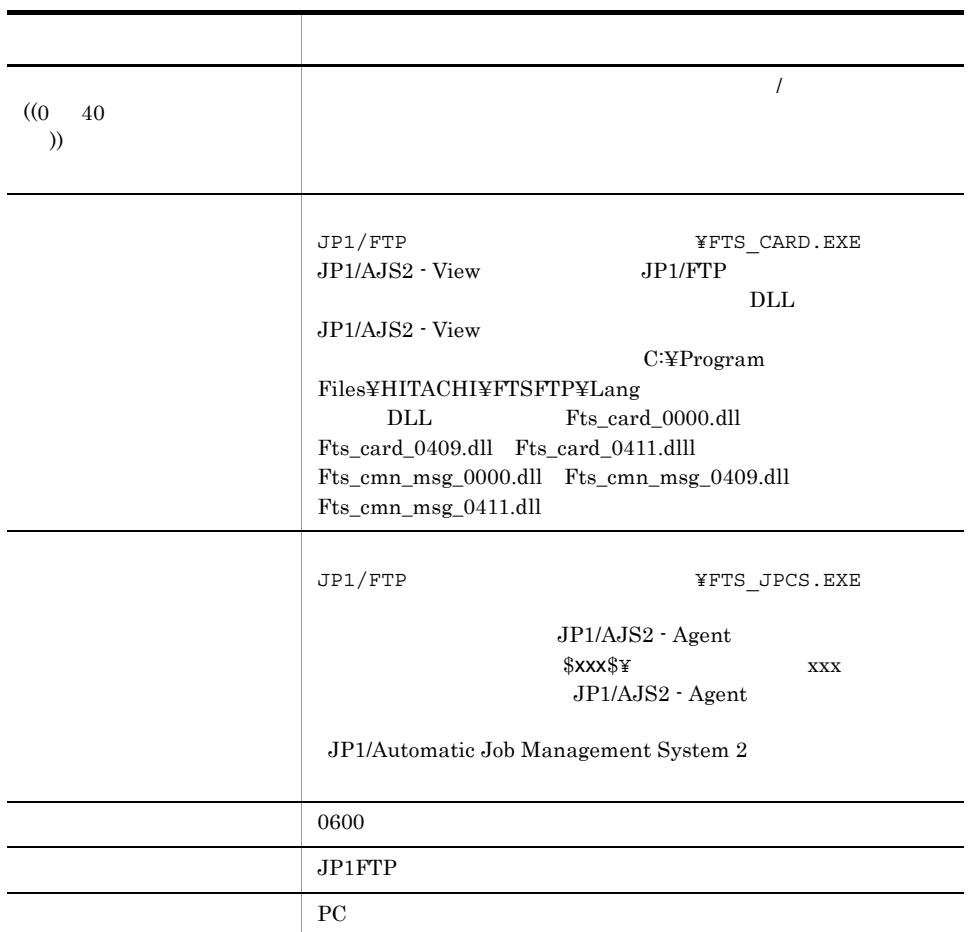

## 2 JP1/FTP

 $JPI/FTP$ 

 $JPI/FTP$ 

 $3.7$   $4.3.2$
5. JP1

## $5.1.3$

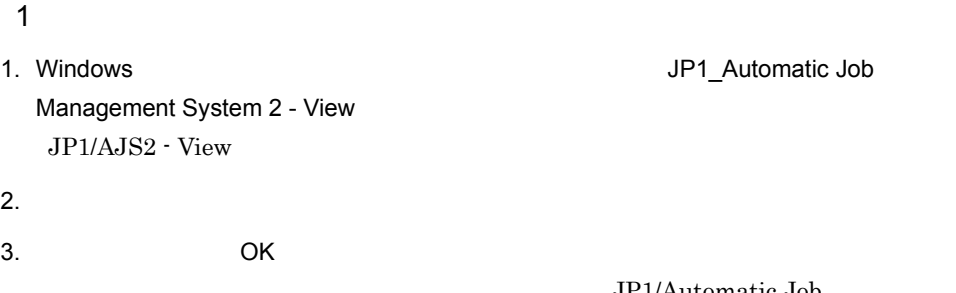

Management System 2

JP1/Automatic Job

#### $5-3$

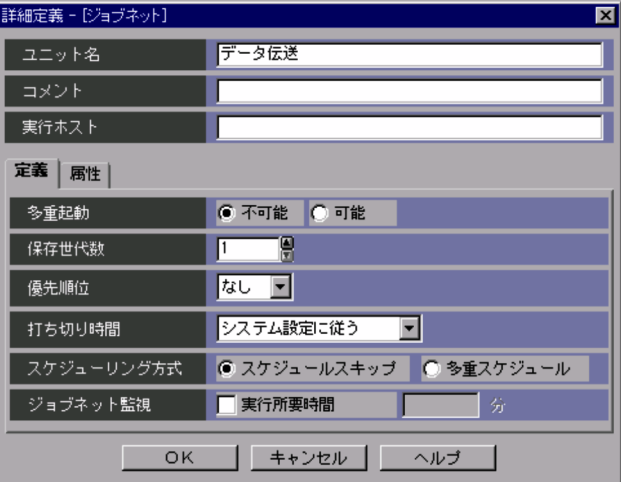

 $4.$ 

- $5.$
- 

 $6.$ 

Custom Job

 $7.$ 

Management System 2

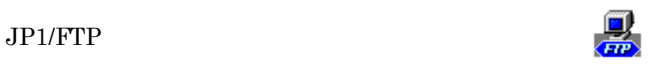

### JP1/Automatic Job

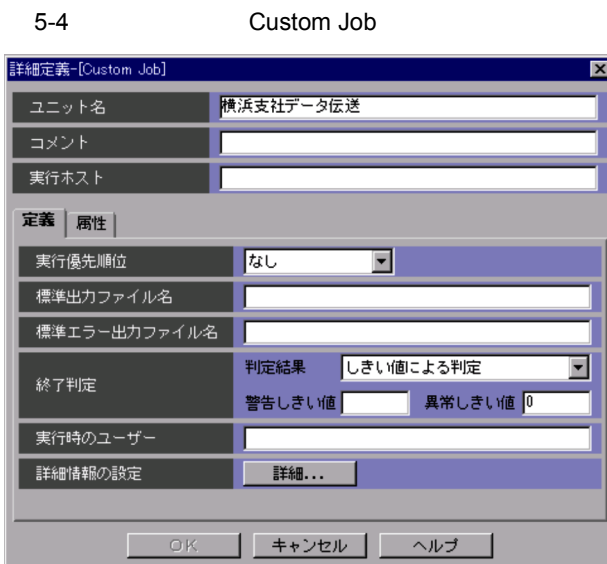

 $8.$ 

9. All ok

 $5-5$ 

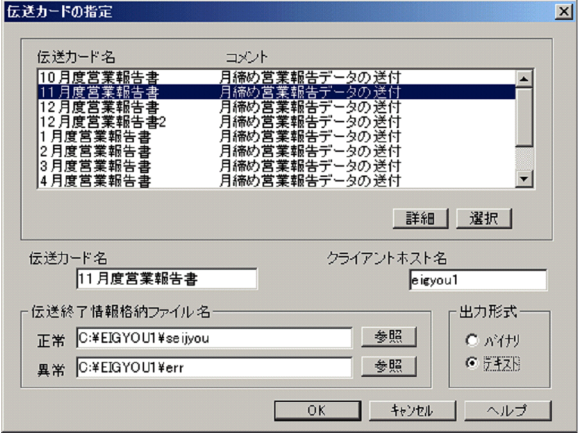

5. JP1

 $5-2$ 項目 設定内容 伝送カード名 リストから伝送カードを指定して,[選択]をクリックする  $JPI/FTP$ クライアントホスト名 FTP クライアントの発信元 IP アドレスに設定するホスト名 FTP TP IP extending the FTP and IP  $\text{FTP}$ FTP TP IP FTP IP OS FTP IP IP  $3.11 \qquad \text{IP}$  $((0 259)$  )) 出力形式 伝送結果の出力ファイルの形式を指定します。

 $10.$  PC  $\blacksquare$ 

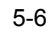

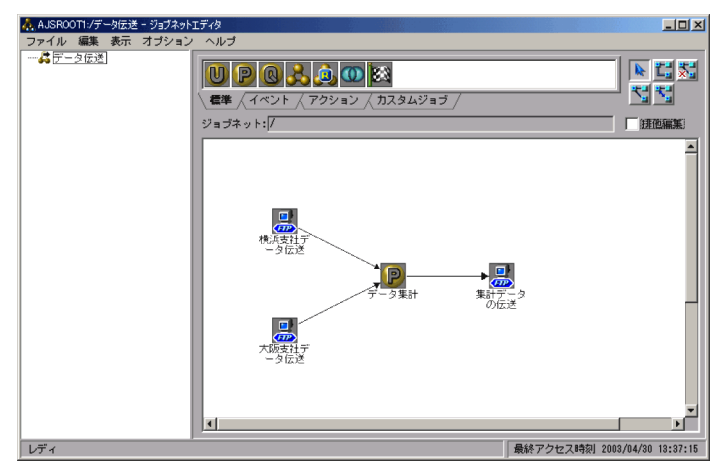

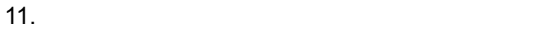

## $2 \overline{z}$

1. JP1/AJS2 - View

2. COK

JP1/Automatic Job

Management System 2

#### $5-7$

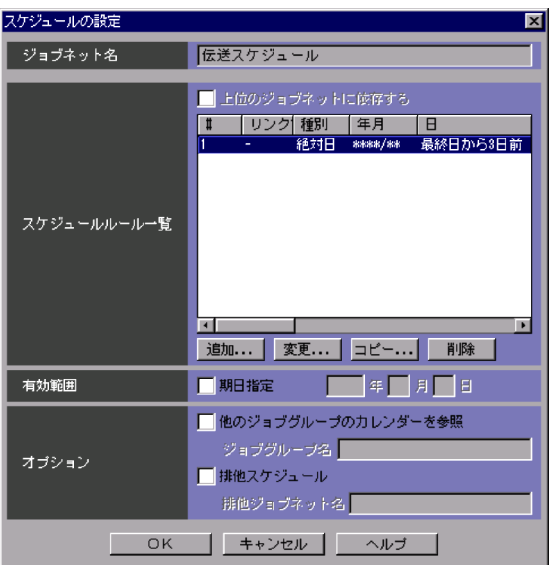

3. JP1/AJS2 - View

4. OK

JP1/Automatic Job

Management System 2

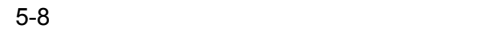

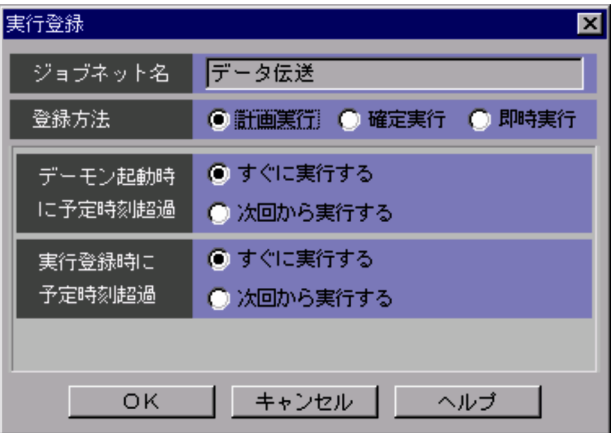

# 5.2 JP1/IM

 $JPI/IM$   $JPI/FTP$  $JPI/IM$   $JPI/IM$  $JPI/FTP$ 5.2.1 JP1/IM JP1/FTP **•** JP1/Base  $JPI/FTP$ **•** JP1/IM - Manager **•** JP1/IM - View **•** JP1/Base 5-9 JP1/IM  $JPI/IM - Manager$ JP1/FTPを 監視するホスト JP1/IM -View Ŧ JP1/Base  $\boxtimes$ Ń. JP1/FTP JP1/Base

5.2.2 JP1/IM

1. the contract of the SP1/IM (OK of the OK

 $3.1$  JP1/FTP

## $5.2.3$

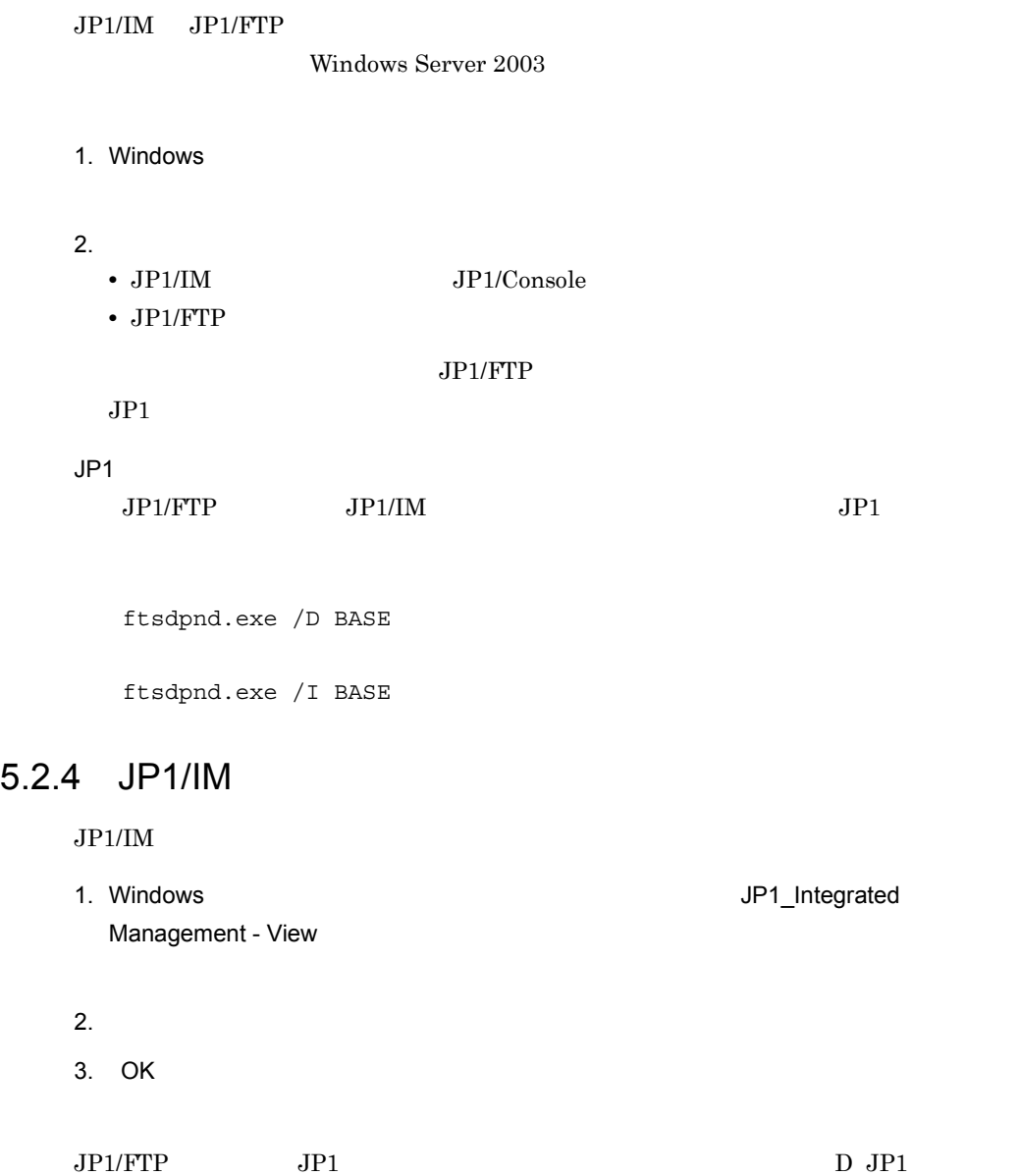

# 5.3 JP1/Cm2/NNM

 $JPI/FTP$   $JPI/Cm2/NNM$   $JPI/Cm2/NNM$   $JPI/FTP$ 

 $IPF$   $JPI/Cm2/NNM$ 

## 5.3.1 JP1/Cm2/NNM

JP1/FTP

• SNMP

 $JPI/FTP$ 

- **•** JP1/Cm2/NNM
- **•** JP1/FTP
- 5-10 JP1/Cm2/NNM

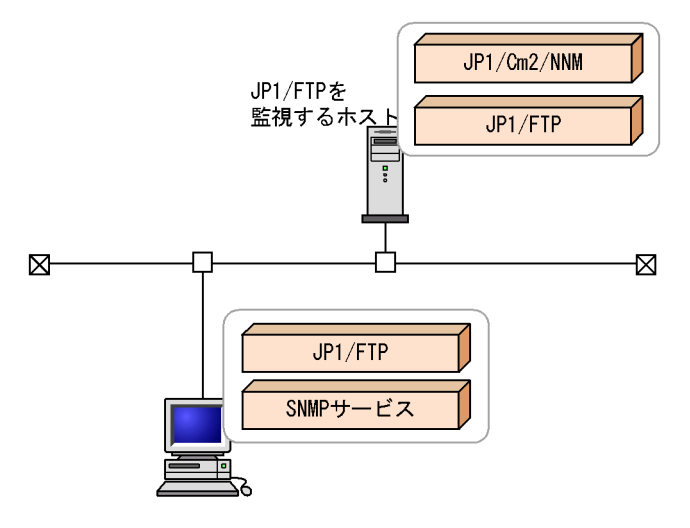

## 5.3.2 JP1/Cm2/NNM

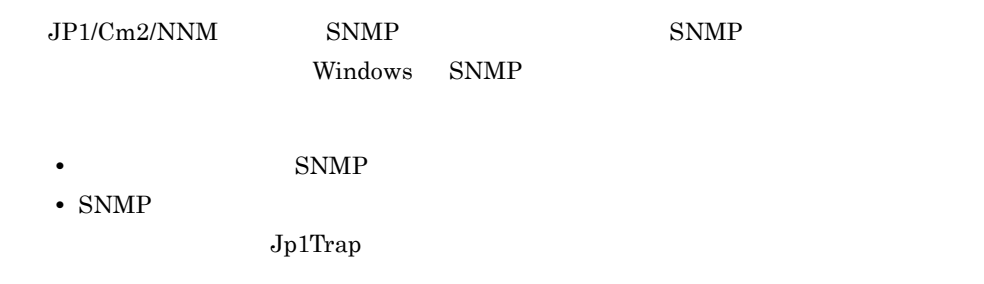

 $IP$ 

## $5.3.3$

Windows Server 2003

1. Windows SNMP Service 2. Windows NNM Process Manager  $3.$   $JP1/Cm2$  OK  $JPI/Cm2/NNM$  NNM

 $3.1$  JP1/FTP

https://www.fileson.com/second-community/second-community/second-community/second-community/second-community/s  $JPI/Cm2/NNM$  05-00 NNM  $JPI/Cm2/NNM$ OVConsole¥CannotLaunchViewer ovw  $JP1/Cm2/NNM$ 4. JP1/FTP JP1/FTP JP1/FTP 3P1/FTP  $JPI/Cm2/NNM$  $JPI/FTP$   $JPI/Cm2/NNM$   $JPI/Cm2$ 

 $JPI/Cm2$ 

 $JP1/Cm2$ 

now when  $NNM$ 

## 5.3.4 JP1/Cm2/NNM

 $JP1/Cm2/NNM$ 

Network Node Manager

 $JP1/Cm2/NNM$ 

1. Windows **Case Access 2.28 Access 2.28 Access 2.28 Access 2.28 Access 2.28 Access 2.28 Access 2.28 Access 2.28 Access 2.28 Access 2.28 Access 2.28 Access 2.28 Access 2.28 Access 2.28 Access 2.28 Access 2.28 Access 2.28 A** 

 $JP1/FTP$ 

 $5 - 11$ 

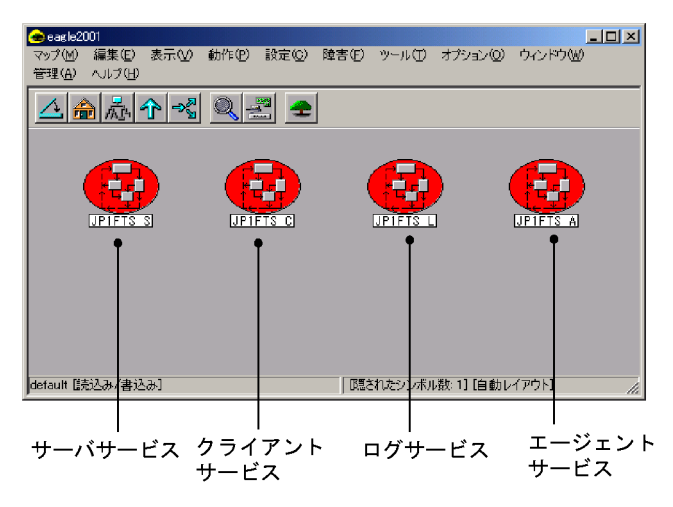

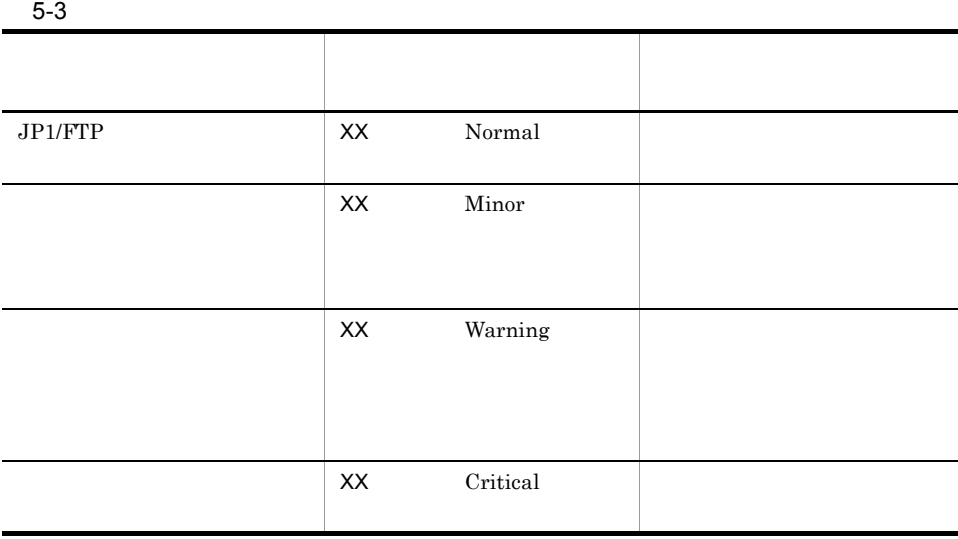

XX:サービス名

**•** インストール直後

 $5.$  JP1

 $JPI$ 

• **•** <u>• *Presentence with the set of the set of the set of the set of the set of the set of the set of the set of the set of the set of the set of the set of the set of the set of the set of the set of the set of the set </u>* 

## 5.3.5 JP1/Cm2/NNM

#### • JP1/Cm2/NNM

**•** システム構築直後や,エージェントホストに該当するノードをいったん削除した場合  $JPI/Cm2/NNM$ • JP1/Cm2/NNM

**•** ファイル伝送の異常,警告終了が交互に発生した場合

- **•** アプリケーションの場所を示すパスに,スペースを含むディレクトリ名がある場合,  $JP1/Cm2/NNM$
- $JPI/Cm2/NNM$   $JPI/FTP$ • JP1/FTP •  $JPI/ETP$   $JPI/Cm2/NNM$  $JPI/FTP$ • *• JP1/FTP JP1/Cm2/NNM*  $JPI/Cm2/NNM$
- JP1/Cm2/NNM JP1/FTP
- <sub>マシン</sub>族によって,トラップを受信してもシンボルが表示されないことがあります。

JP1/FTP NnmTmp Jp1Nnm.log

LoadLibrary Failed.

 $JPI/Cm2/NNM$ 

• JP1/Cm2/NNM <br>  $JPI/Cm2/NNM01-00$  02-00  $JPI/$  $\label{thm:convex} {\rm Cm2/Network\ Node\ Manager\quad JP1/Cm2/Network\ Node\ Manager\ 05\mbox{-}00}$ NNM Process Manager • DNS 228

# コマンド

 $JPI/FTP$ 

## $JP1/FTP$

#### 6-1 JP1/FTP

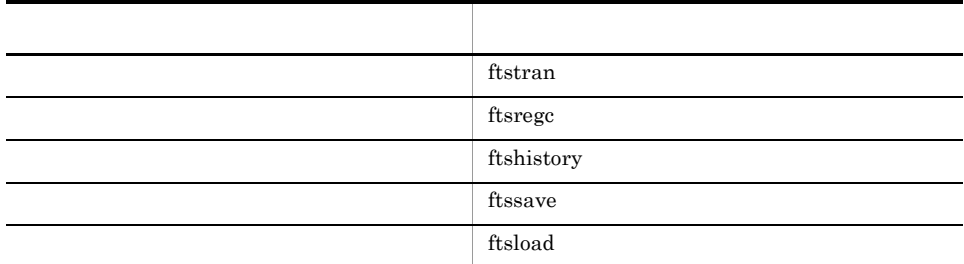

 $MS-DOS$ 

6.

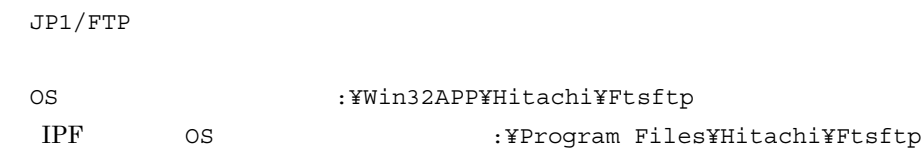

6. ftstran

# ftstran

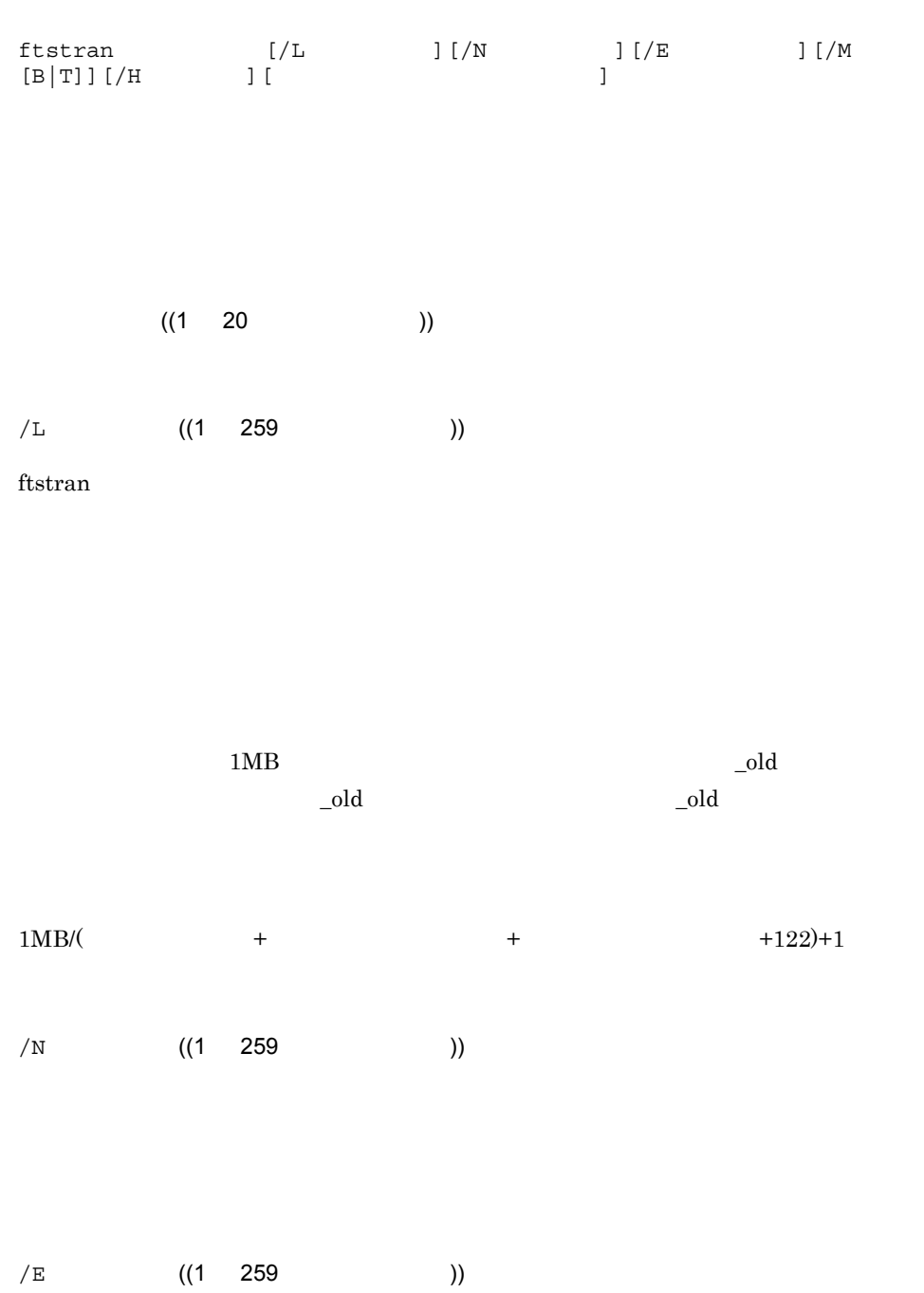

ftstran

/M  $[B|\mathbb{T}]$ 

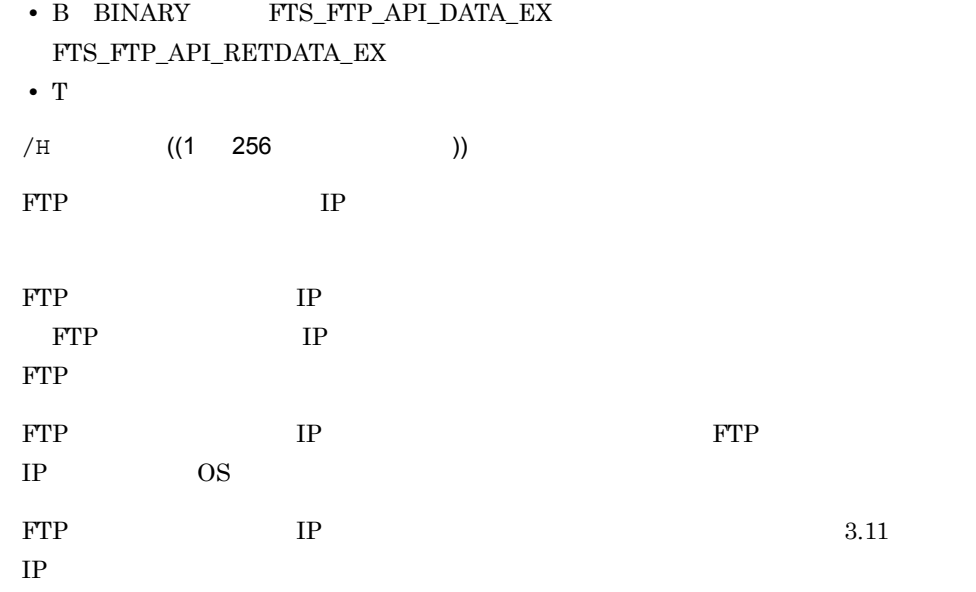

ftsregc  $\frac{c}{\sqrt{1-\frac{1}{c}}}$ 

 $3.4.1$ 

 $\sim 6.$ 

戻り値(10 進数)

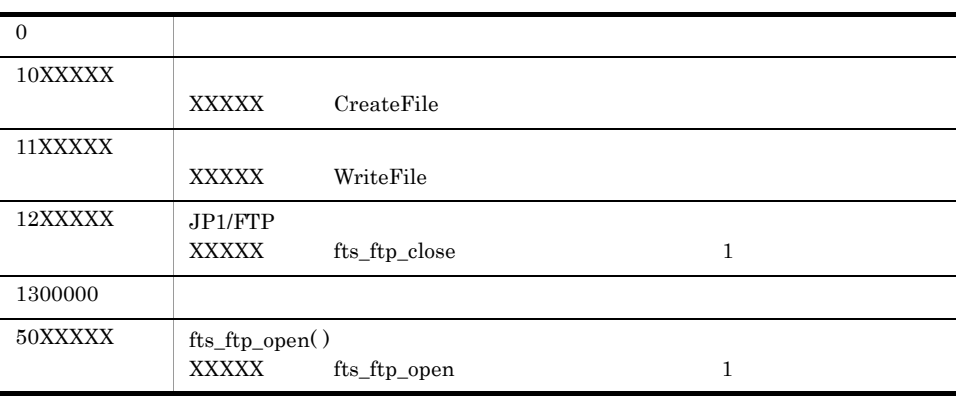

 $6.$ ftstran

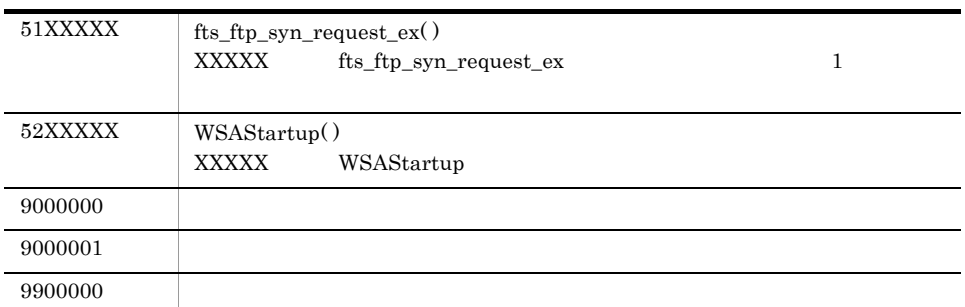

8.3.1 ftstran

**•** 選択実行の例

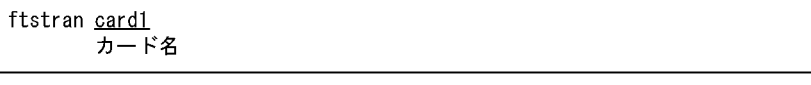

• **•**  $\overline{\phantom{a}}$ 

ftstran <u>card1 /TC card2 /TH host1 /TT SEND /TY BINARY /TL c:\temp\file1 /TR</u><br>カード名 伝送情報オプション オプション引数 c ¥temp¥file2

 $card1$ 

- /TC card2
- $/TH$  host1
- /TT SEND
- $/TY$  BINARY
- /TL c:¥temp¥file1
- $/TR$  **c:**¥temp¥file2

ftsregc

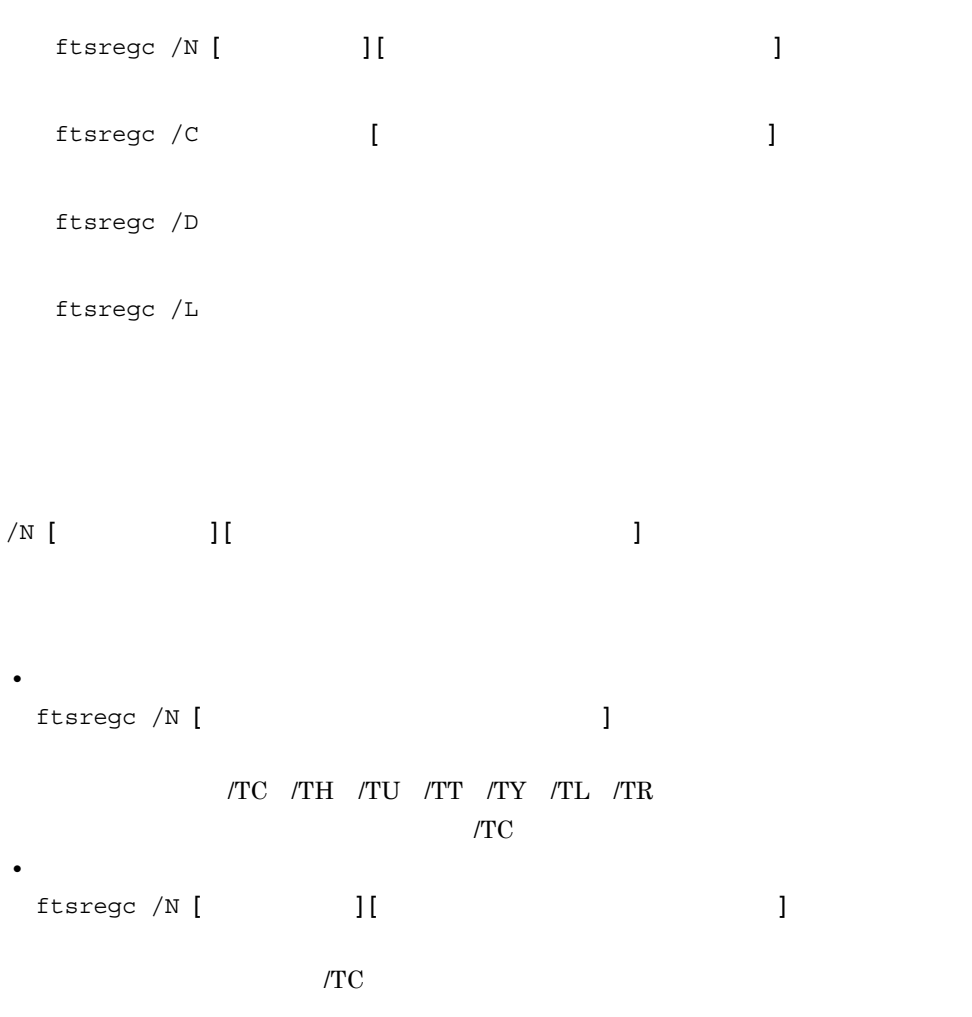

 $6 - 2$ 

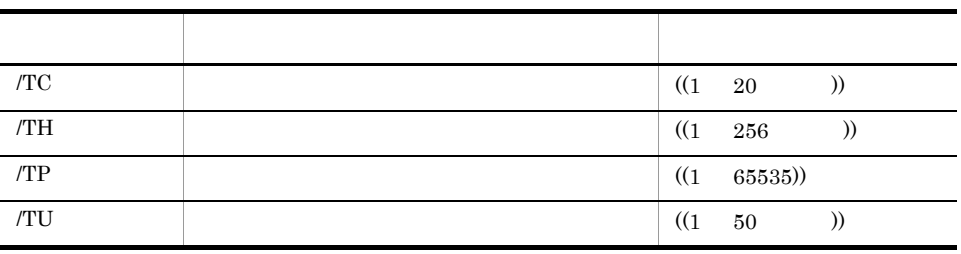

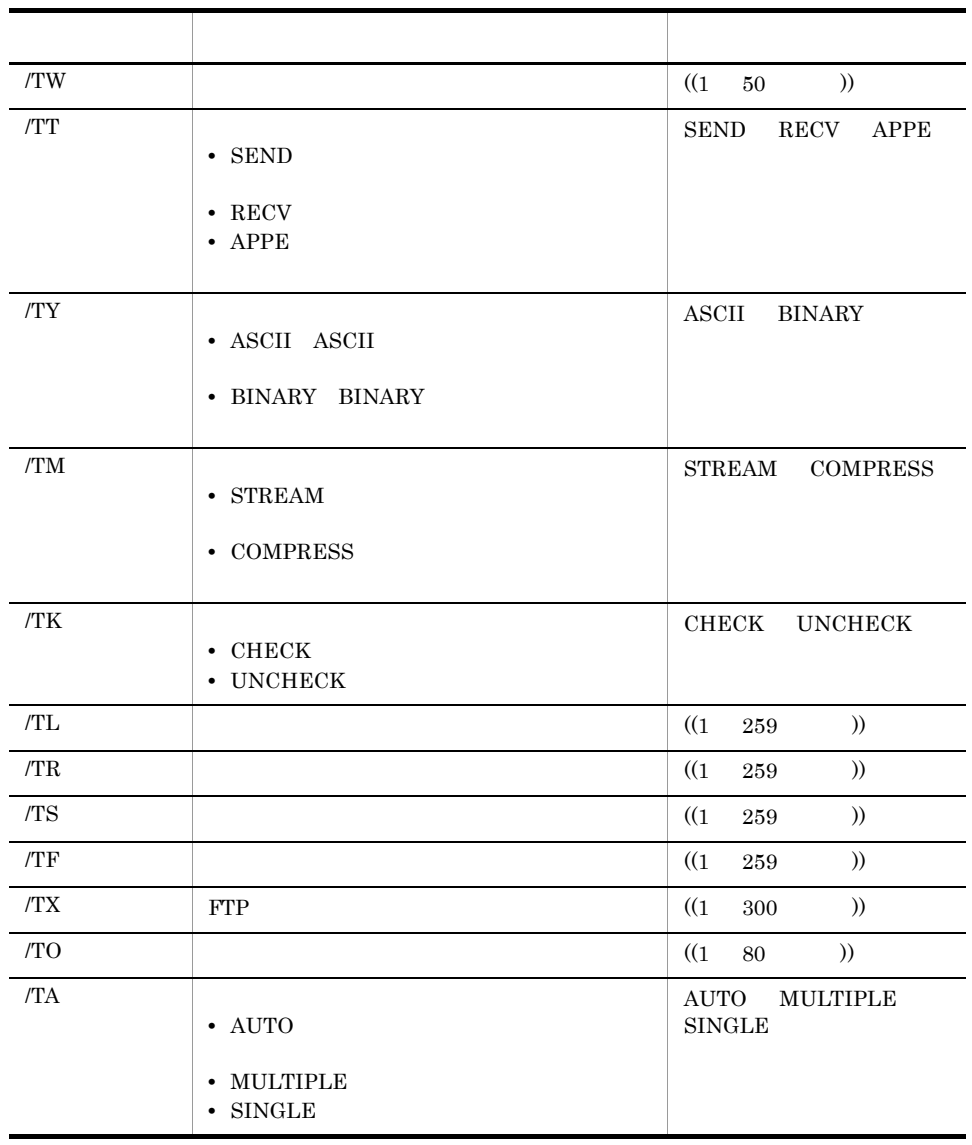

 $3.4.1$ 

/C [  $\qquad \qquad$ 

/D

ftsregc

/L

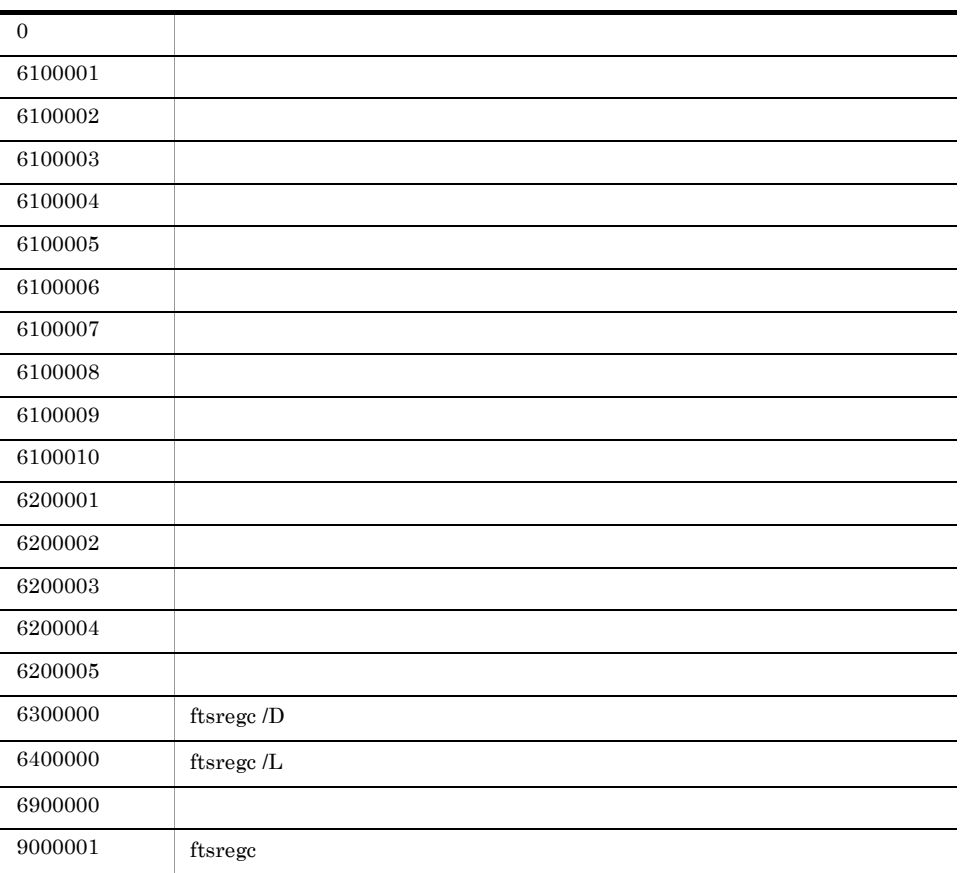

 $8.3.2$  ftsregc

# ftshistory

ftshistory

戻り値(10 進数)

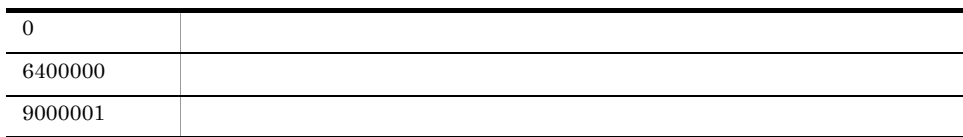

 $8.3.3\,$ ftshistory

ftssave

6.

ftssave

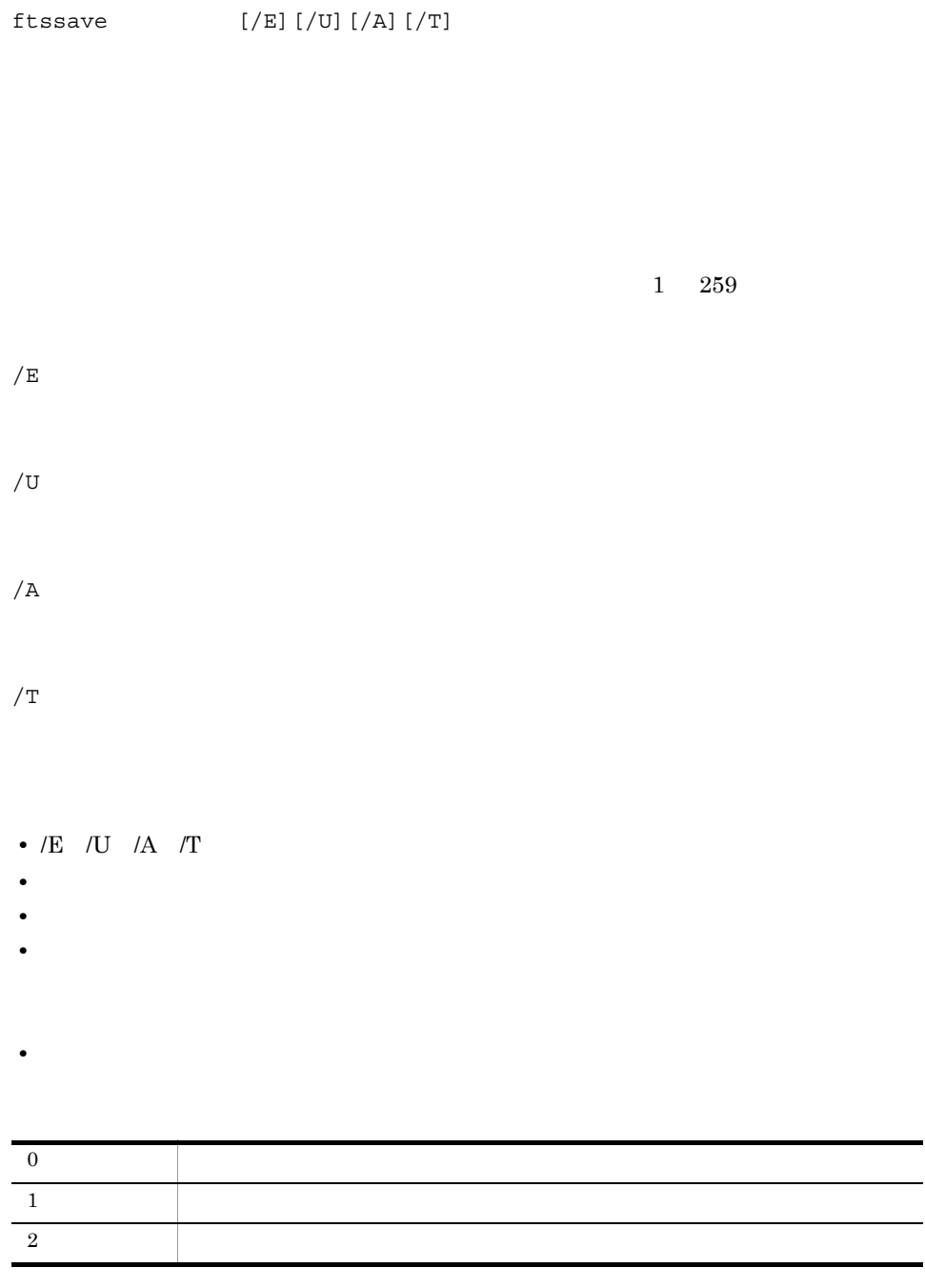

8.3.5 ftssave

6. ftssave

ftsload

# ftsload

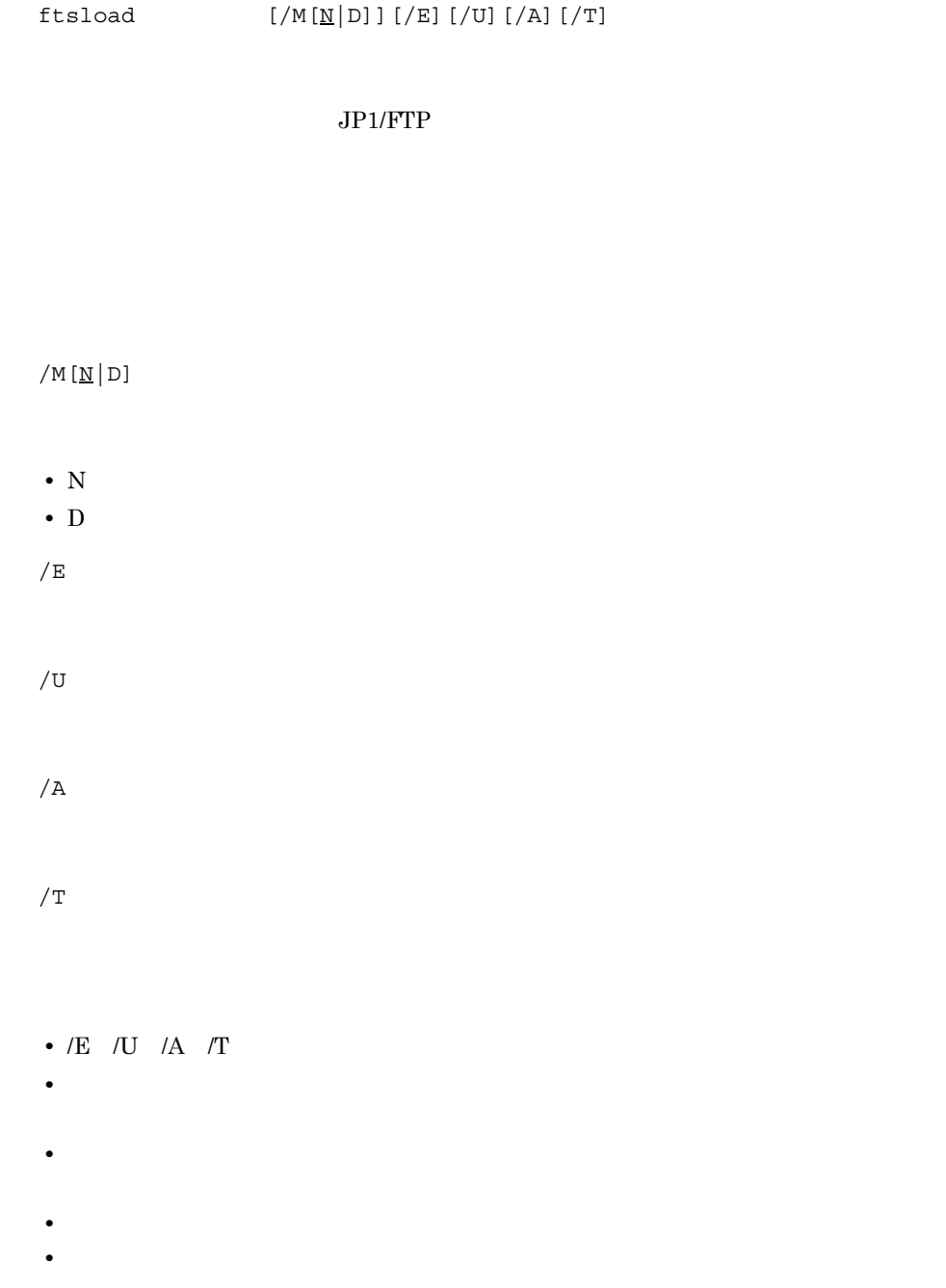

6. ftsload

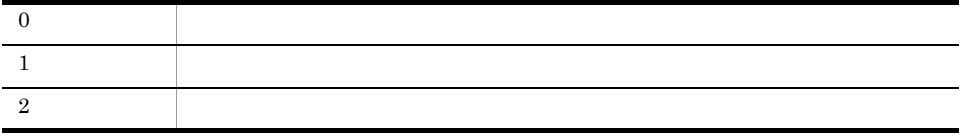

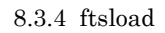

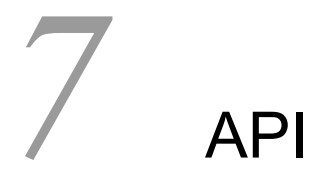

 $JP1/FTP$ 

JP1/FTP API

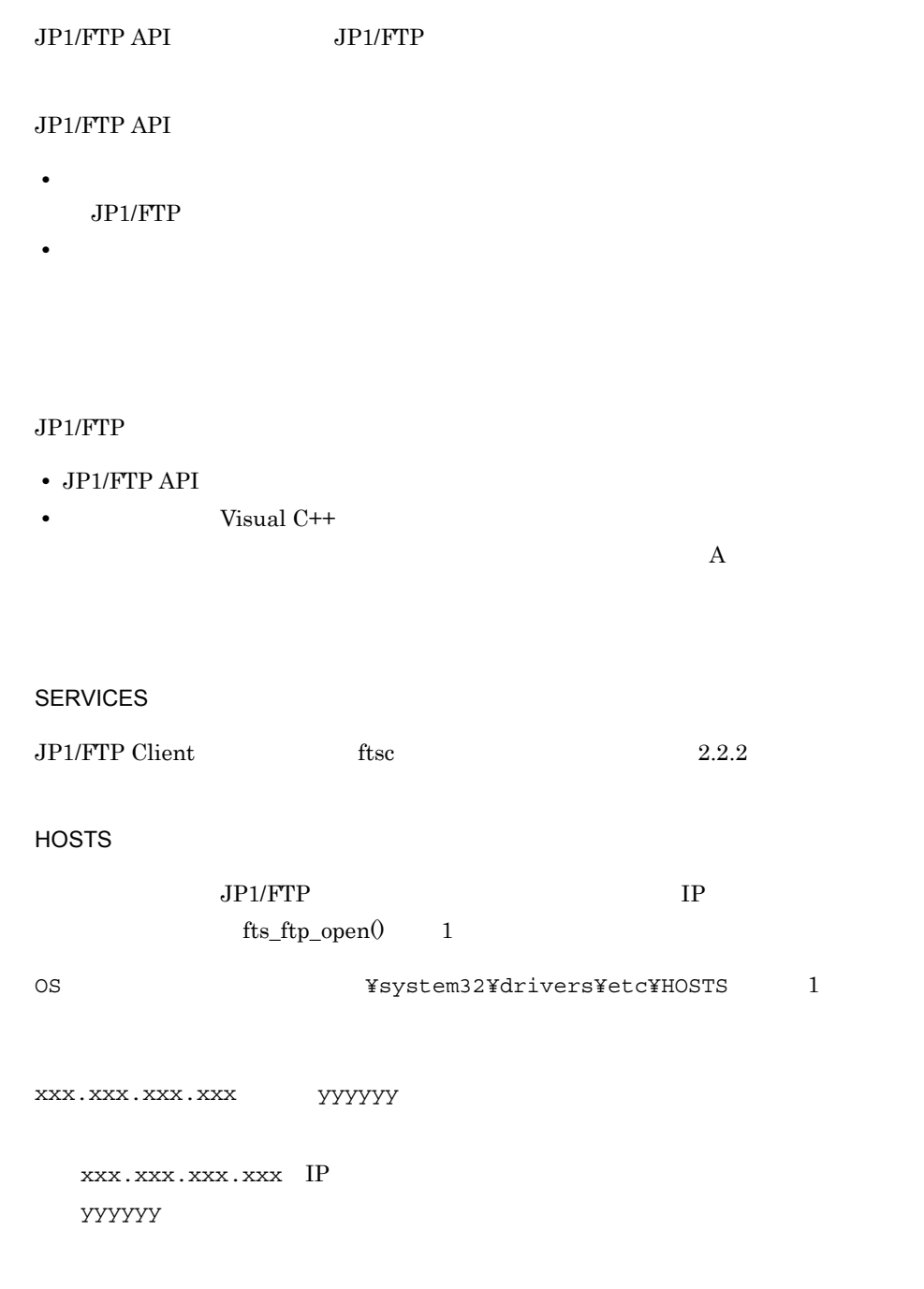

 $fts_ftp_syn_request_ex0,fts_ftp_ssyn_request_ex0$ 

```
typedef struct _FTS_FTP_API_DATA_EX {
     char cardname[20+1];
     char host[256+1];
    unsigned int portnum;
    char username[50+1];
    char password[50+1];
    int type;
    int cmd;
    int mode;
     char quote[300+1];
    char localname[260+1];
    char remotename[260+1];
    char end_program[260+1];
    char abend program[260+1];
    char comment [80+1];
     int fsize;
    char reserve[1240]; /* */
} FTS_FTP_API_DATA_EX;
```
**•** カード名称による伝送要求の登録

• **•**  $\mathbf{r} = \mathbf{r} \cdot \mathbf{r} + \mathbf{r} \cdot \mathbf{r} + \mathbf{r} \cdot \mathbf{r} + \mathbf{r} \cdot \mathbf{r} + \mathbf{r} \cdot \mathbf{r} + \mathbf{r} \cdot \mathbf{r} + \mathbf{r} \cdot \mathbf{r} + \mathbf{r} \cdot \mathbf{r} + \mathbf{r} \cdot \mathbf{r} + \mathbf{r} \cdot \mathbf{r} + \mathbf{r} \cdot \mathbf{r} + \mathbf{r} \cdot \mathbf{r} + \mathbf{r} \cdot \mathbf{r} + \mathbf{r} \cdot \mathbf{r$ 

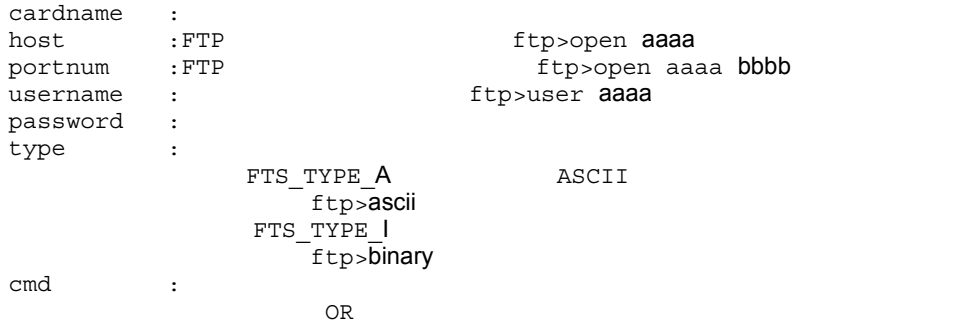

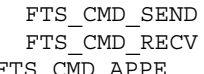

ftp>put aaaa bbbb FTS\_CMD\_RECV ftp>get cccc ddddd<br>FTS CMD APPE ftp>append eee ftp>append eeee fffff

#### FTS\_MLT\_AUTO

FTS\_MLT\_MULTIPLE FTS\_MLT\_SINGLE FTS\_MLT\_AUTO

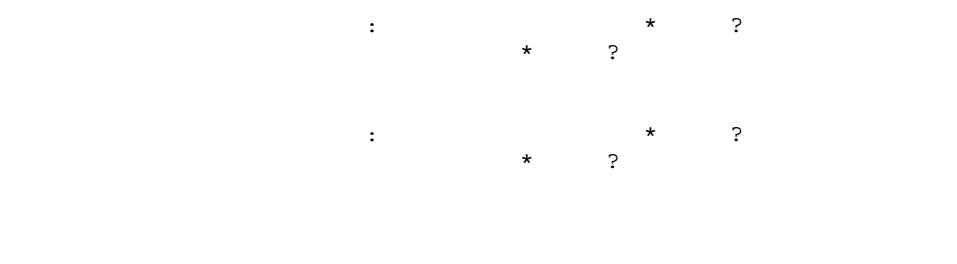

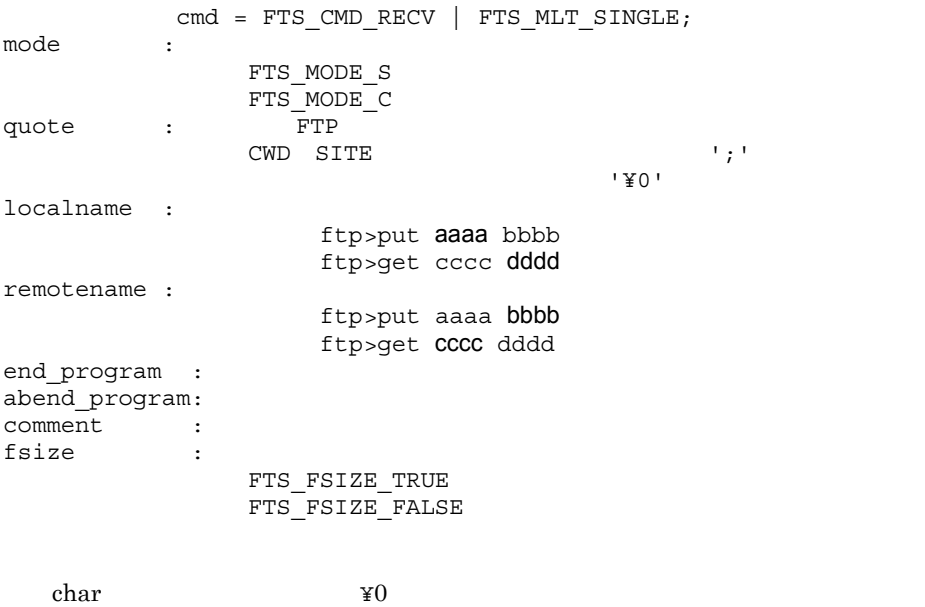

 $fts_ftp_syn_request_ex0,fts_ftp_ssyn_request_ex0$ 

- fts\_ftp\_syn\_request\_ex() fts\_ftp\_syn\_request\_ex $\frac{0}{4}$
- fts\_ftp\_asyn\_request\_ex() fts\_ftp\_event\_ex $\begin{pmatrix} 2 \end{pmatrix}$

```
IPF
```

```
typedef struct _FTS_FTP_API_RETDATA_EX {
     \bar{y} \star \bar{y}int trans_status; \begin{array}{ccc} \n\sqrt{*} & \text{Trans} & \text{SUCCES} & \star\n\end{array} /* TRANS_SUCCESS */
                                                                         /* <br> \begin{array}{ccc} \star \end{array} <br> \star / <br> \star <br> \star <br> \star <br> \star <br> \star <br> TRANS_FAILURE \star /
    char cardname [20+1]; \qquad * \qquad * \qquad */
    unsigned long trno; \begin{array}{ccc} \n\sqrt{1+x^2} & \text{if } 0 & \text{if } 0 & \text{if } unsigned long trcno;
/\star \star /
    unsigned long trans_size; /* */
```

```
/\star */
  unsigned long trans size comp; /* */
 /* 失敗時のデータ */
  int ab kind; /* / / ( FTS ERR SYSTEM) */
                                           /* (FTS ERR LOGIC) */\frac{7}{10} \frac{7}{100} \frac{7}{100} \frac{7}{100} \frac{7}{100} \frac{7}{100} \frac{7}{100} \frac{7}{100} \frac{7}{100} \frac{7}{100} \frac{7}{100} \frac{7}{100} \frac{7}{100} \frac{7}{100} \frac{7}{100} \frac{7}{100} \frac{7}{100} \frac{7}{100} \frac{7}{char ab_place[8]; \qquad /* \qquad */<br>char ab func[32]; \qquad /*
  char ab func[32]; \frac{1}{\sqrt{2\pi}} /*
  char ab_system[32]; \qquad /* \qquad */<br>int ab syskind; \qquad /* \qquad */
  int ab syskind; /* */
                                            /* Win32 API(FTS_SYSKIND_WIN32) */
                                            /* C runtime(FTS_SYSKIND_CRUNTIME) */
                                           /* WinSock API(FTS_SYSKIND_WINSOCK) */
  unsigned long ab errno; /* */
  char ab promes [256]; /* \qquad */
/\star 4 \star /
   DWORD trans_size_Low; /* 伝送データサイズ(下位32ビットの値)*/
  LONG trans size High; /* / 32 */
\frac{1}{\sqrt{2}} + 4
   DWORD trans_size_comp_Low;
\frac{1}{\sqrt{2}} \frac{1}{\sqrt{2}} 
   LONG trans_size_comp_High;
\frac{1}{\sqrt{2}} \frac{1}{\sqrt{2}} 
  char reserve[1668]; /* */
} FTS_FTP_API_RETDATA_EX;
```
 $IPF$ 

```
typedef struct _FTS_FTP_API_RETDATA_EX {
   /* \frac{1}{\sqrt{2}} \frac{1}{\sqrt{2}} \frac{1}{\sqrtint trans_status; \overline{\hspace{1cm}} /* TRANS_SUCCESS */
                                                      \frac{1}{x} \frac{1}{x} \frac{1}{x} \frac{1}{x} \frac{1}{x} \frac{1}{x} \frac{1}{x} \frac{1}{x} \frac{1}{x} \frac{1}{x} \frac{1}{x} \frac{1}{x} \frac{1}{x} \frac{1}{x} \frac{1}{x} \frac{1}{x} \frac{1}{x} \frac{1}{x} \frac{1}{x} \frac{1}{x} \frac{1}{x} \frac{1}{x} char cardname [20+1]; \left(\frac{1}{2}\right) + \left(\frac{1}{2}\right) + \left(\frac{1}{2}\right)unsigned long trno; /* */
   unsigned long trcno; /* */
/\star \star /
      int64 trans size; /* */
/\star \star /
      int64 trans size comp; /* * /
 /* 失敗時のデータ */
   int ab kind; \frac{1}{2} \frac{1}{2} \frac{1}{2} \frac{1}{2} \frac{1}{2} \frac{1}{2} \frac{1}{2} \frac{1}{2} \frac{1}{2} \frac{1}{2} \frac{1}{2} \frac{1}{2} \frac{1}{2} \frac{1}{2} \frac{1}{2} \frac{1}{2} \frac{1}{2} \frac{1}{2} \frac{1}{2} \frac{1}{2} \frac{1}{2}/* (FTS ERR LOGIC) */(FTS_ERR_PROTOCOL) */
   char ab_place[8]; /* */
   char ab_func[32]; \qquad /* \qquad */<br>char ab system[32]: \qquad /* \qquad */
   char ab_system[32]; \qquad /*<br>int ab syskind: \qquad /*
   int ab syskind; /* */
                                                      /* Win32 API(FTS_SYSKIND_WIN32) */
                                                      /* C runtime(FTS_SYSKIND_CRUNTIME) */
```
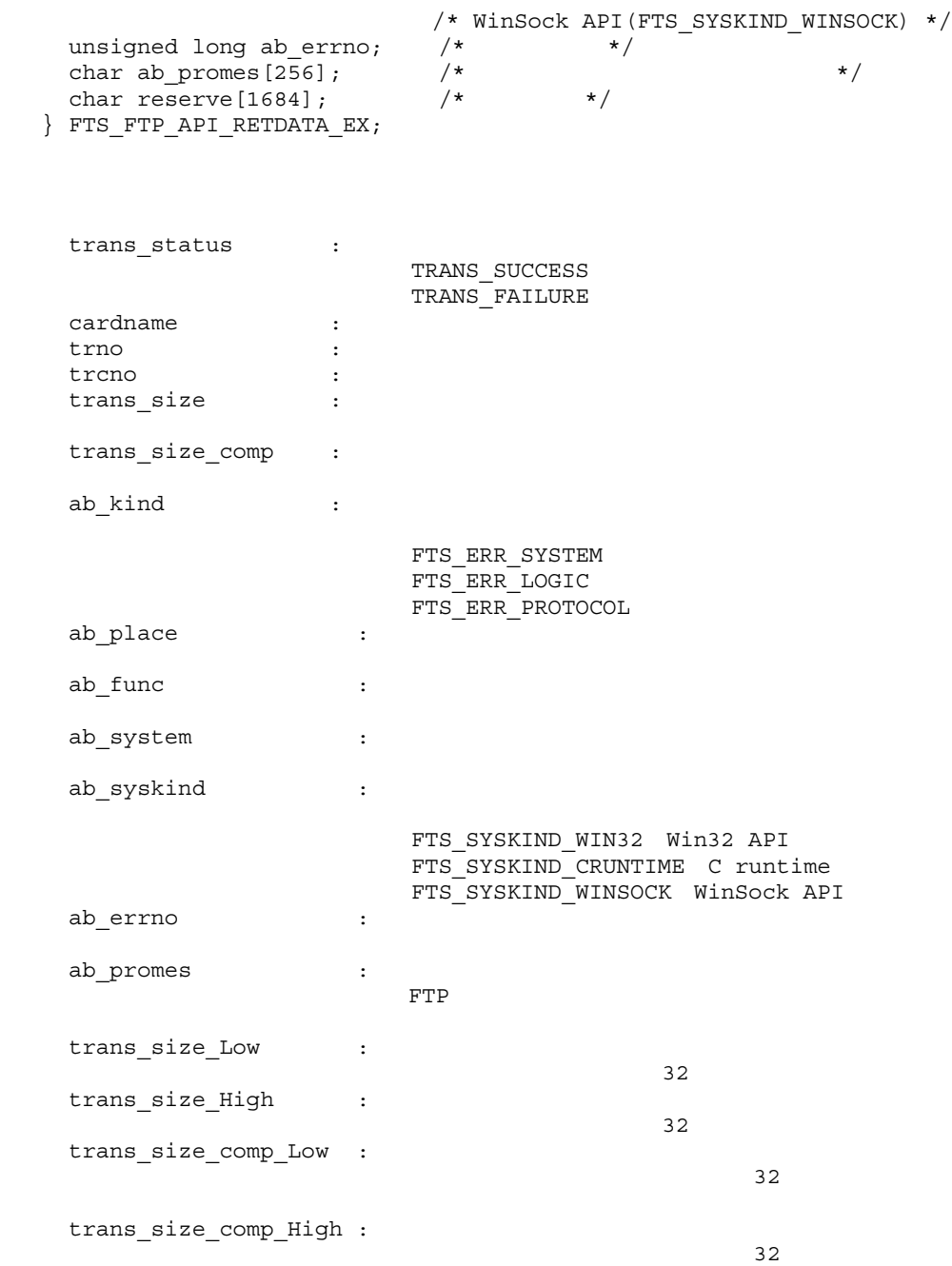

#### $JPI/FTP API$

**•** コール前

WSAStartUp() winsock

**•** コール後

WSACleanUp() winsock

winsock trans\_size\_Low trans\_size\_High 64

trans\_size\_comp\_Low trans\_size\_comp\_High 64 ビット

FTSFTP.LIB

• 2008年 • 2008年 • 2008年 • 2008年 • 2008年 • 2008年 • 2008年 • 2008年 • 2008年 • 2008年 • 2008年 • 2008年 • 2008年 • 2008年 • 2008年 • 2008年 • 2008年 • 2008年 • 2008年 • 2008年 • 2008年 • 2008年 • 2008年 • 2008年 • 2008年 • 2008年 • 2008年 • 2008 • 1 fts\_ftp\_open() • fts\_ftp\_open() fts\_ftp\_syn\_request\_ex(),fts\_ftp\_asyn\_request\_ex()

 $\operatorname{fts\_ftp\_syn\_request\_ex0},\operatorname{fts\_ftp\_asyn\_request\_ex0}$ 

• JP1/FTP

• **•** The order of the set of the set of the set of the set of the set of the set of the set of the set of the set of the set of the set of the set of the set of the set of the set of the set of the set of the set of the s

CARD1 3

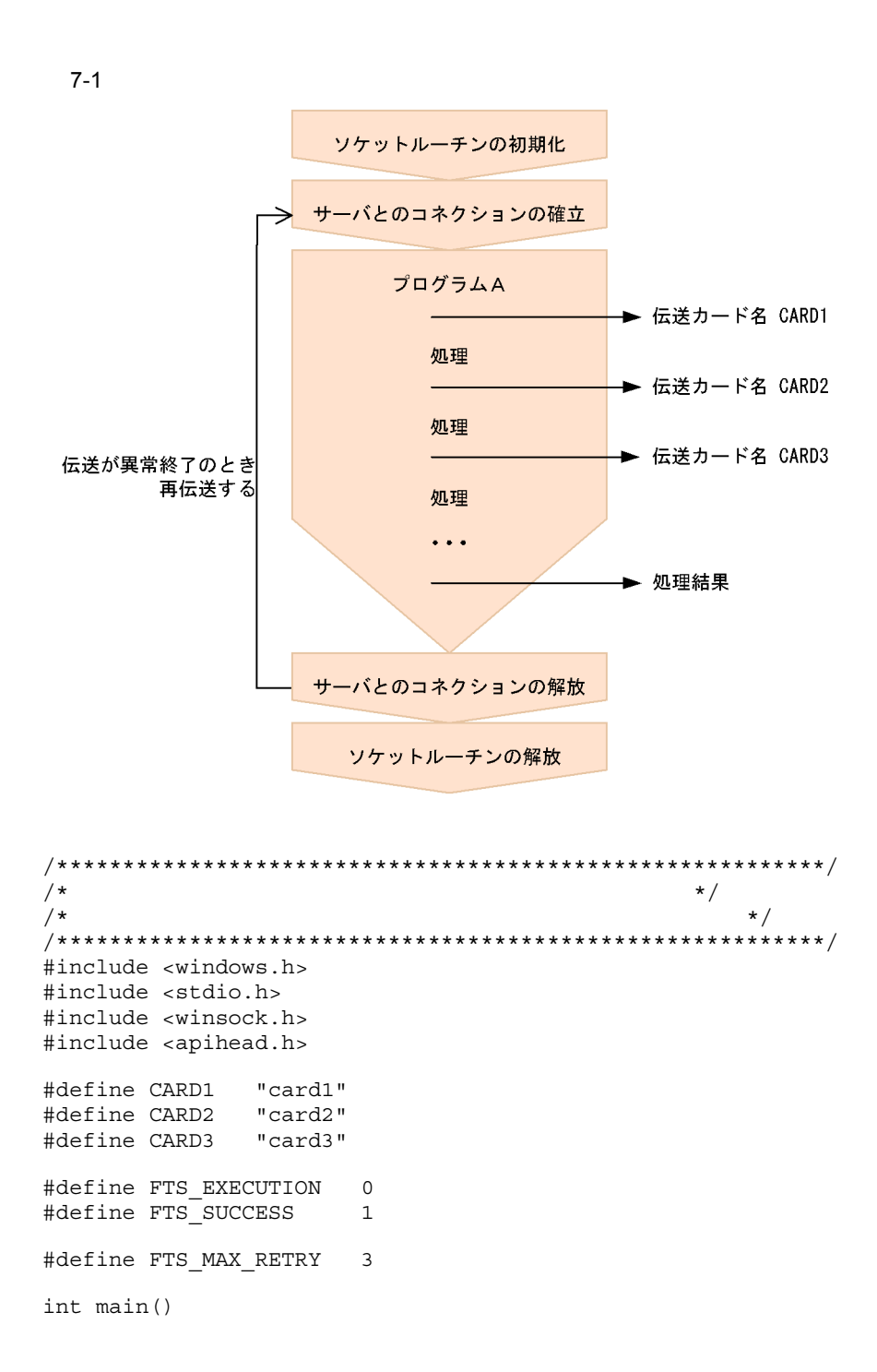

```
{
   FTS_FTP_API_DATA_EX data1, data2, data3; /* \star /
   FTS FTP API RETDATA EX ret data; /* */
    SOCKET sock;
    WSADATA WSAData;
    DWORD trno1, trno2, trno3;
    DWORD status;
    int flag1, flag2, flag3;
    int err_num;
    int i;
     /******************************************************/
/\star \star /
 /******************************************************/
    status = WSAStartup( MAKEWORD(1,1), &WSAData );
    if( status ) {
       /* */ printf( "WSAStartup() error number = %d¥n", status );
        return 1;
     }
    flag1 = FTS_EXECUTION;
    flag2 = FTS_EXECUTION;
    flag3 = FTS_EXECUTION;
   for( i = 0; i <= FTS MAX RETRY; i++ ) {
       if (i == 0) \{ printf( "Transmission is executed. ¥n" );
        } else {
            printf( "Transmission is executed again.¥n" );
        }
       memset( &data1, 0, sizeof(FTS FTP API DATA EX) );
       memset( &data2, 0, sizeof(FTS_FTP_API_DATA_EX) );
       memset( &data3, 0, sizeof(FTS_FTP_API_DATA_EX) );
        /**************************************************/
/\star \star/ /**************************************************/
       sock = fts ftp open( NULL );
       if( sock == INVALID SOCKET ) {
           /* \qquad \qquad \star /
           err num = WSAGetLastError();
           printf( "fts ftp open() error!! error number = %d¥n",
err num );
            WSACleanup();
            return 1;
        }
        /******************/
/\star \star /
        /******************/
       if( flag1 == FTS EXECUTION ) {
         if( !fts_ftp_asyn_request_ex( sock, CARD1, &data1, &trno1, 
FTS GET_RETURN ) ) \overline{\phantom{a}} {
/\star \star /
               err_num = WSAGetLastError();
              printf( "fts ftp request ex(1) error!! error number
```

```
= %d¥n", err_num );
 }
 }
       if( flag2 == FTS EXECUITION ) {
        if( !fts_ftp_asyn_request_ex( sock, CARD2, &data2, &trno2, 
FTS GET RETURN ) ) \left\{ \right./\star \star /
             err num = WSAGetLastError();
             printf( "fts_ftp_request_ex(2) error!! error number 
= %d¥n", err_num );
 }
 }
       if( flag3 == FTS EXECUTION ) {
        if( !fts_ftp_asyn_request_ex( sock, CARD3, &data3, &trno3, 
FTS GET RETURN ) ) {
/\star \star /
             err_num = WSAGetLastError();
            printf( "fts ftp request ex(3) error!! error number
= %d¥n", err_num );
 }
 }
        /******************/
/* */
 /******************/
       while(1) {
          if( !fts ftp event ex( sock, &ret data ) ) {
             err_num = WSAGetLastError();
              if( err_{num} == FTS API ERROR NODATA ) {
\frac{1}{\sqrt{2}} */
                  break;
               } else {
/\star \star /
                 printf( "fts ftp event ex error!! error number
= %d¥n", err num );
                 fts ftp close( sock );
                  WSACleanup();
                  return 1;
 }
 }
          if( flag1 == FTS EXECUTION ) {
              if( ret data.trno == trno1 ) {
                 /* CARD1 */
                 if( ret data.trans status == TRANS SUCCESS ) {
\frac{1}{\sqrt{2\pi}} */
                     printf( "CARD1 trnas success!!¥n" );
                     flag1 = FTS_SUCCESS;
                  } else {
\frac{1}{\sqrt{2\pi}} */
                     printf( "CARD1 trnas failure!!¥n" );
 }
                  continue;
 } 
 }
          if( flag2 == FTS EXECUITION ) {
              if( ret data.trno == trno2 ) {
                 /* CARD2 */
                 if( ret data.trans status == TRANS SUCCESS ) {
```
```
\frac{1}{\sqrt{2\pi}} */
                     printf( "CARD2 trnas success!!¥n" );
                    flag2 = FTS SUCCESS;
                 } else {<br>/*
\frac{1}{\sqrt{2\pi}} */
                     printf( "CARD2 trnas failure!!¥n" );
 }
                  continue;
 } 
 }
          if( flag3 == FTS EXECUTION ) {
             if( ret data.trno == trno3 ) {
                 /* CARD3 */
                 \begin{array}{rcl} \texttt{if( ret\_data.transpose\_status == TRANS\_SUCCES )} \end{array}/\star */
                     printf( "CARD3 trnas success!!¥n" );
                     flag3 = FTS_SUCCESS;
                  } else {
\frac{1}{\sqrt{2\pi}} */
                    printf( "CARD3 trnas failure!!¥n" );
 }
             continue;<br>}
 }
          }
       } 
        /**************************************************/
/\star \star/ /**************************************************/
       fts_ftp_close( sock );
       if( flag1 == FTS_SUCCESS && flag2 == FTS_SUCCESS && flag3 
== FTS_SUCCESS ) {
           break;
        }
    }
    /****************************************************/
/\star \star/ /****************************************************/
    WSACleanup();
    printf( "Transmission is ended. ¥n" );
    return 0;
}
```
## $JPI/FTP$  API

## 7-1 JP1/FTP API

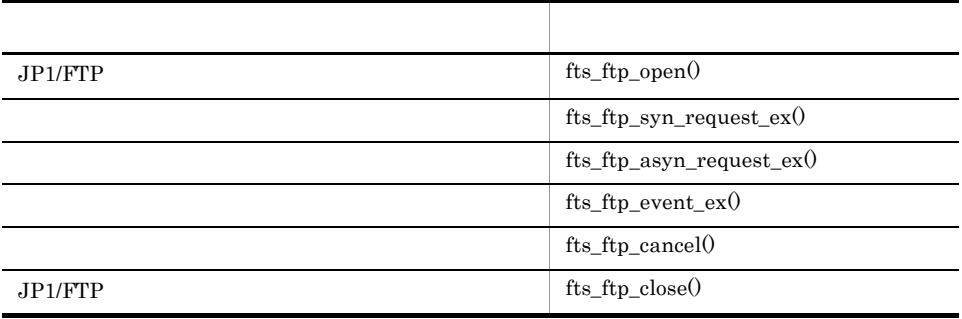

 $\text{fts\_ftp\_syn\_request0,fts\_ftp\_asyn\_request0,fts\_ftp\_event0}$   $\text{JPI/}$ 

FTP の旧バージョンとの互換性のために提供しています。

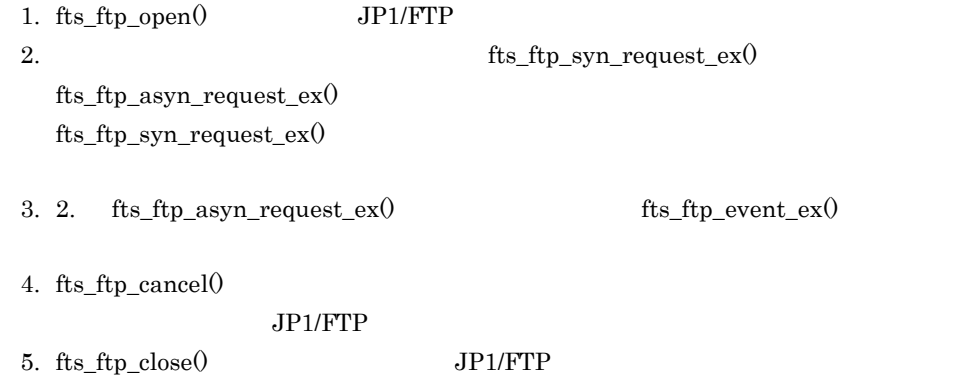

# fts\_ftp\_open() JP1/FTP

#### #include <apihead.h> #include <winsock.h>

SOCKET fts\_ftp\_open(const char \*hostname)

JP1/FTP Client

#### hostname

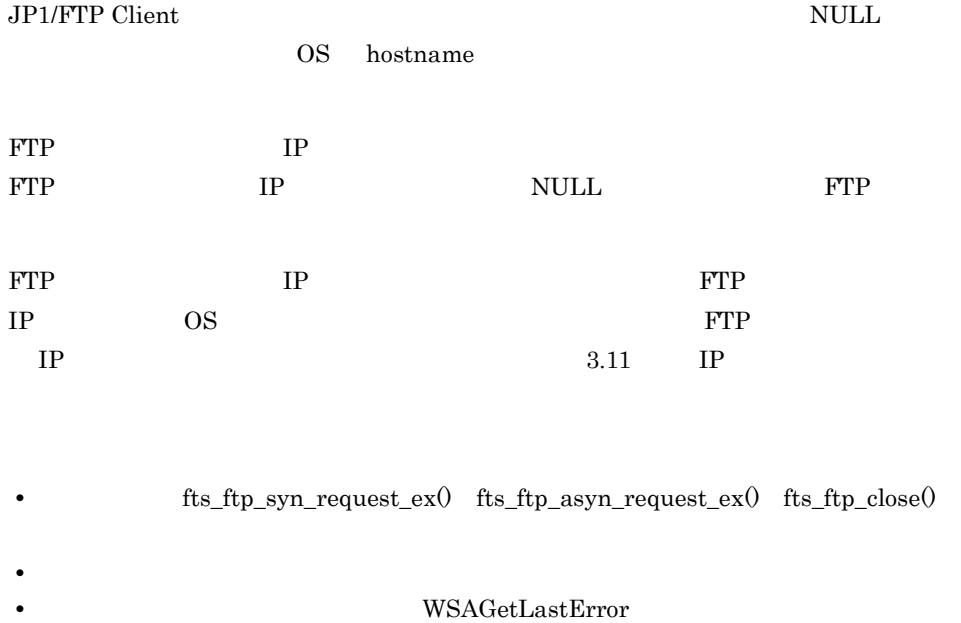

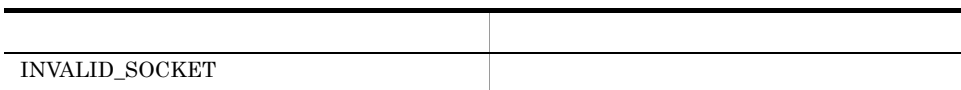

WSAGetLastError

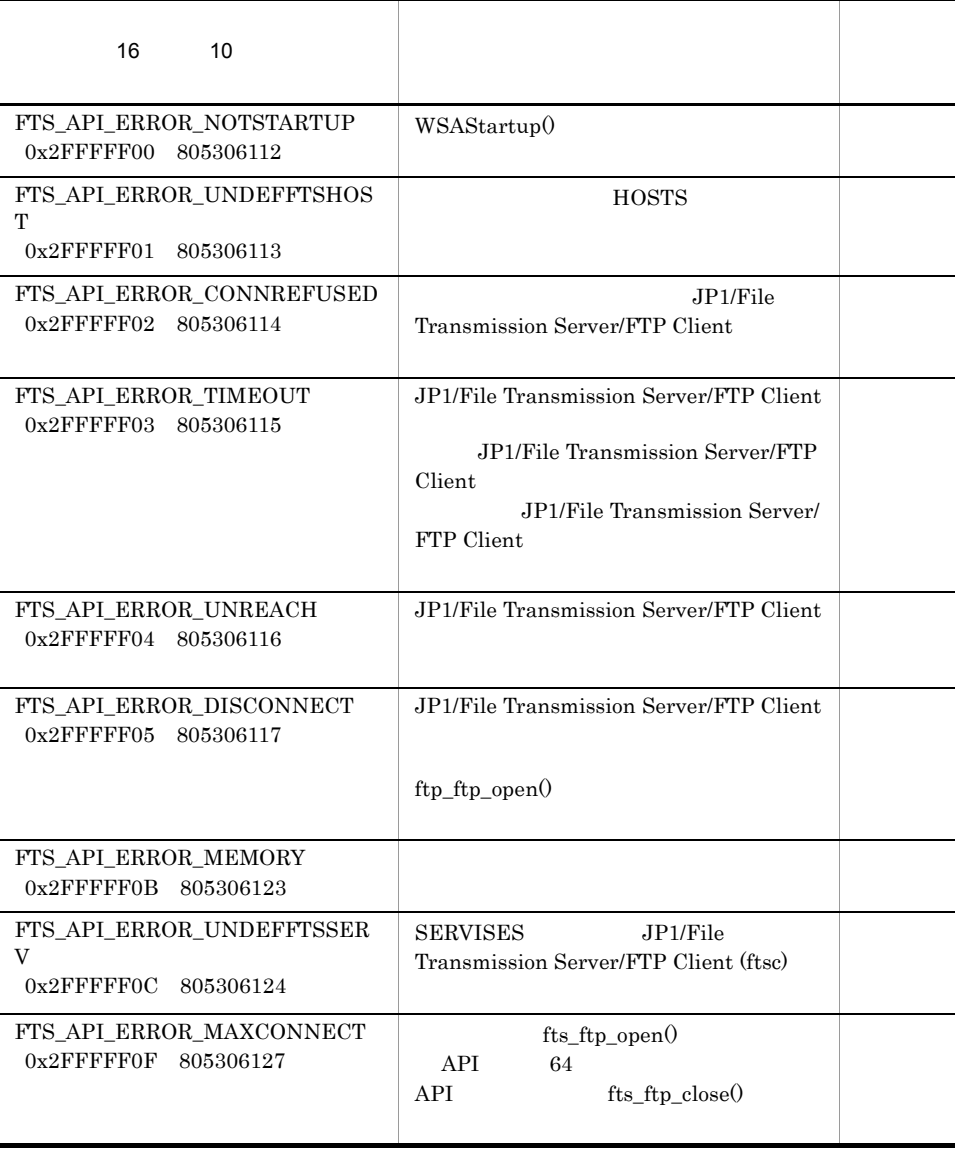

# fts\_ftp\_syn\_request\_ex()

#### #include <apihead.h> #include <winsock.h>

BOOL fts\_ftp\_syn\_request\_ex( SOCKET sock, const char \*cardname, FTS FTP API DATA EX \*data, FTS\_FTP\_API\_RETDATA\_EX \*retdata )

 $\mathcal{L}$ 

 $JPI/FTP$ 

trans\_status

sock

fts\_ftp\_open $()$ 

cardname

data

cardname NULL data cardname NULL data cardname  $\mathcal{L}$ 

cardname

retdata

- **fts\_ftp\_open()**
- **•**  $\bullet$
- $WSAGetLastError$

# **TRUE FALSE**

## WSAGetLastError

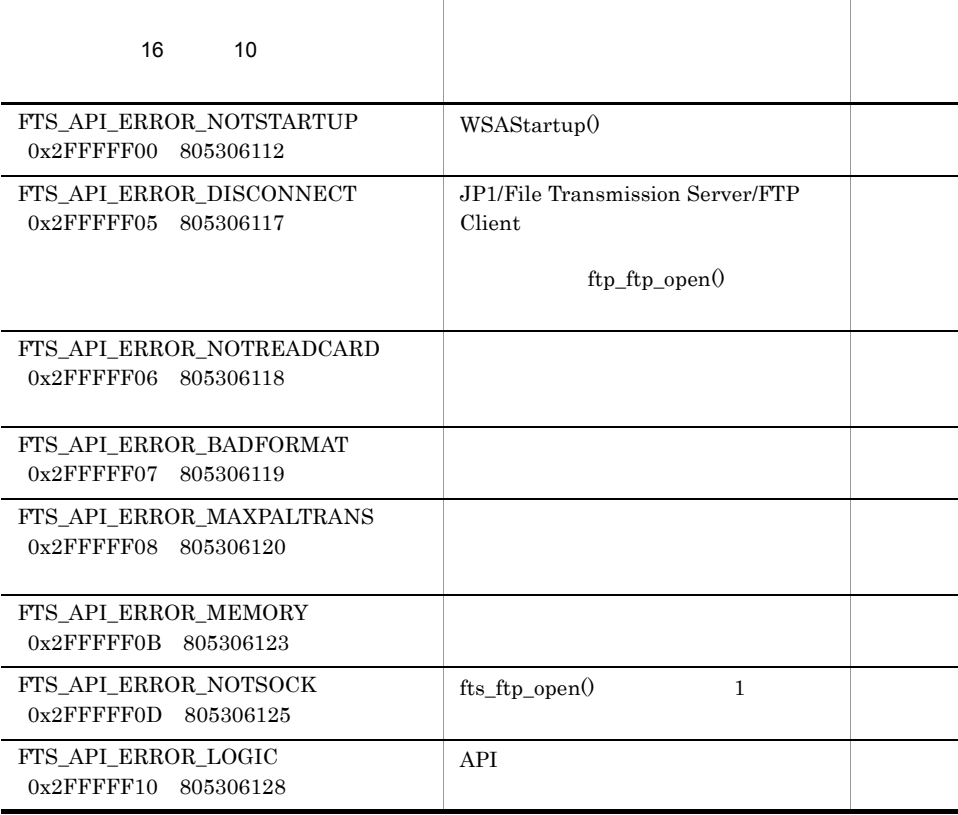

# fts\_ftp\_asyn\_request\_ex()

#include <apihead.h> #include <winsock.h> BOOL fts\_ftp\_asyn\_request\_ex( SOCKET sock, const char \*cardname, FTS FTP API DATA EX \*data, unsigned long \*trno, int get\_return\_flag )

 $JPI/FTP$  $fts_ftp\_event\_ex()$ 

fts ftp\_event\_ex $($ ) event  $\exp(-\frac{1}{\pi})$  trans\_status  $\exp(-\frac{1}{\pi})$ 

sock

fts\_ftp\_open $()$ 

cardname

data

 $\alpha$ rdname  $\hbox{NULL}$ 

cardname ということになるようになるようになっています。これには、これには、これには、これにはなく、これにはなく、これにはなく、これにはなく、これにはなく、これにはなく、これにはなく、これには

trno

fts\_ftp\_event\_ex()

get return flag

 $FTS_GET_RETURN$   $fts_ftp_event_ex()$ 

fts\_ftp\_asyn\_request\_ex()

## FTS\_UNGET\_RETURN

- **fts** ftp\_open()  ${\small 5}\qquad\qquad {\small {\bf FTS\_GET\_RET} \label{eq:5} }$  $\label{eq:tf} \text{fts\_ftp\_event\_ex0} \tag{fts\_ftp\_event\_ex0}$  $JPI/$  $FTP$
- **\* 5 TES\_UNGET\_RETURN**  $\bullet$

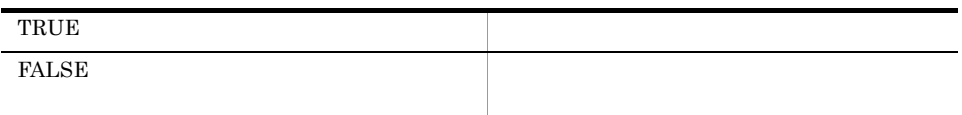

## WSAGetLastError

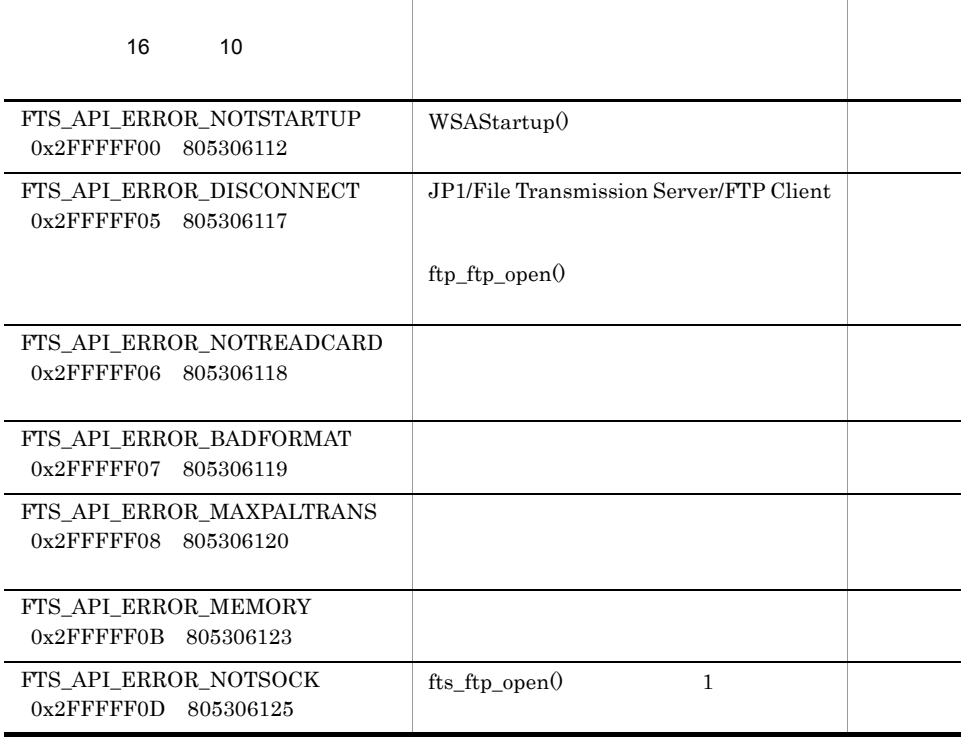

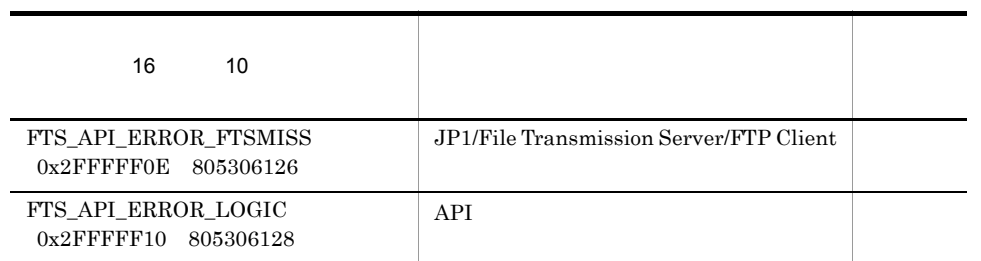

# fts\_ftp\_event\_ex()

#include <apihead.h> #include <winsock.h>

BOOL fts\_ftp\_event\_ex( SOCKET sock, FTS\_FTP\_API\_RETDATA\_EX \*retdata )

 $fts_ftp_asyn_request_ex()$ 

trans\_status

sock

 $fts\_ftp\_open()$ 

retdata

- **fts\_ftp\_open()**
- **• •**  $\mathbb{R}^n \times \mathbb{R}^n \times \$
- $WSAGetLastError$

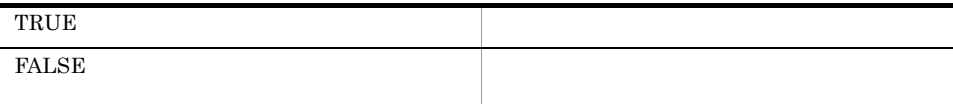

WSAGetLastError

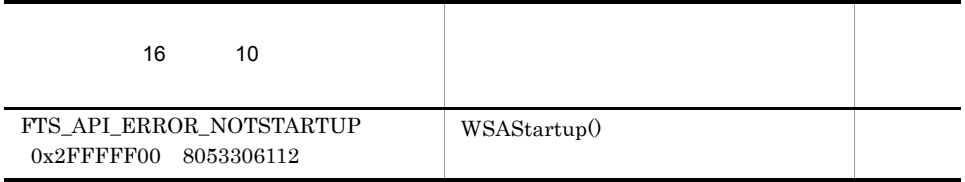

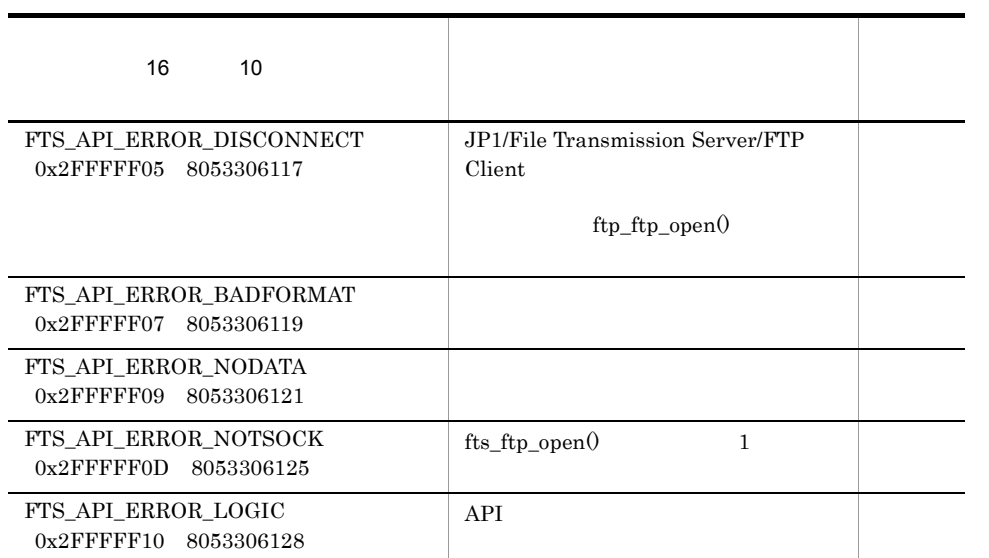

# fts\_ftp\_cancel()

#include <apihead.h> #include <winsock.h>

BOOL fts\_ftp\_cancel( int cs\_flag, unsigned long trno )

cs\_flag

FTS\_CAN\_SERVER

FTS\_CAN\_CLIENT

trno

FTS\_CAN\_ALL

 $JPI/FTP$ 

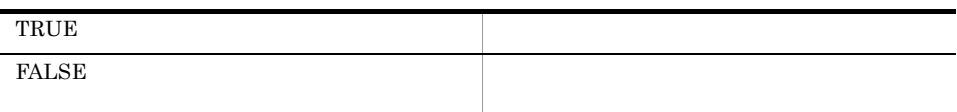

WSAGetLastError

 $m$  is  $\alpha$ 

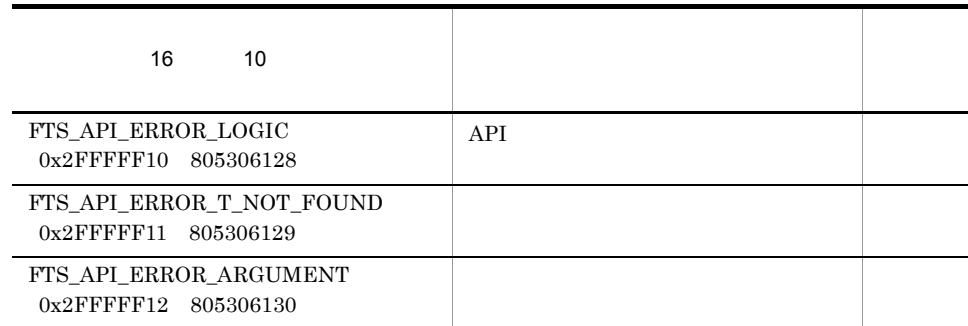

# fts\_ftp\_close() JP1/FTP

#include <apihead.h> #include <winsock.h>

BOOL fts ftp close( SOCKET sock )

 $JP1/FTP$ 

sock

 $fts_ftp\_open()$ 

• fts\_ftp\_open()

• **• wSAGetLastError** 

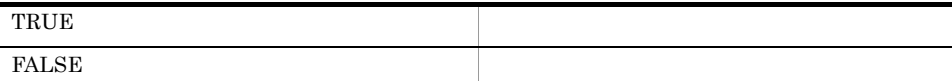

#### WSAGetLastError

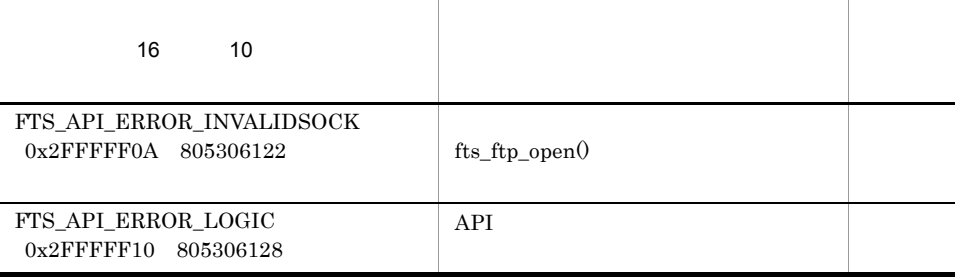

# *8* メッセージ

## $JPI/FTP$

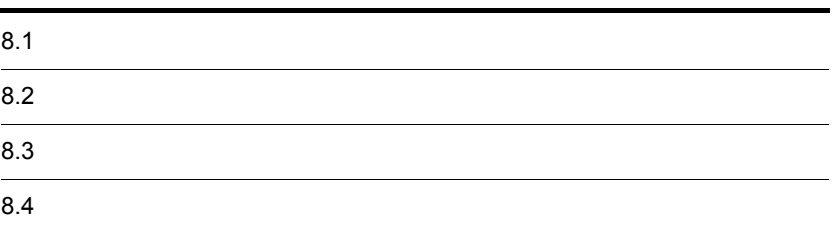

# 8.1

 $JPI/FTP$ 

## $8.1.1$

 $1$ 

## $Windows$

- 
- **•**  $\frac{1}{2}$
- **•** 警告:メッセージ出力後,処理は続けられます。
- **•** 情報:システムの動作結果を示します。

## XXX YYY

XXX

- **•** Agent
- **•** Backup
- **•** Client
- **•** Server
- **•** Log

YYY

- Error
- Warning
- $info$

 $2 \left( \frac{1}{2} \right)$ 

 $3$ 

8. メッセージ

 $8.1.2$ 

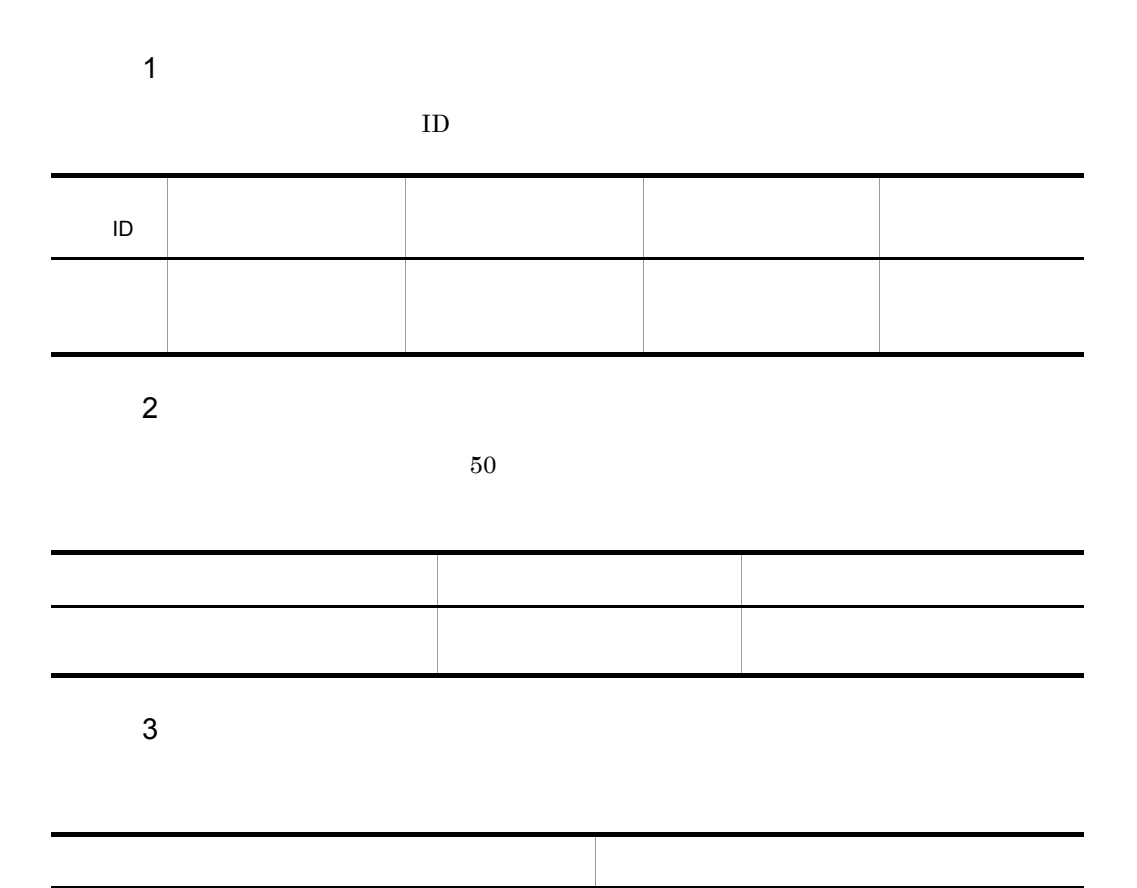

メッセージテキスト メッセージが出力される要因

 $8.2$ 

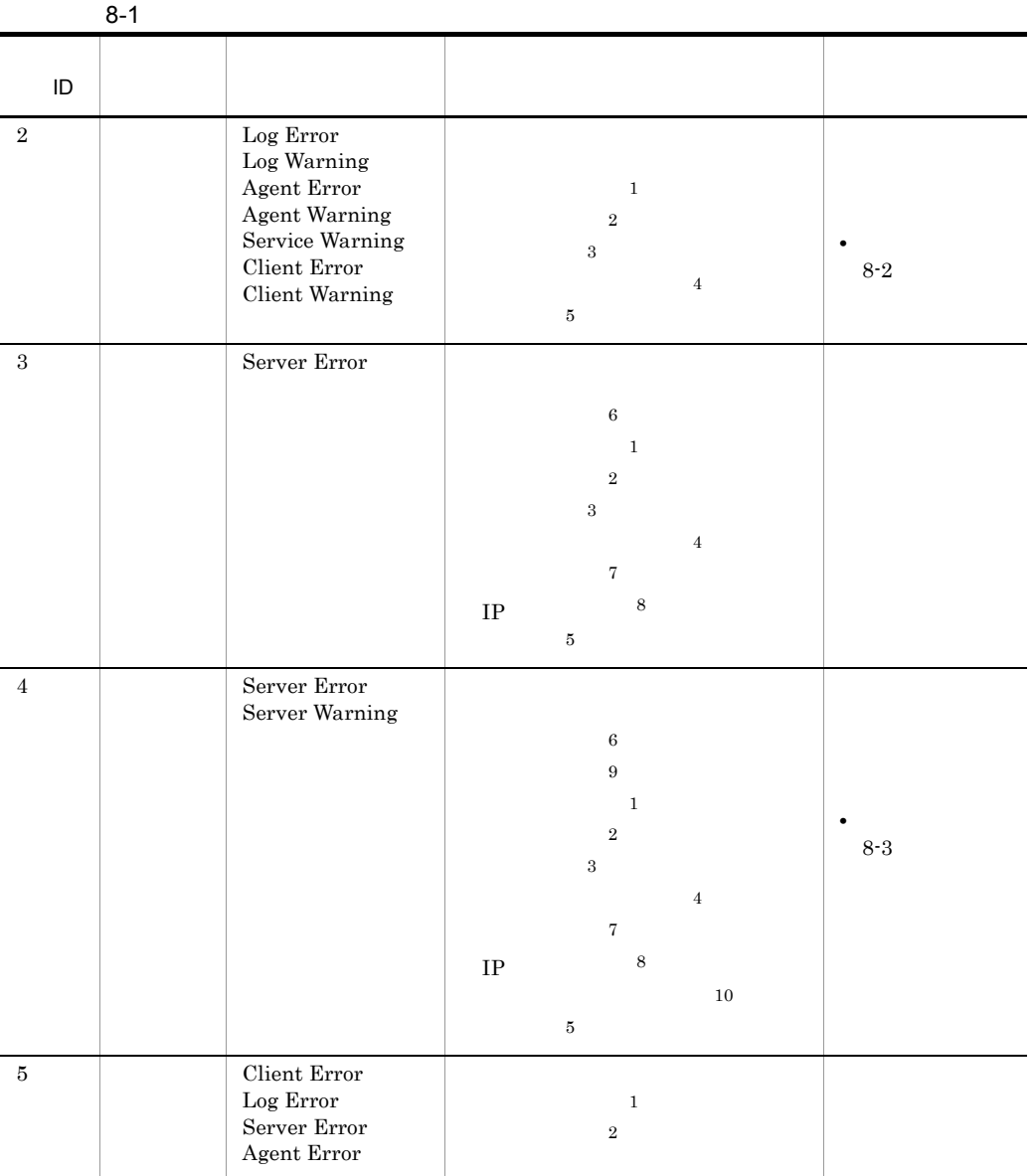

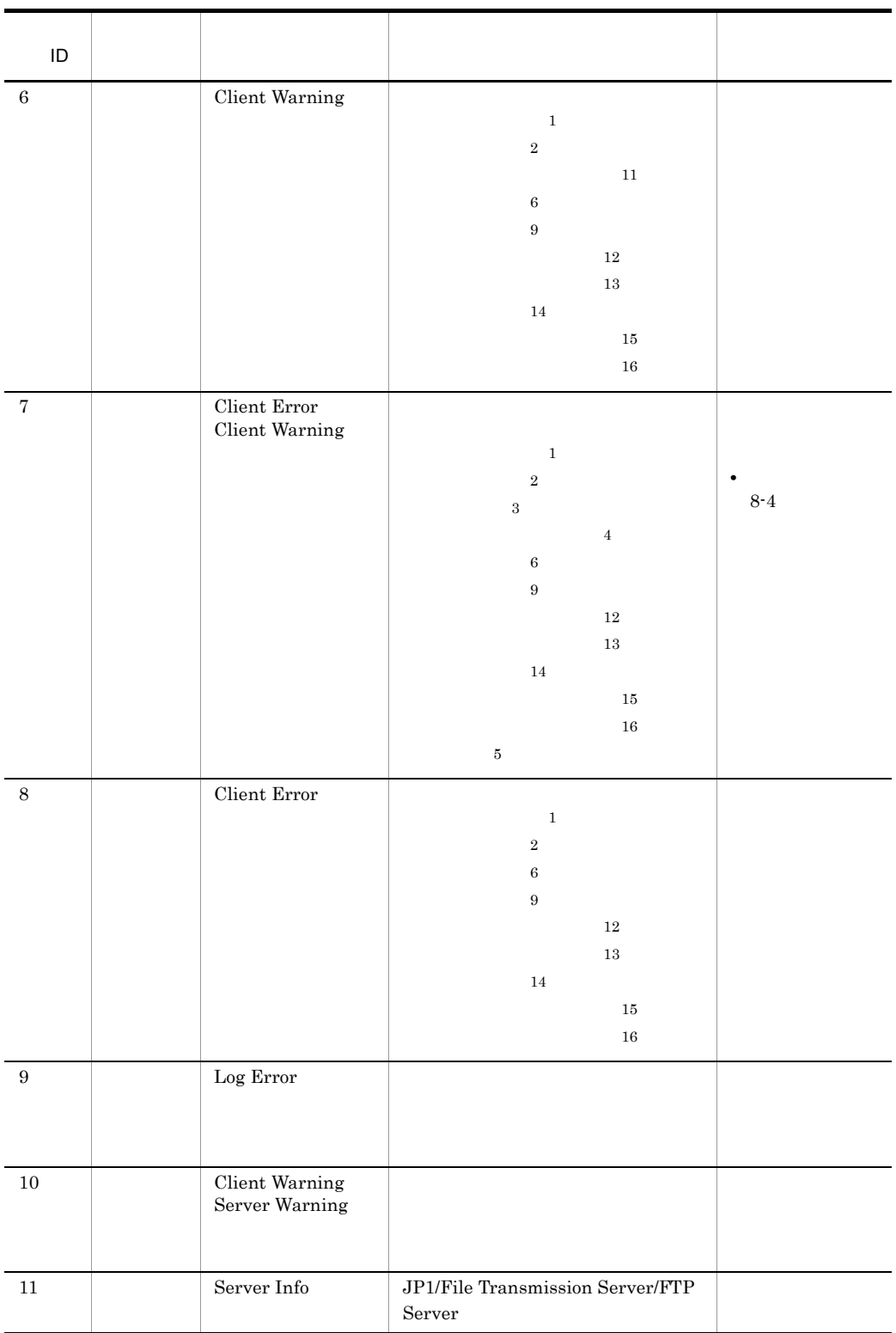

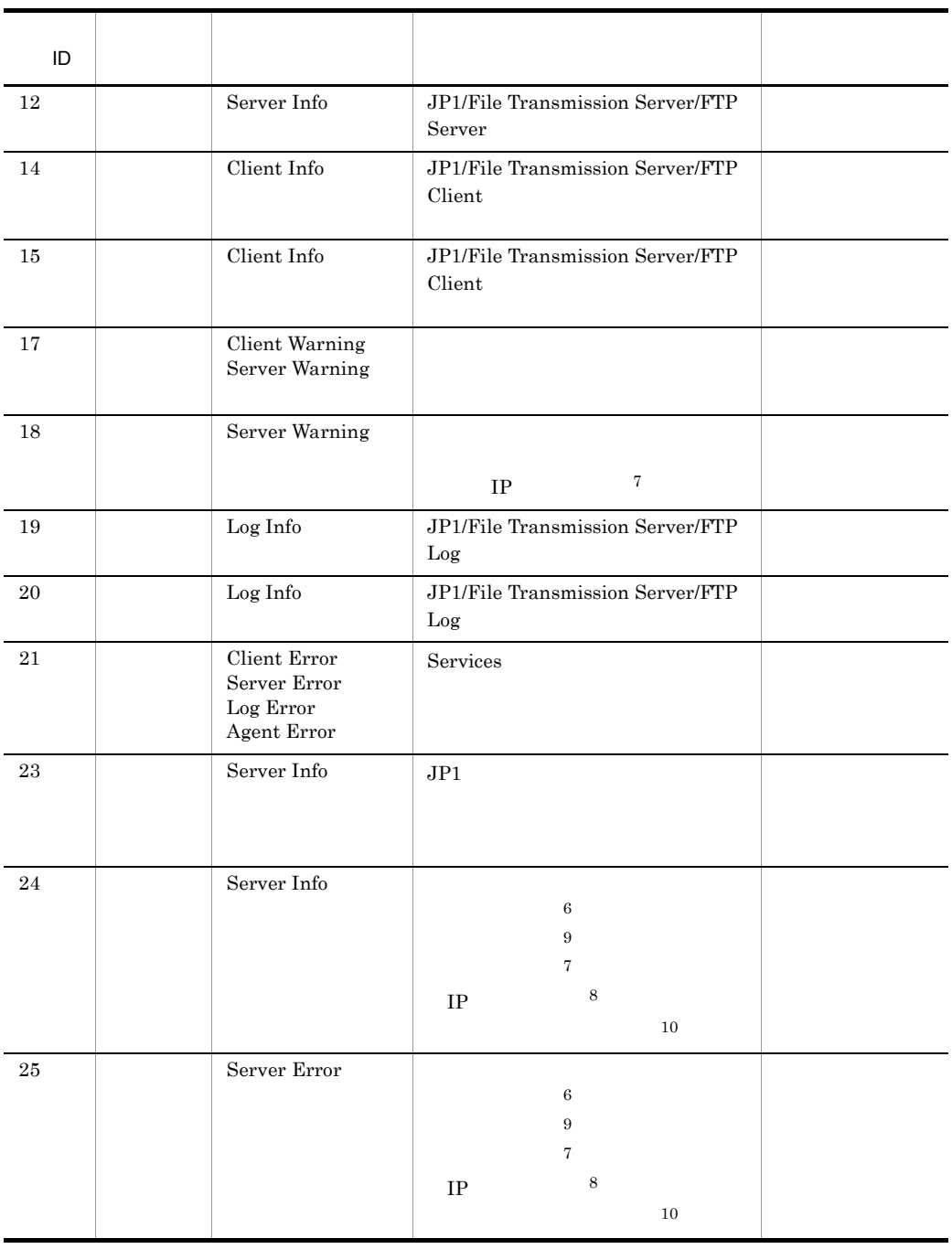

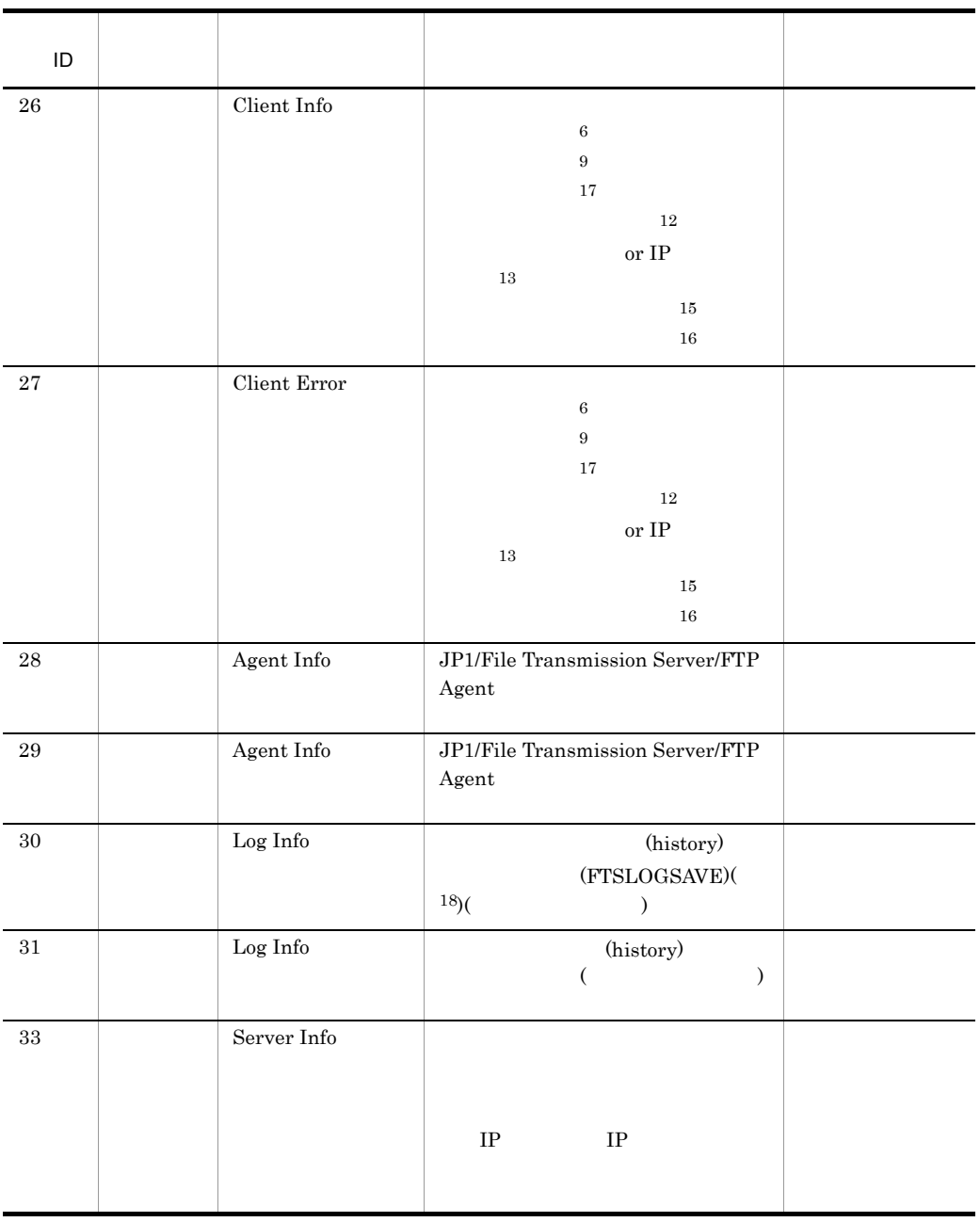

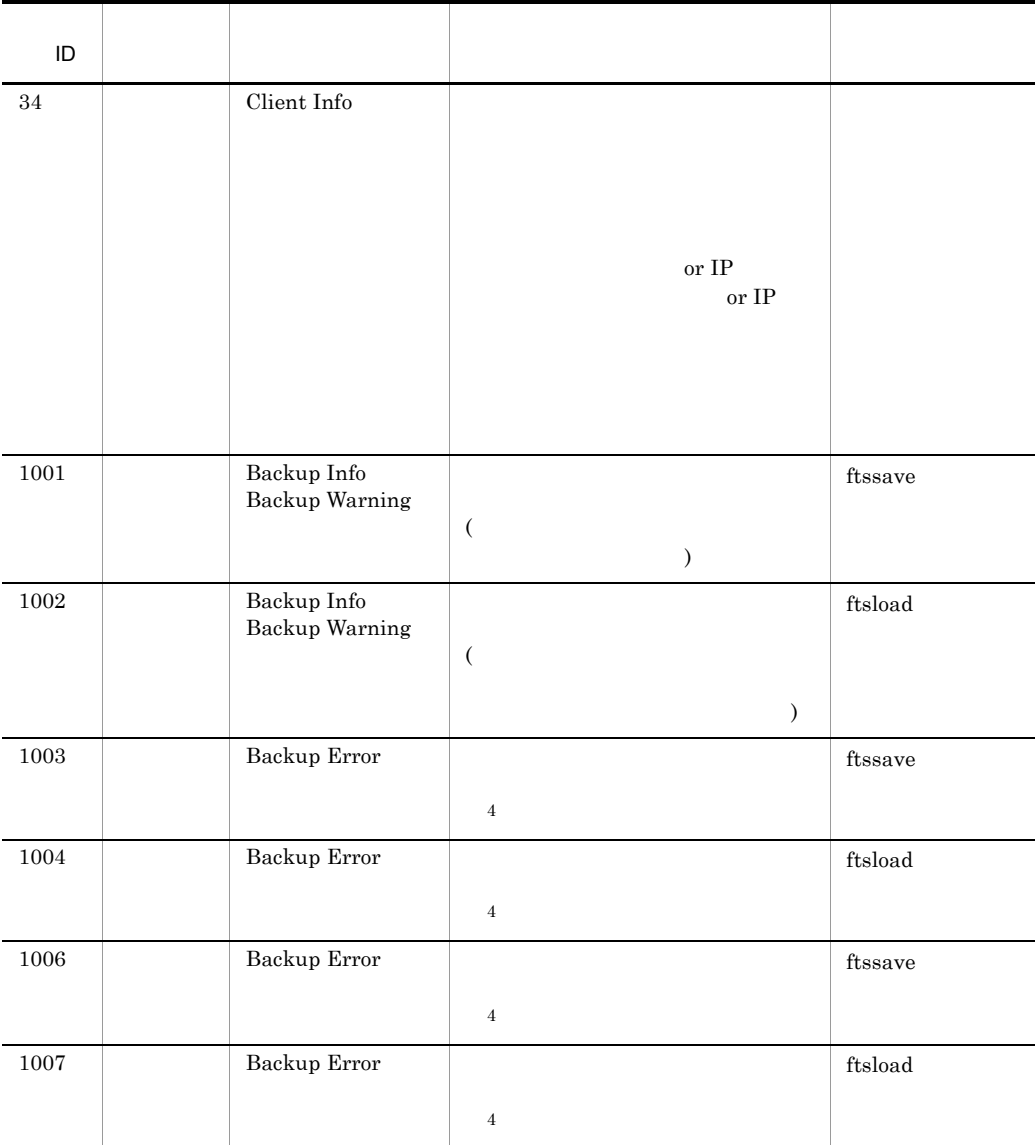

 $1$ 

 $2$ 

 $3$ 

 $4\,$ 

 $5$ 

 $6$  JP1/FTP

 $7$ 

 $8 \t\t IP$ 

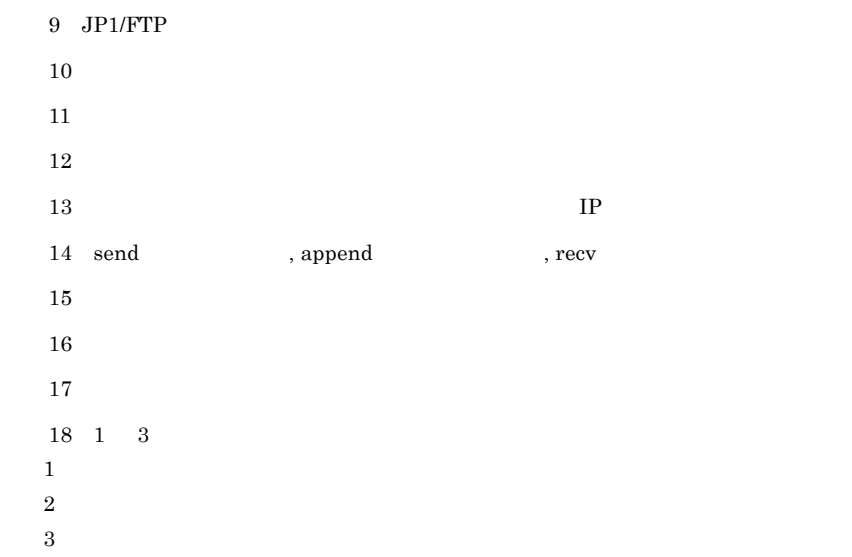

 $8-2$  ID=2

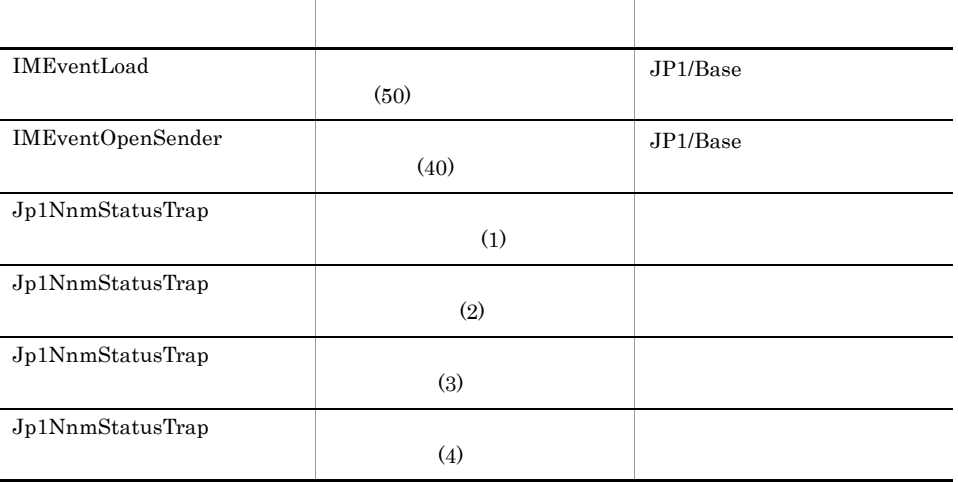

 $8-3$  ID=4

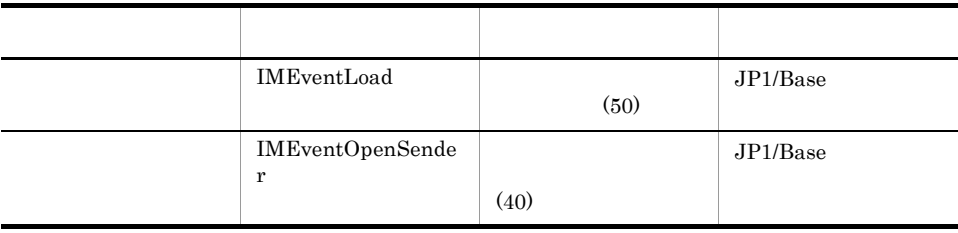

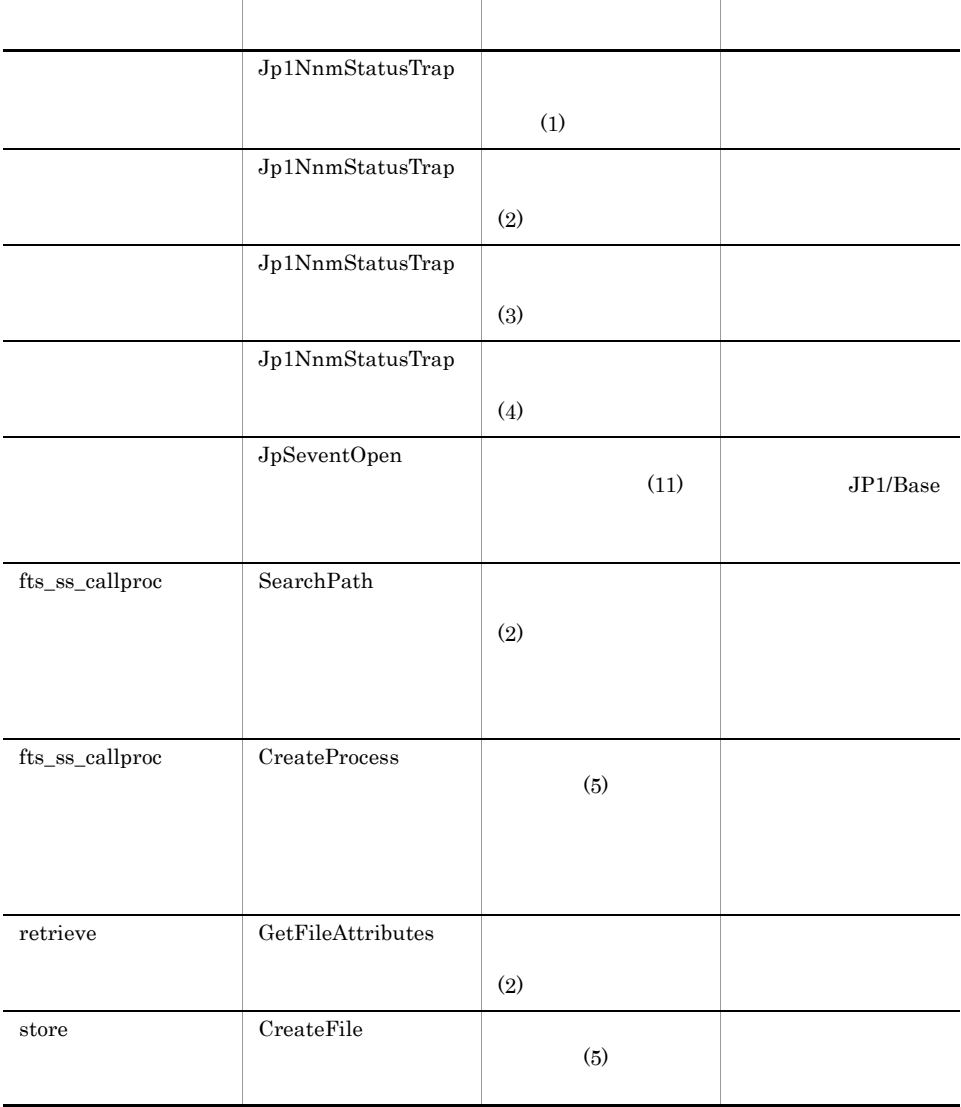

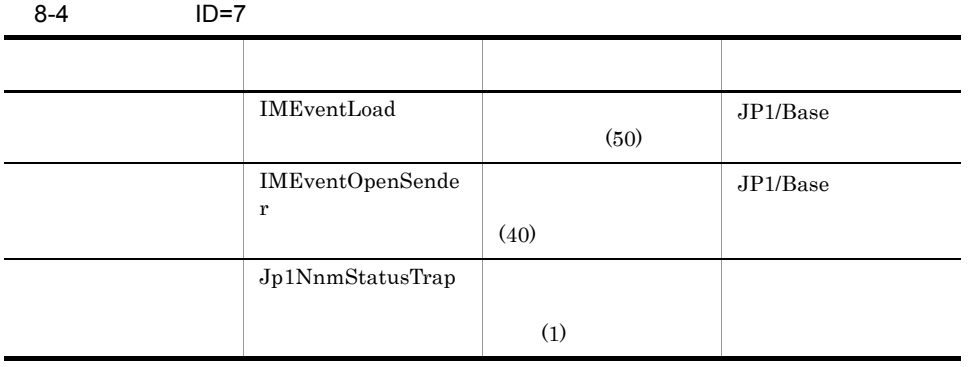

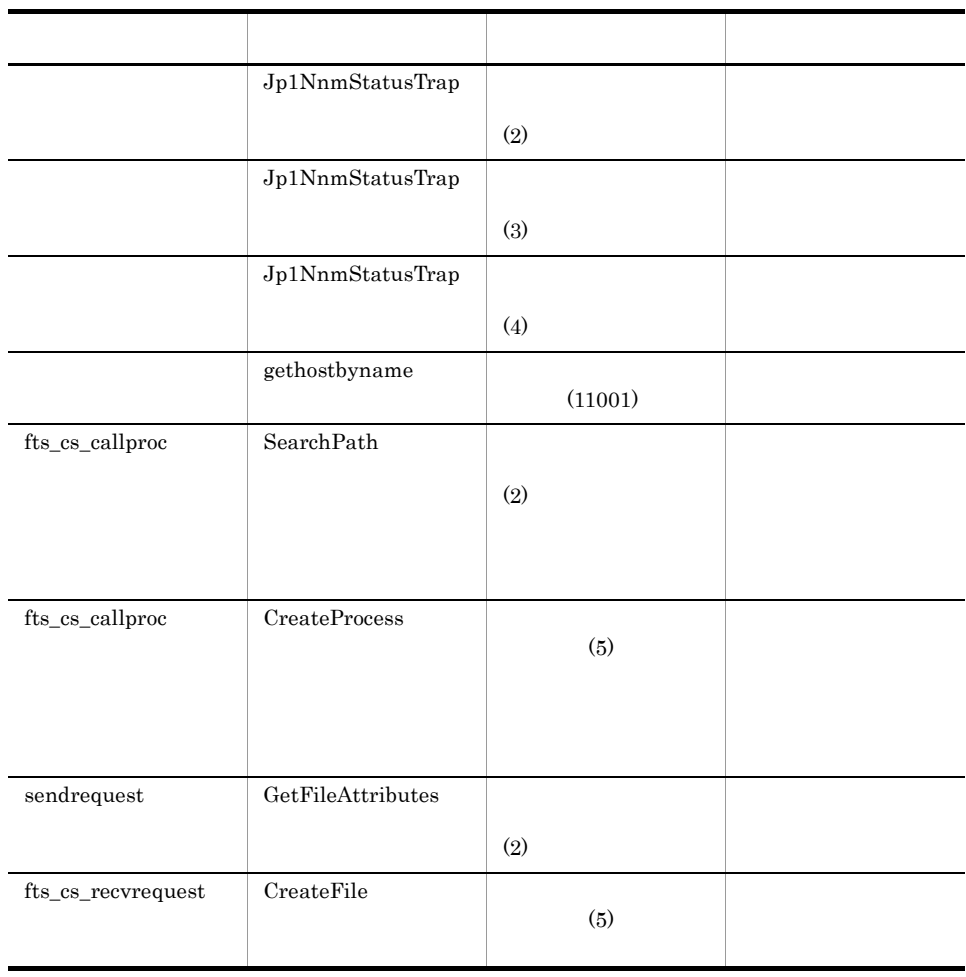

## 8.3.1 ftstran

ftstran  $\frac{1}{2}$ 

8-5 ftstran

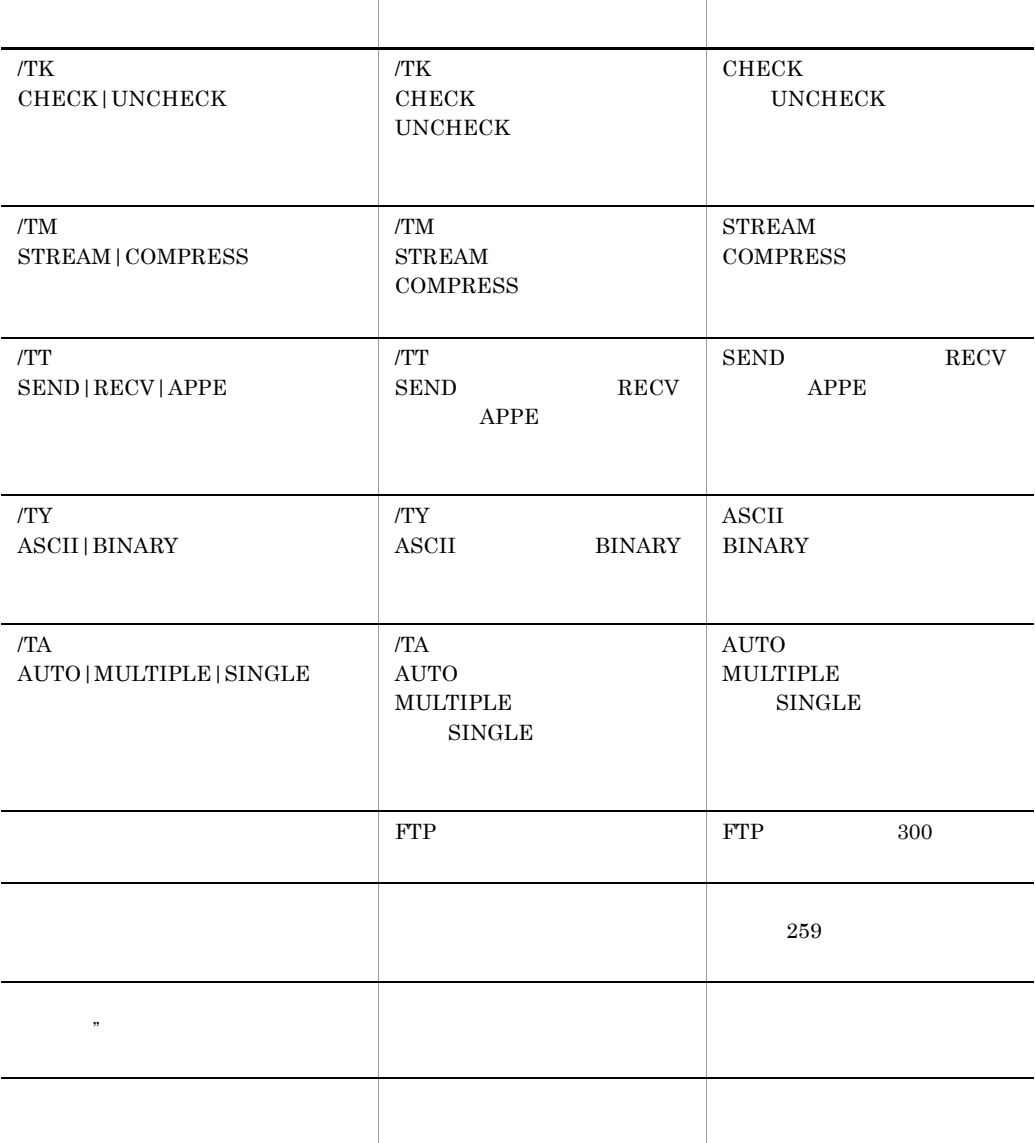

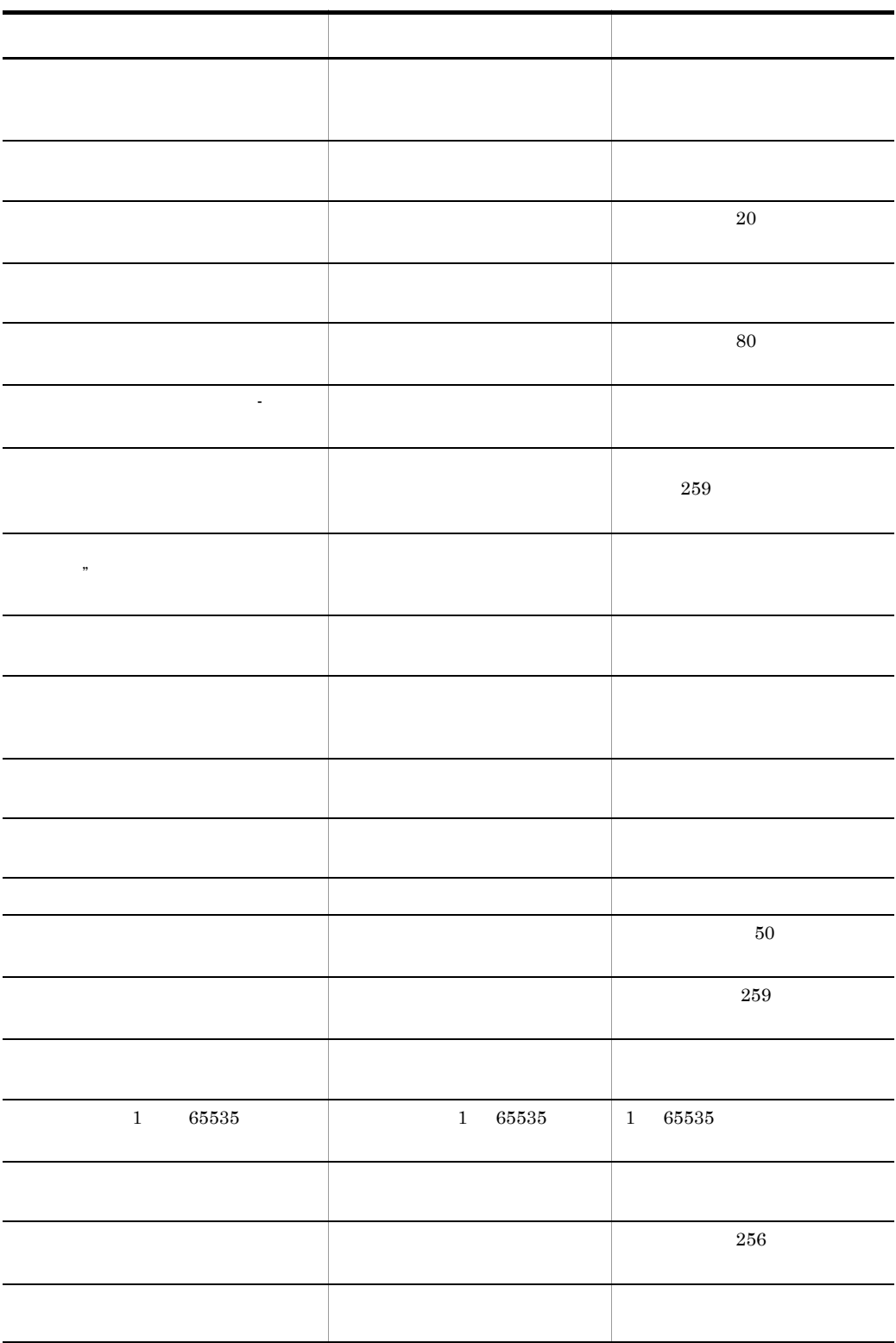

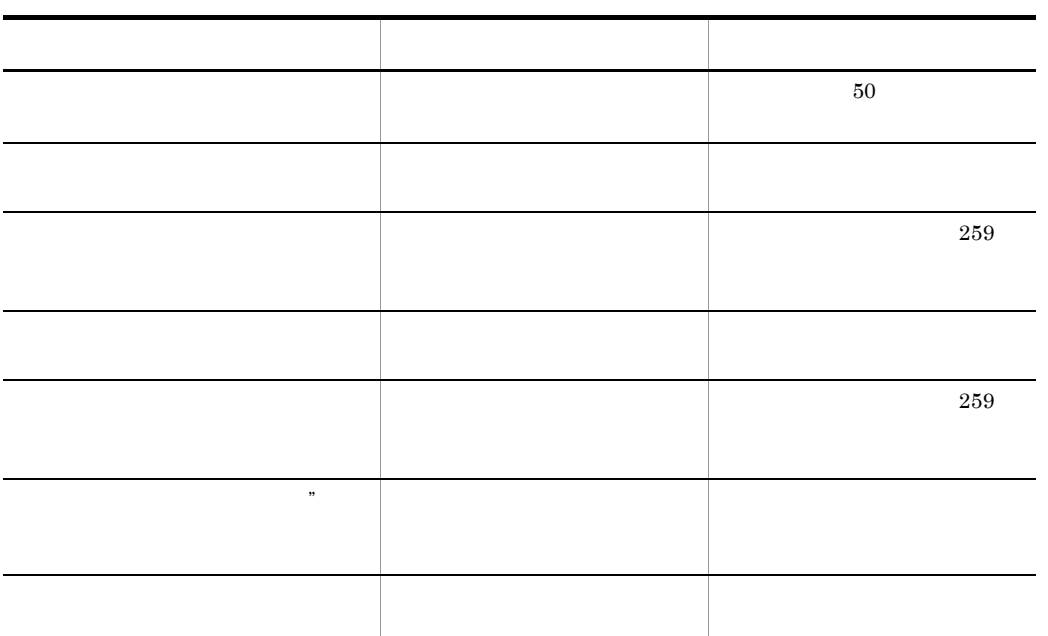

# 8.3.2 ftsregc

ftsregc  $\frac{1}{\sqrt{2\pi}}$ 

8-6 ftsregc

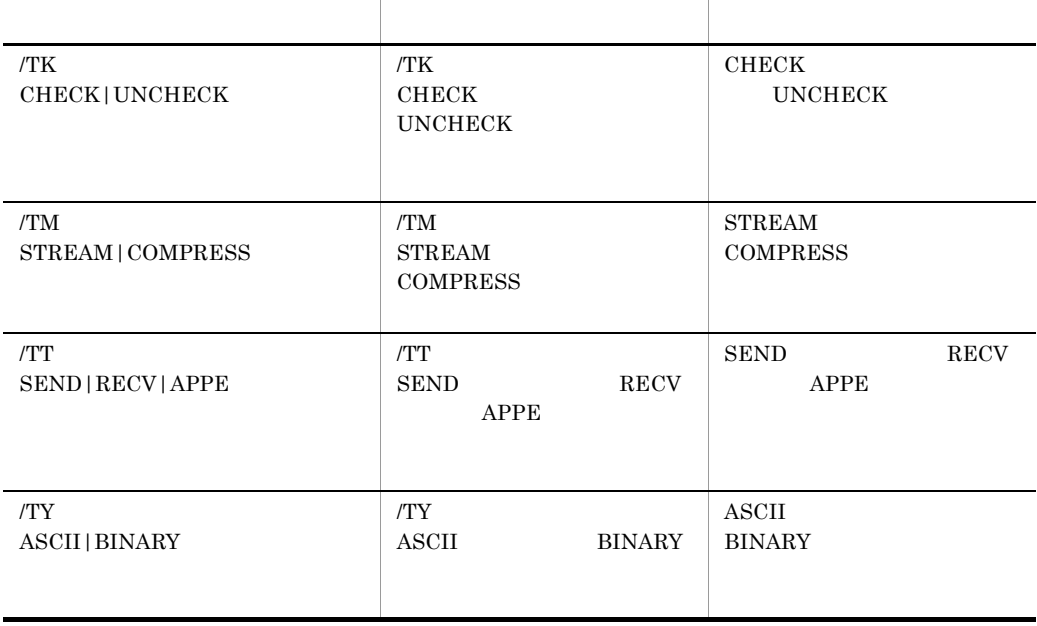

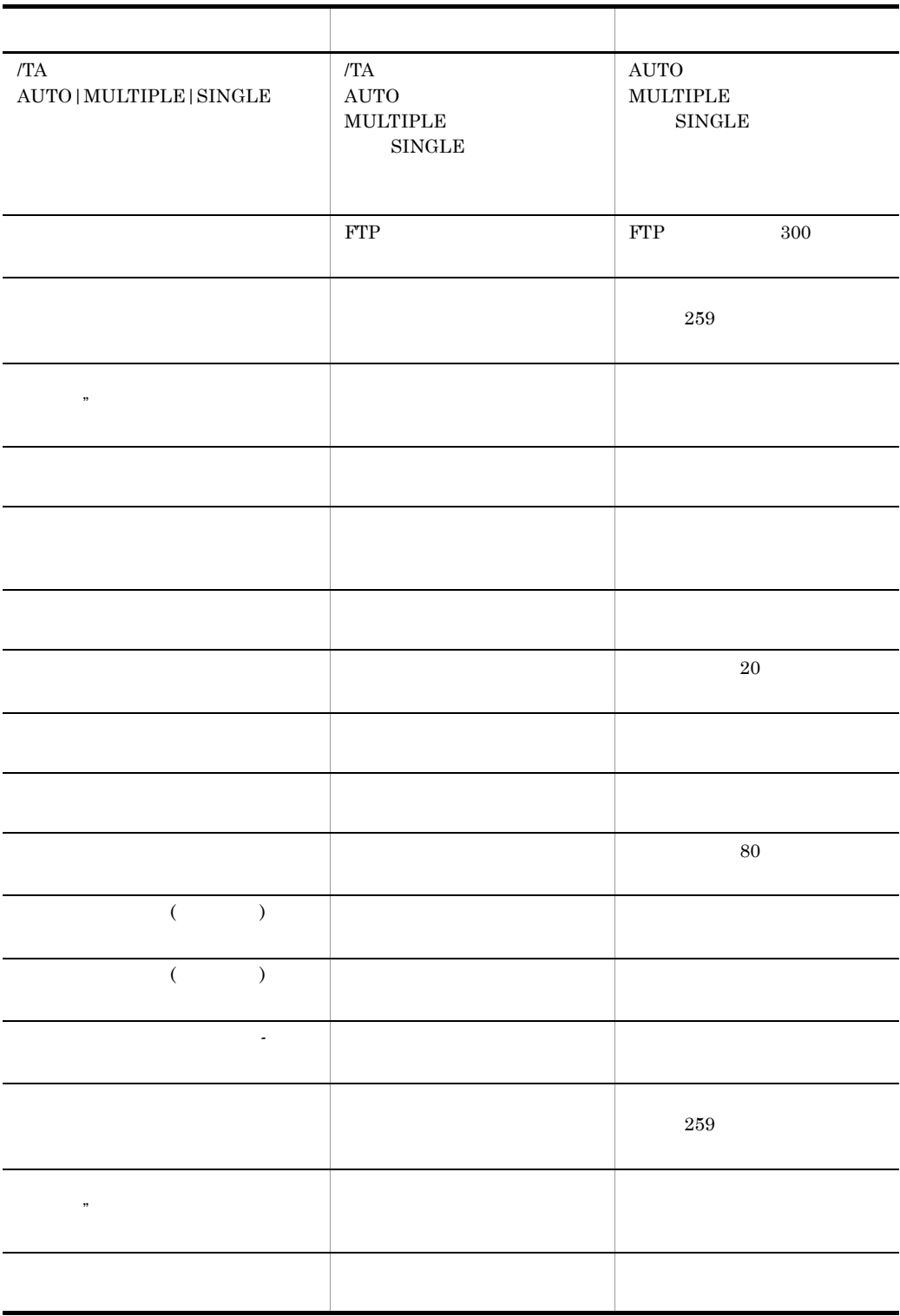

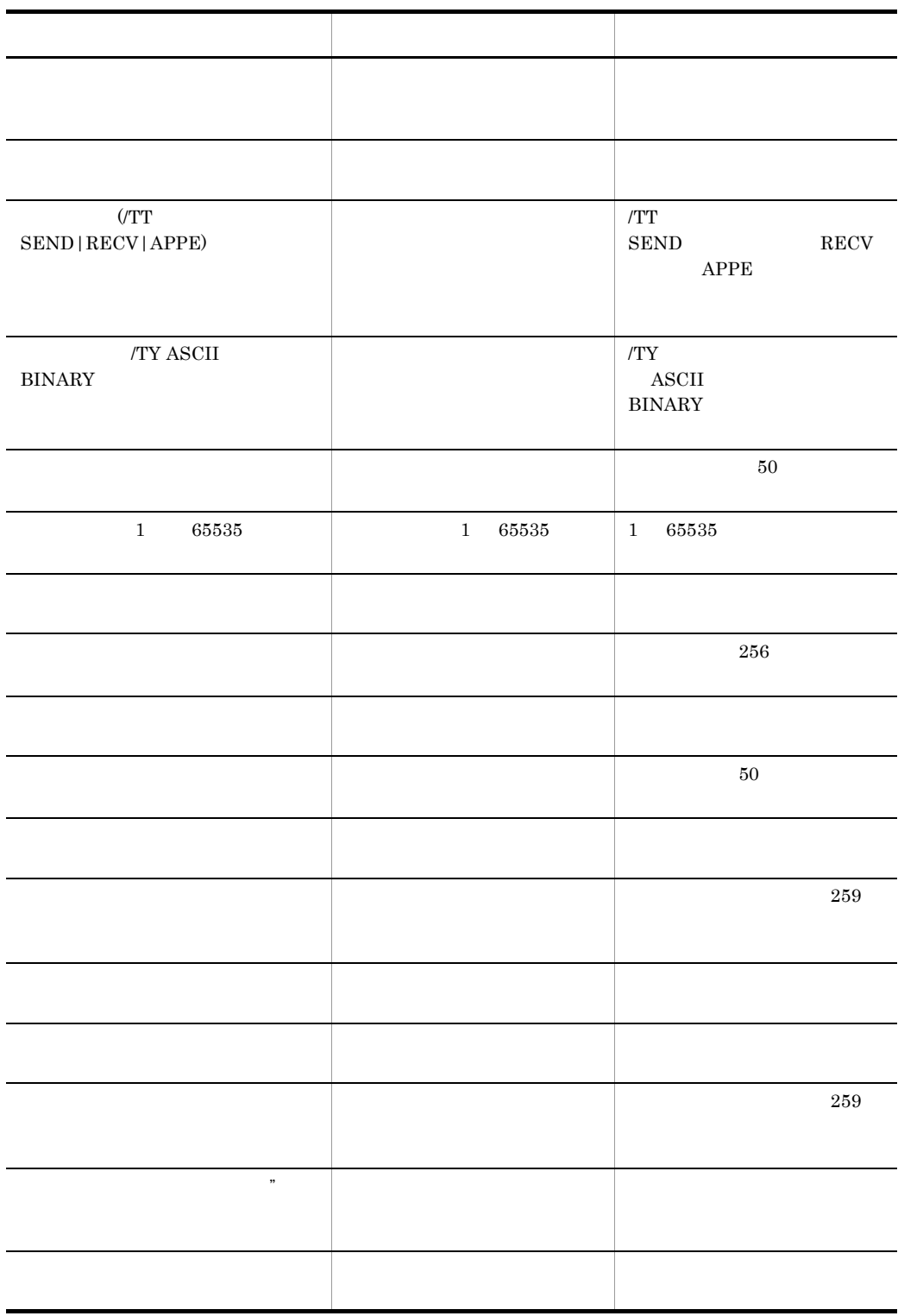

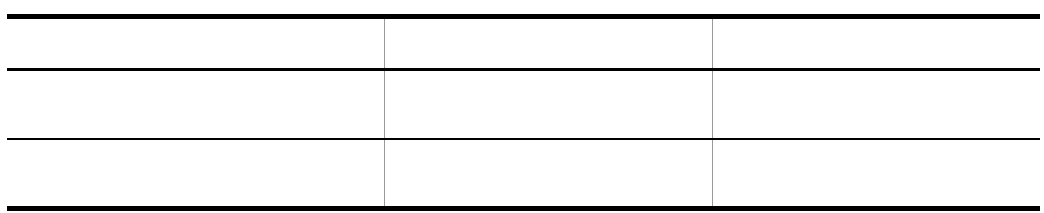

## 8.3.3 ftshistory

 $\operatorname{ftshistory}$ 

8-7 ftshistory

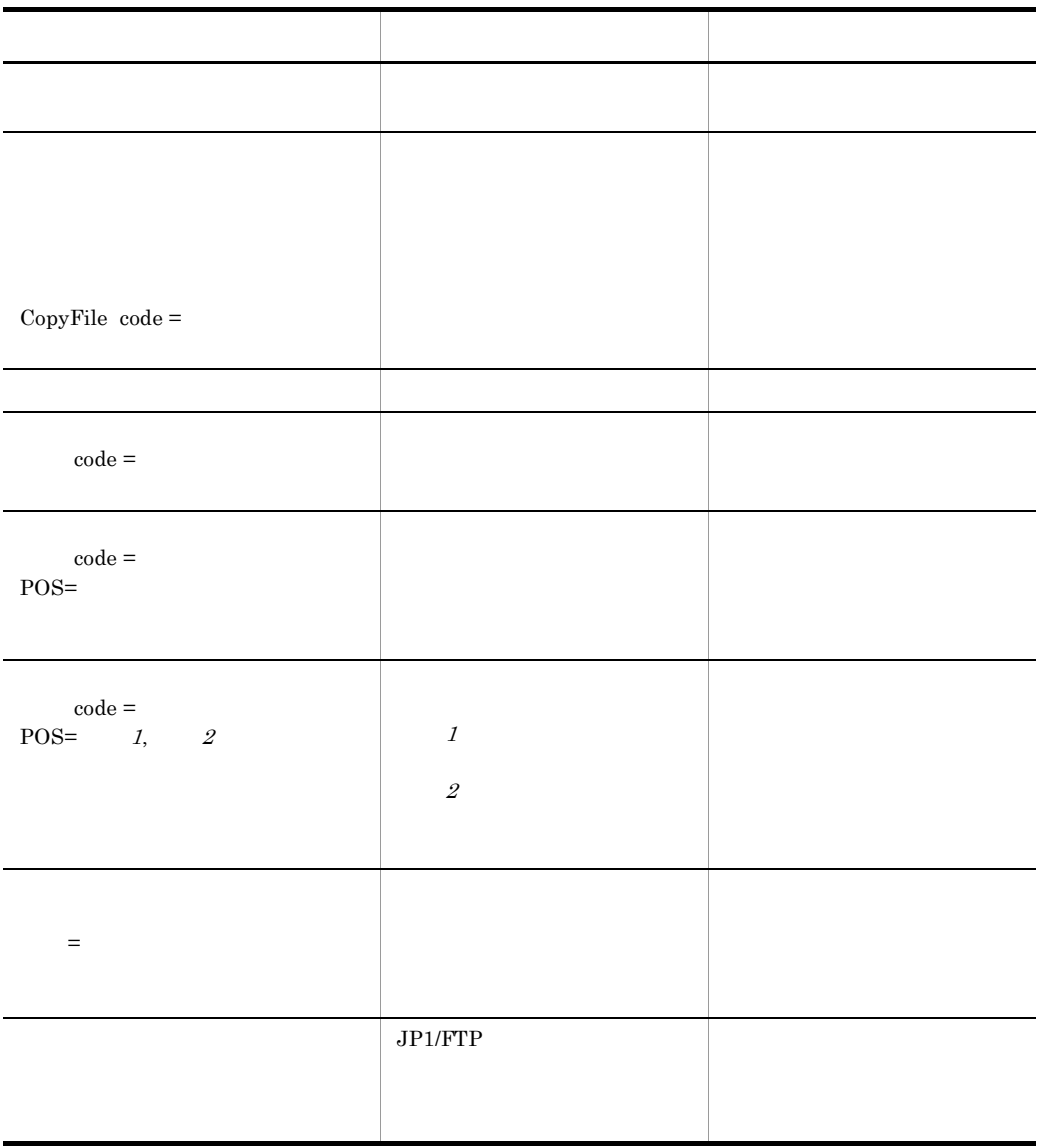

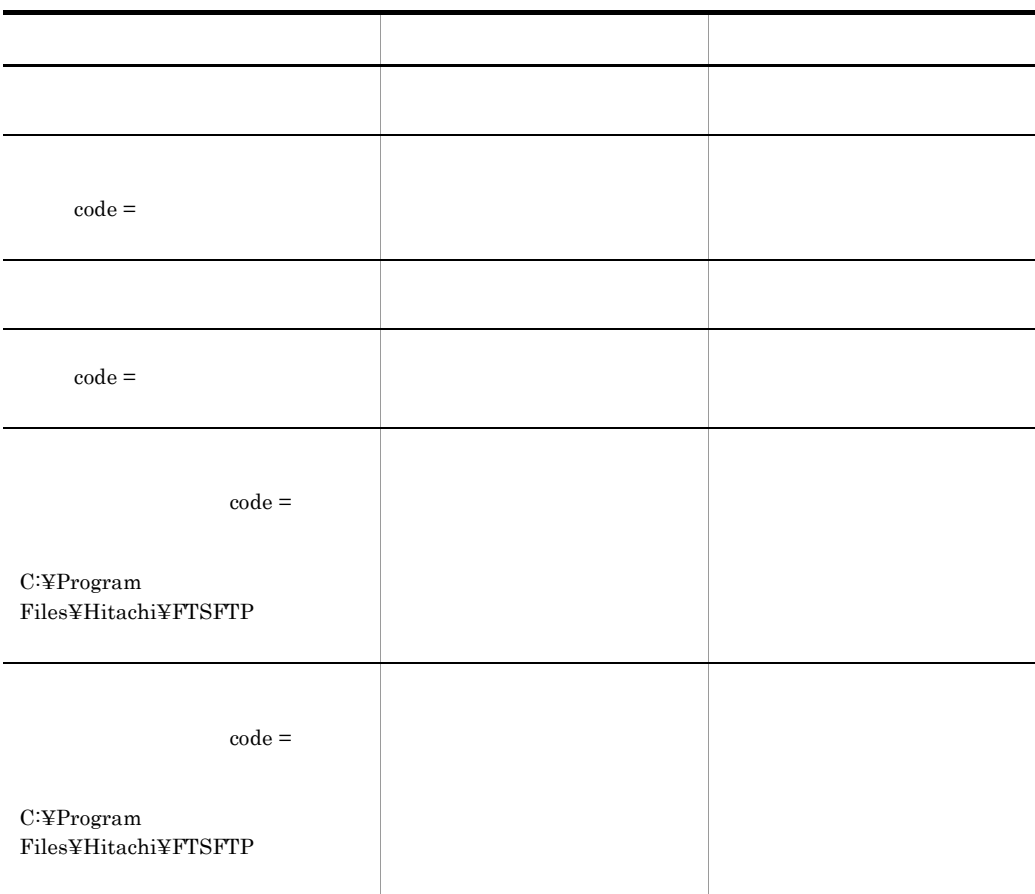

## 8.3.4 ftsload

ftsload  $1$ 

8-8 ftsload

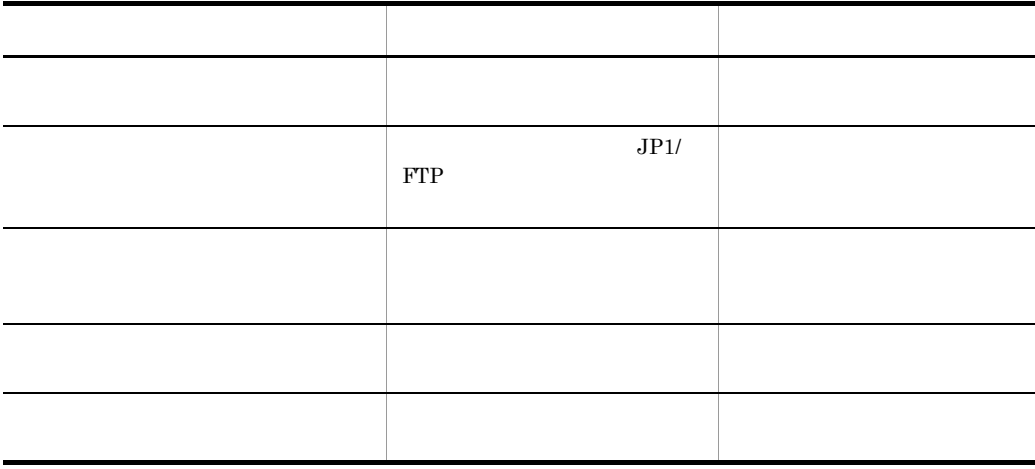

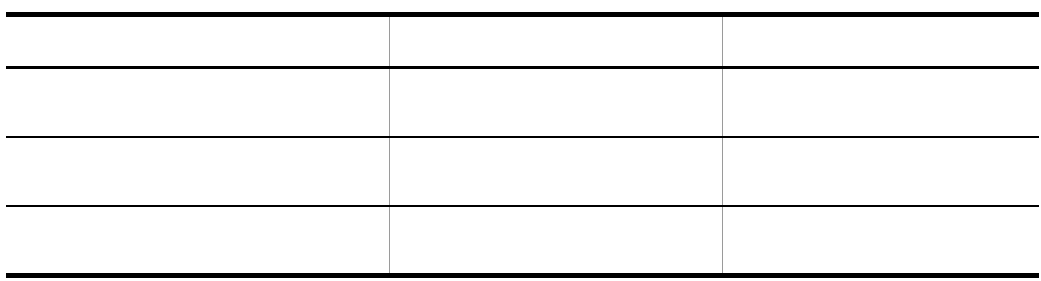

## 8.3.5 ftssave

ftssave terms and the state state  $\sim$ 

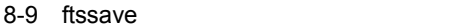

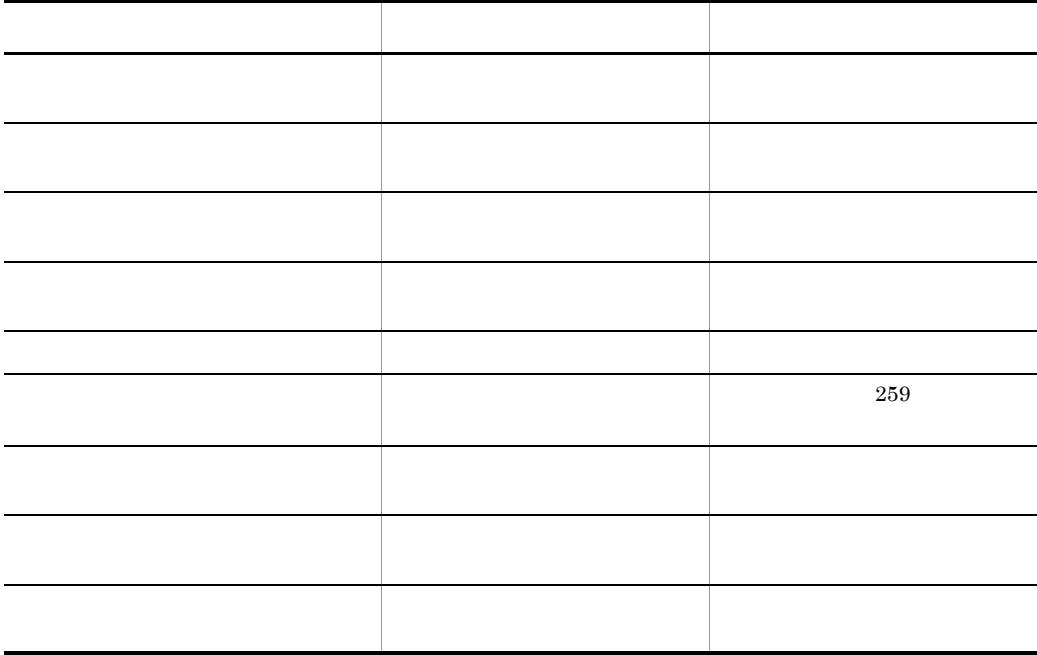

8. メッセージ

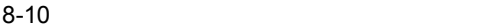

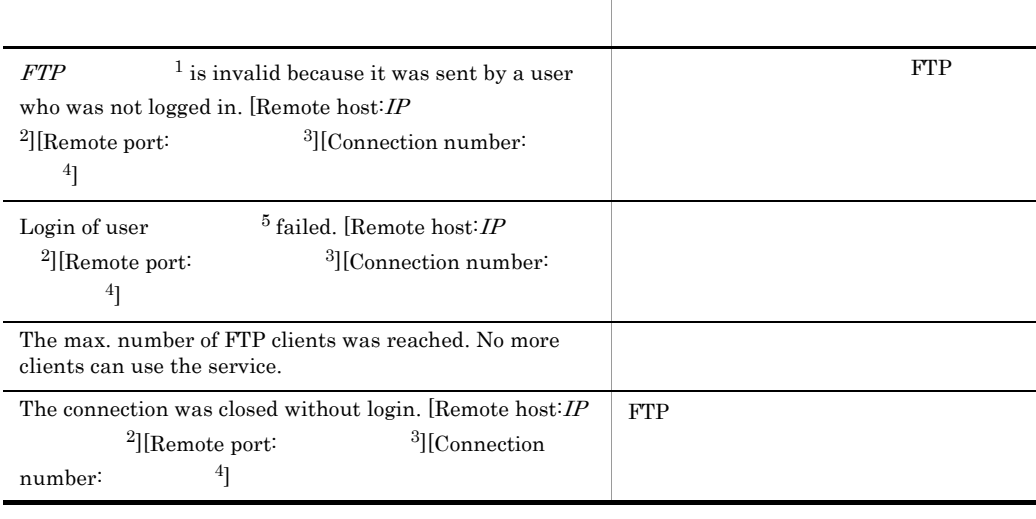

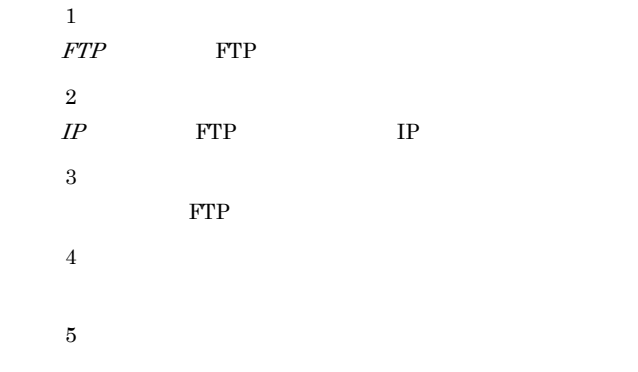
# *9* トラブルシューティング

### $JPI/FTP$

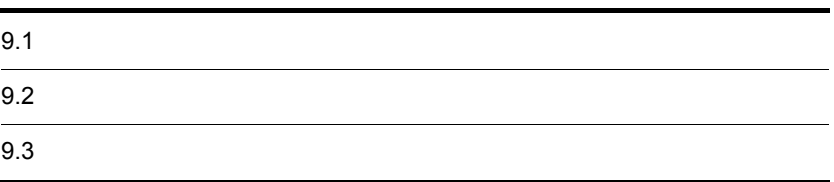

# $9.1$

<span id="page-181-0"></span>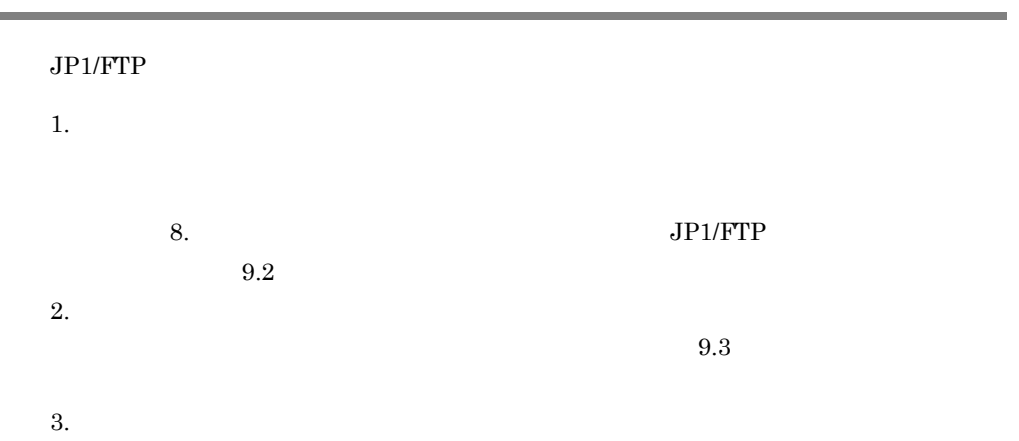

## $9.2$

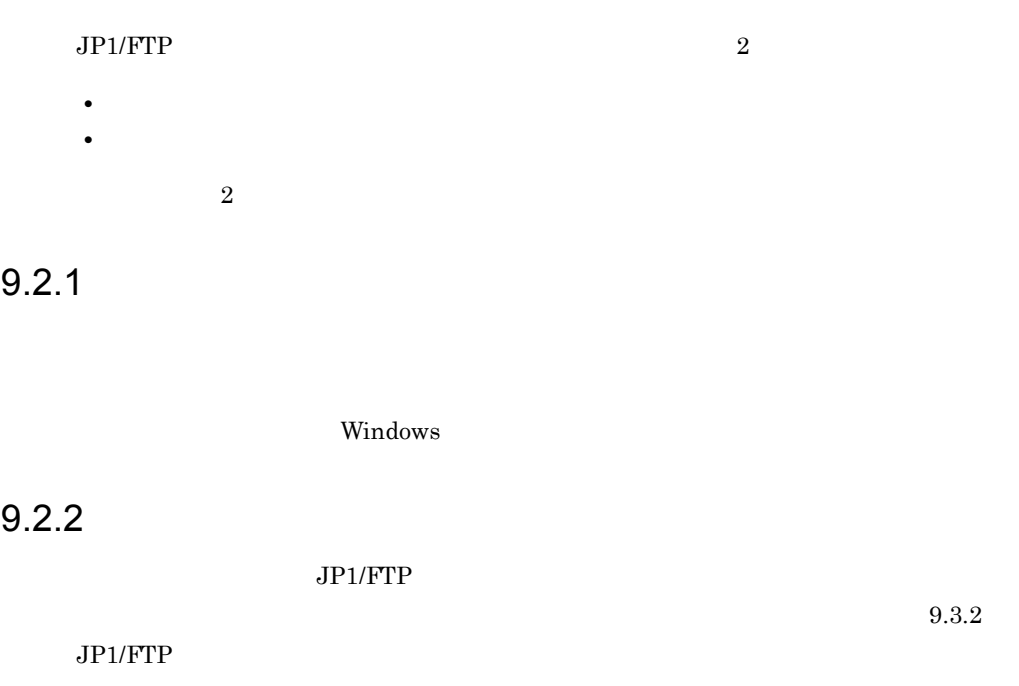

## $9.3$

#### $JPI/FTP$

#### $9.3.1$  OS

OS OS 09

• Windows Windows Windows **Windows** 

<span id="page-183-0"></span>

## 9.3.2 JP1/FTP

#### $JP1/FTP$

9-1 JP1/FTP

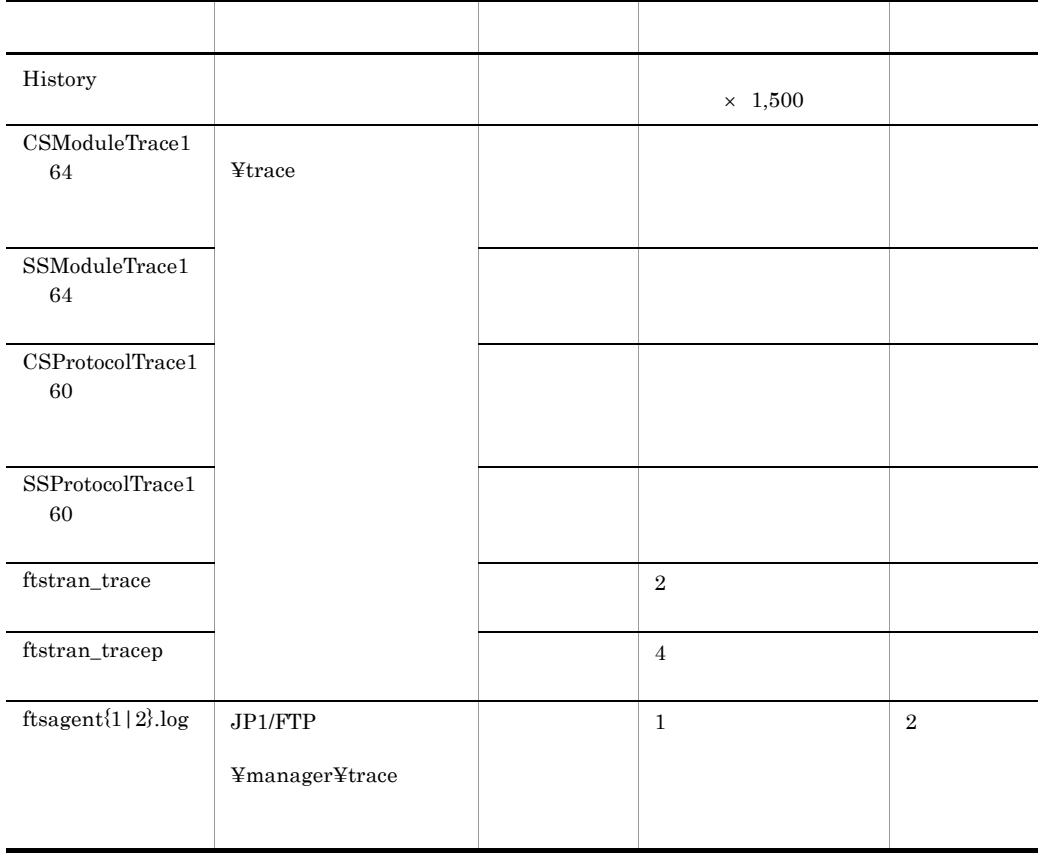

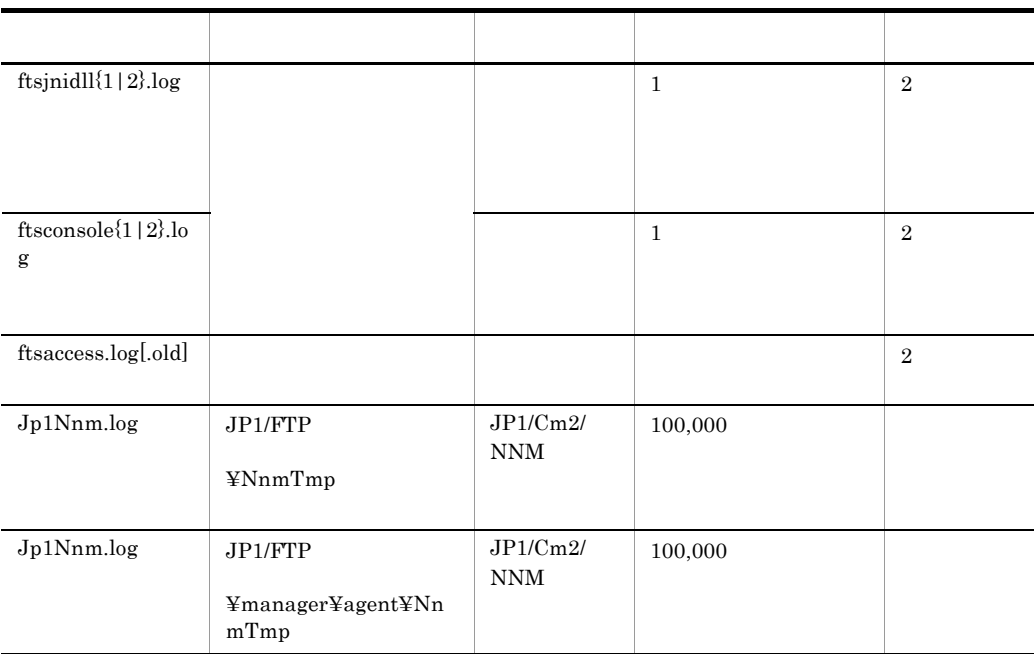

#### $\textsc{FTSLOGSAVE}$

## 9.3.3 JP1/FTP

Windows

Windows

 $C$ 

• **•** The state  $\mathbf{r} = \mathbf{r} \cdot \mathbf{r}$ 

## $9.3.4$

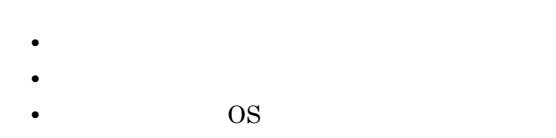

## $9.3.5$

## $9.3.6$

 $9.3.2$  JP1/FTP

 $1$ FTSLOGCLCT.BAT  $2$  $JP1/FTP$  $3$ FTSLOGCLCT.BAT[ /D ]  $\overline{4}$  $5$ 

 $6$ 

Administrators

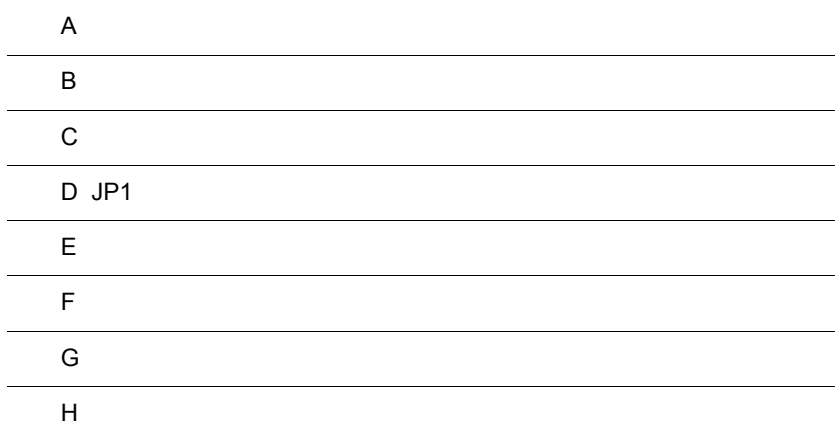

## $\overline{A}$

 $JPI/FTP$ 

#### $JP1/FTP$

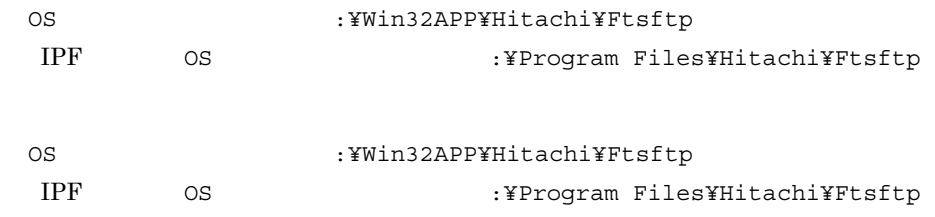

#### <span id="page-187-0"></span>A-1 JP1/FTP

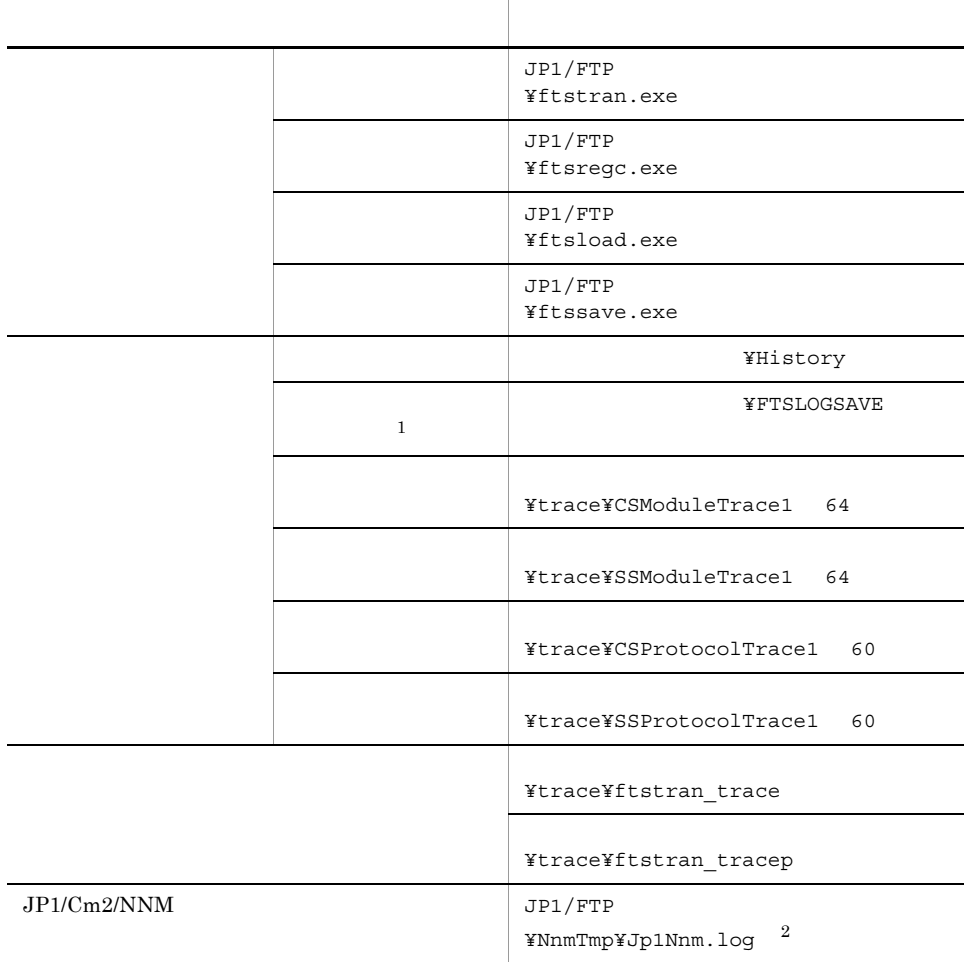

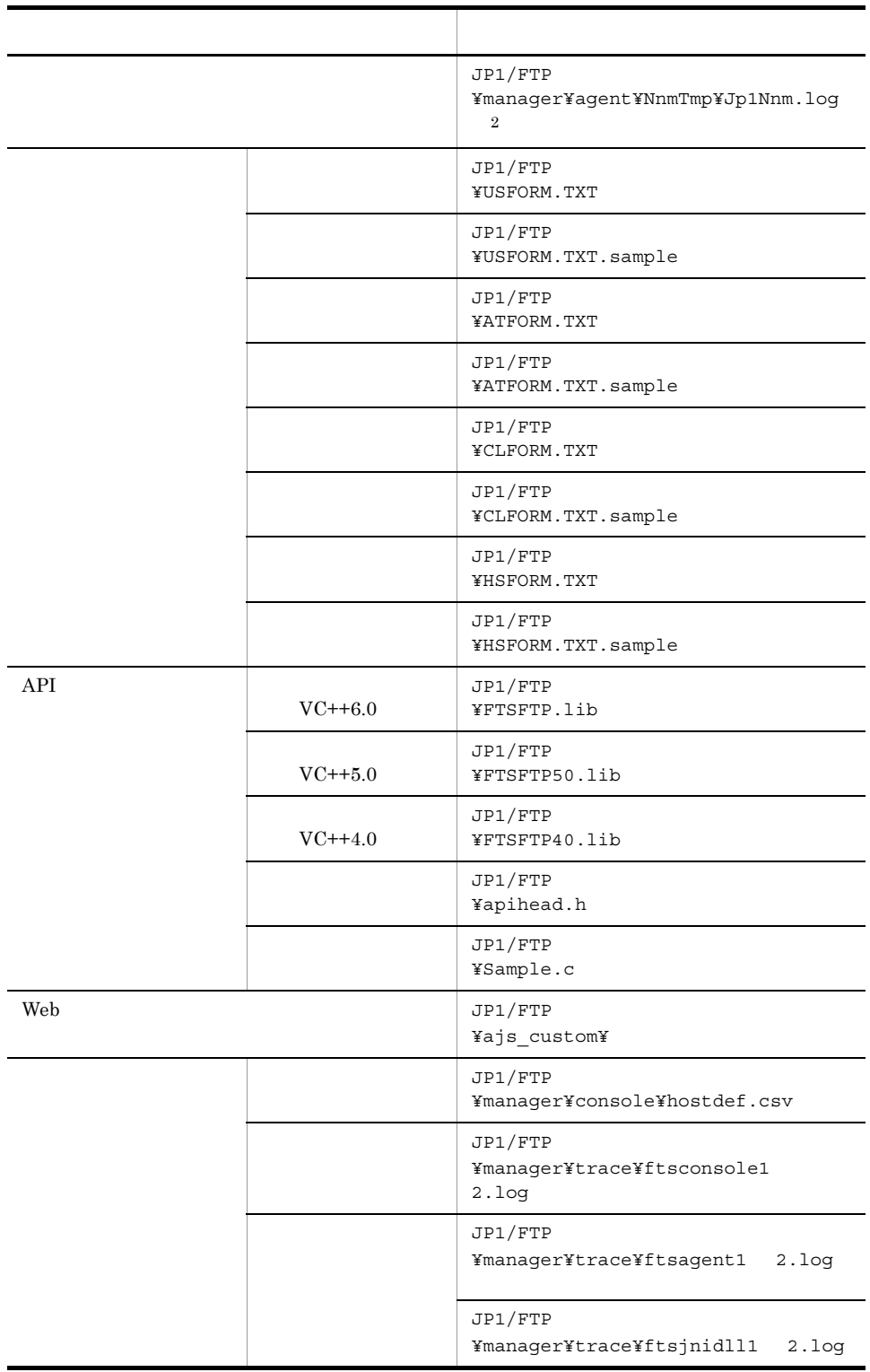

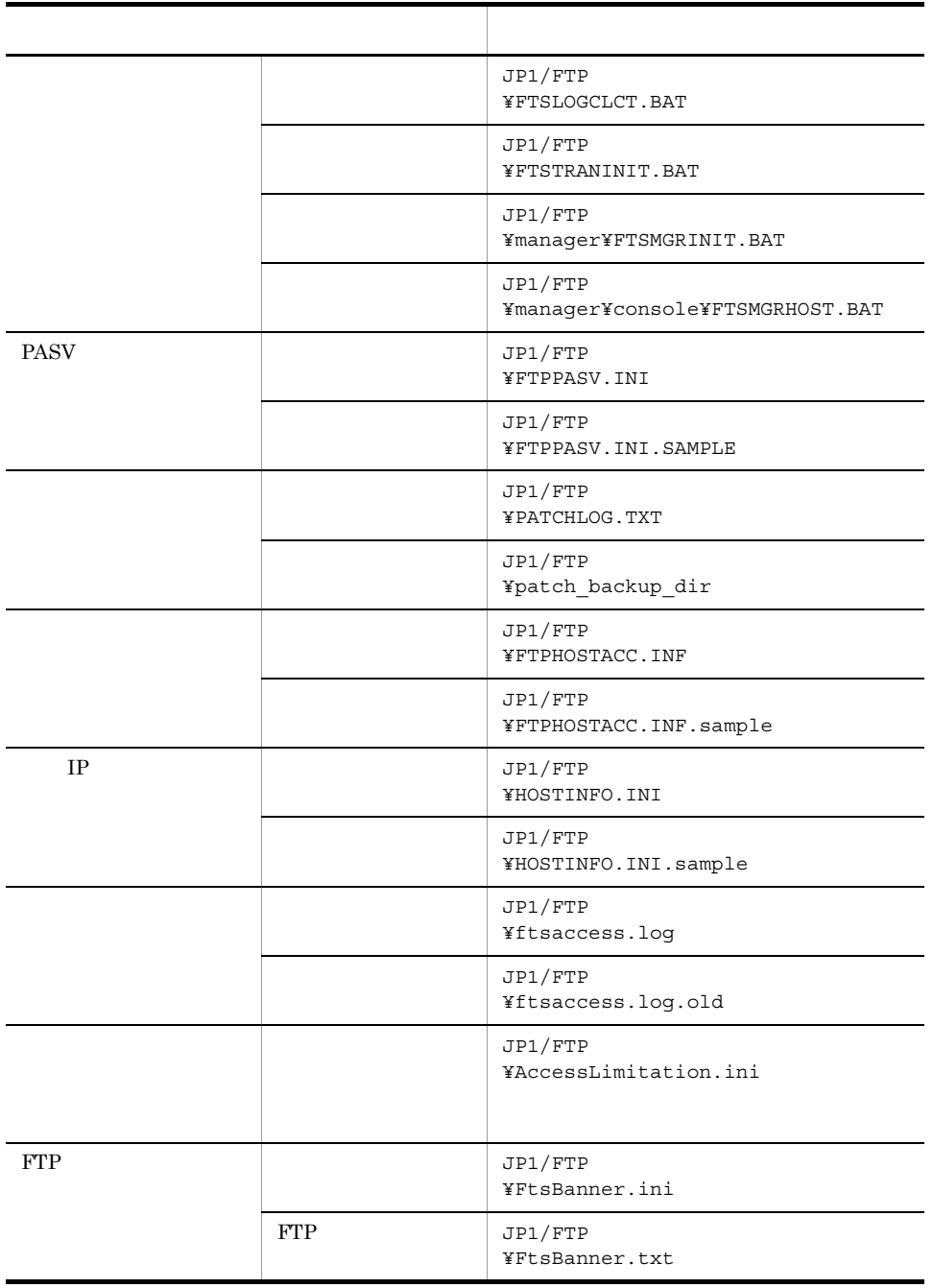

注※ 1

 $\overline{2}$ 

 $\rm Jp1/Cm2/NNM \hspace{1cm} Jp1Nnm.log \hspace{1cm} 100,000$ 

 $\sim$  650  $\,$ 

 $\overline{A}$ 

## 付録 B ポート番号

 $JPI/FTP$ 

TCP/IP

## **B.1**

<span id="page-191-1"></span> $JPI/FTP$ 

 $2.2.2$ 

#### B-1 JP1/FTP

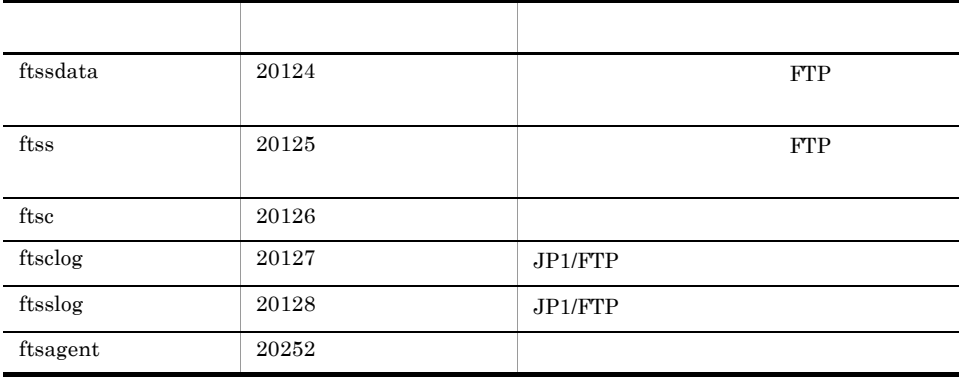

<span id="page-191-0"></span> $B.2$ 

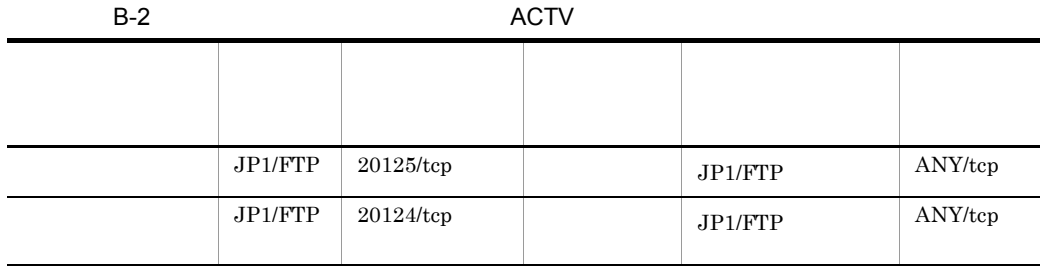

B-3 PASV

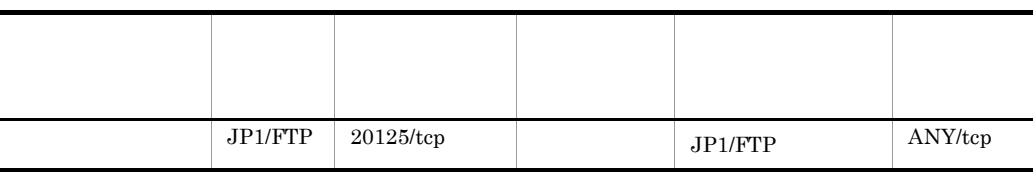

j.

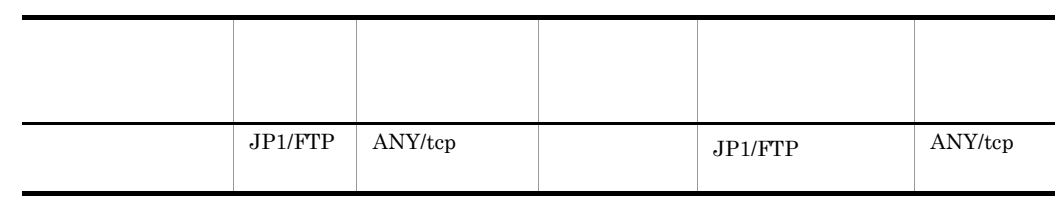

#### <span id="page-192-0"></span> $JPI/FTP$

ANY OS

 $\overline{\text{OS}}$ 

#### $B.3$

#### 1.  $FTP$

- **•** YES 2
- NO FTP

#### 2. OS FTP

- **•** YES 3
- NO ftssdata ftss **FTP** ftssdata 20/TCP ftss 21/TCP
- $3.$   $FTP$ 
	- YES ftssdata ftss FTP
	- NO  $\bullet$  FTP  $JPI/FTP$

## 付録 C プロセス一覧

 $JP1/FTP$ 

 $JPI/FTP$ 

<span id="page-193-0"></span>C-1 JP1/FTP

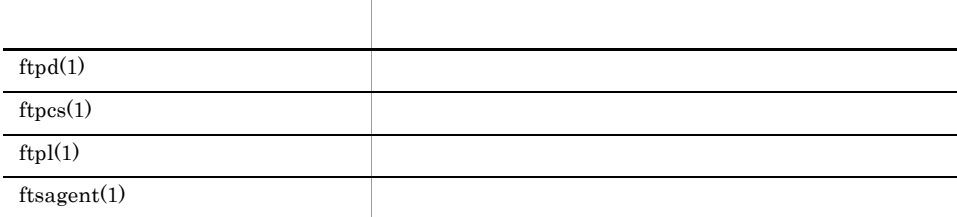

## $\overline{D}$  JP1

 $JPI/FTP$   $JPI$ 

## D.1 JP1

<span id="page-194-0"></span> $D-1$  JP1

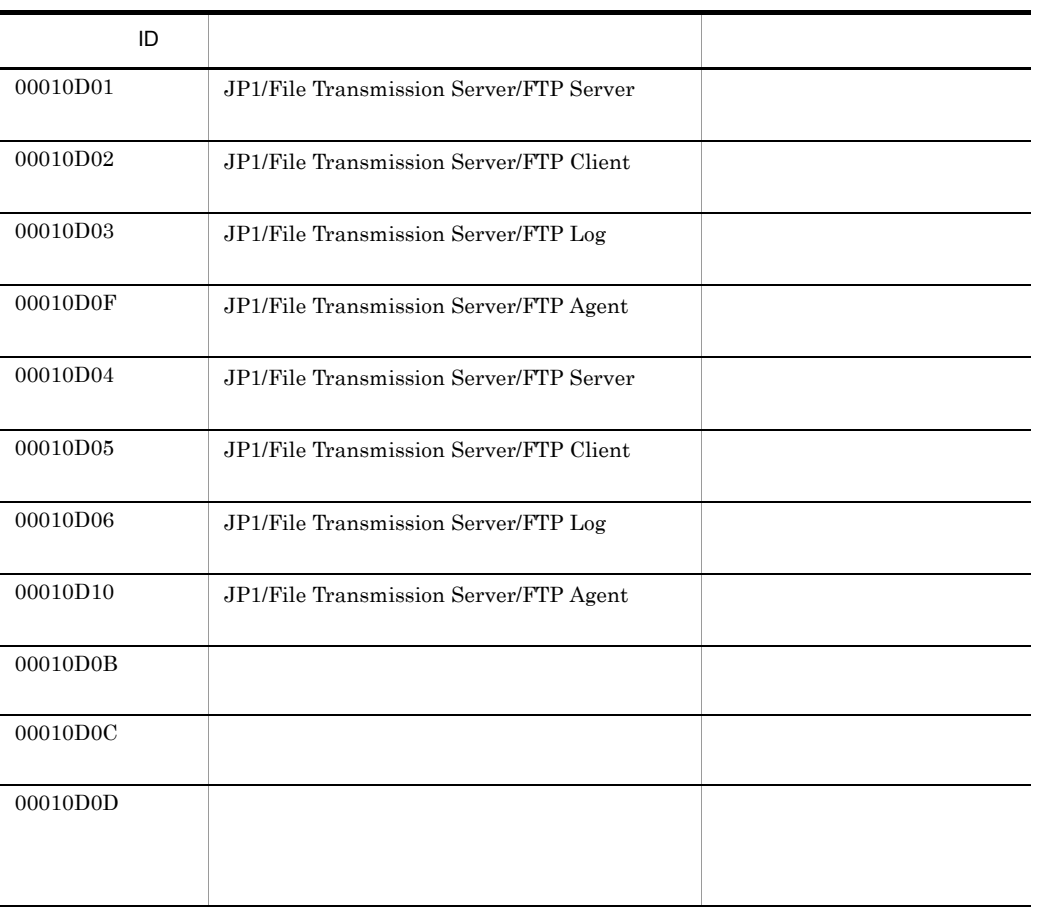

## D.2 JP1

 $JPI$  ID

a ID:00010D01

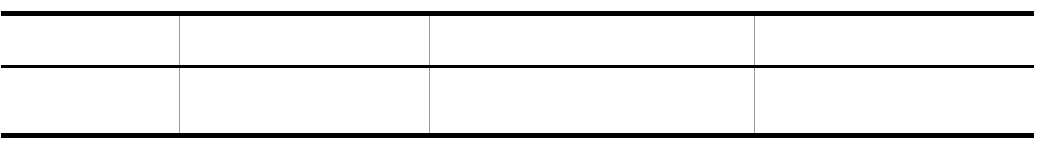

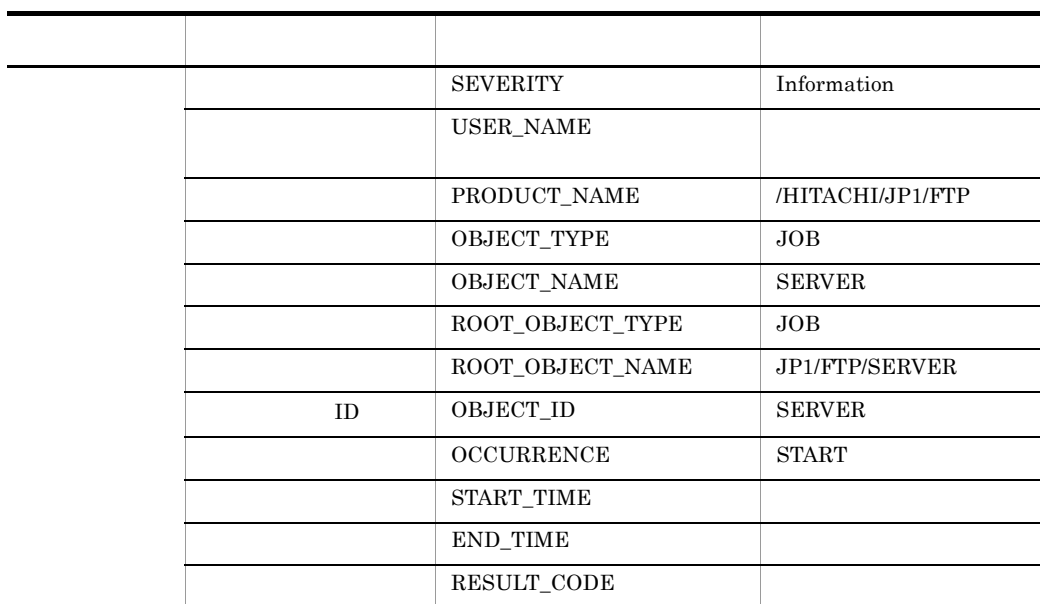

b ID:00010D02

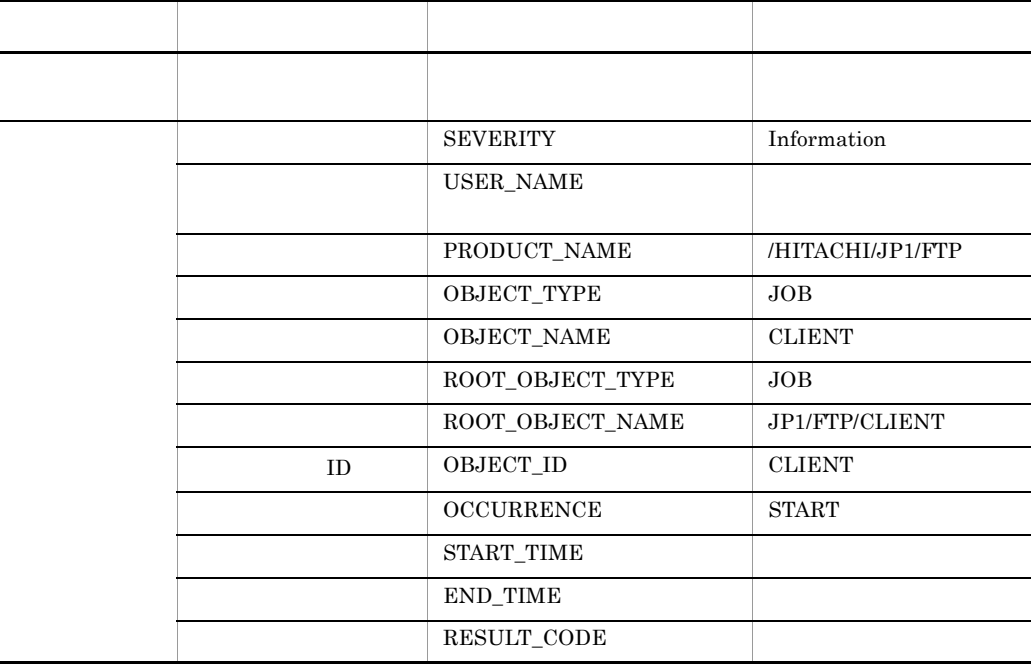

#### c ID:00010D03

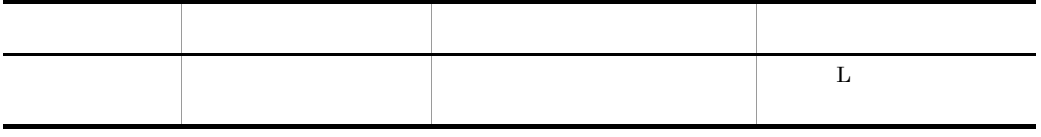

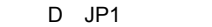

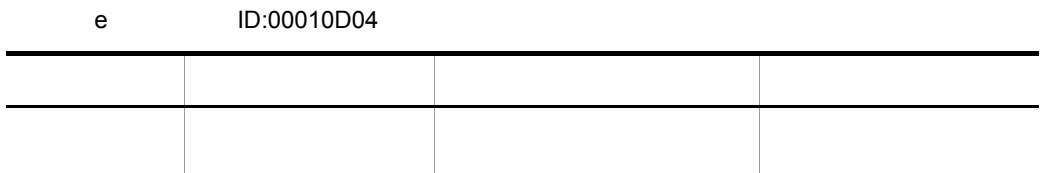

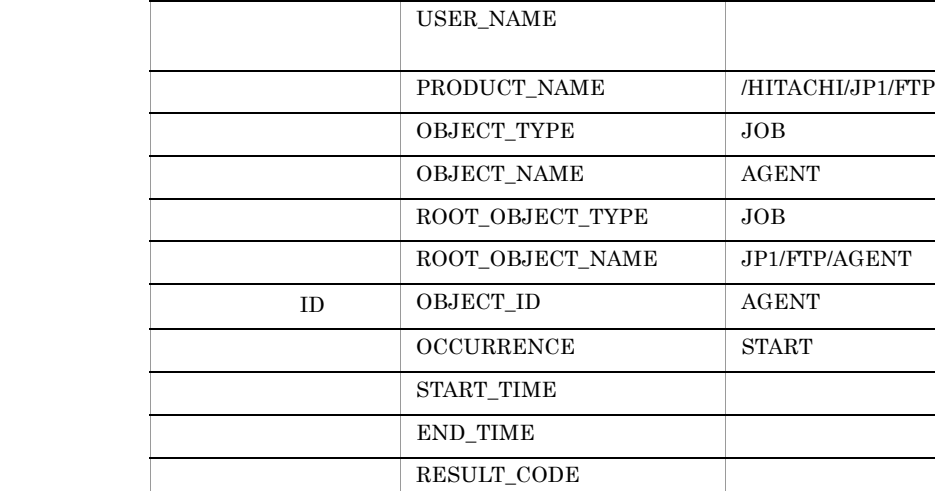

属性種別 項目 属性名 内容

- FTPAGent が開始している。 FTPAGent が開始している。 FTPAGent が開始している。

SEVERITY Information

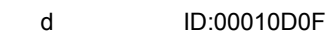

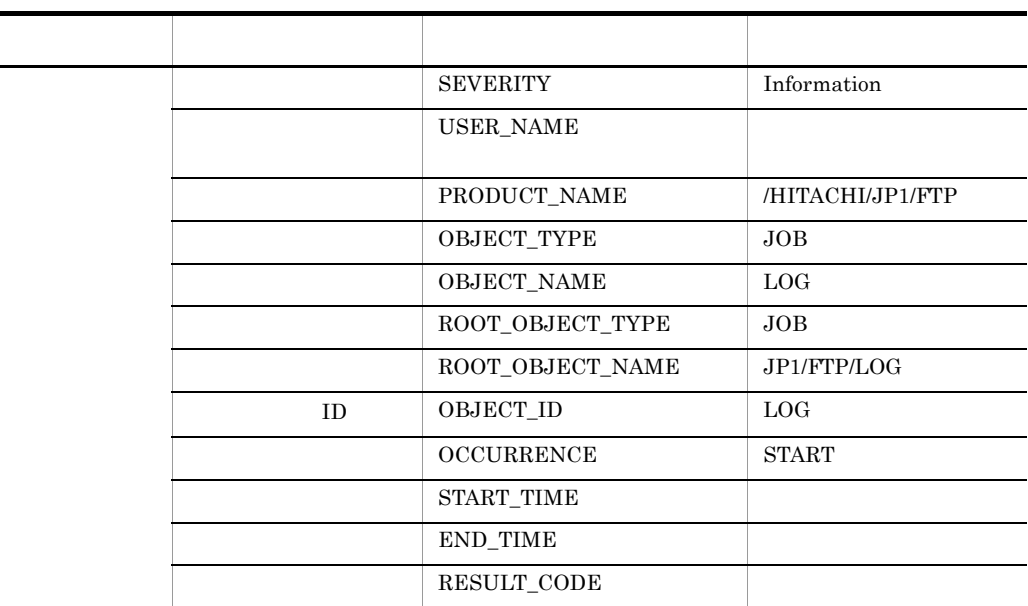

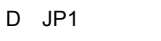

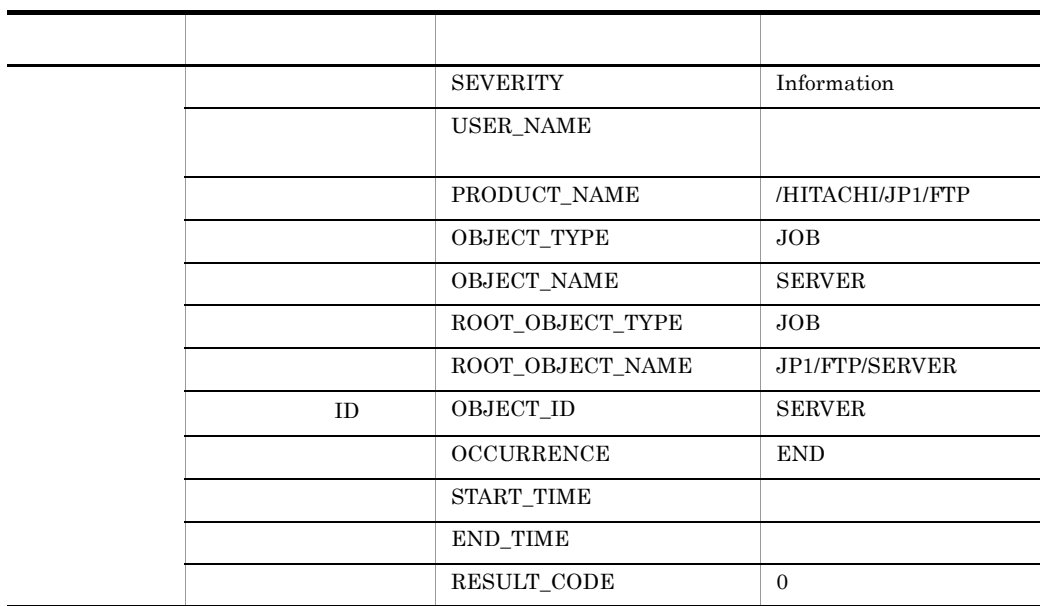

f ID:00010D05

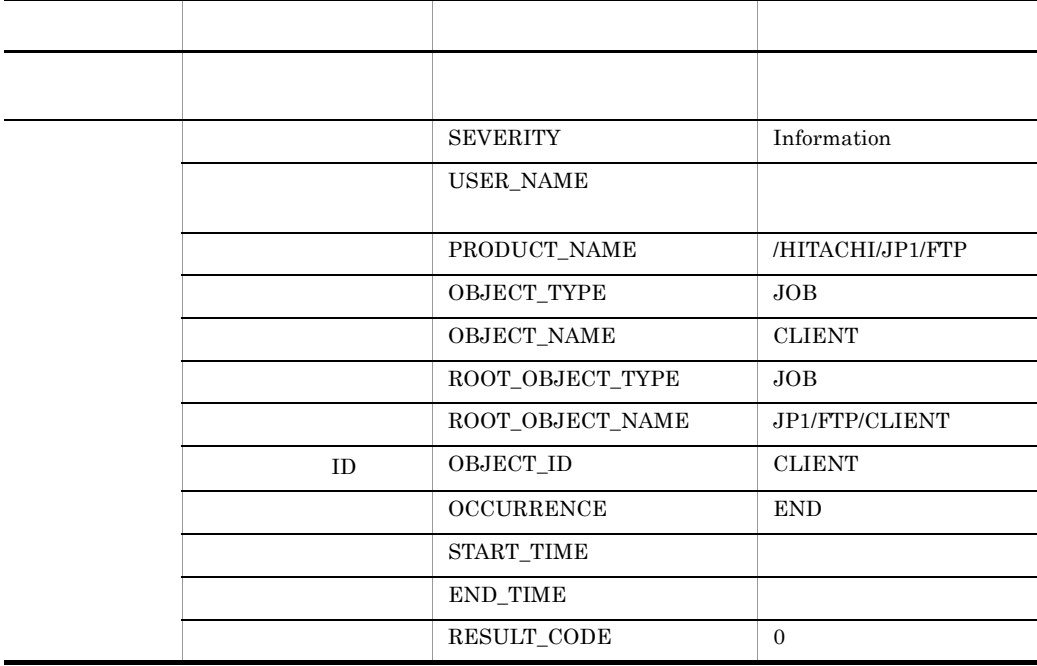

#### g ID:00010D06

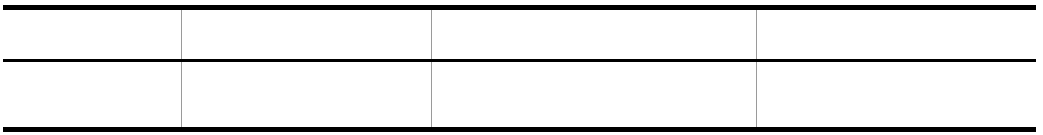

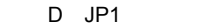

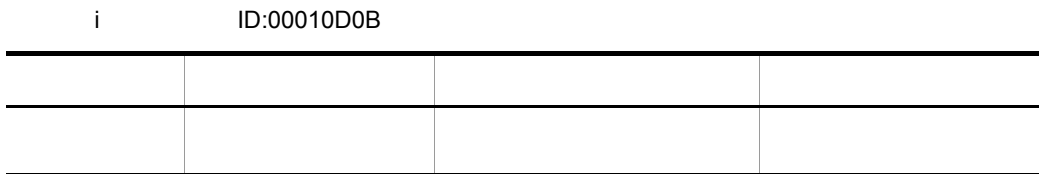

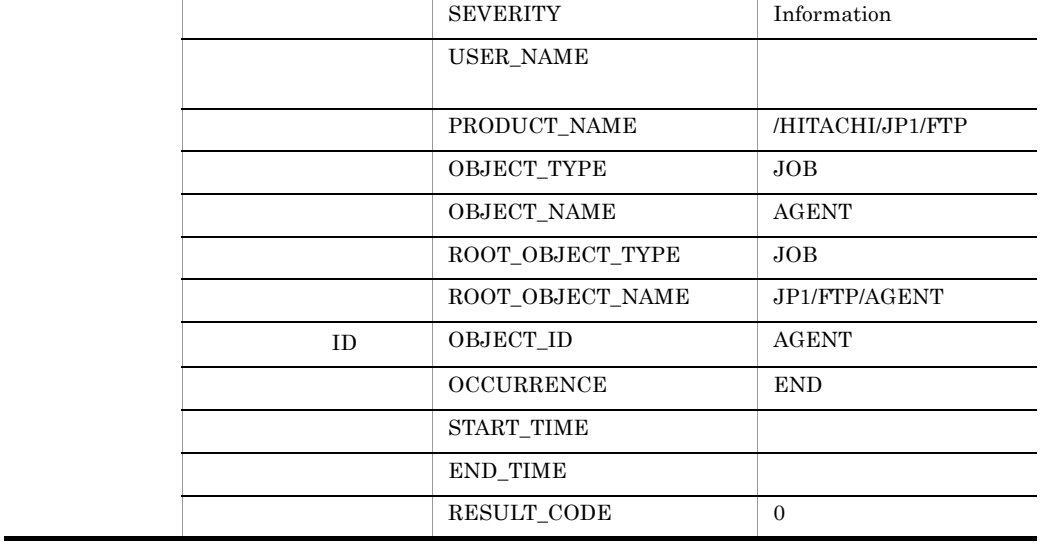

属性種別 項目 属性名 内容

基本属性 メッセージ - FTPAgent が終了

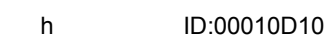

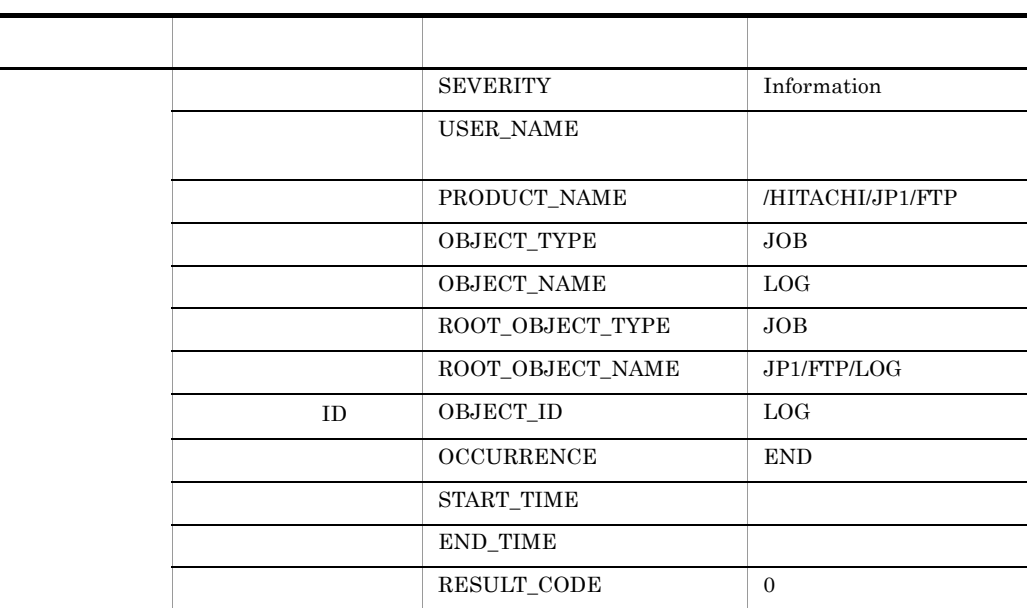

 $\overline{a}$  $\overline{\phantom{0}}$ 

-L,

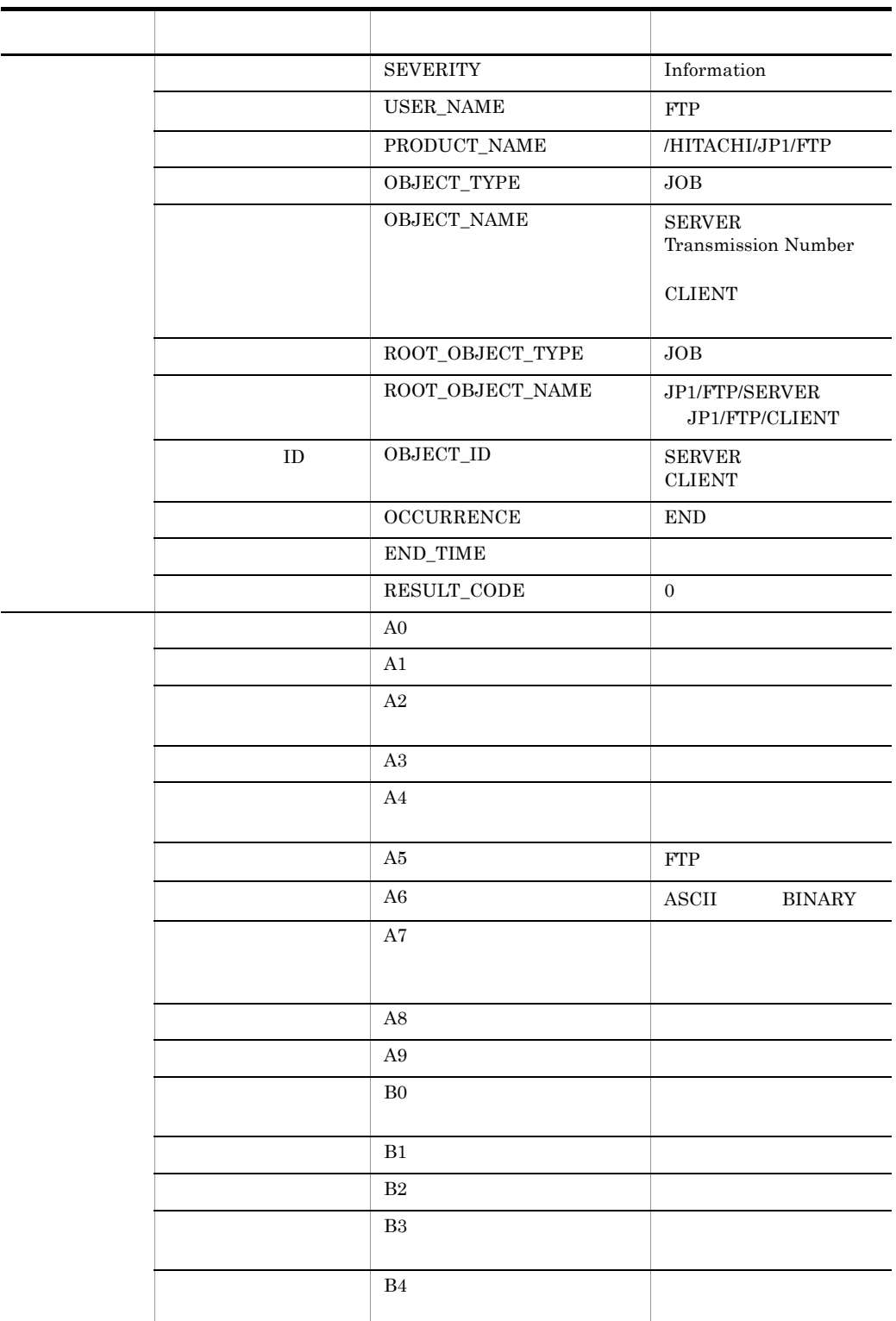

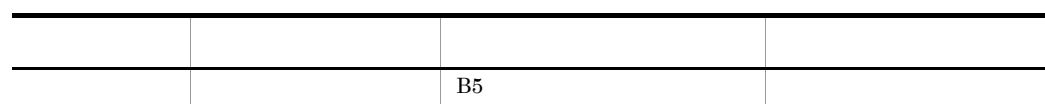

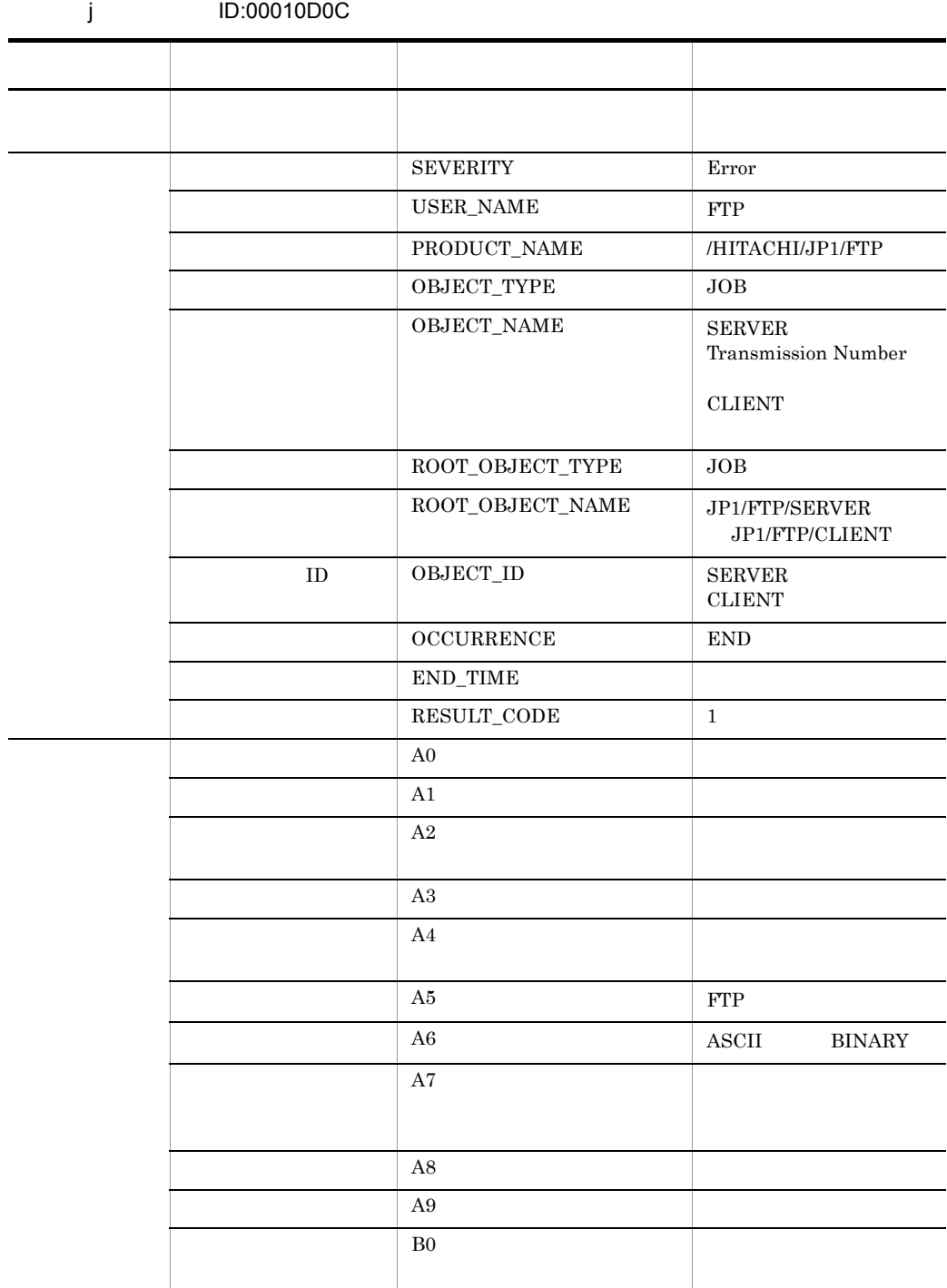

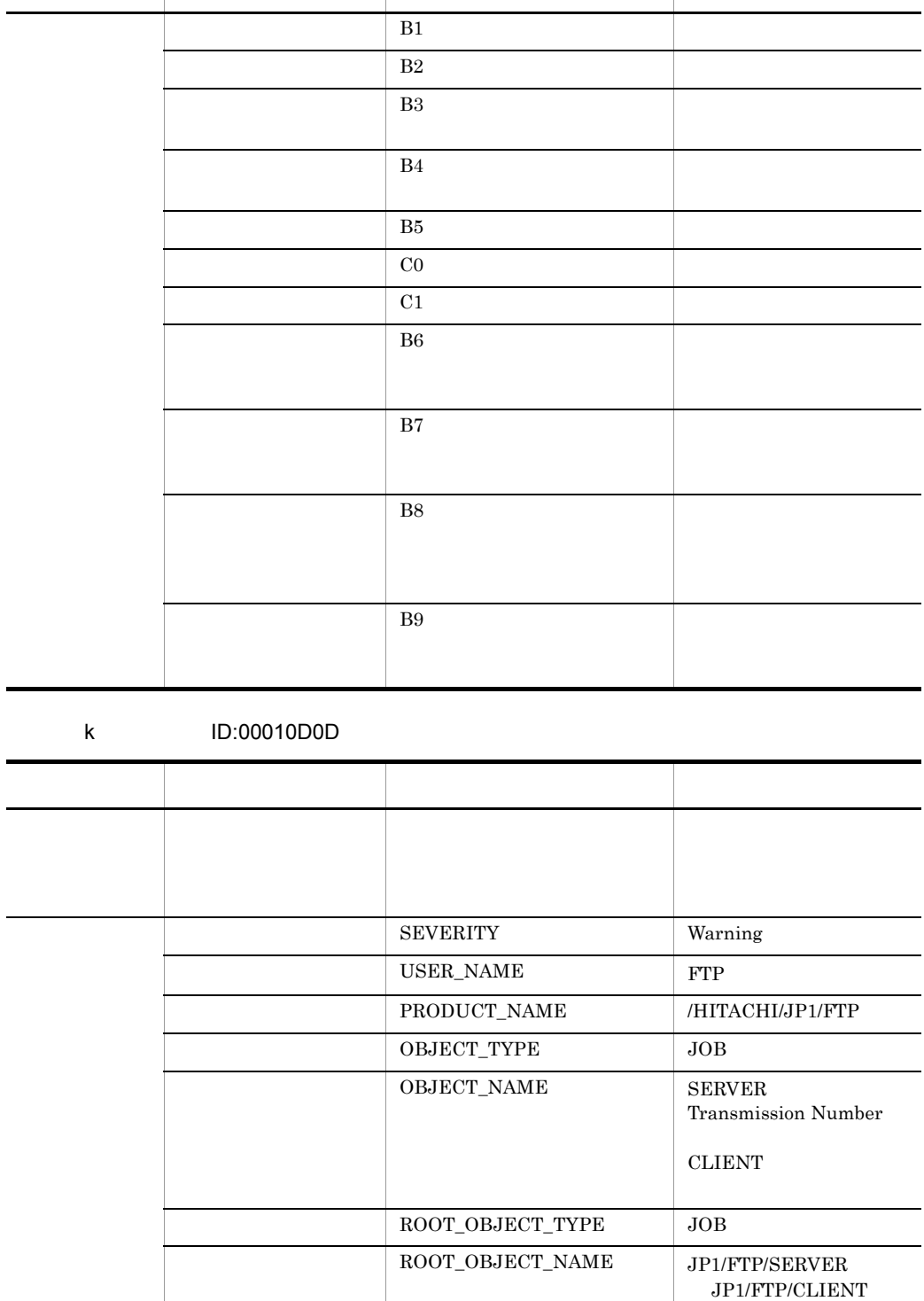

属性種別 項目 属性名 内容

ř. l.

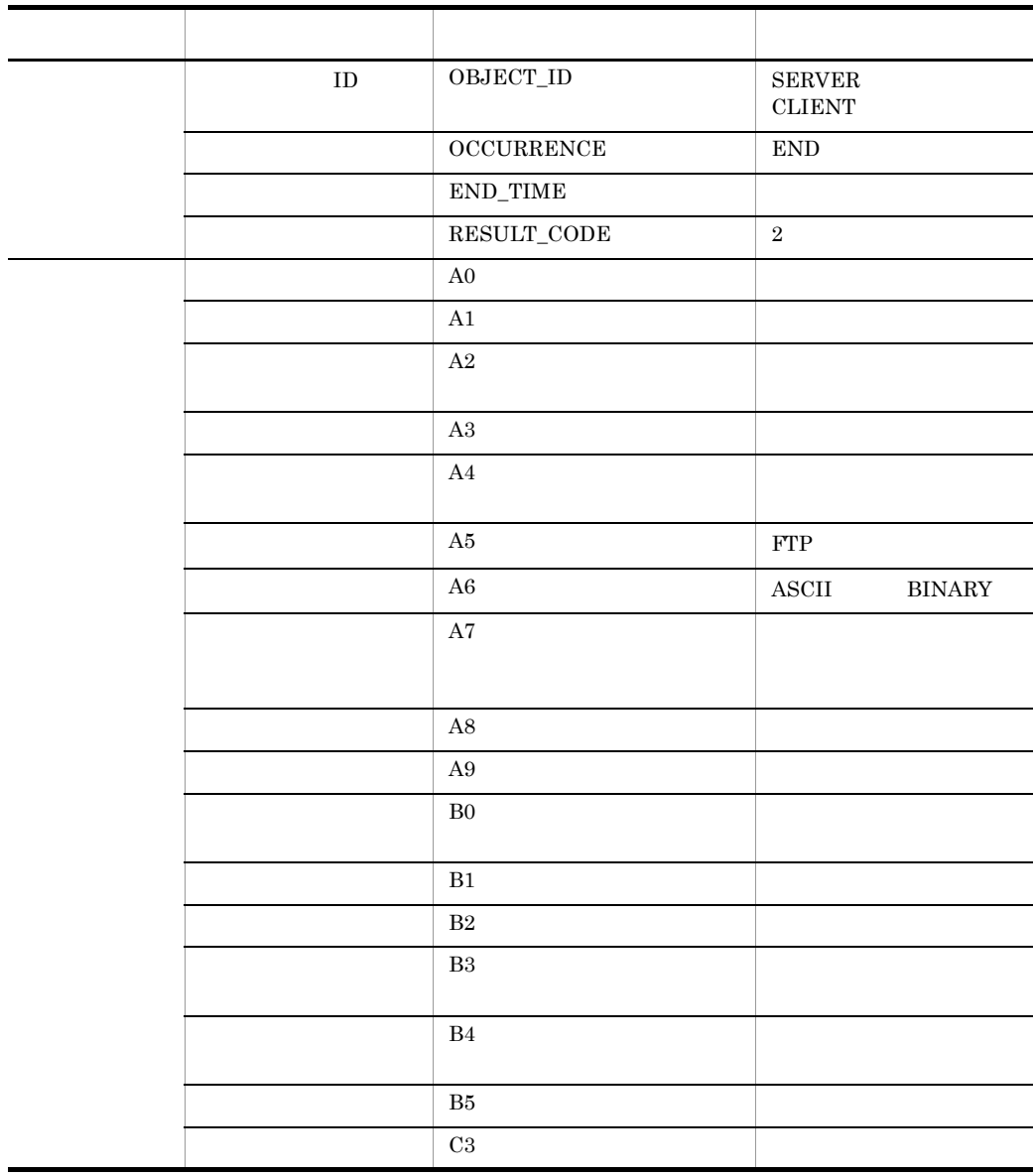

## 付録 E 定義情報を出力するフォーマットファイルに

 $\overline{A}$ 

## <span id="page-203-1"></span> $E.1$

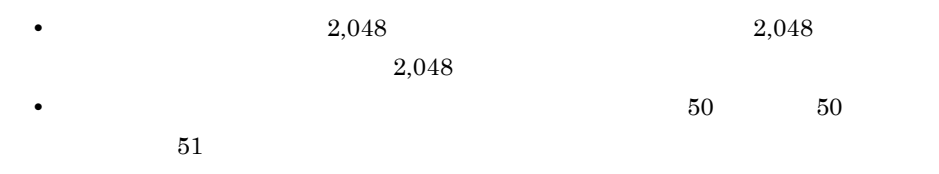

#### <span id="page-203-0"></span>1  $\blacksquare$

E-1 ログインユーザ定義情報で指定できるキーワード

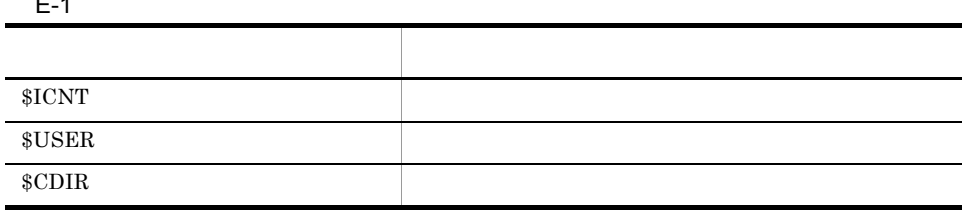

#### E-2 and  $\overline{C}$

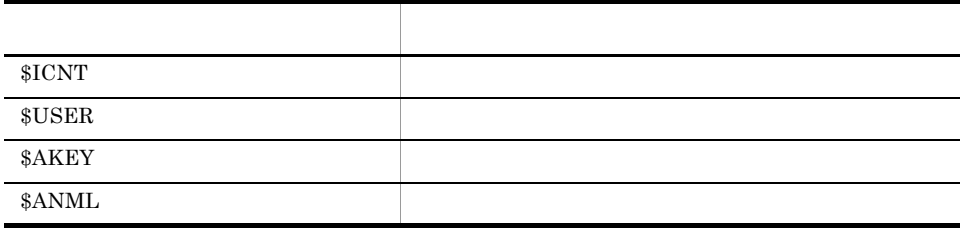

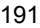

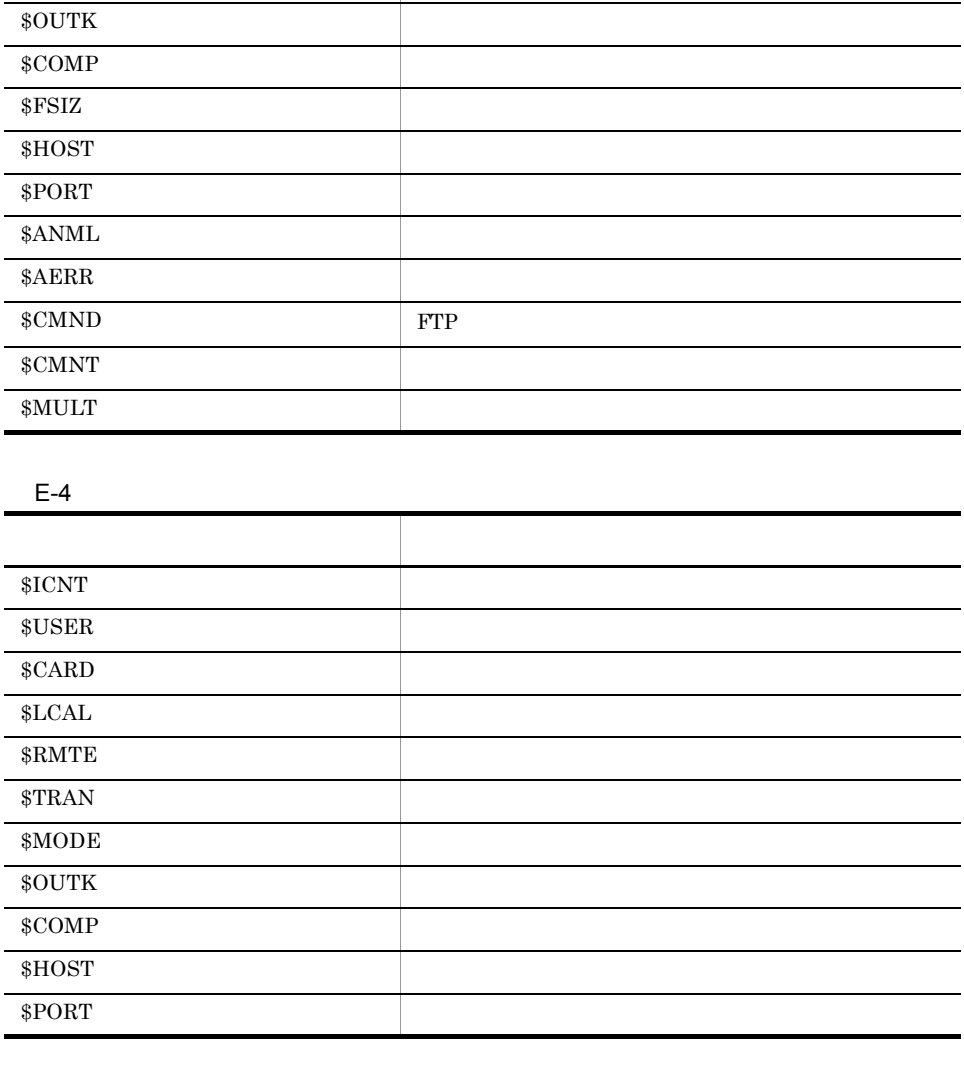

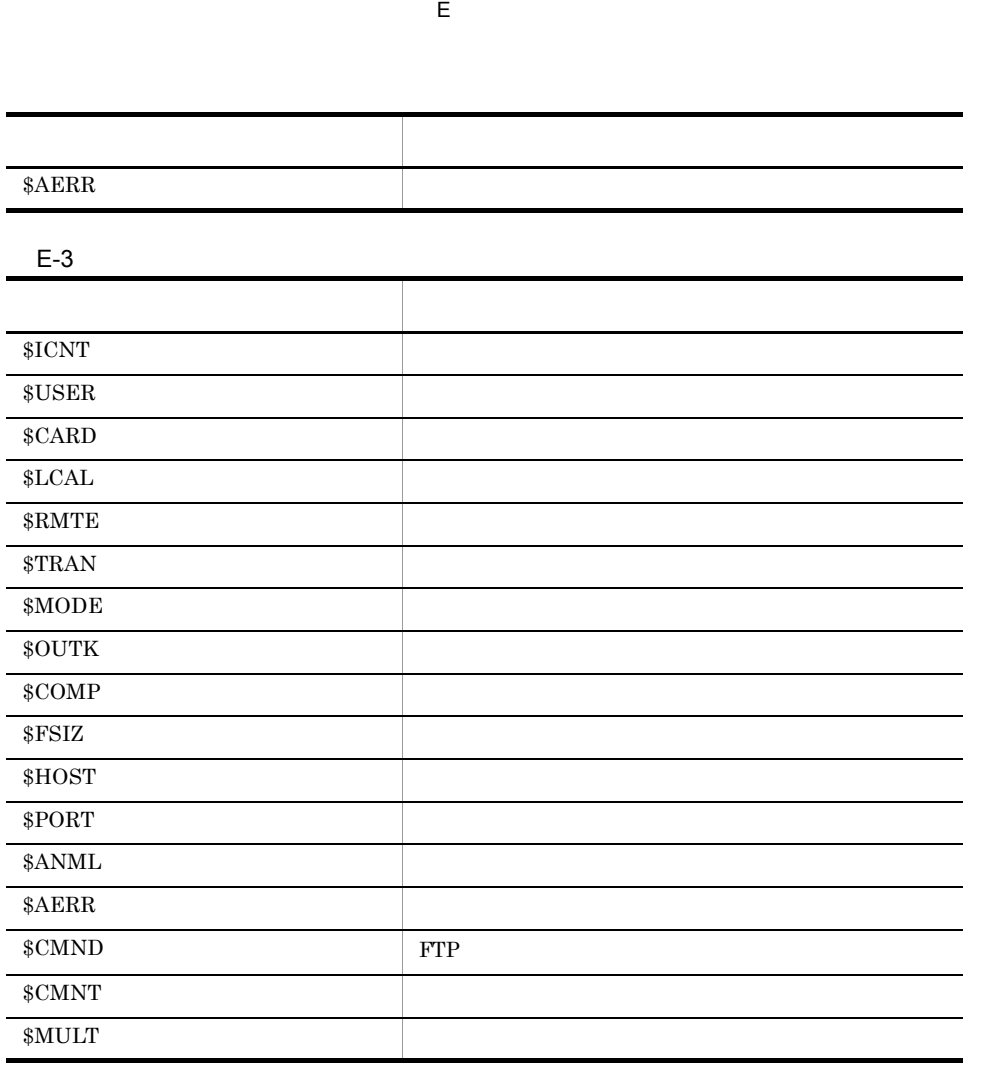

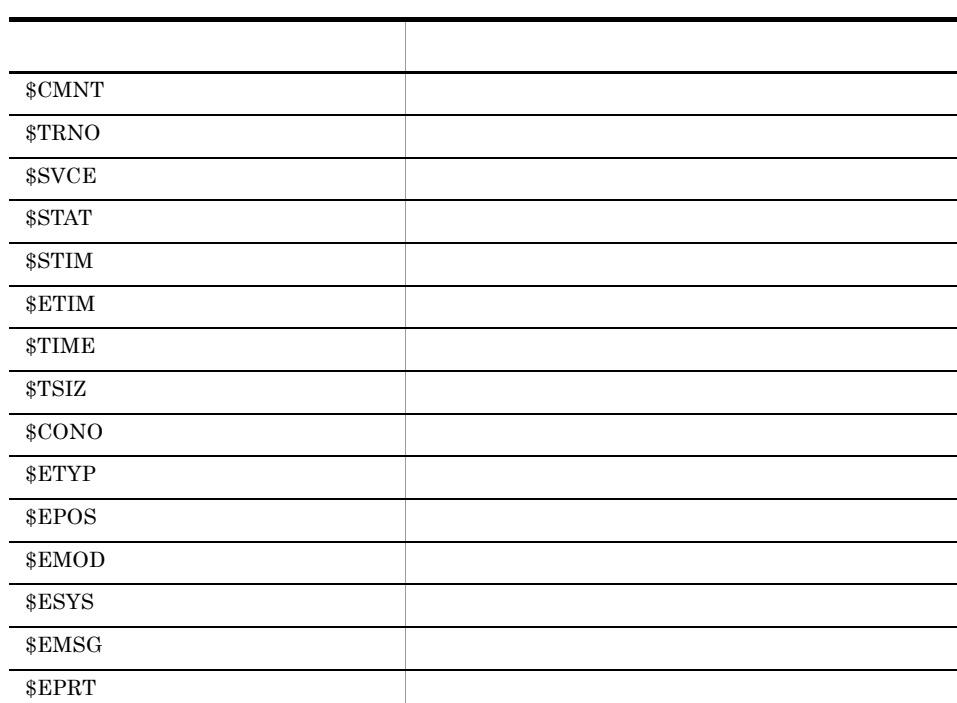

## $\blacksquare$ F マール

 $JP1/FTP$ 

F-1 JP1/FTP

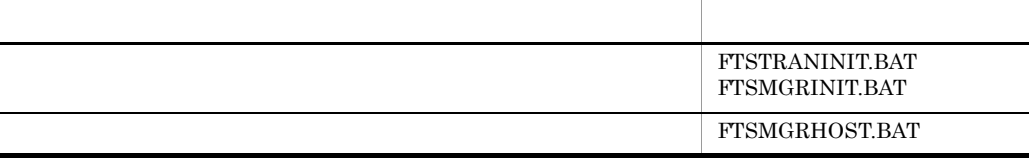

MS-DOS

## F.1 FTSTRANINIT.BAT, FTSMGRINIT.BAT

#### 1 名称

FTSTRANINIT.BAT

FTSMGRINIT.BAT

#### 2 格納ディレクトリ

FTSTRANINIT.BAT JP1/FTP

FTSMGRINIT.BAT JP1/FTP ¥manager

#### $3 \qquad \qquad$

FTSTRANINIT.BAT

FTSMGRINIT.BAT

#### $\overline{4}$

FTSTRANINIT.BAT

- **•**  $\mathbf{r} = \mathbf{r} \cdot \mathbf{r}$
- **•** The state of the state of the state of the state of the state of the state of the state of the state of the state of the state of the state of the state of the state of the state of the state of the state of the stat
- **•** モジュールトレースが削除される
- **•**  $\mathbf{r} = \mathbf{r} \cdot \mathbf{r} + \mathbf{r} \cdot \mathbf{r} + \mathbf{r} \cdot \mathbf{r} + \mathbf{r} \cdot \mathbf{r} + \mathbf{r} \cdot \mathbf{r} + \mathbf{r} \cdot \mathbf{r} + \mathbf{r} \cdot \mathbf{r} + \mathbf{r} \cdot \mathbf{r} + \mathbf{r} \cdot \mathbf{r} + \mathbf{r} \cdot \mathbf{r} + \mathbf{r} \cdot \mathbf{r} + \mathbf{r} \cdot \mathbf{r} + \mathbf{r} \cdot \mathbf{r} + \mathbf{r} \cdot \mathbf{r$
- **•** *•*  $\mathbf{r} = \mathbf{r} \times \mathbf{r}$

FTSMGRINIT.BAT

5 引数

6 実行権限

Administrators

7 注意事項

FTSTRANINIT.BAT  $JPI/FTP$ 

FTSMGRINIT.BAT  $JPI/FTP$ 

## F.2 FTSMGRHOST.BAT

1 名称

FTSMGRHOST.BAT

 $2 \angle$ 

JP1/FTP **\frac{\frac{\frac{\frac{\frac{\frac{\frac{\frac{\frac{\frac{\frac{\frac{\frac{\frac{\frac{\frac{\frac{\frac{\frac{\frac{\frac{\frac{\frac{\frac{\frac{\frac{\frac{\frac{\frac{\frac{\frac{\frac{\frac{\frac{\frac{\fr** 

 $3$ 

FTSMGRHOST.BAT /A | /D

4 機能

5 引数

1. /A

2. /D

#### 6 実行権限

Administrators

<span id="page-209-1"></span><span id="page-209-0"></span>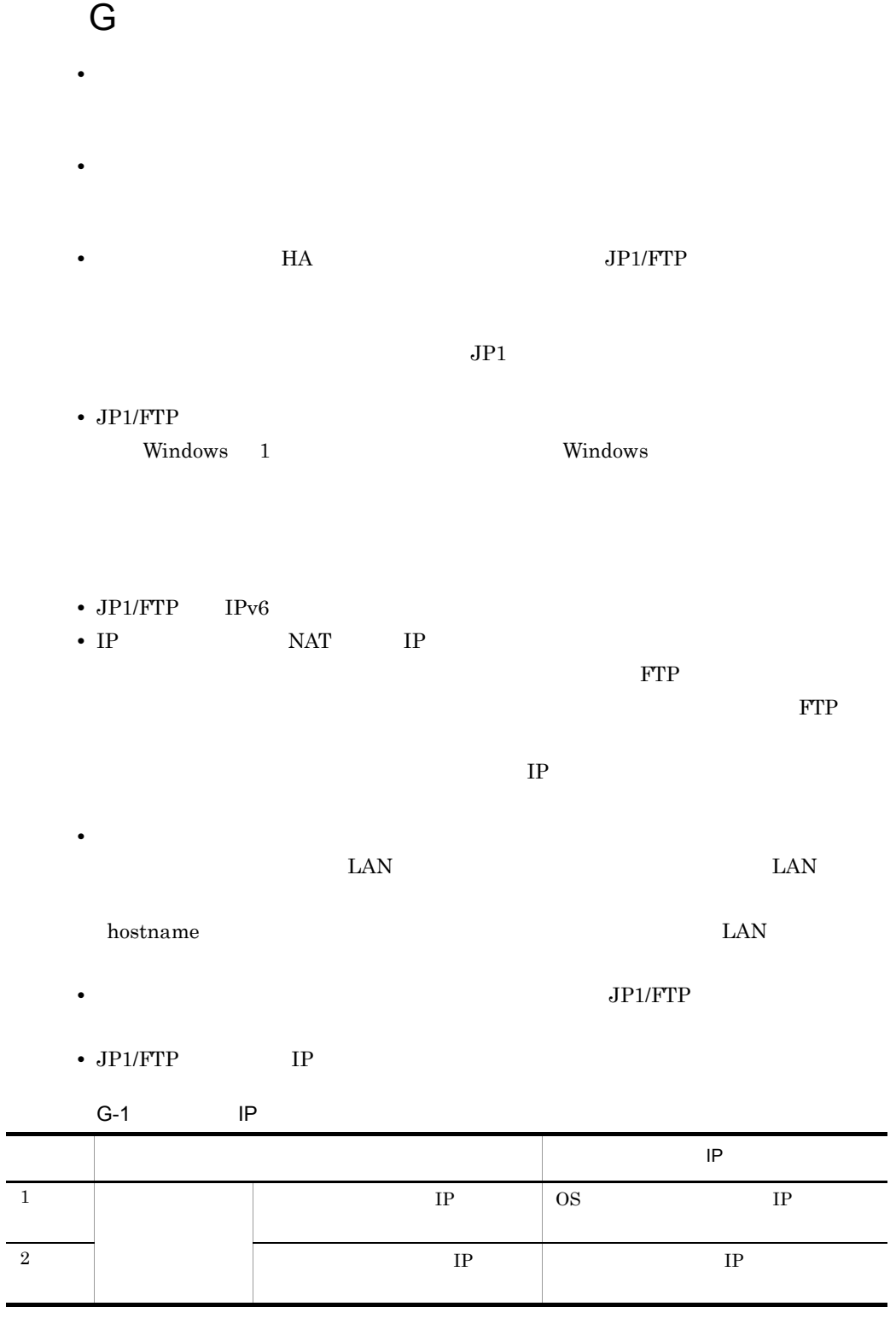

 $\overline{\phantom{a}}$ 

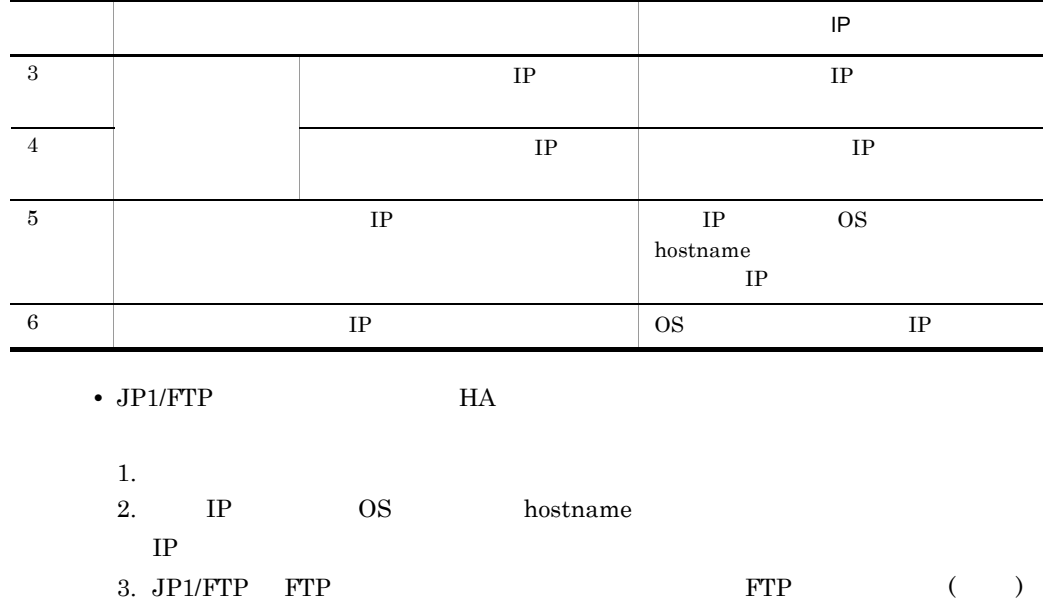

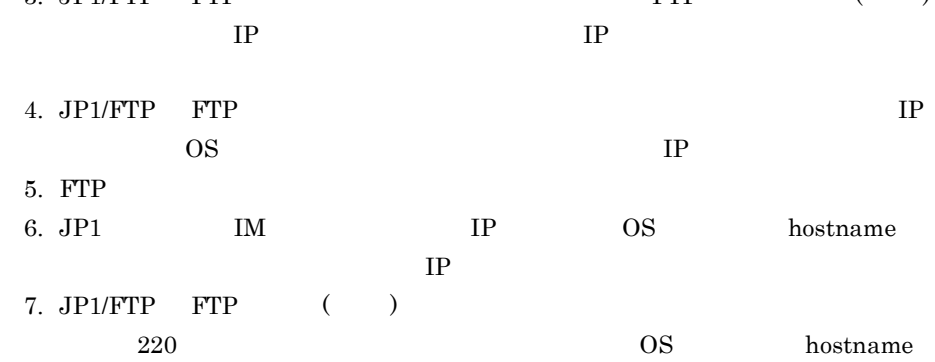

<span id="page-211-0"></span>

```
付録 H 各バージョンの変更内容
 1 \t08-10• IPF 4 \frac{1}{2}•<br>•<br>カスタムジョブ<u>管理</u>
 2 08-00
 • • \mathbf{r} = \mathbf{r} \times \mathbf{r}• 単/複伝送選択機能を追加した。
 • • \mathbf{r} = \mathbf{r} \times \mathbf{r}• IP IP IP3 07-50
 • • \mathcal{L}_{\mathcal{L}}• • <u>• • \sim 7 \sim 7 \sim 7 \sim 7 \sim 7 \sim 7 \sim 7 \sim 7 \sim 7 \sim 7 \sim 7 \sim 7 \sim 7 \sim 7 \sim 7 \sim 7 \sim 7 \sim 7 \sim 7 \sim 7 \sim 7 \sim 7 \sim 7 \sim 7 \sim 7 \sim 7 \sim 7 \sim 7 \sim 7 \sim 7</u>
• PASV• <sub>2</sub>
 • 伝送開始時にイベントログのメッセージを追加した。
• JP1/AJS2 Smart Edition
 • 障害情報を採取するツールを追加した。
 • • 2008 • 2008 • 2008 • 2008 • 2008 • 2008 • 2008 • 2008 • 2008 • 2008 • 2008 • 2008 • 2008 • 2008 • 2008 • 2008 • 2008 • 2008 • 2008 • 2008 • 2008 • 2008 • 2008 • 2008 • 2008 • 2008 • 2008 • 2008 • 2008 • 2008 • 2008 •
 • • • Extending the contract of the contract of the contract of the contract of the contract of the contract of the contract of the contract of the contract of the contract of the contract of the contract of the contra
 4 07-10
                                                 ftshistory
• Windows XP JP1/Cm2/NNM
• ID=2 4, 7
• ftshistory
```
198

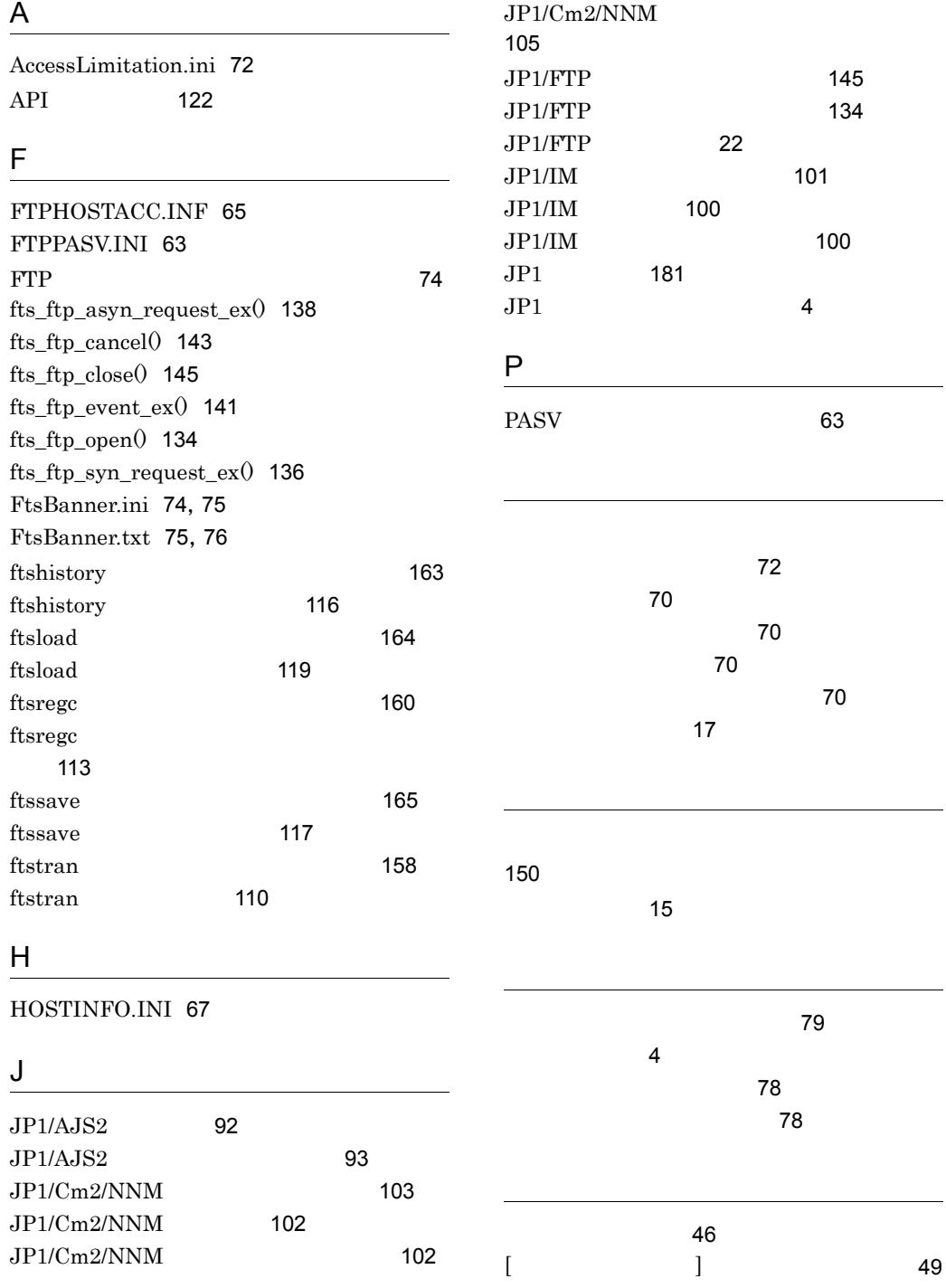

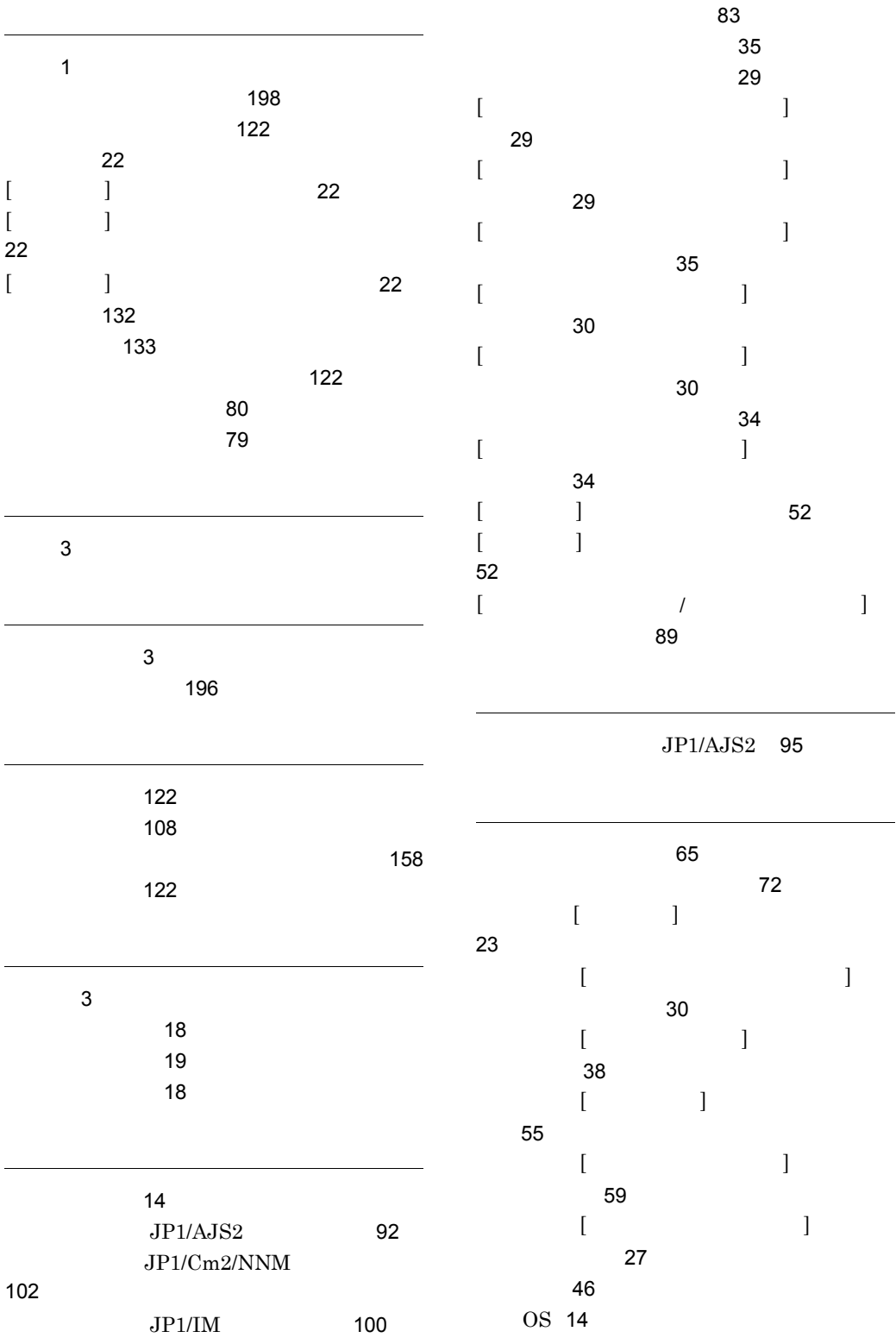

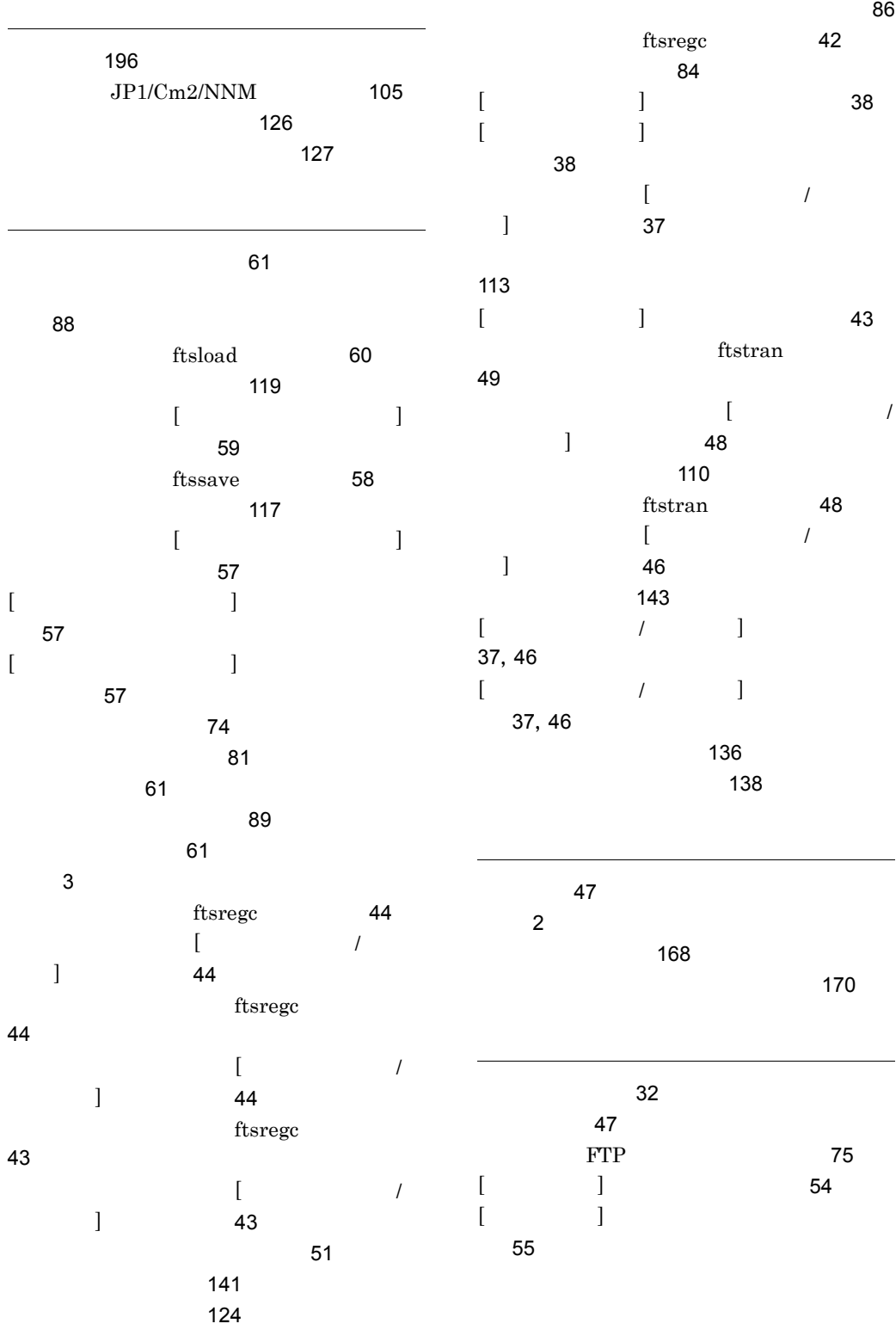

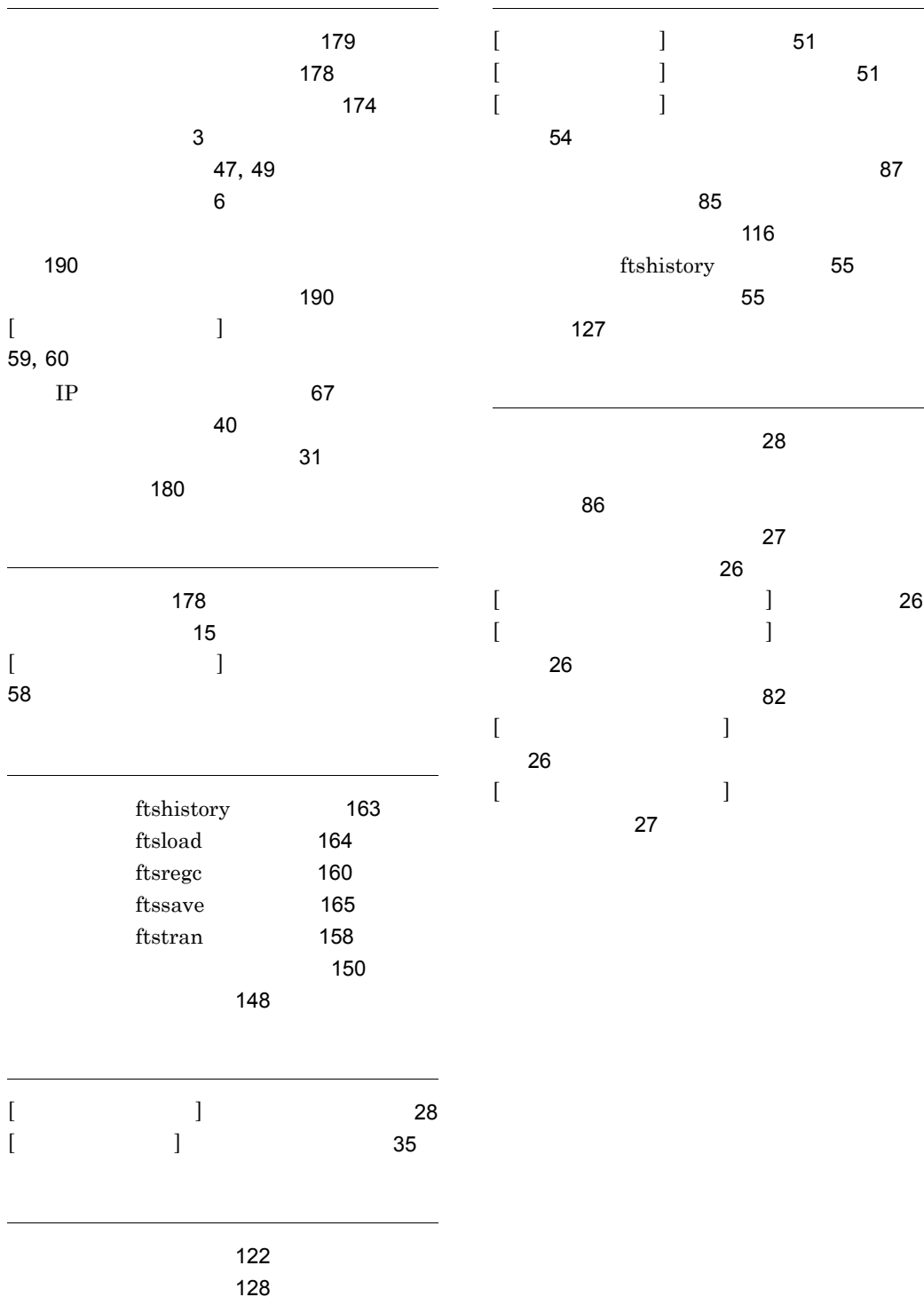
## URL http://www.hitachi.co.jp/soft/manual/

OD-ROM CD-ROM

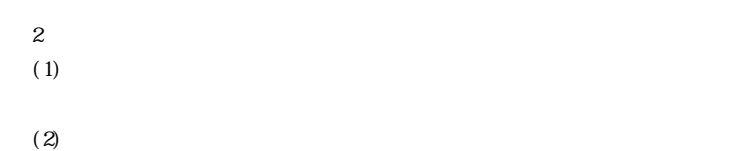

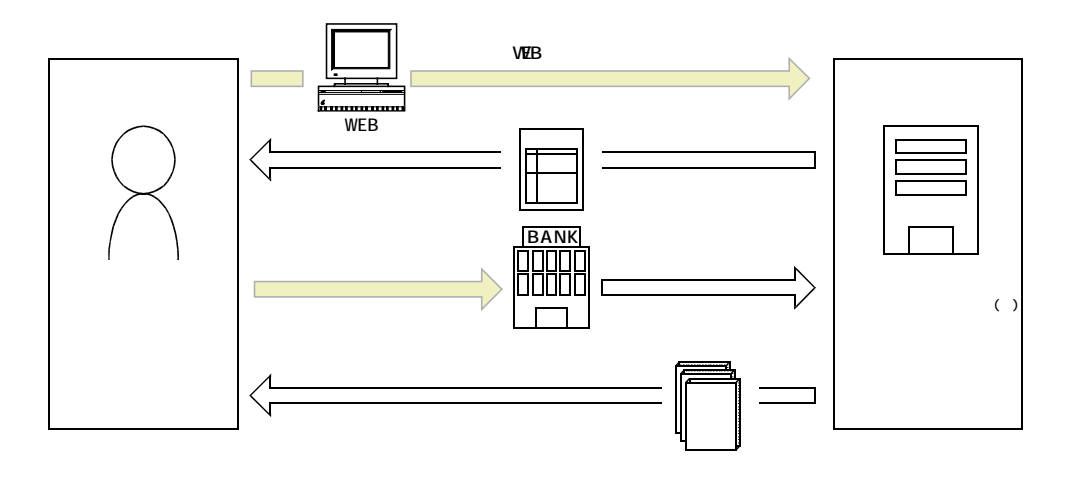

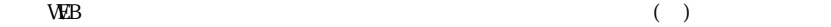